# Graphic Bundle

## **Chapter 1: Setting Up Odoo 11**

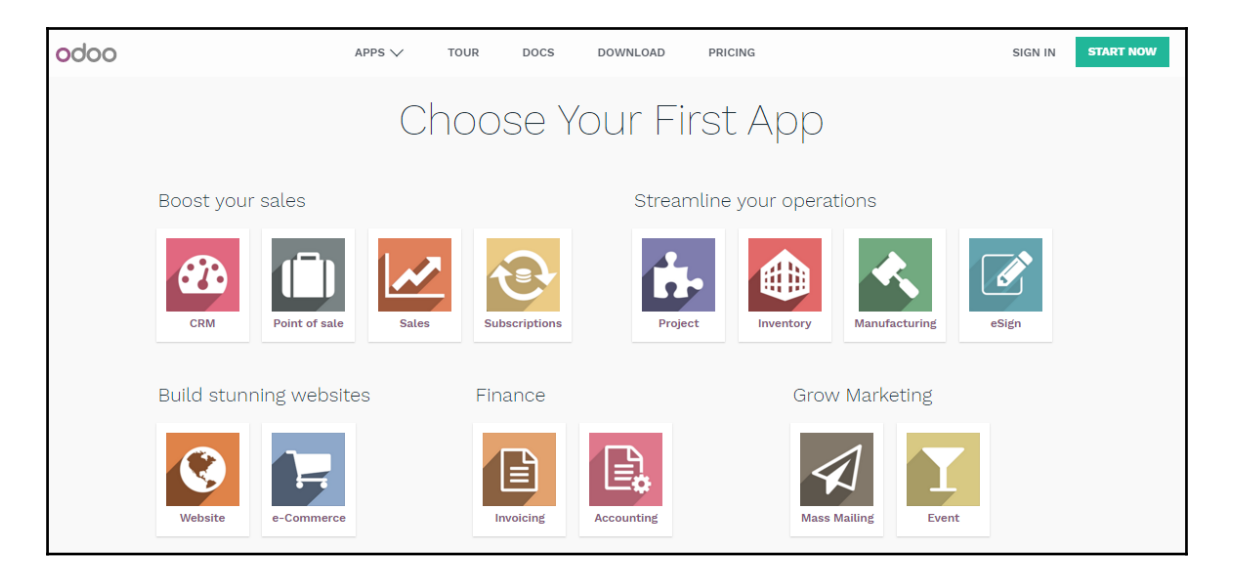

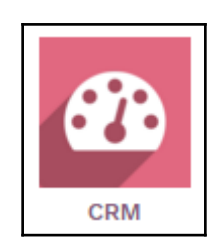

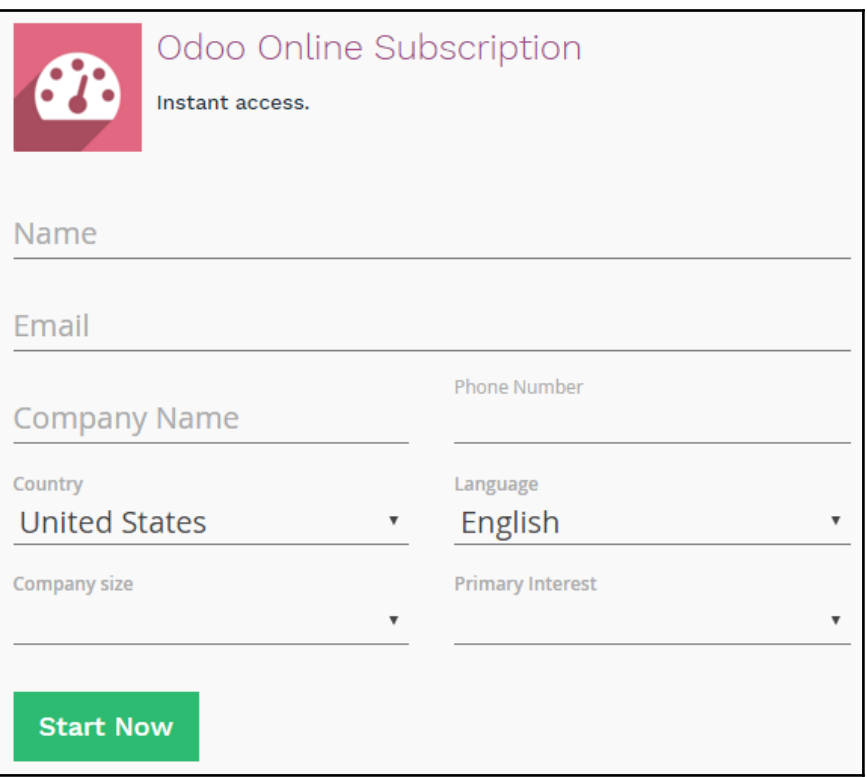

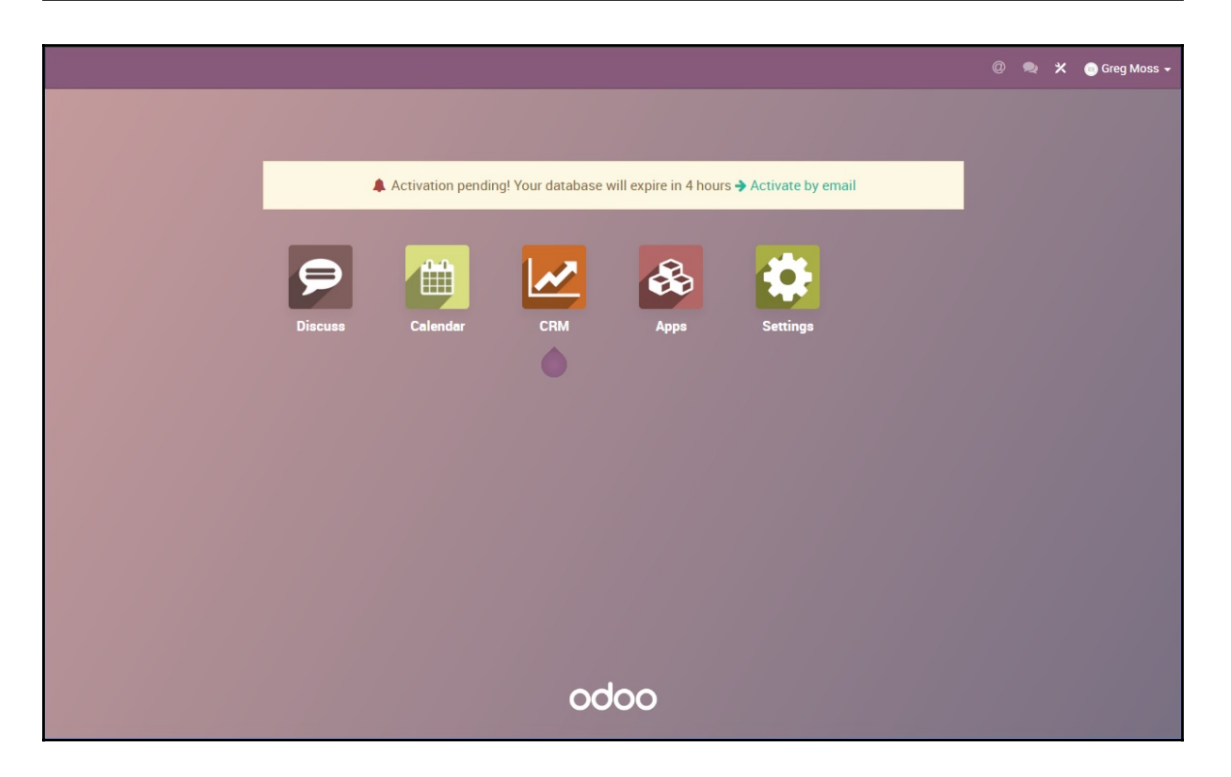

▲ Activation pending! Your database will expire in about 4 hours → Activate by email

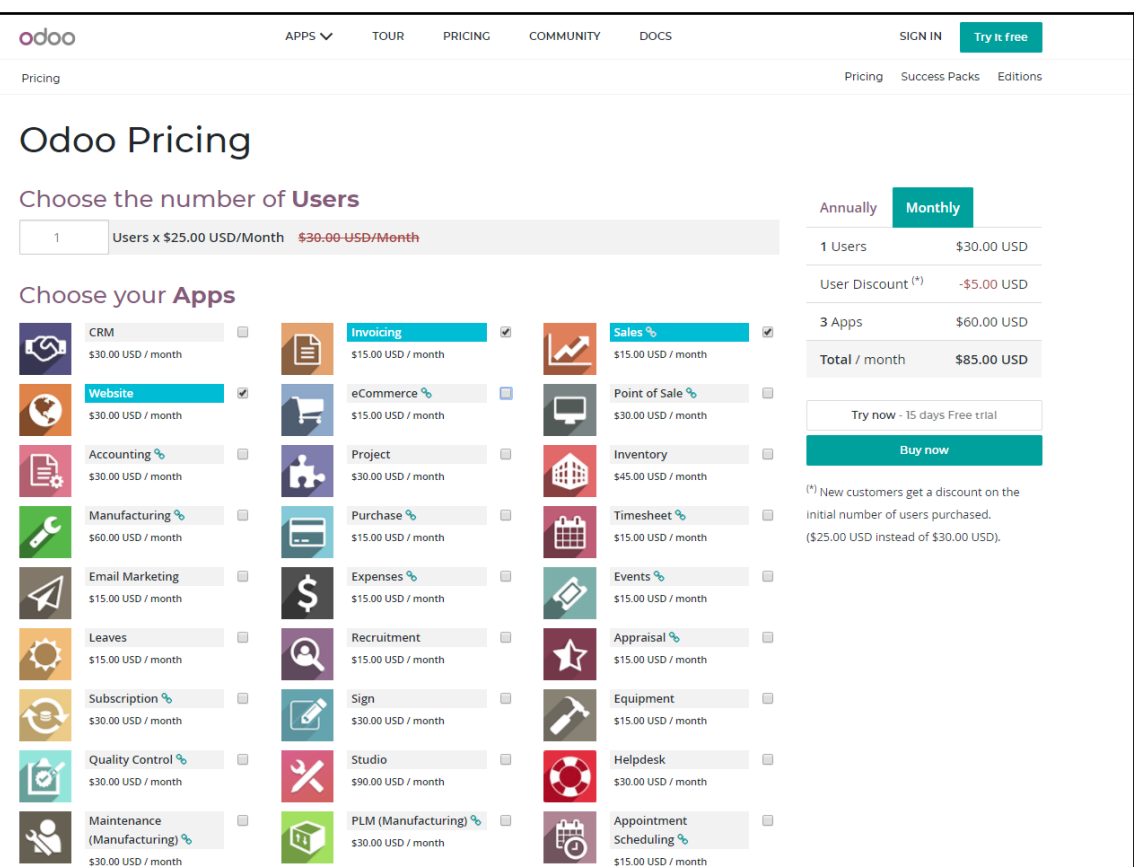

# Odoo Nightly builds

### **Builds**

Every night, a new set of packages is generated for the branches listed below. This set consists of deb and rpm packages for Debian and RedHat distributions, an exe package for Windows and a source package.

11 (stable) - Community Edition

Odoo 11 was released in October 2017 and is supported until Odoo 14 - the recommended version.

10 (stable) - Community Edition

Odoo 10 was released in October 2016 and is supported until Odoo 13.

9 (stable) - Community Edition

Odoo 9 was released in October 2015 and is supported until Odoo 12.

master (dev) - Community Edition

This branch contains experimental features - for testing only.

Check out our installation and deployment guides.

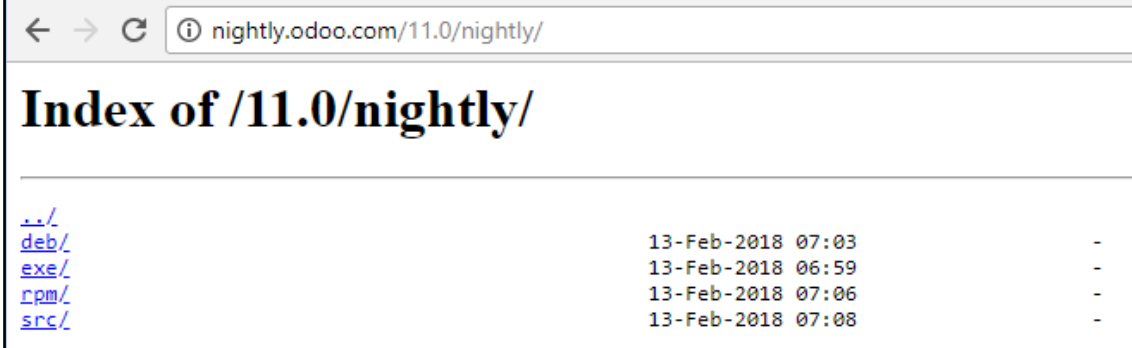

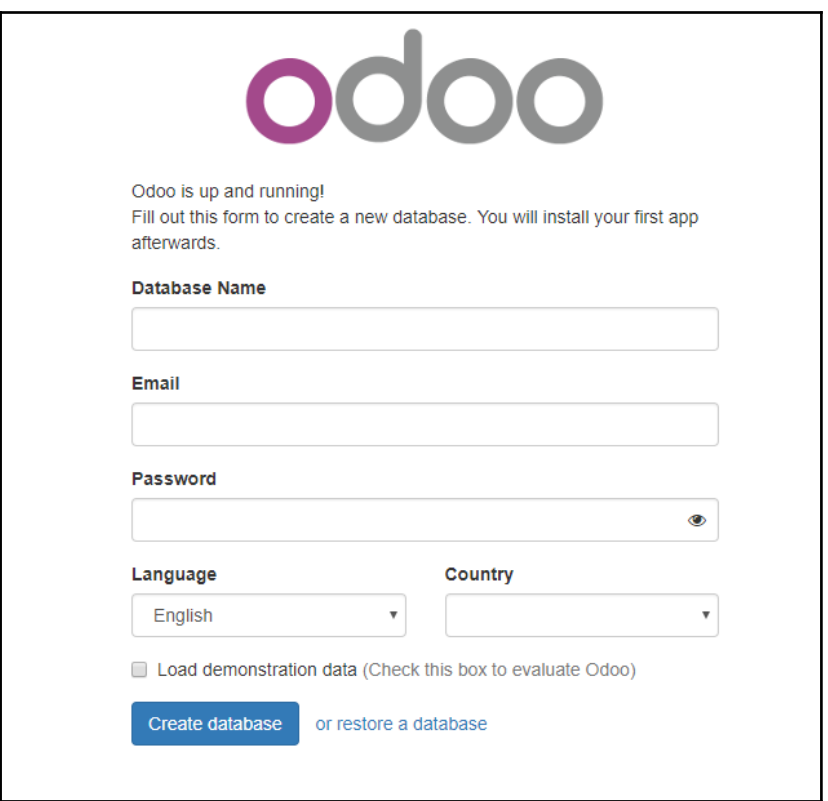

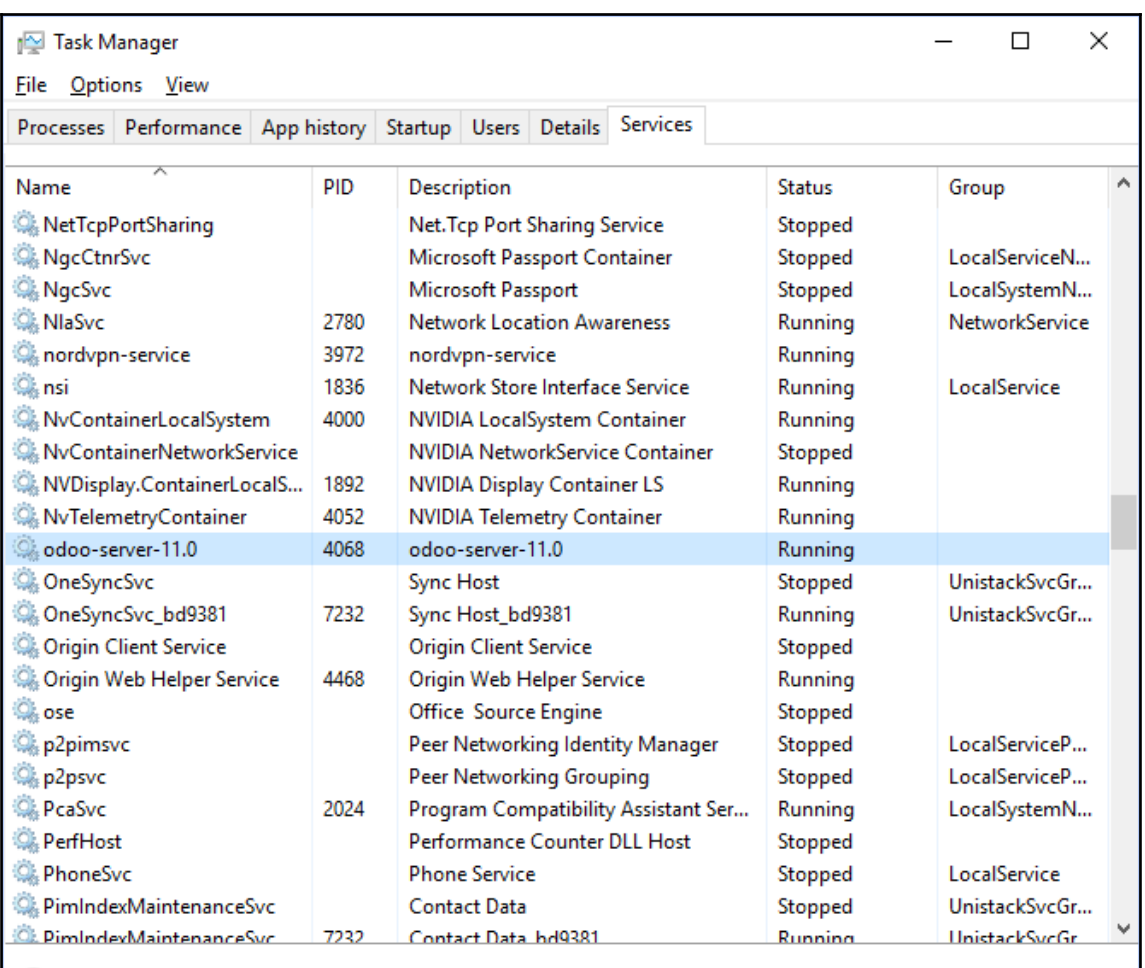

A Fewer details | Chen Services

root@ubuntu:~# ps aux | grep odoo ocal] idle root 14539 0.0 0.1 21292 1008 pts/17 S+<br>root@ubuntu:~# 11:45 0:00 grep --color=auto odoo

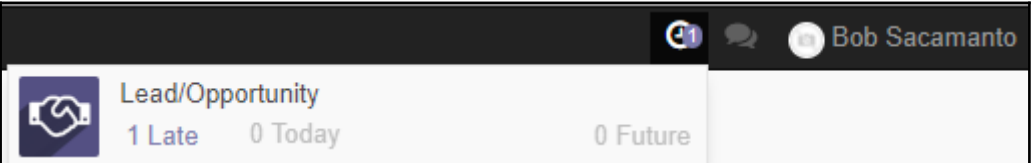

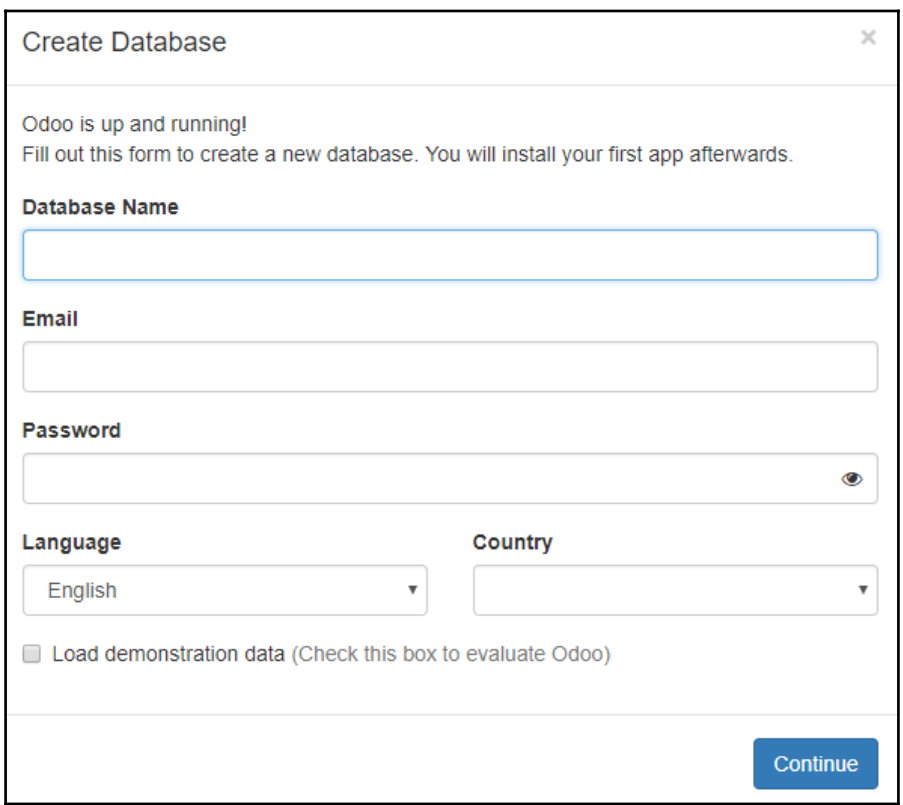

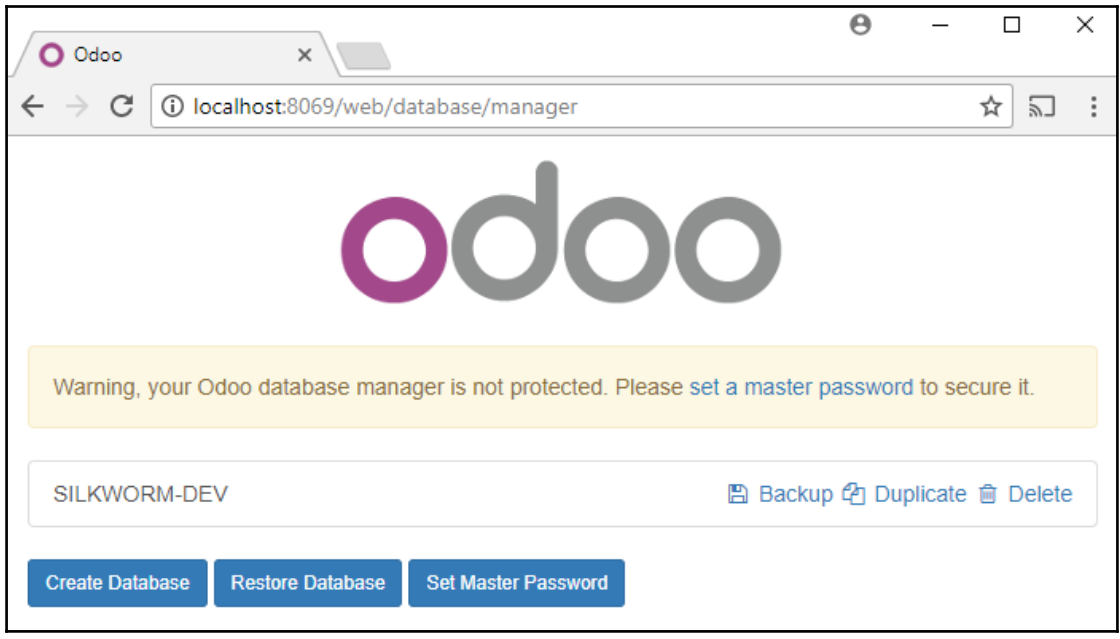

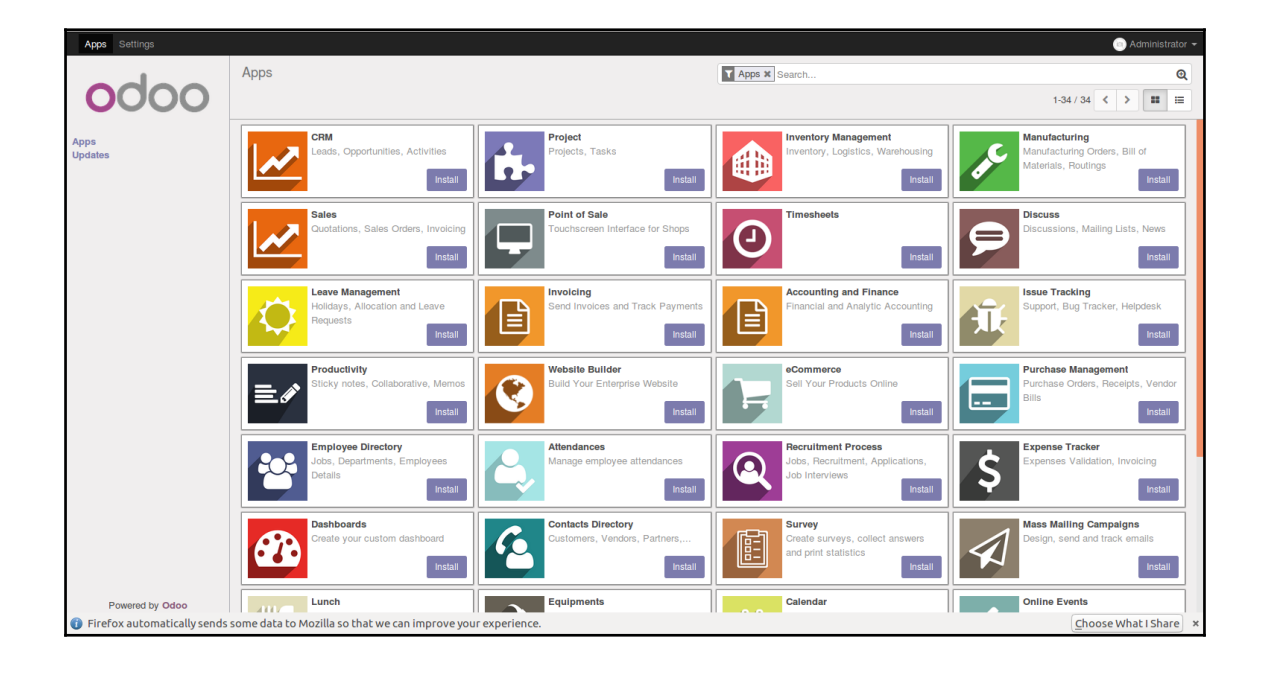

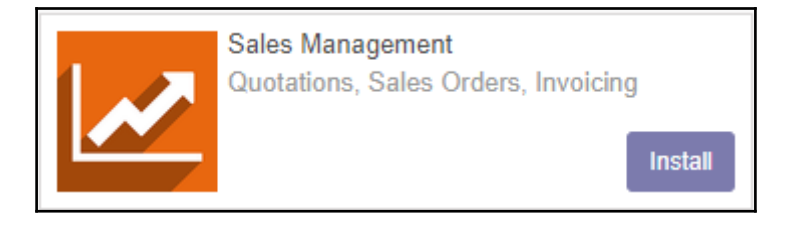

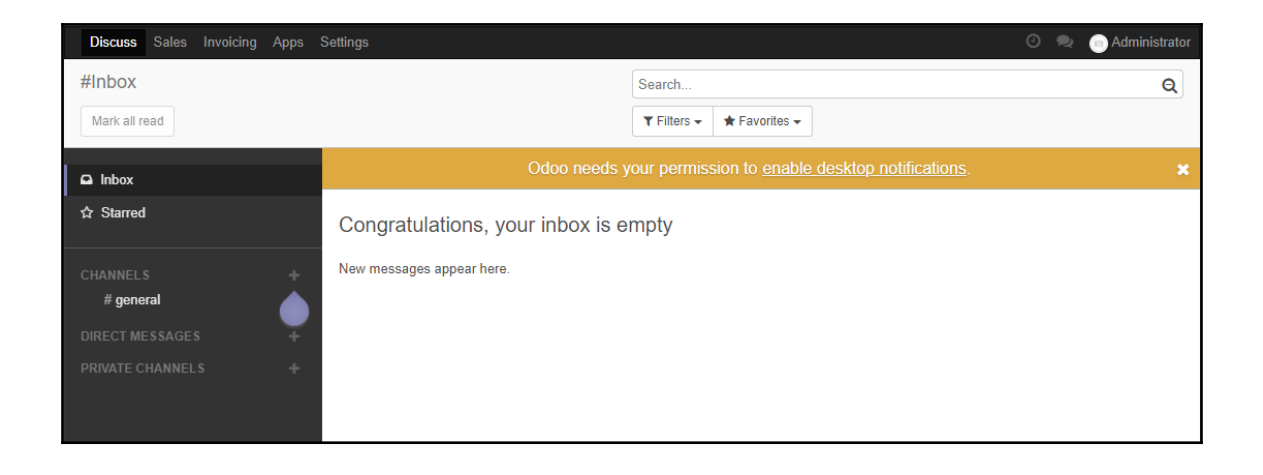

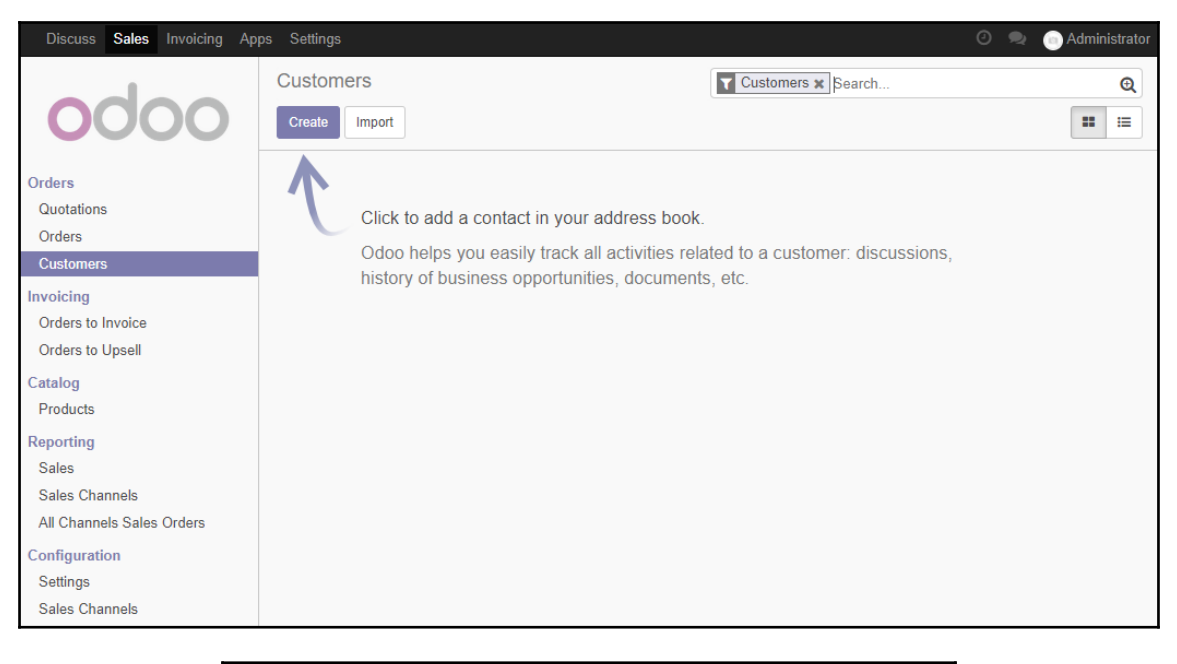

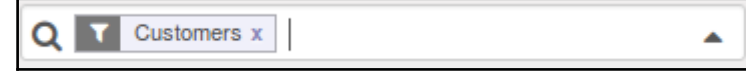

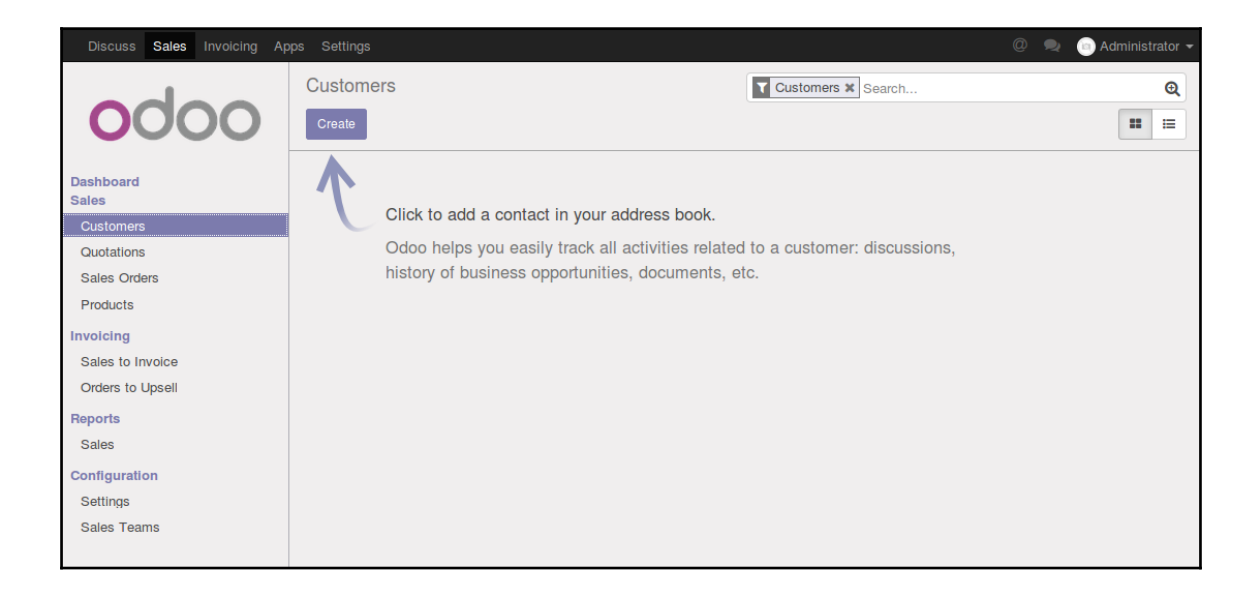

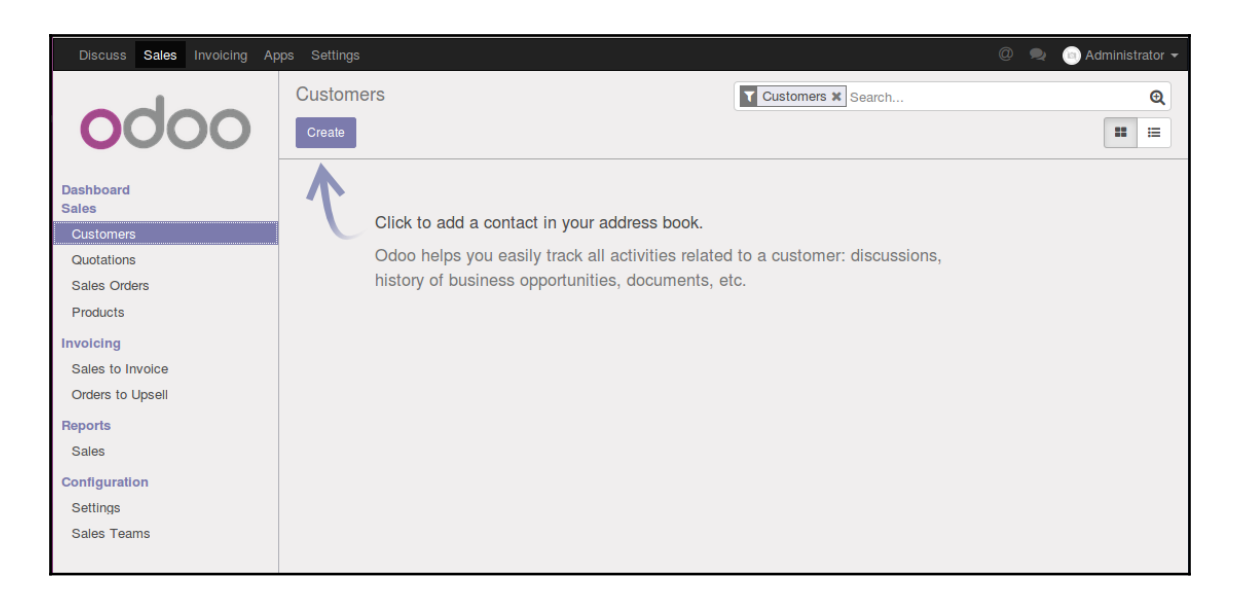

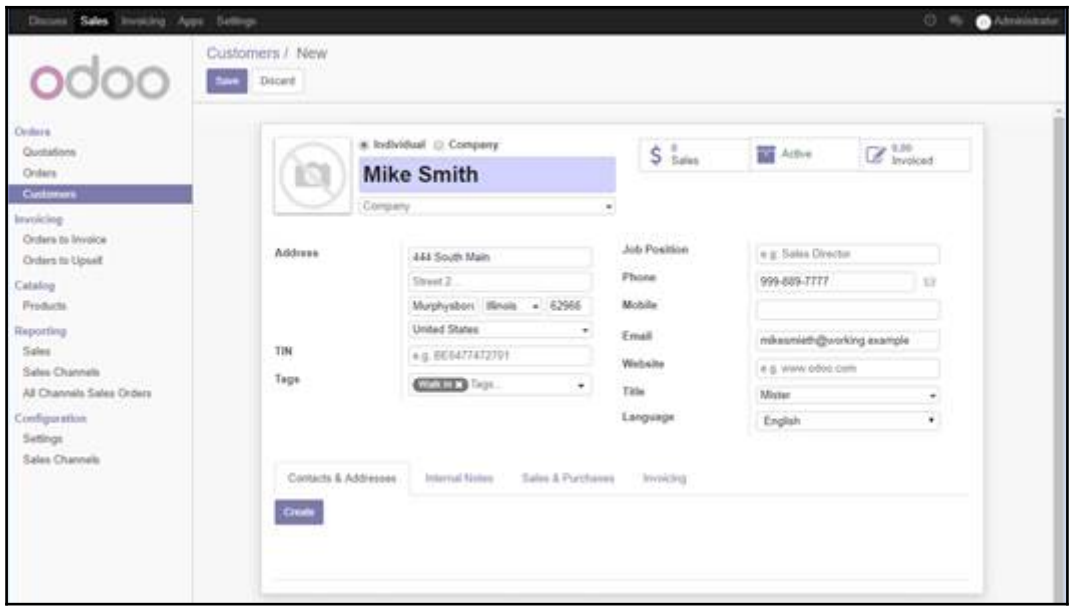

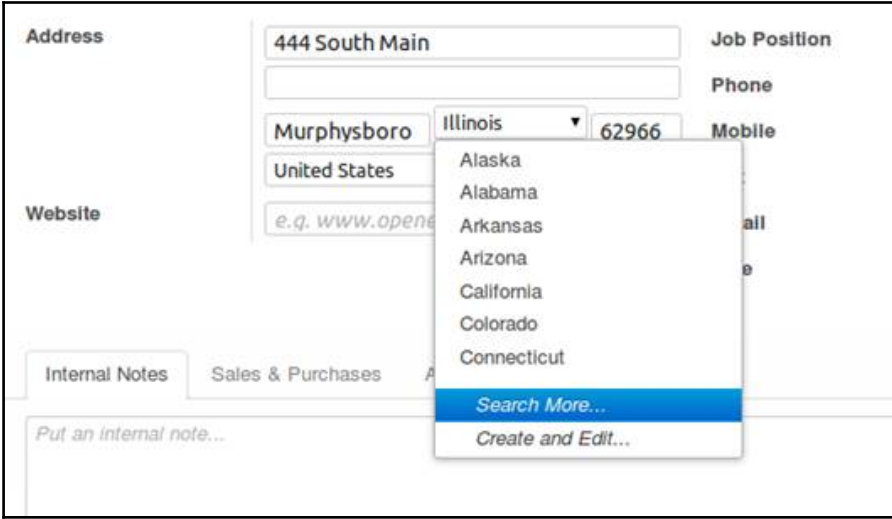

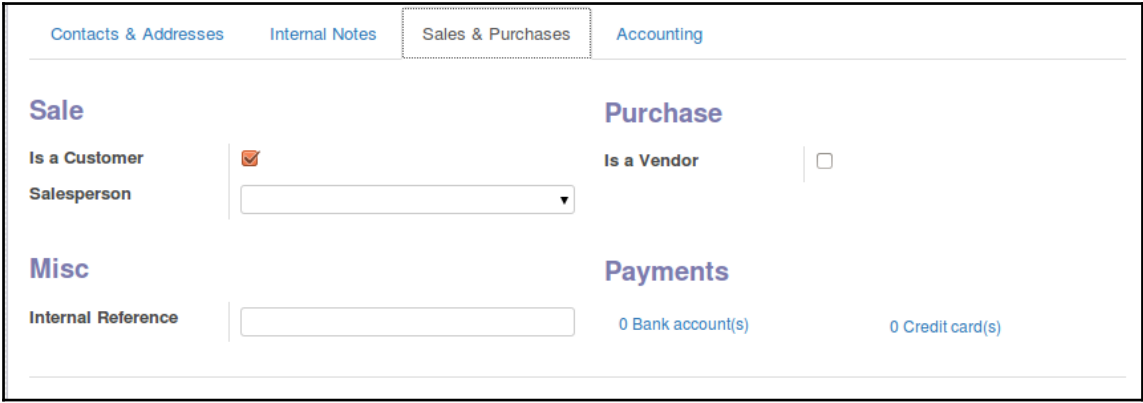

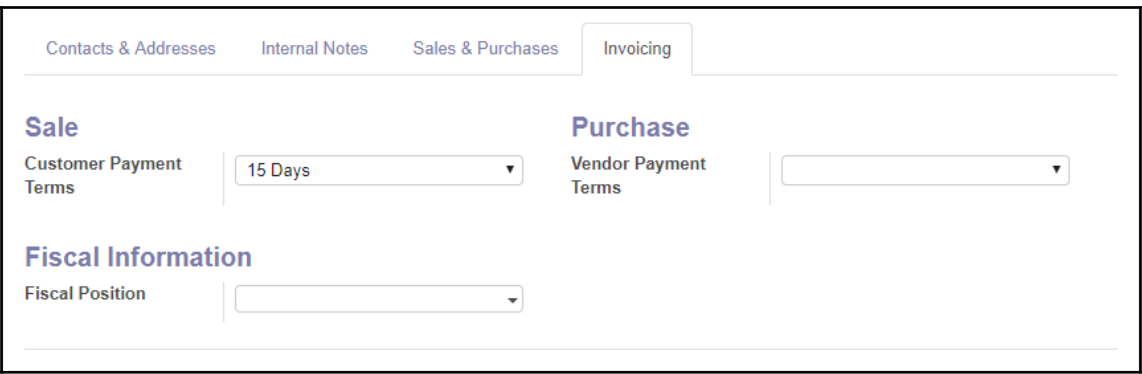

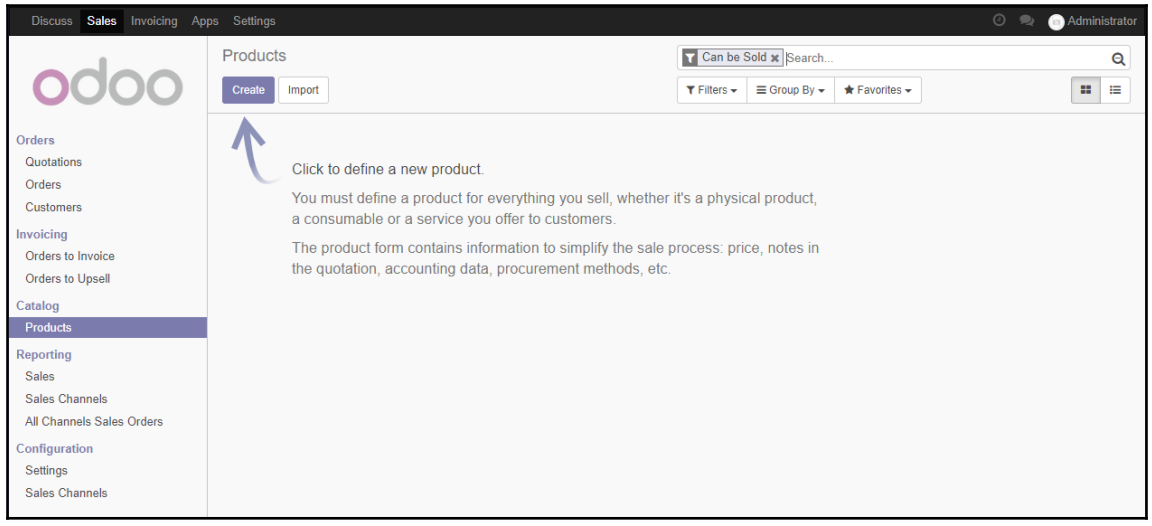

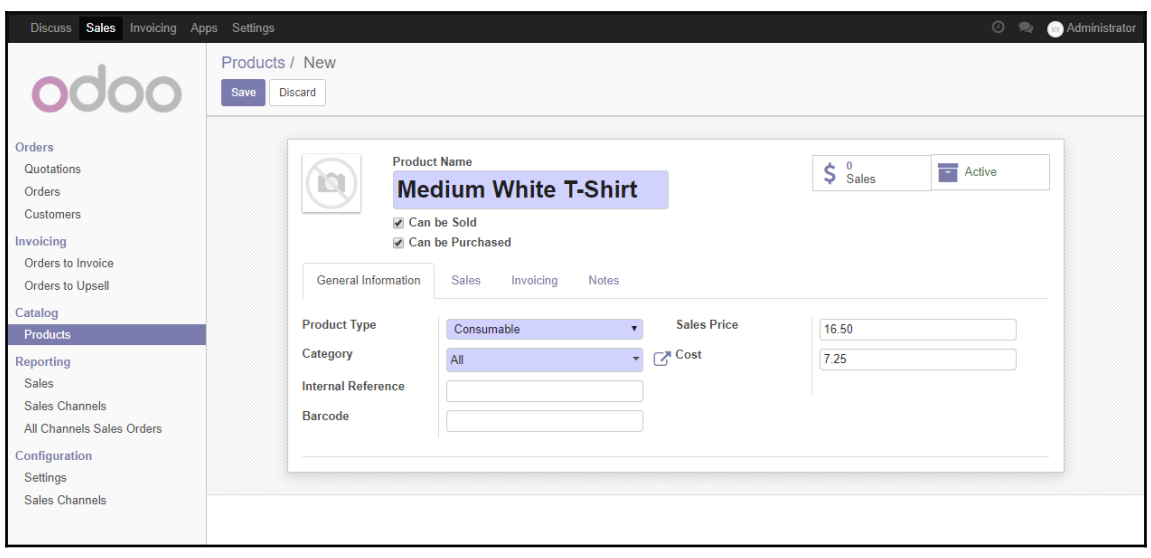

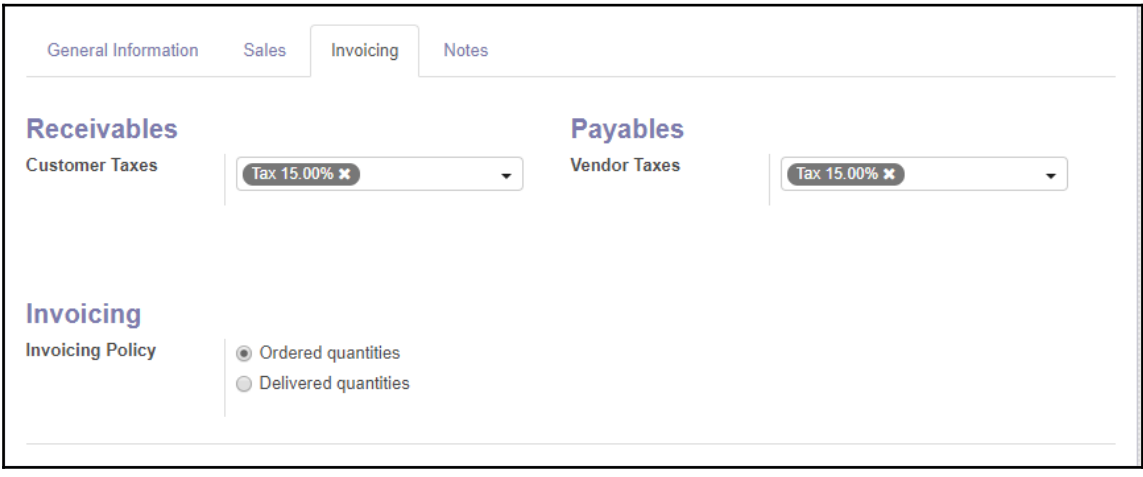

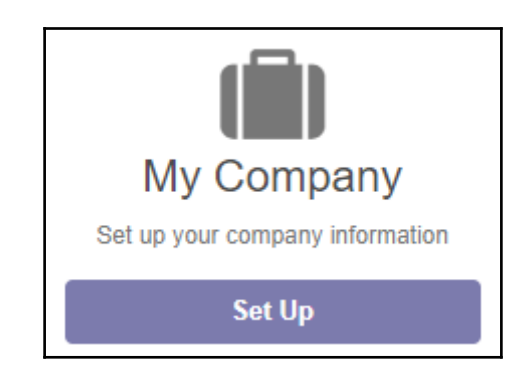

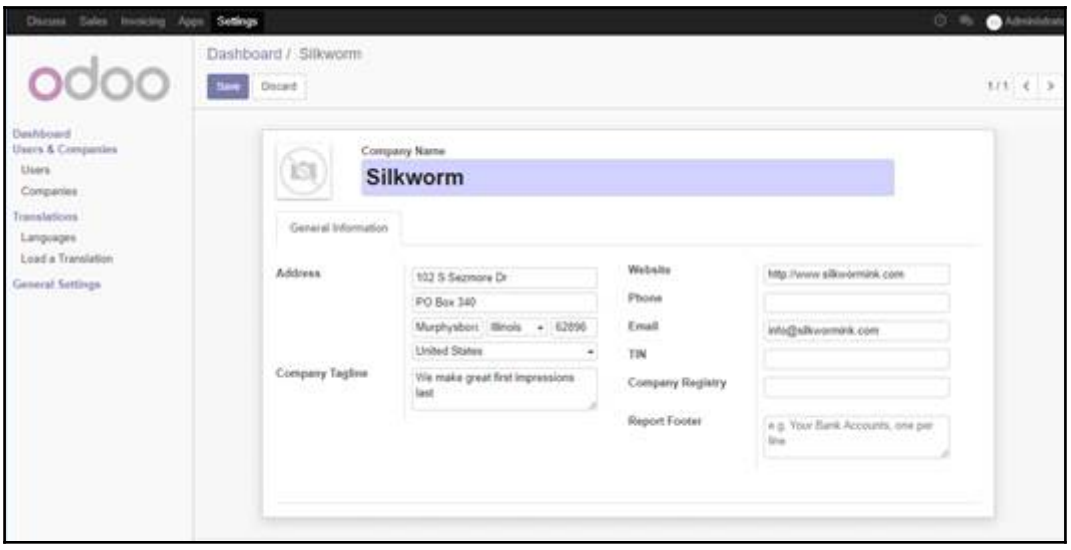

### *Graphic Bundle Chapter 1*

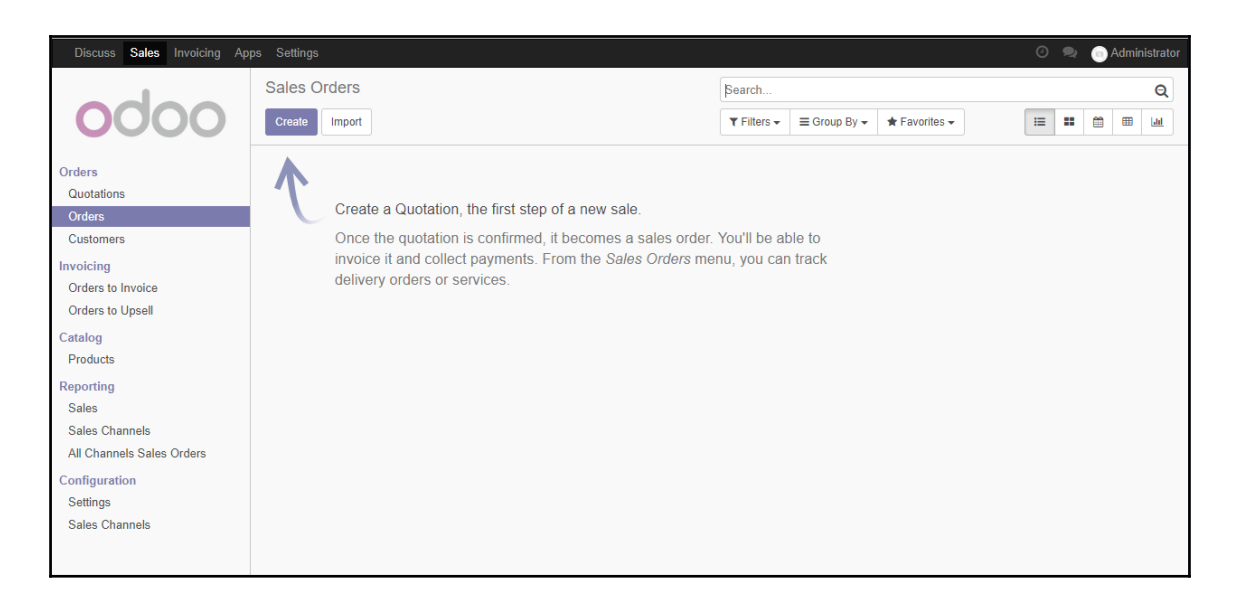

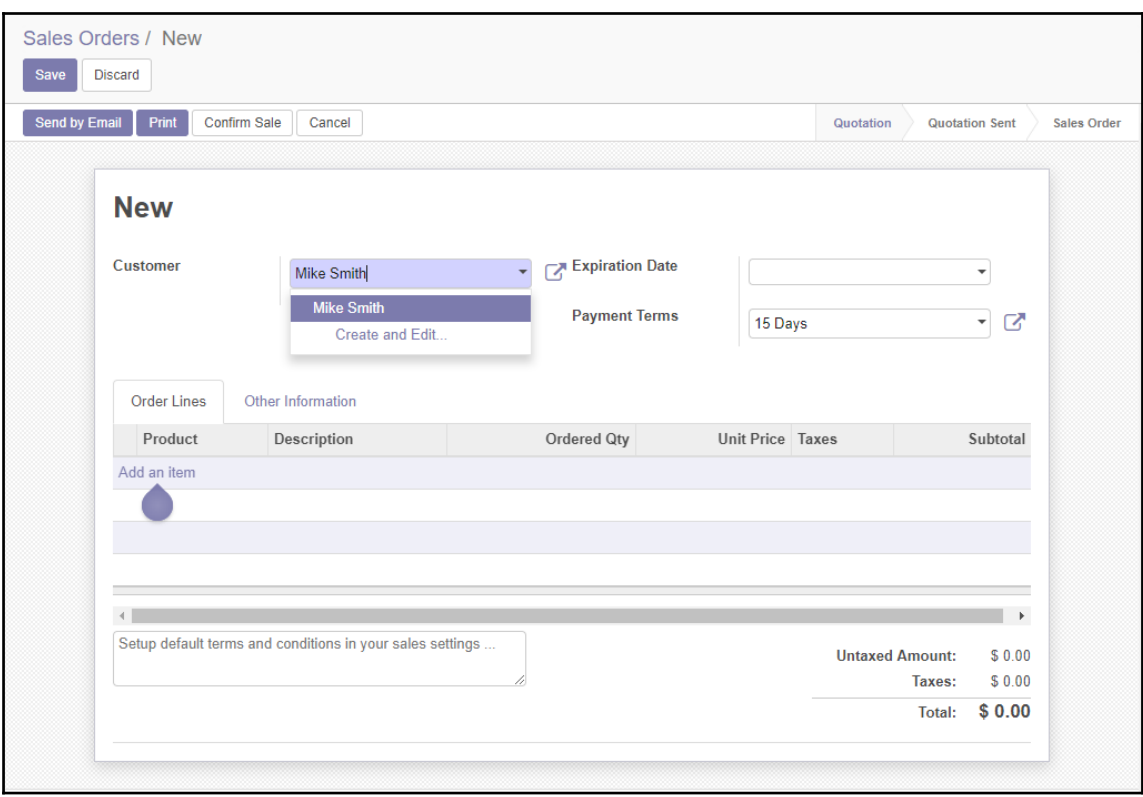

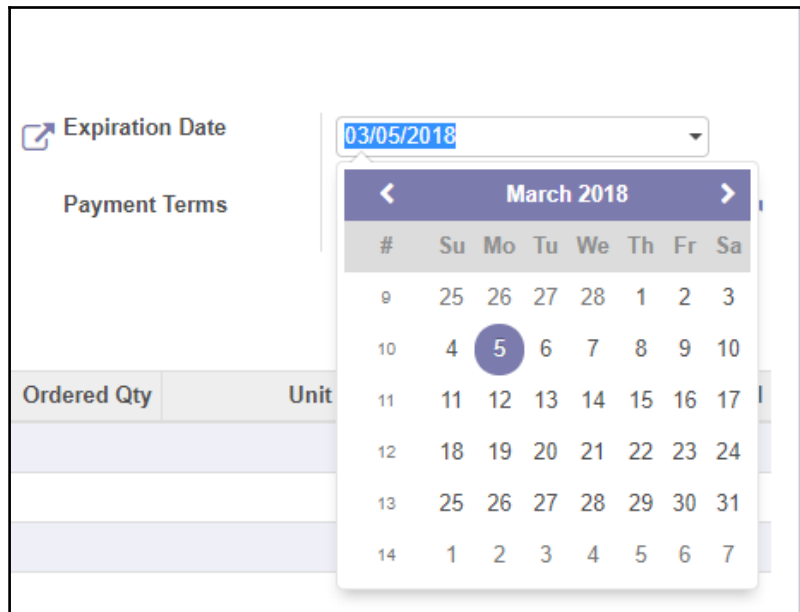

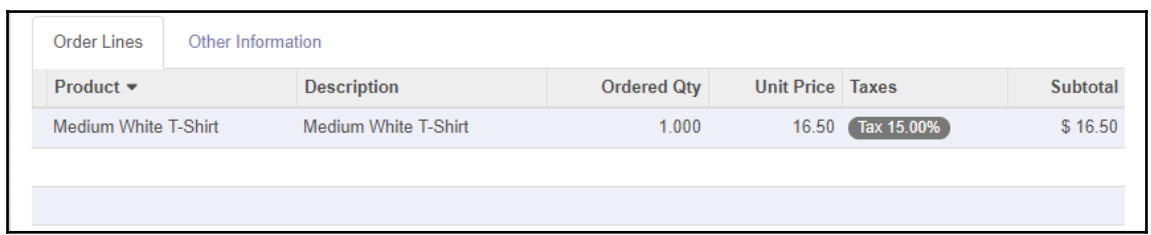

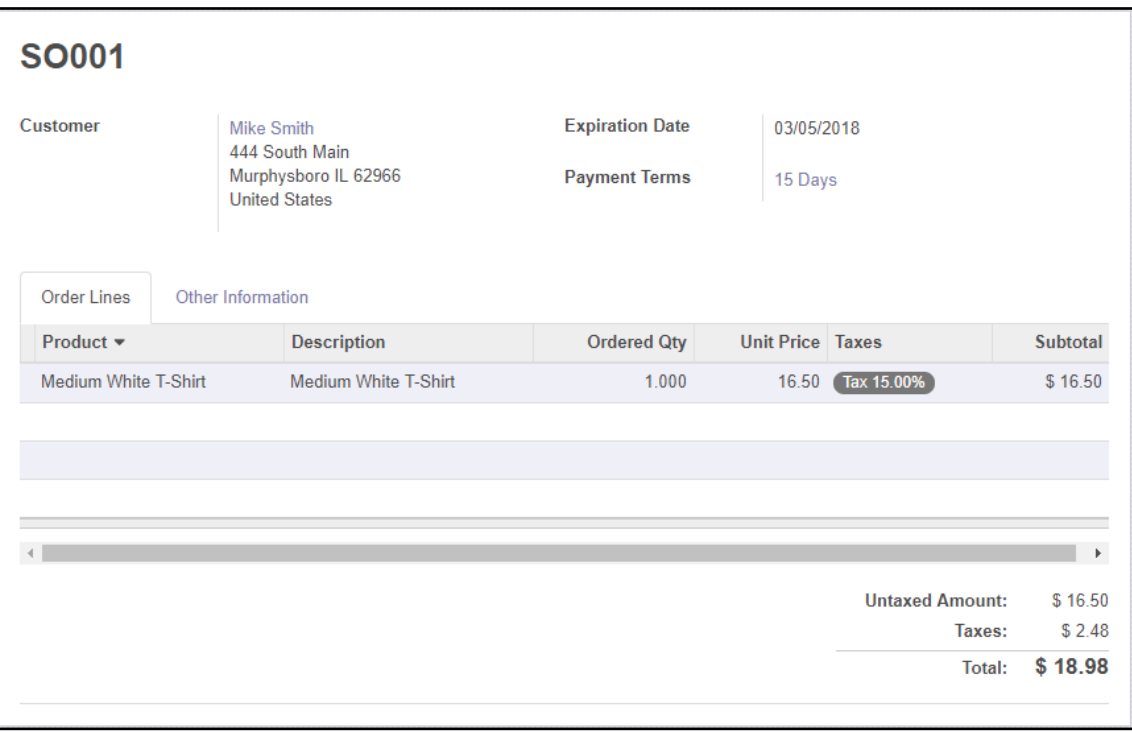

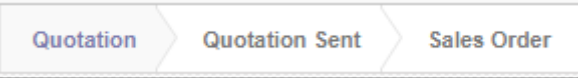

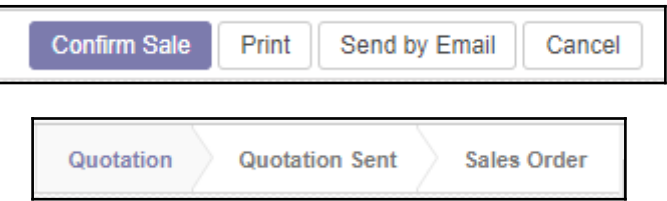

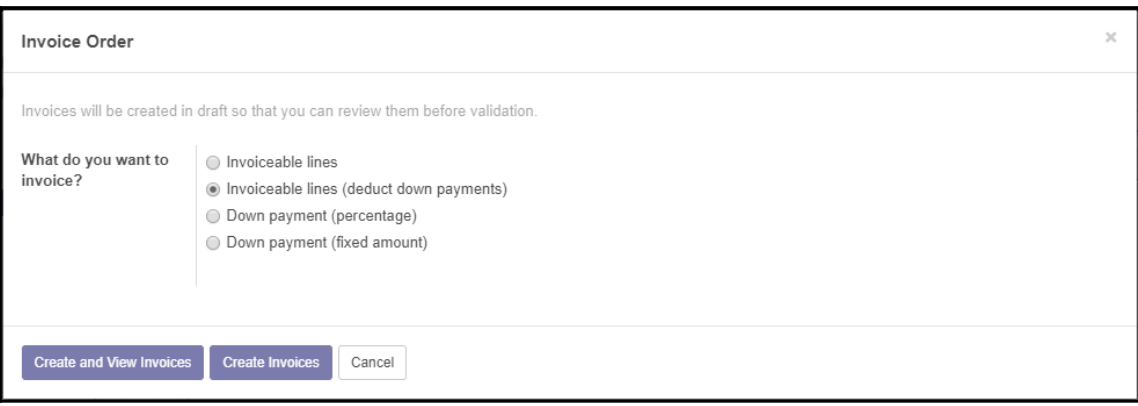

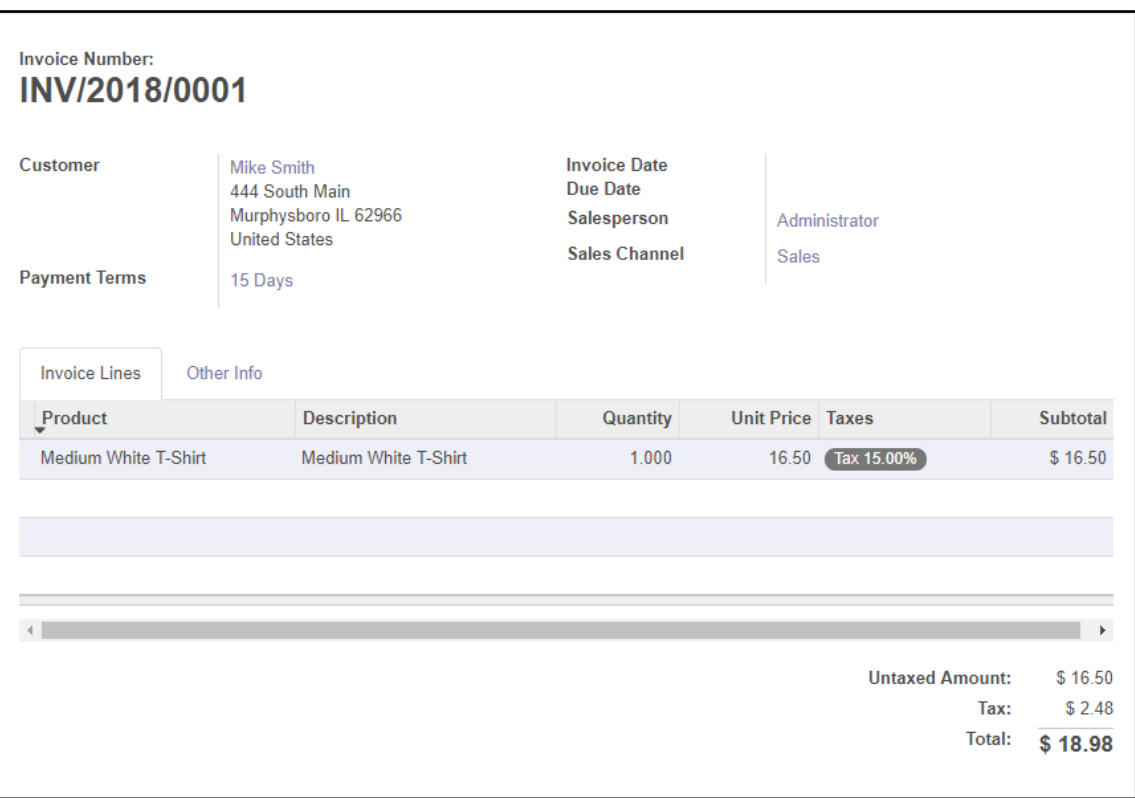

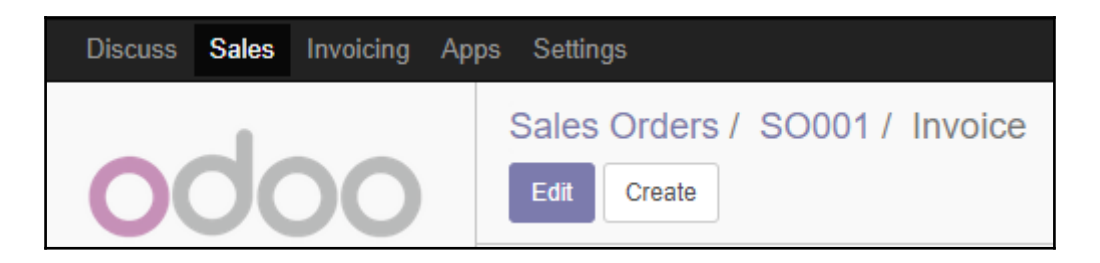

## **Chapter 3: Exploring CRM in Odoo 11**

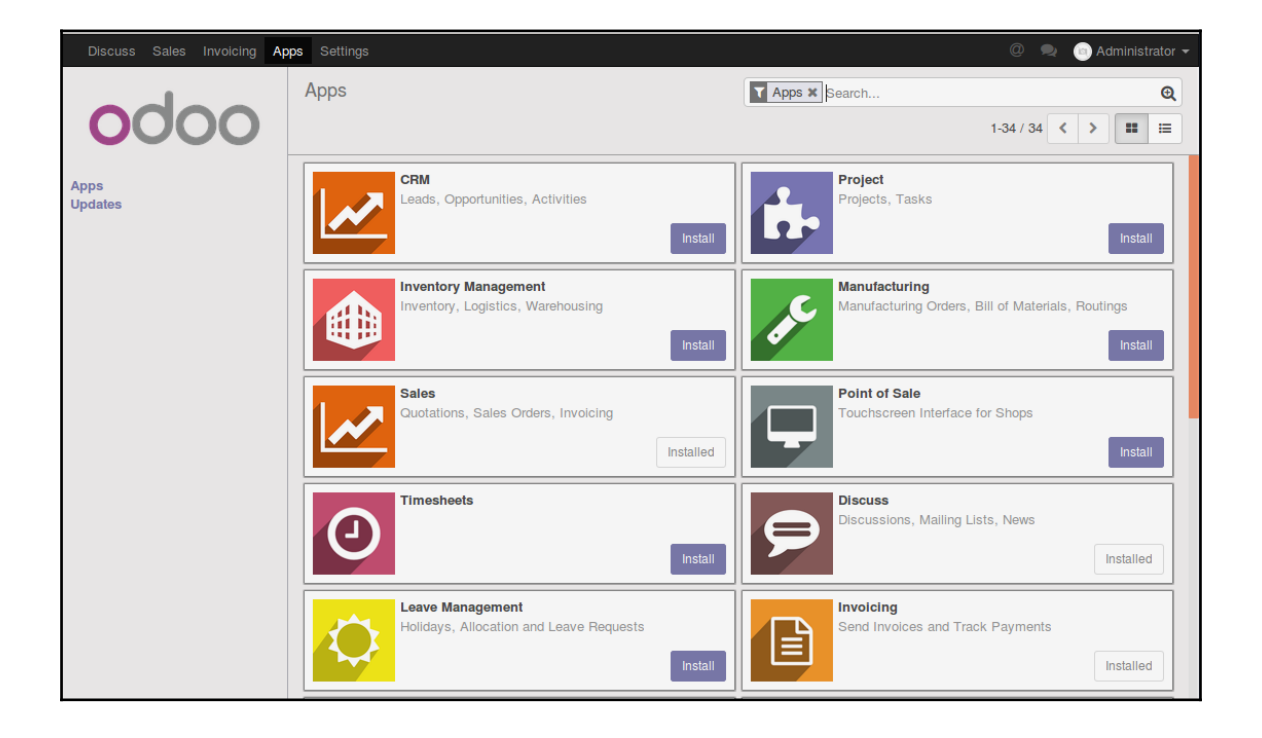

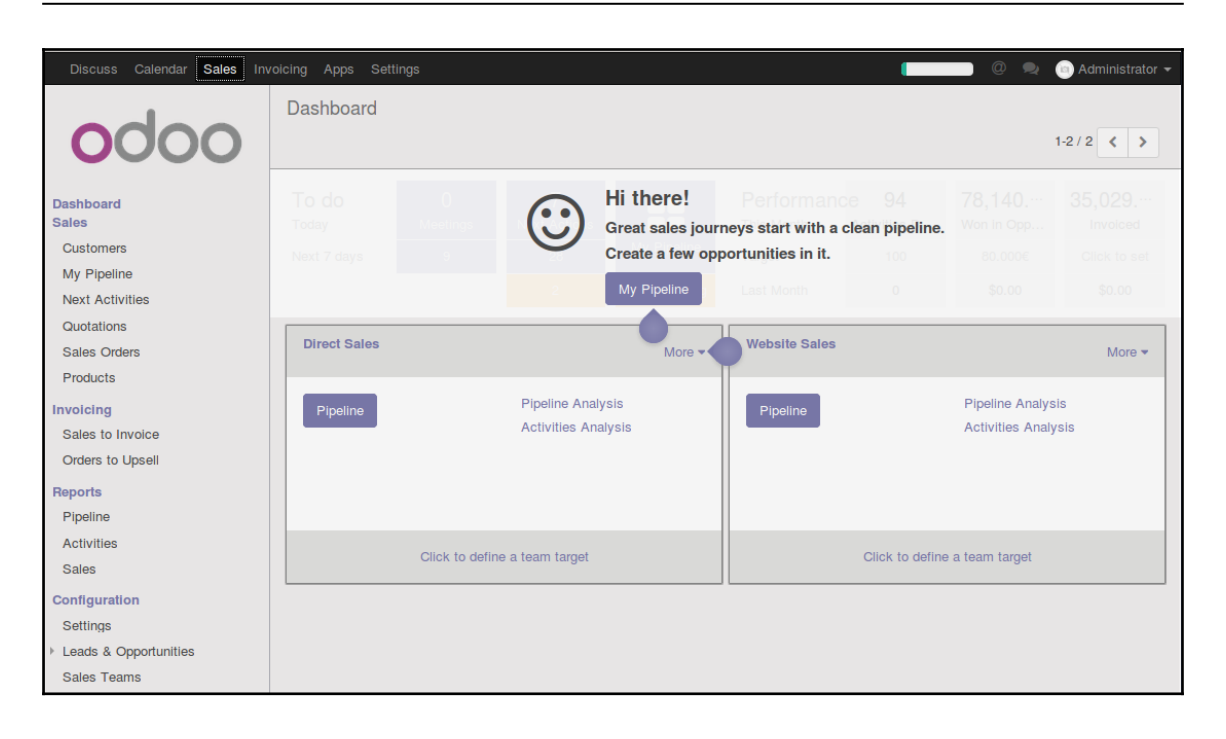

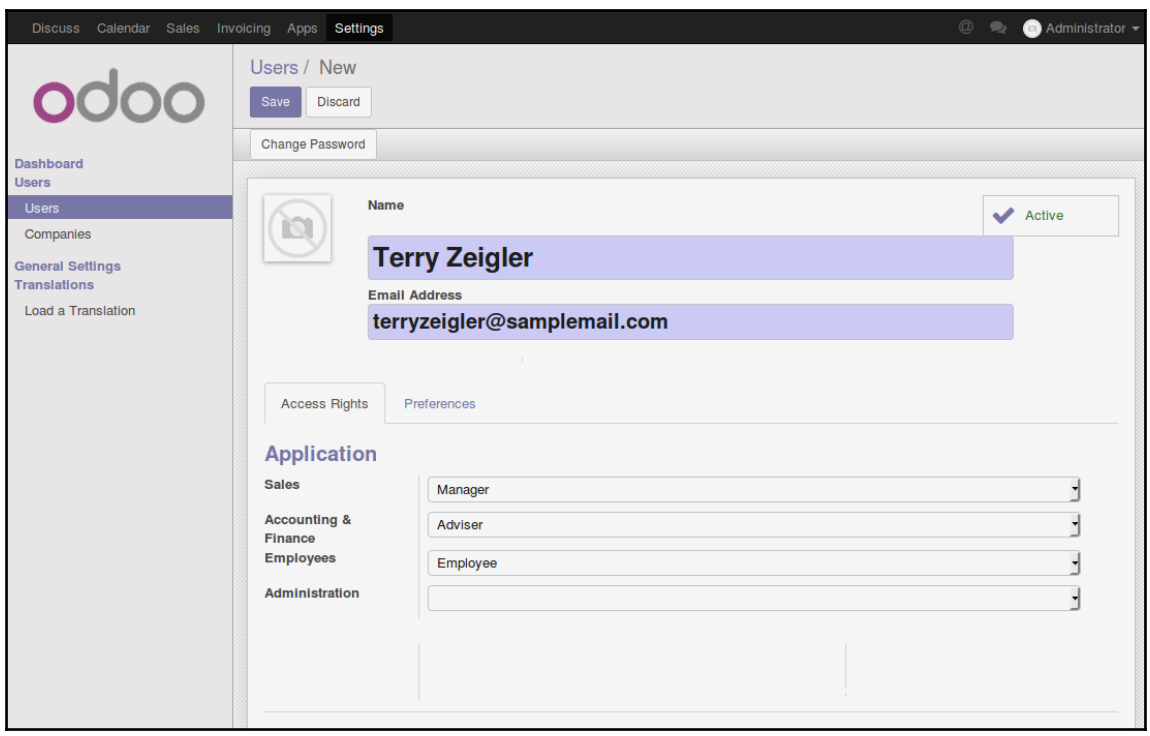

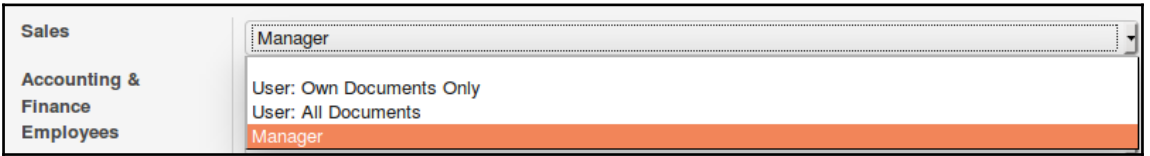

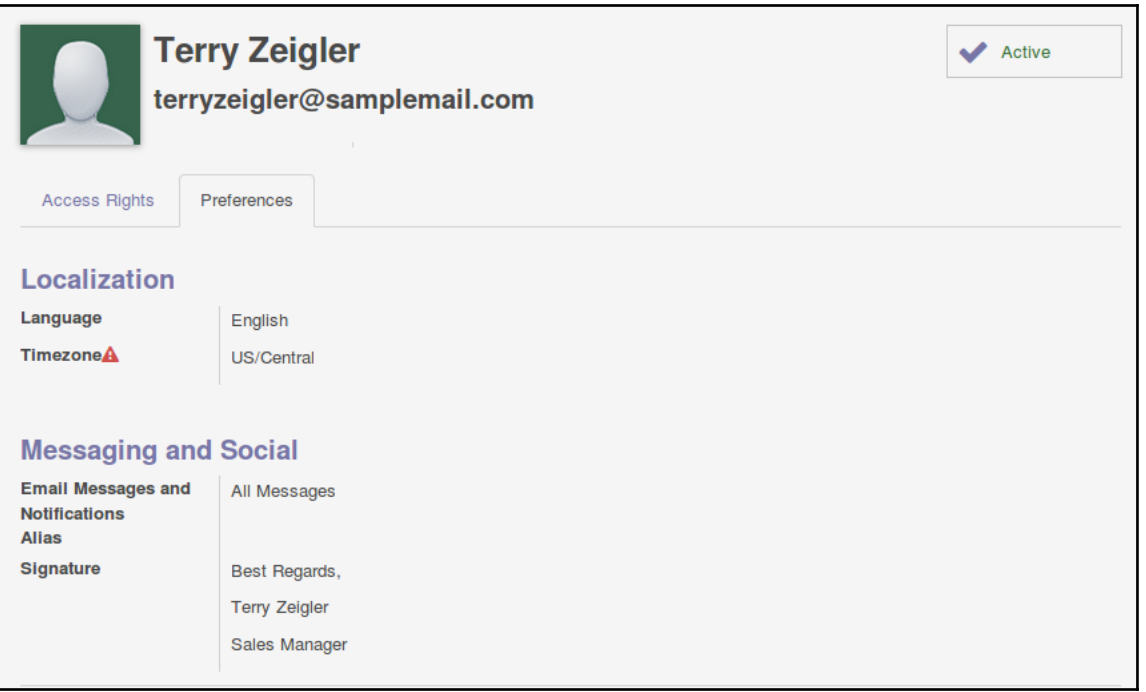

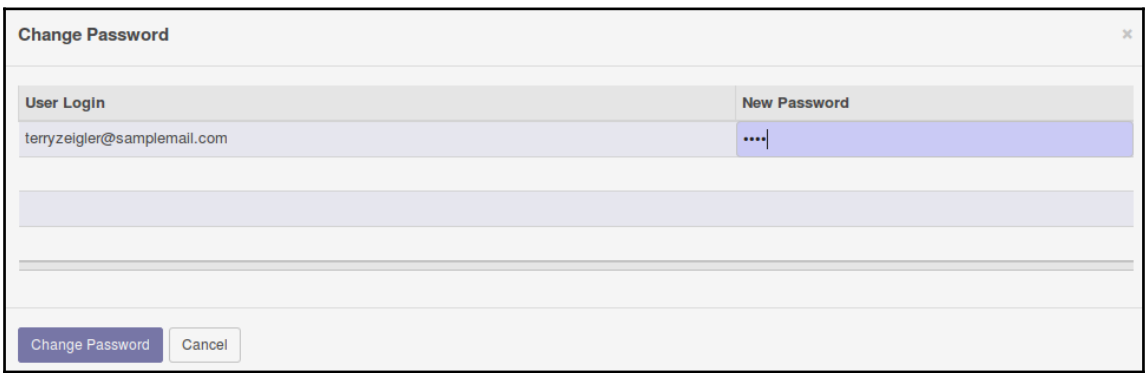

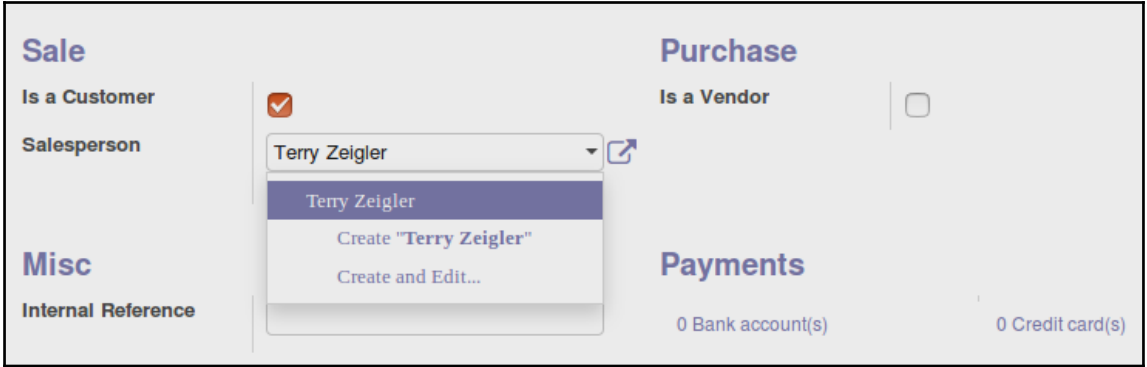

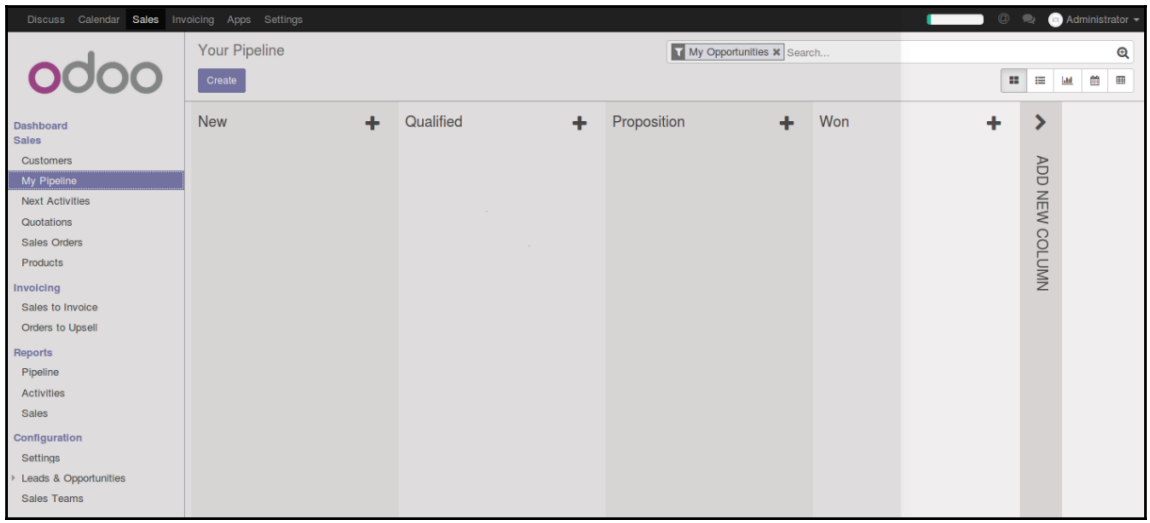

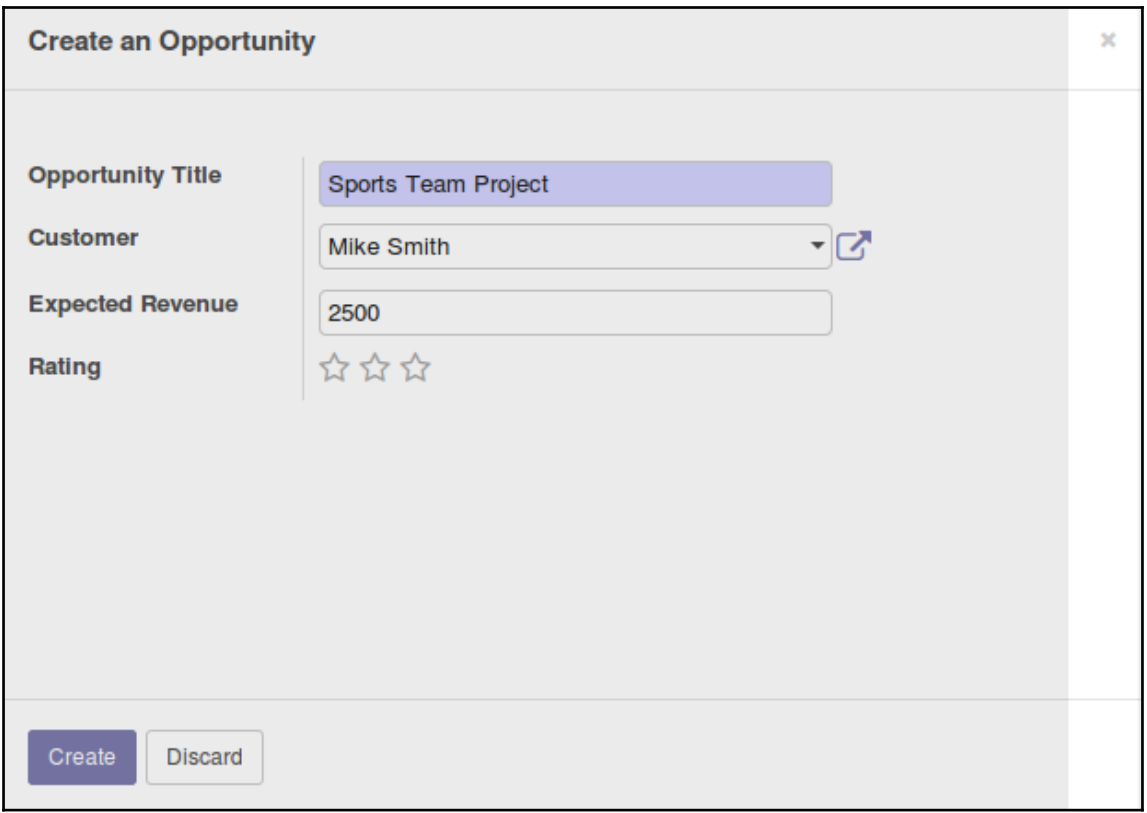

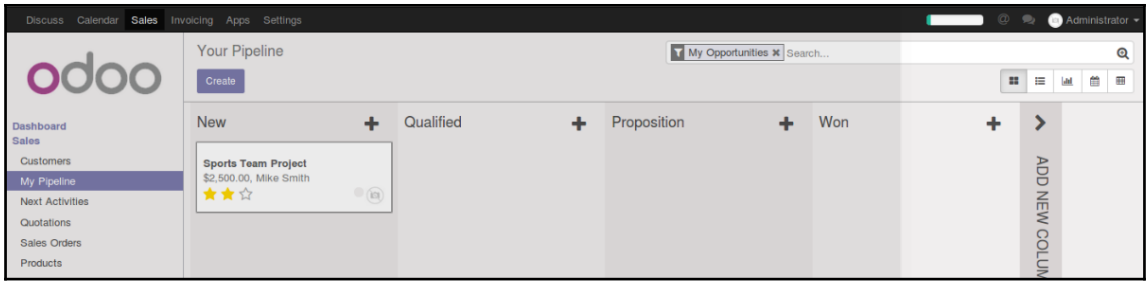

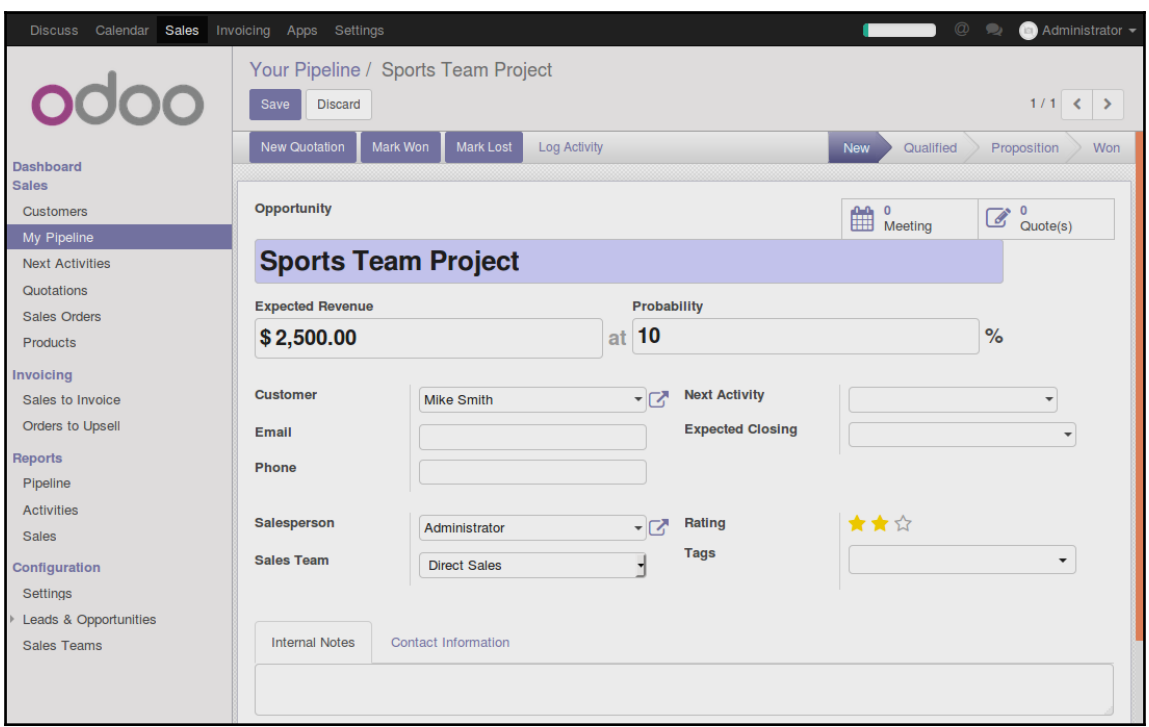

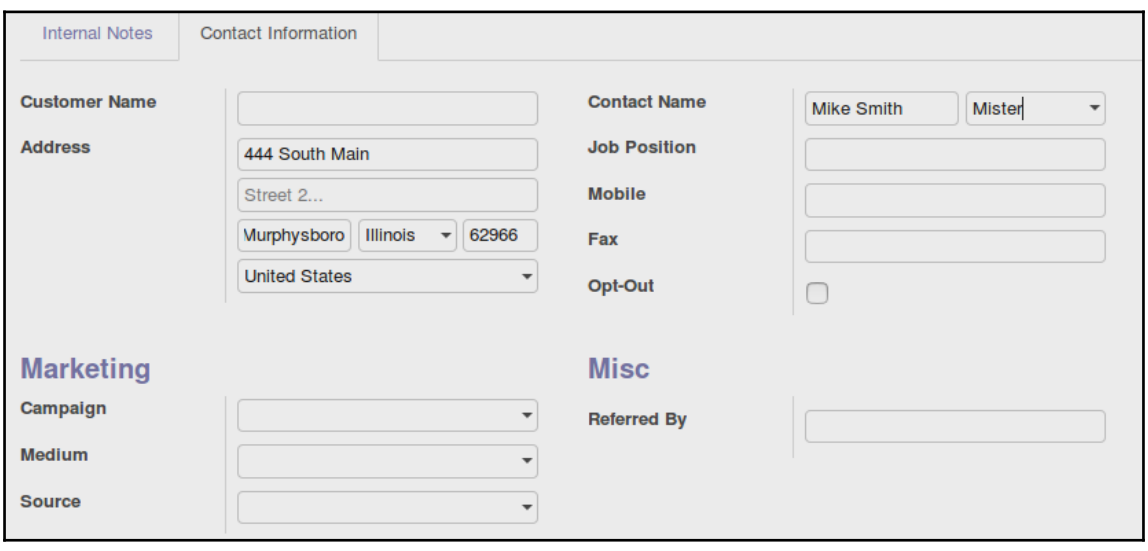

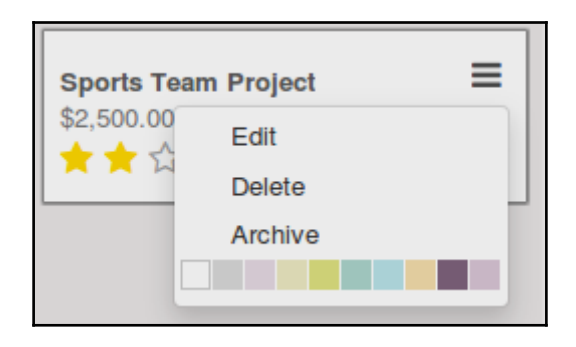

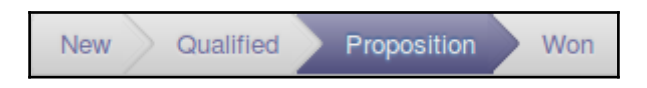

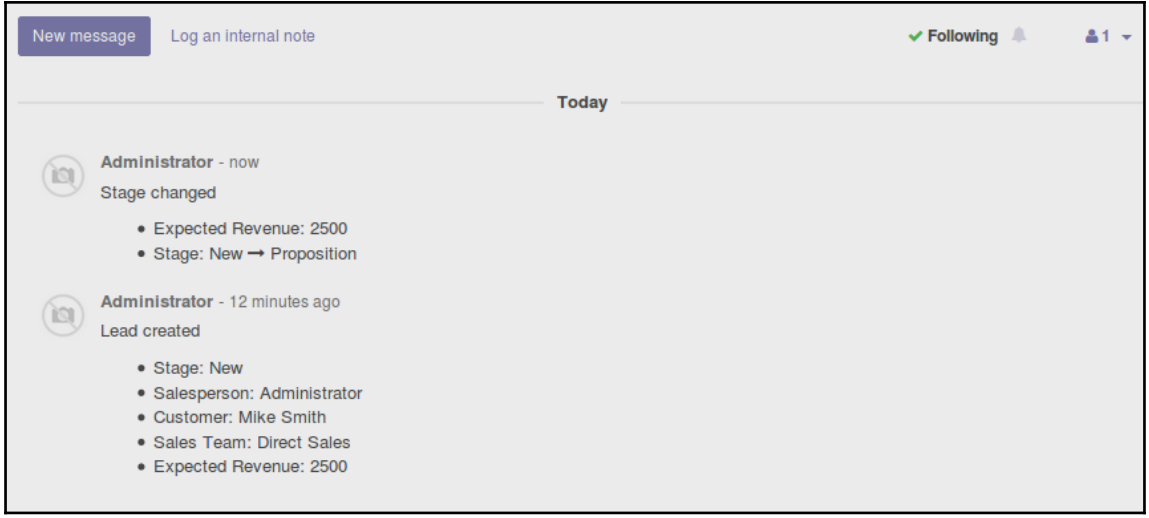

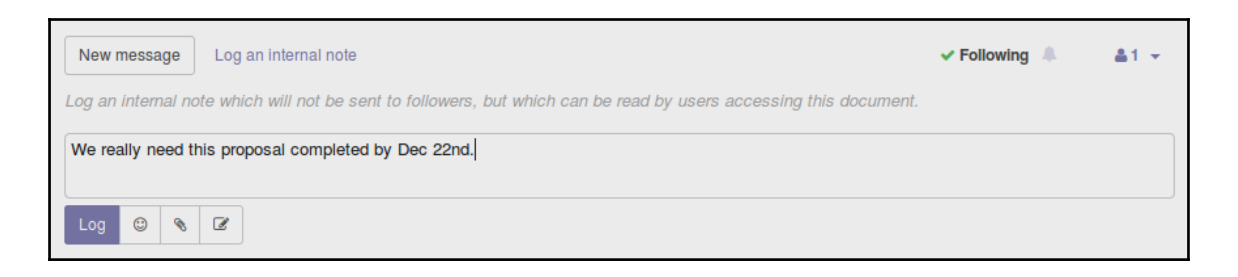

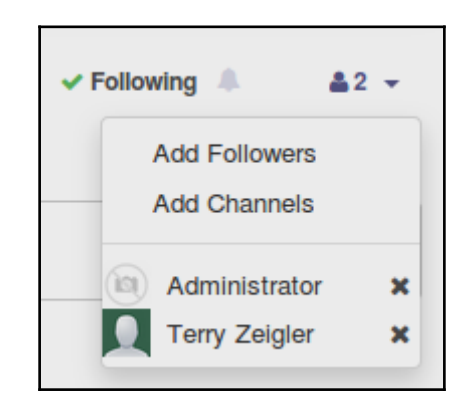

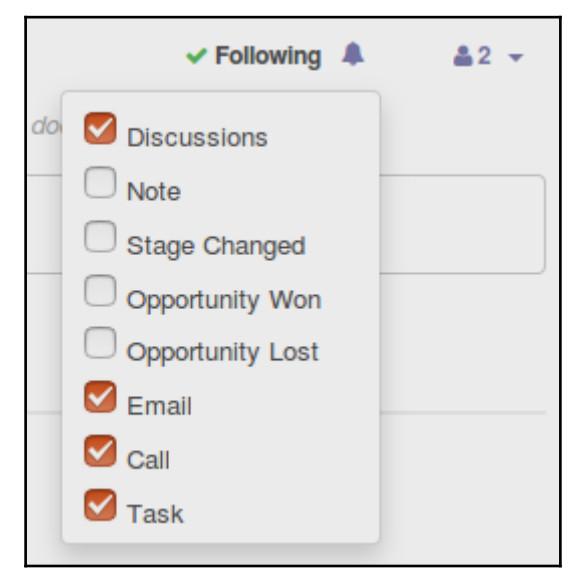

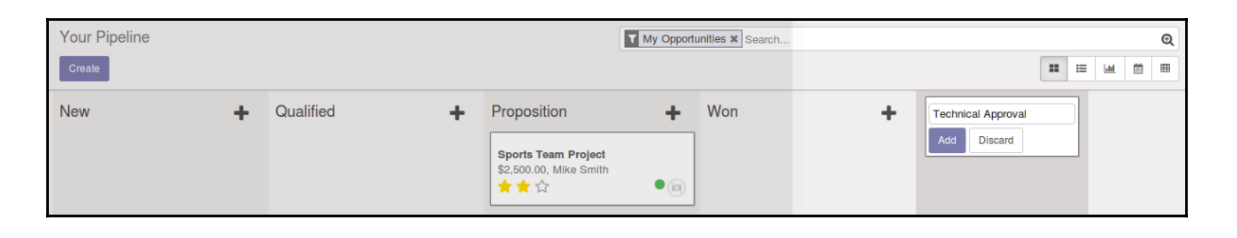

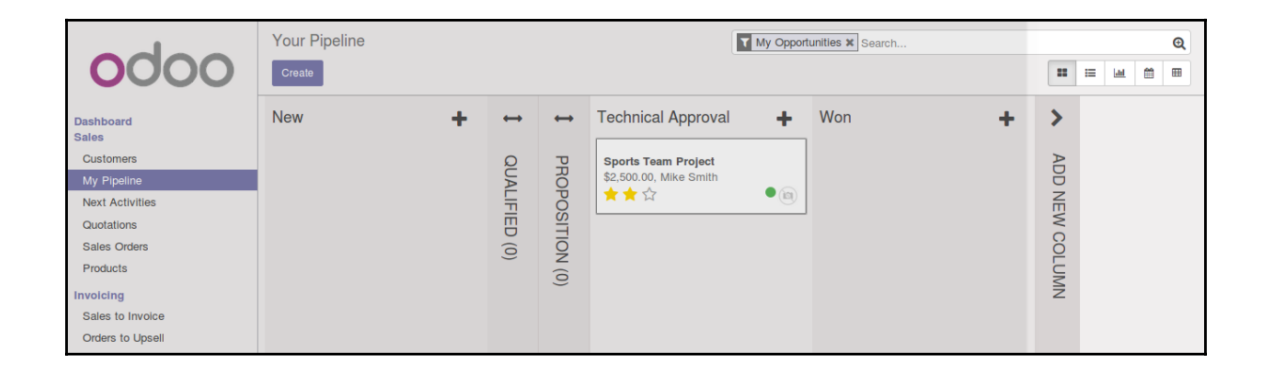

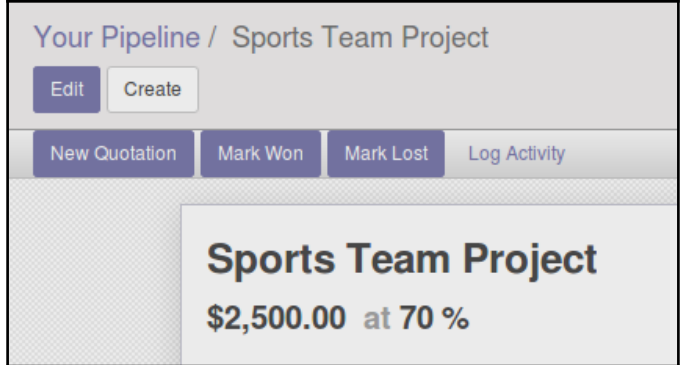

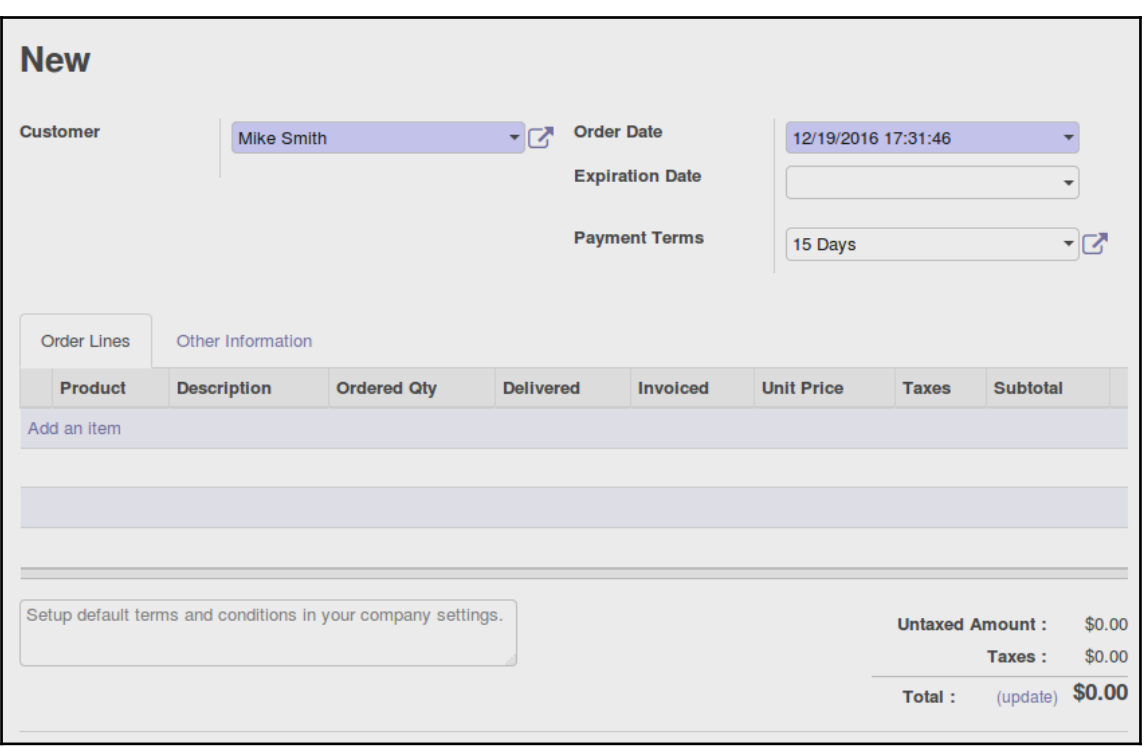

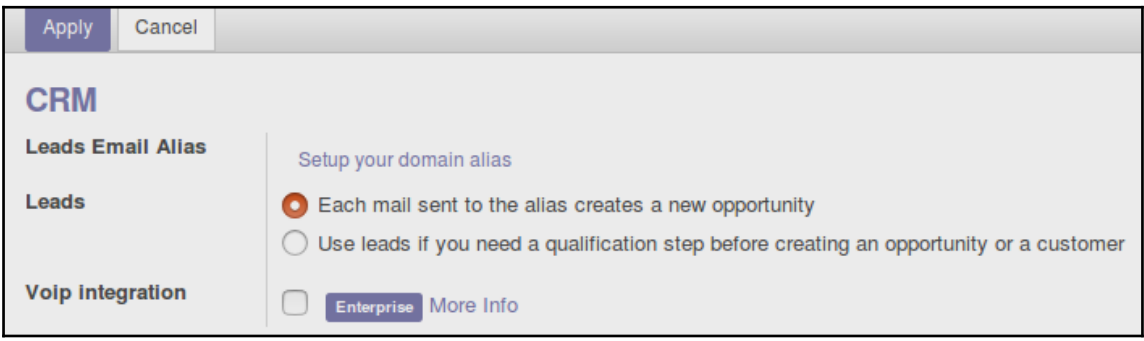

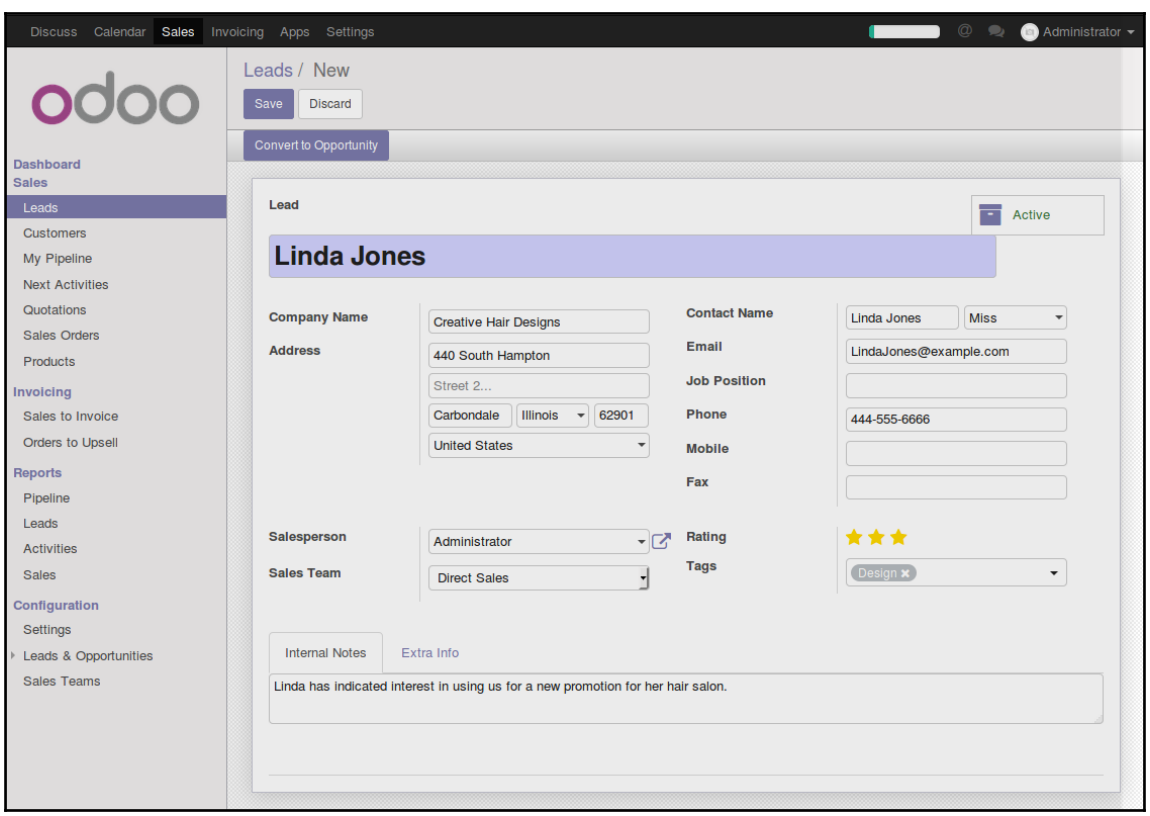

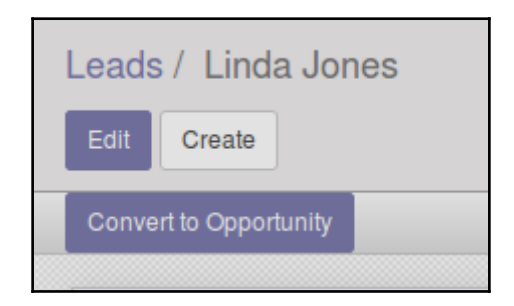

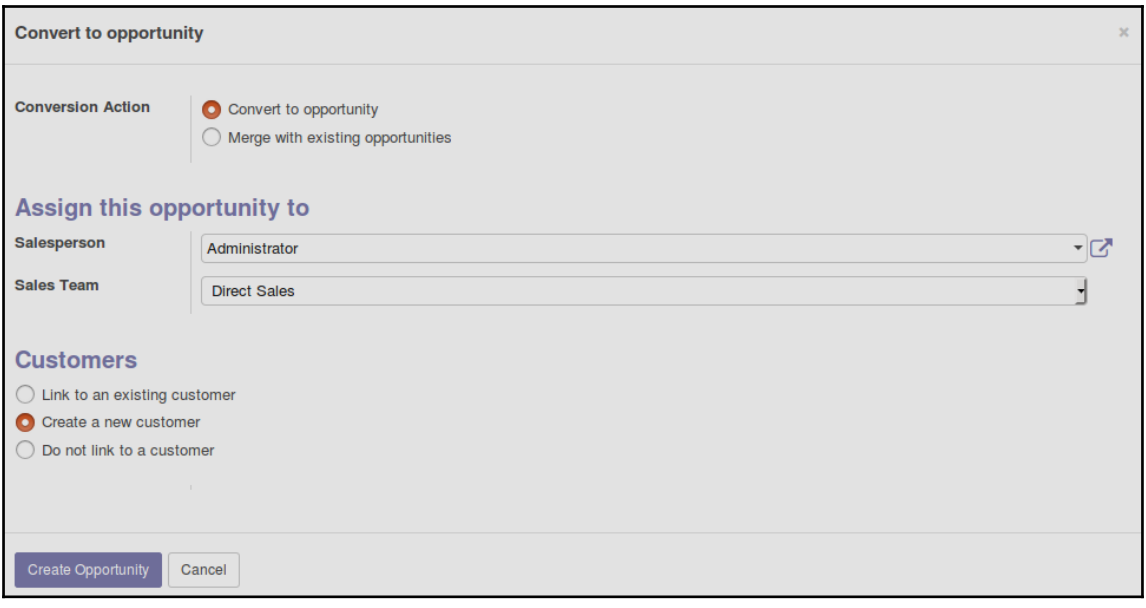

### *Graphic Bundle Chapter 1*

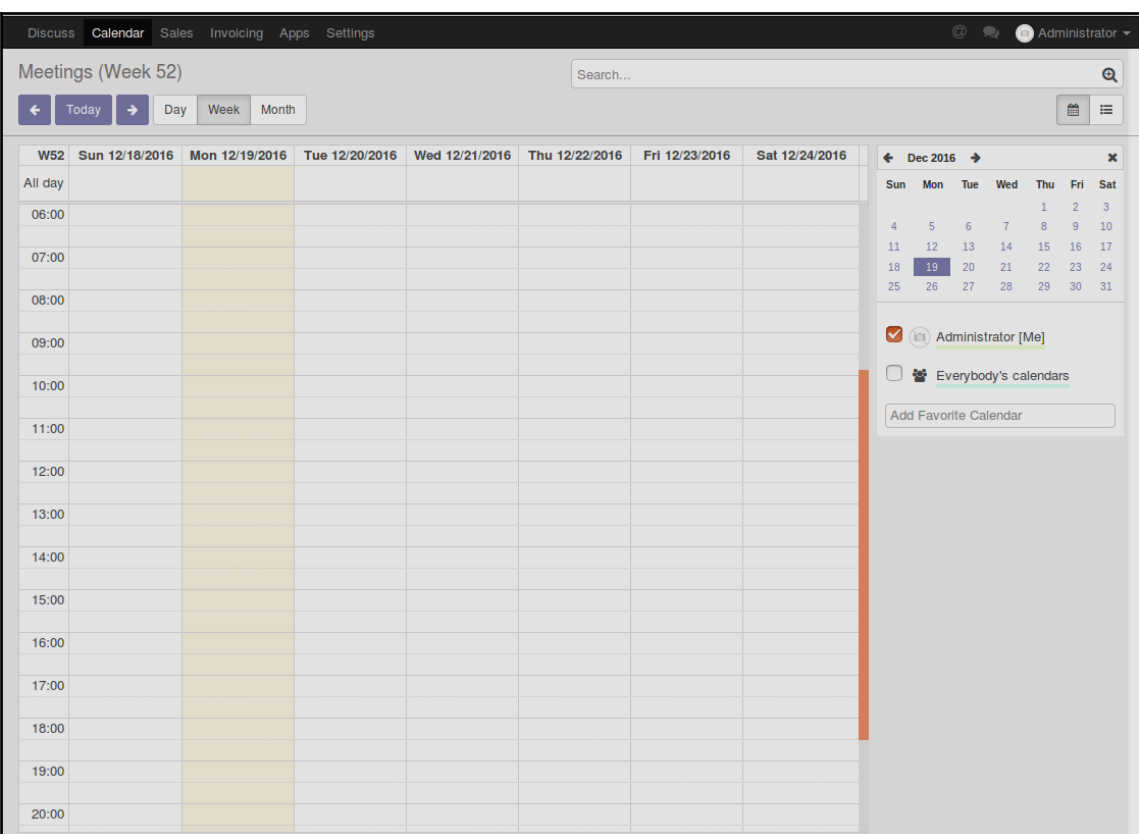

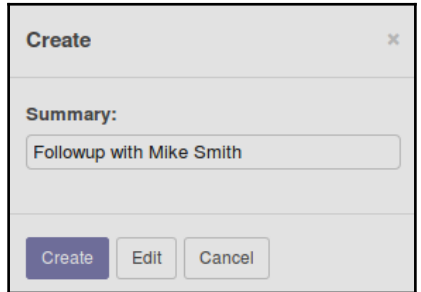
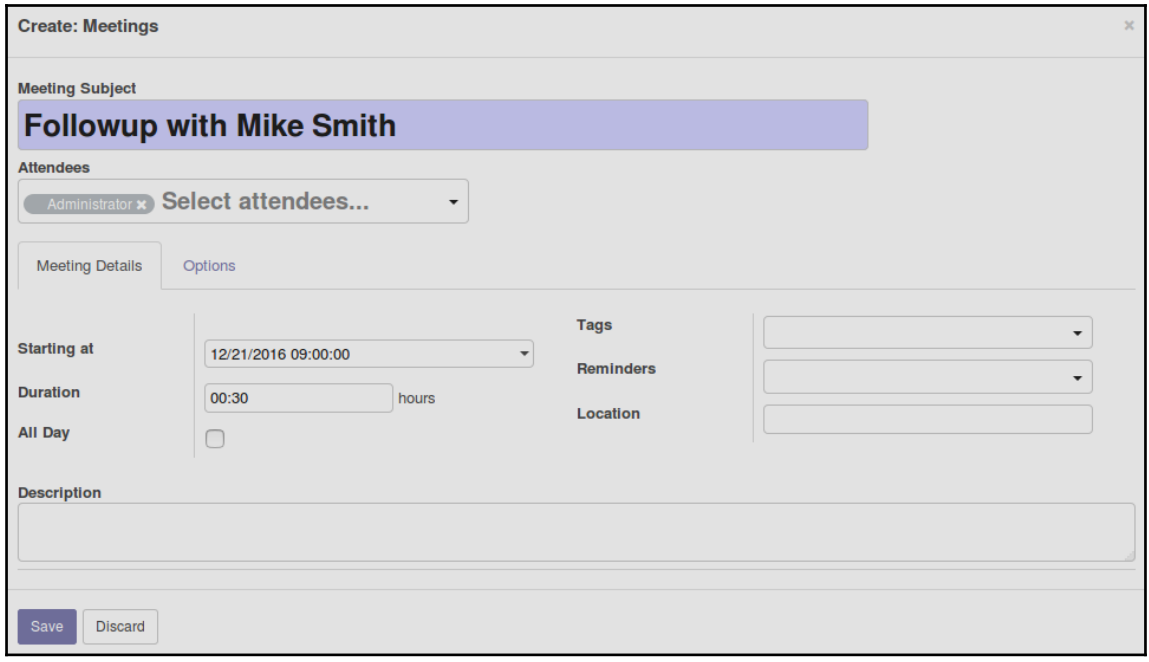

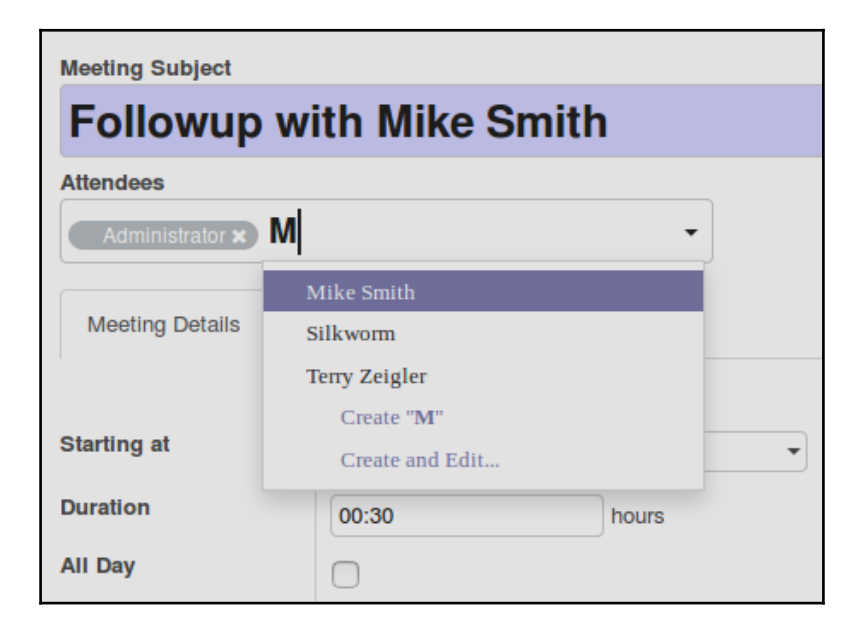

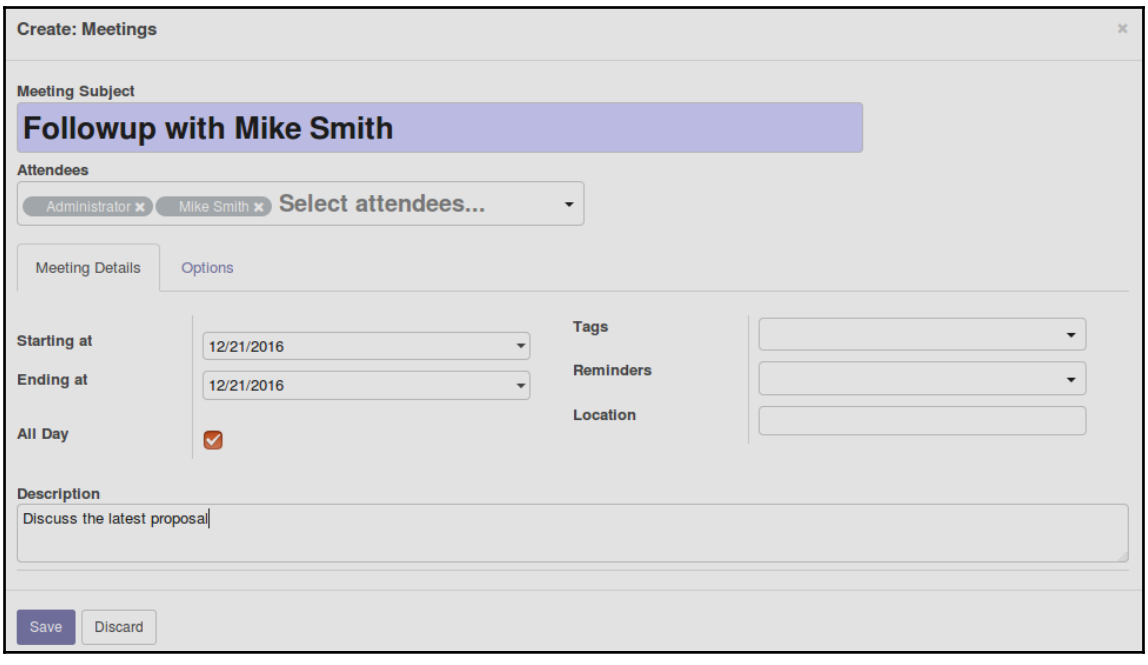

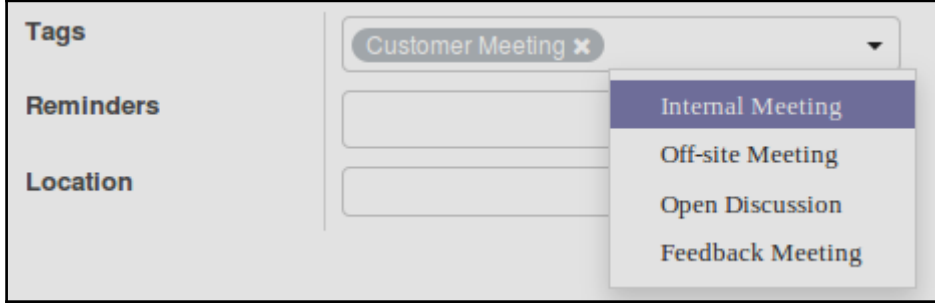

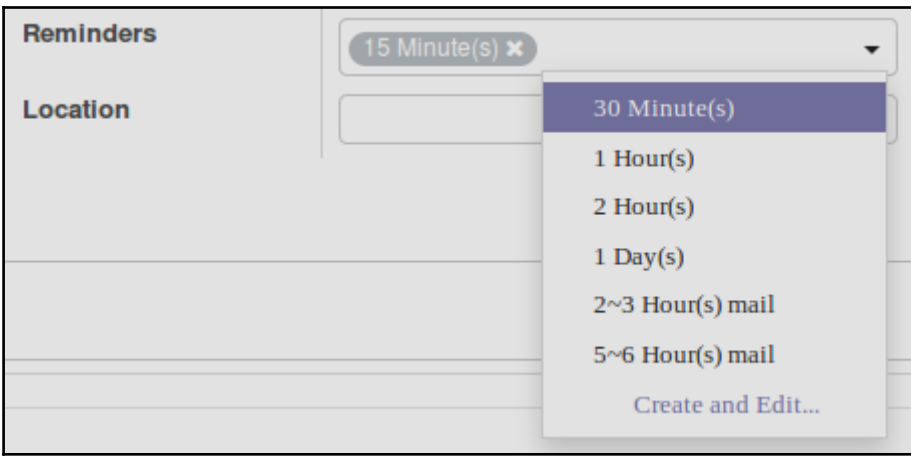

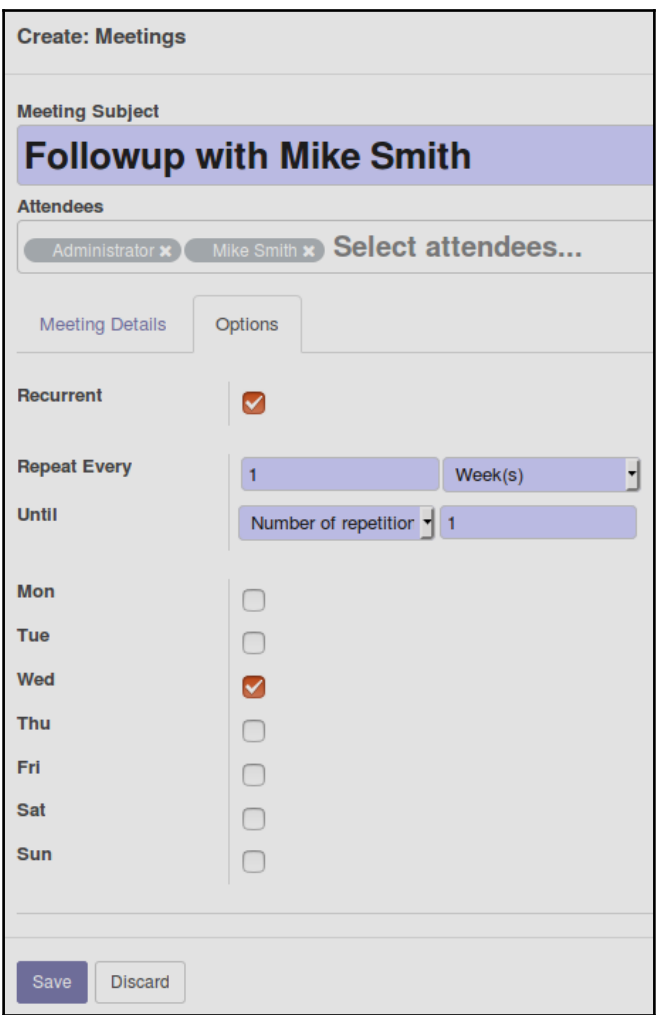

### **Chapter 4: Purchasing with Odoo**

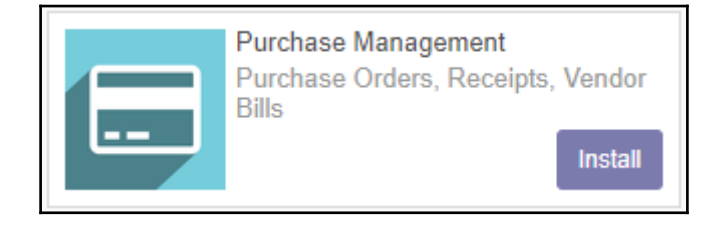

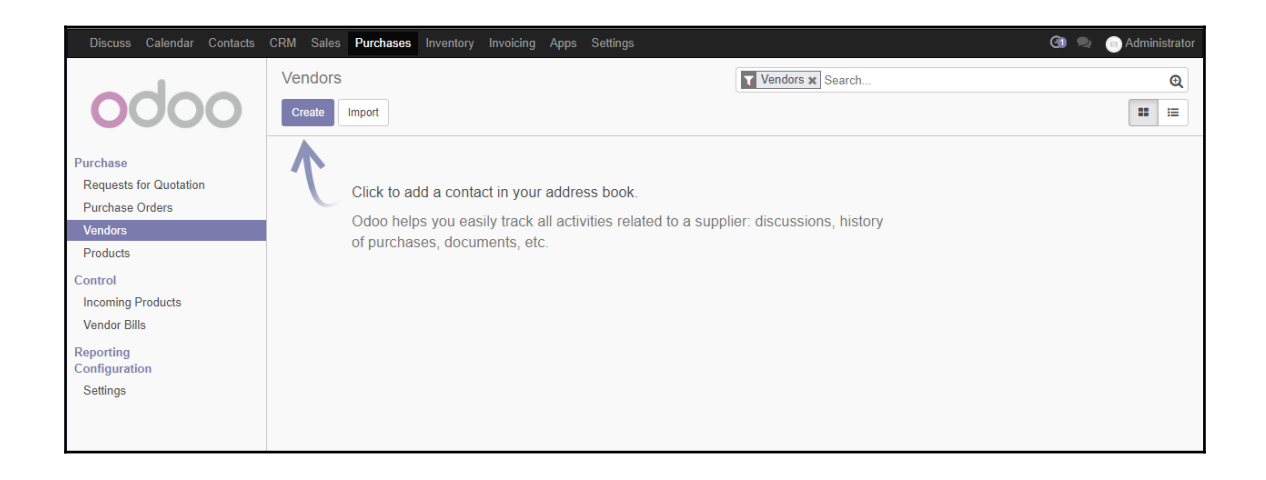

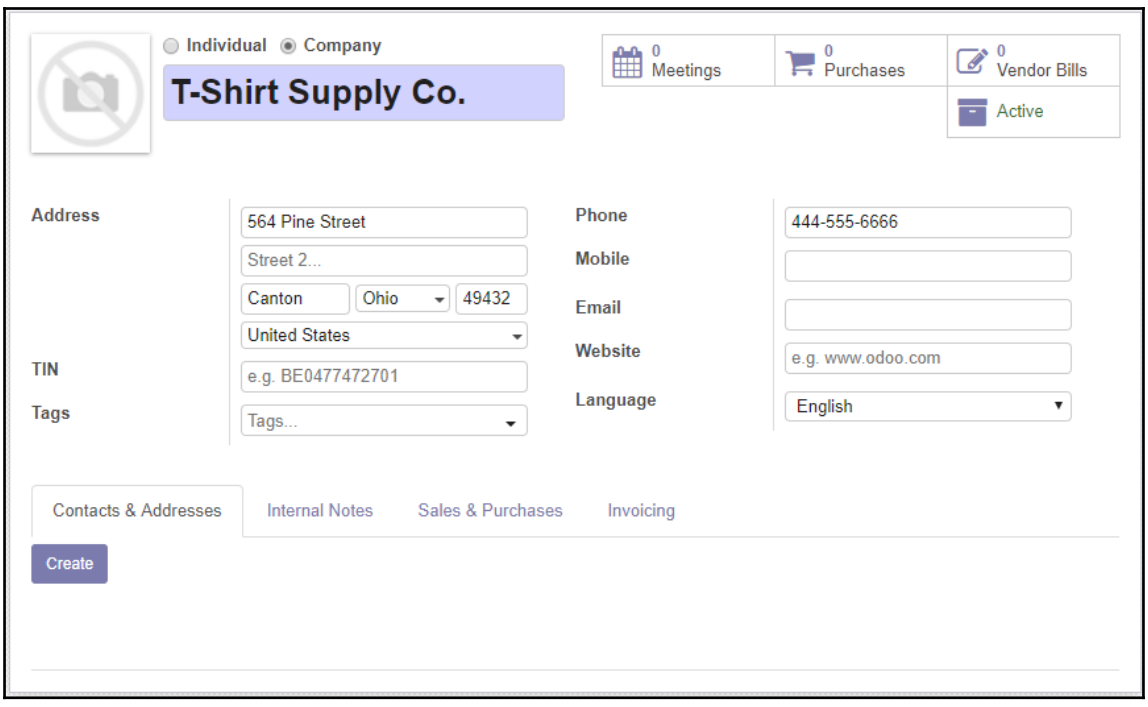

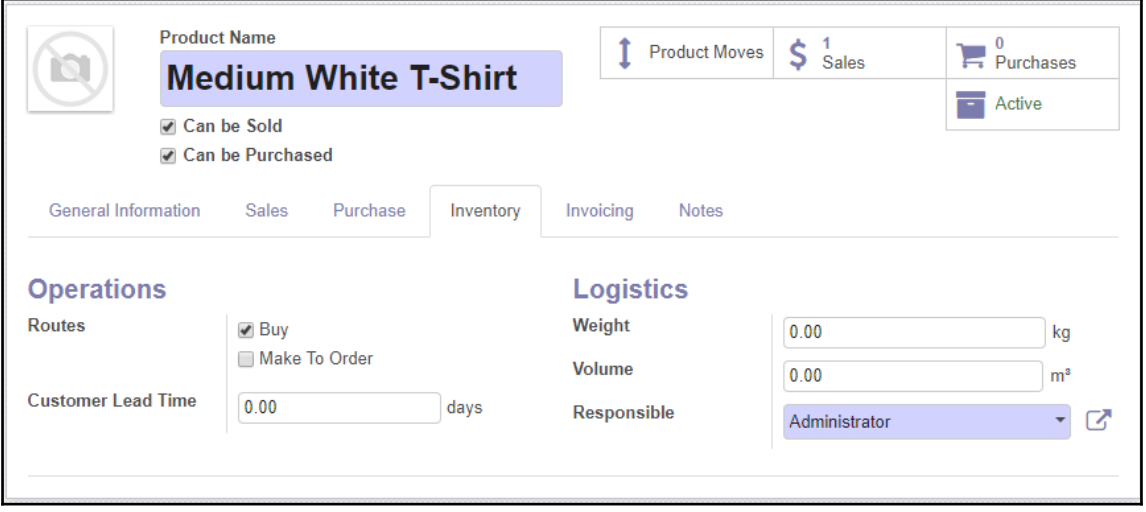

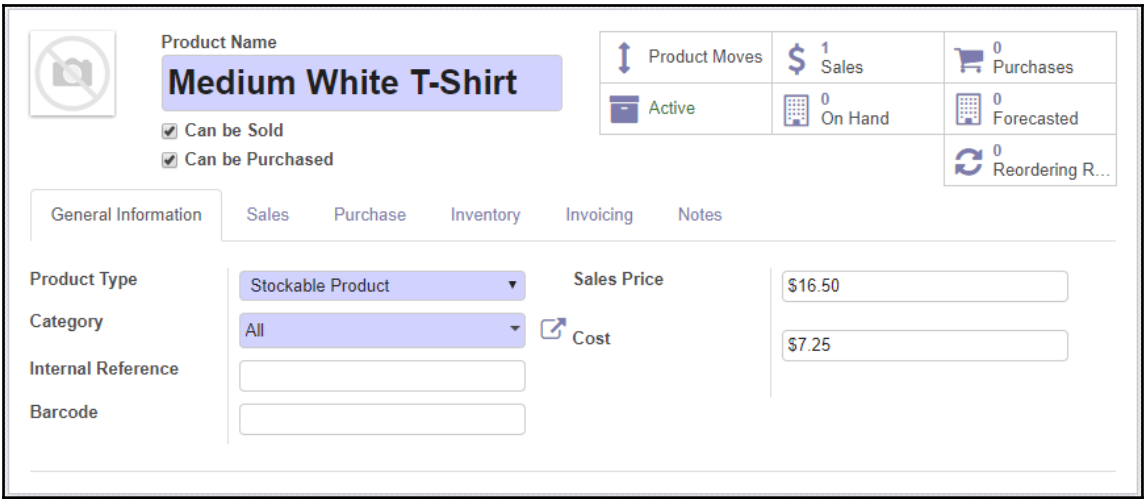

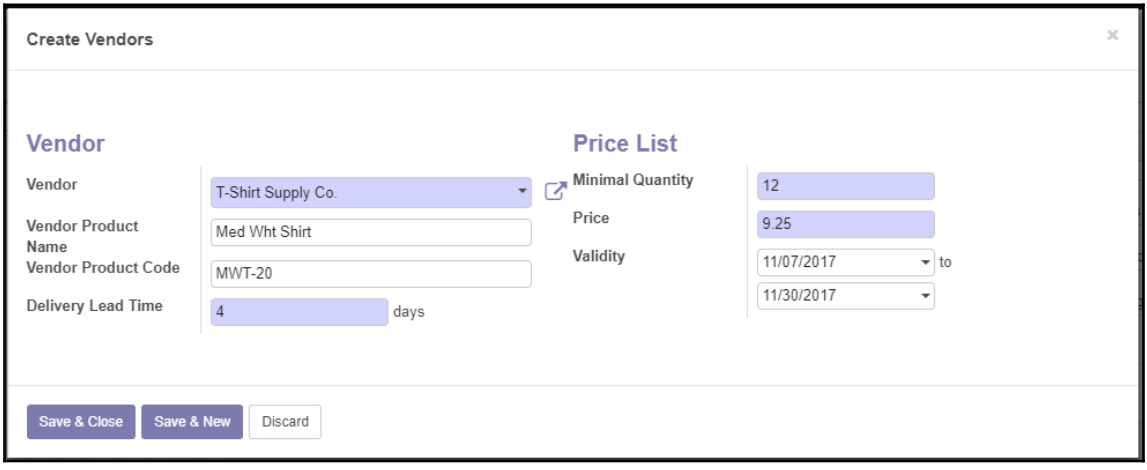

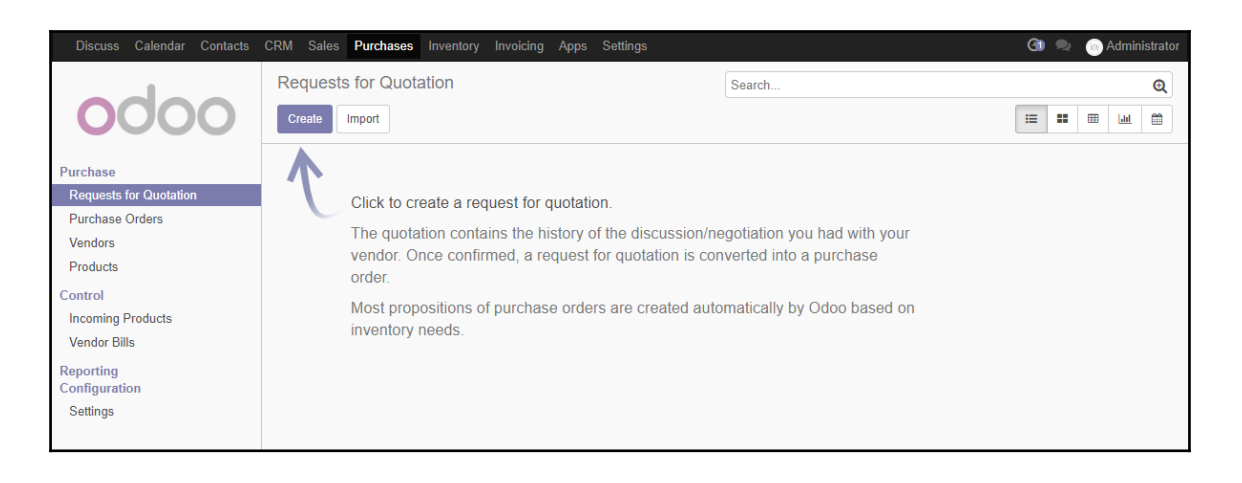

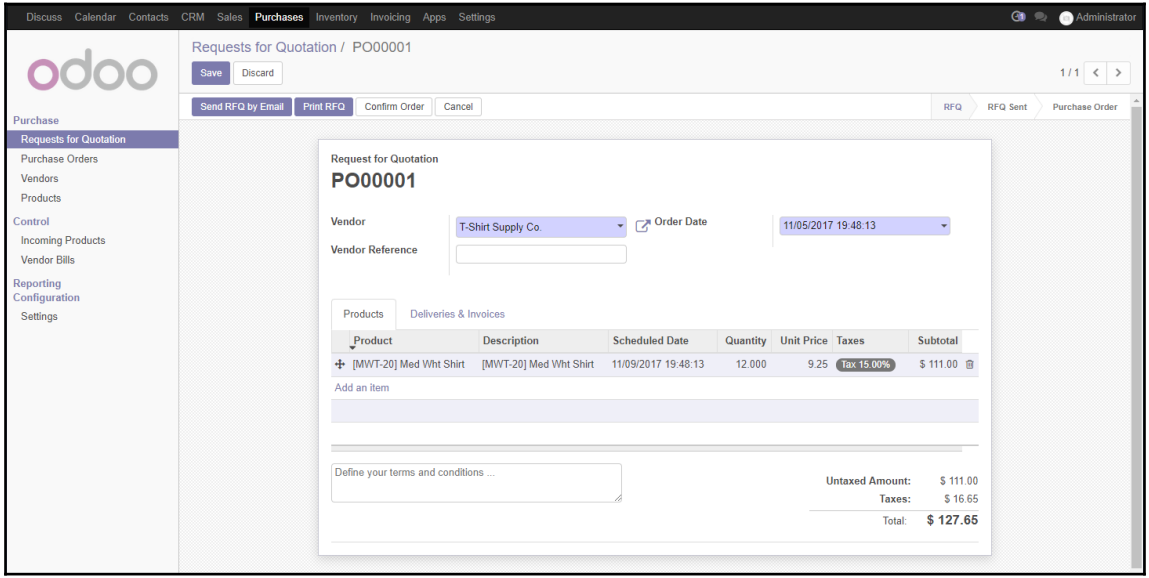

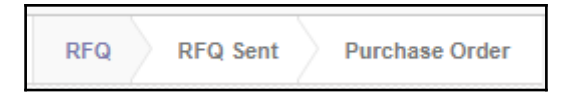

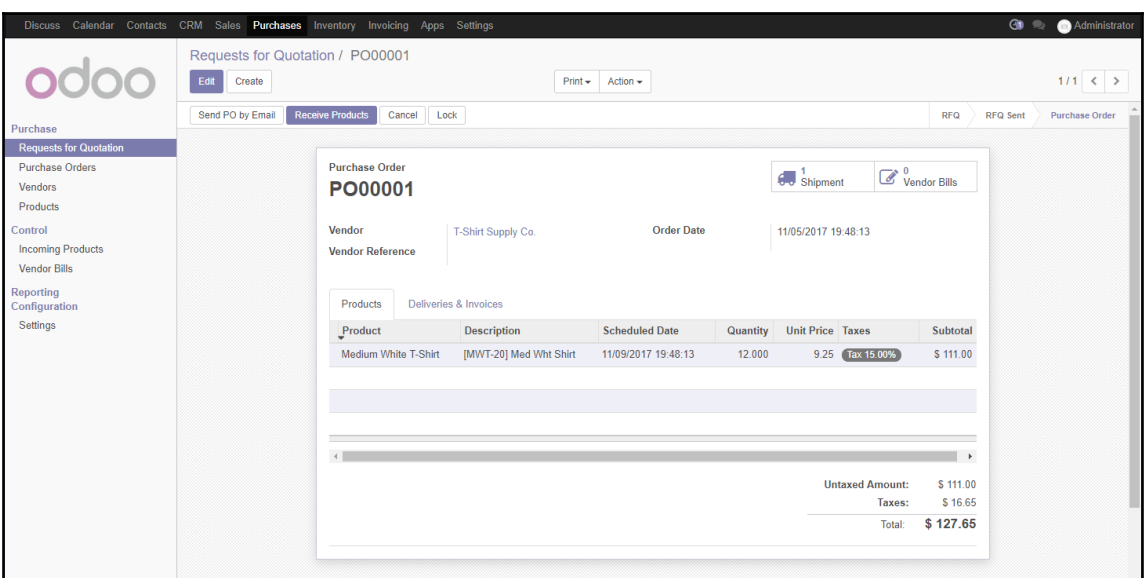

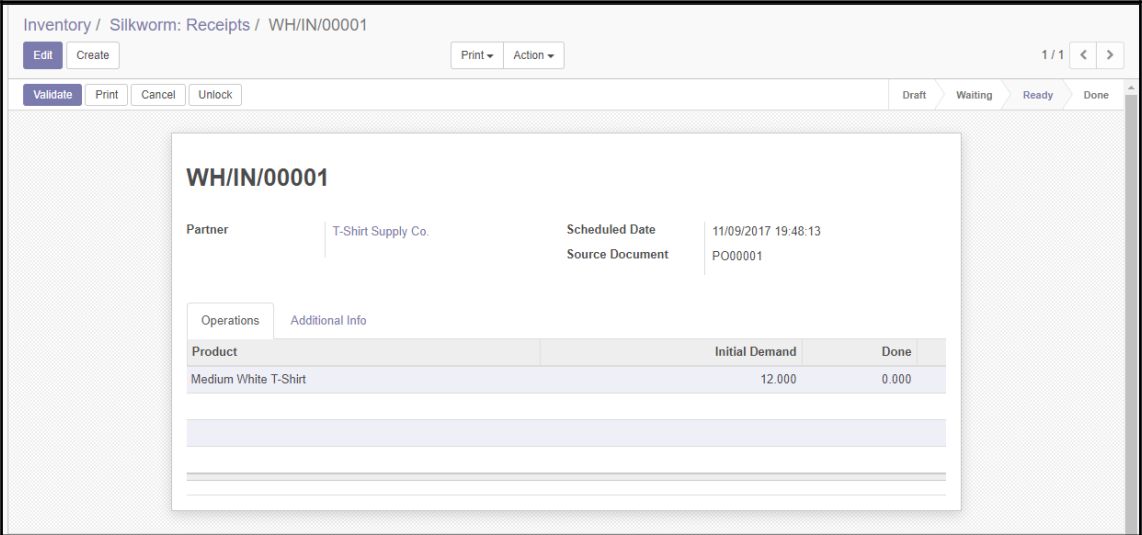

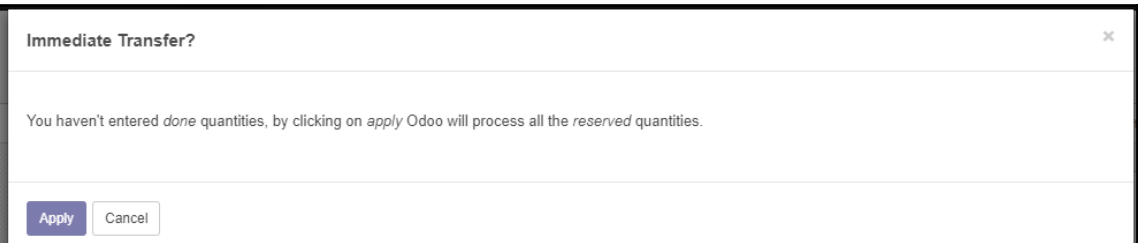

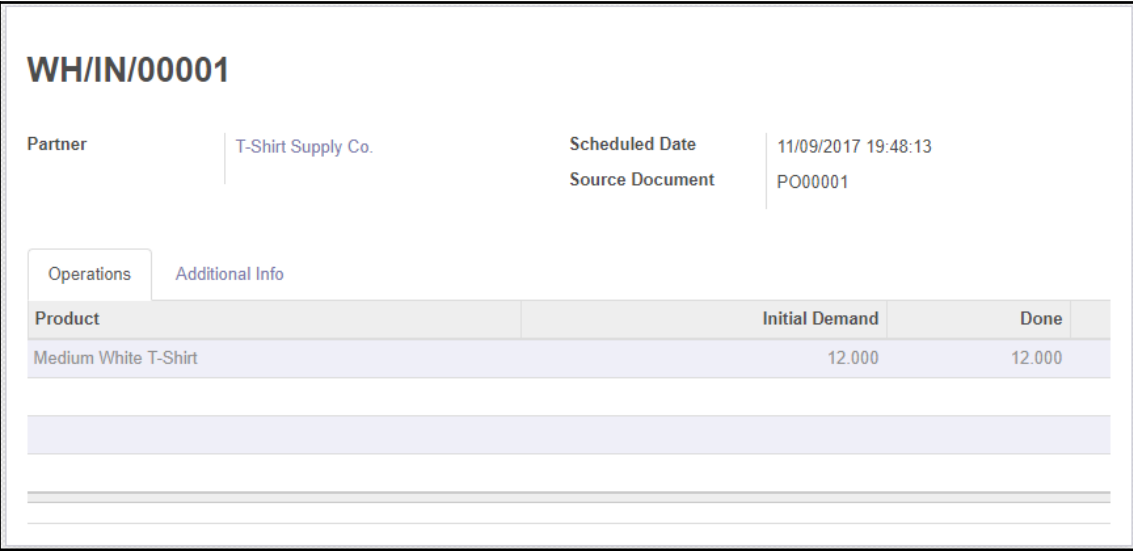

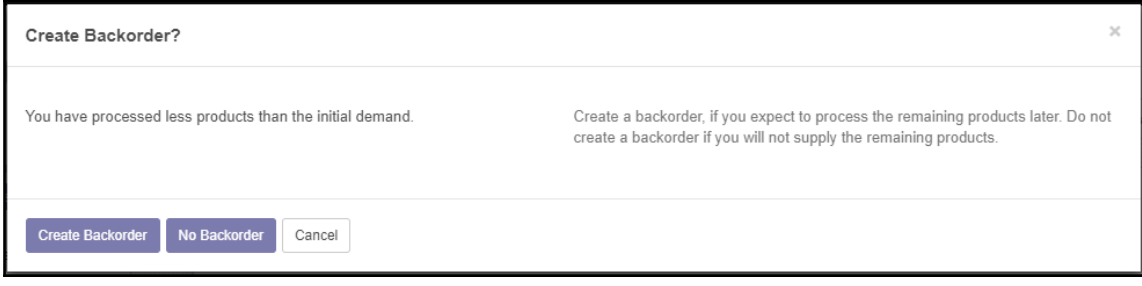

<sup>-</sup>

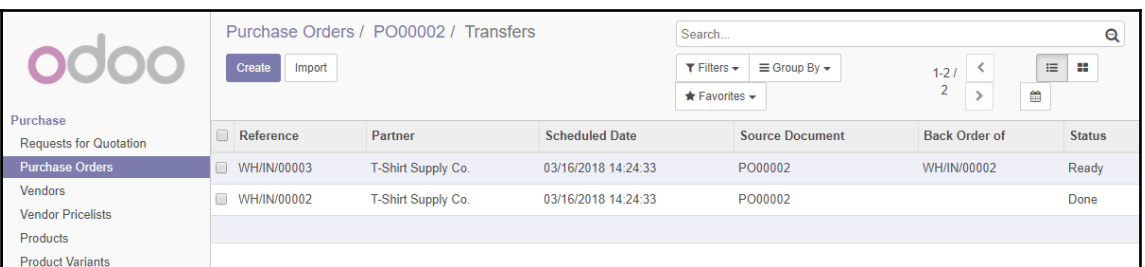

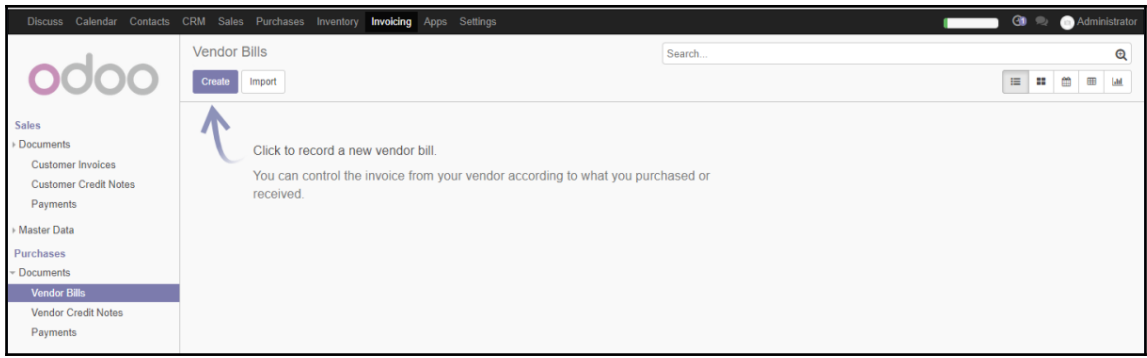

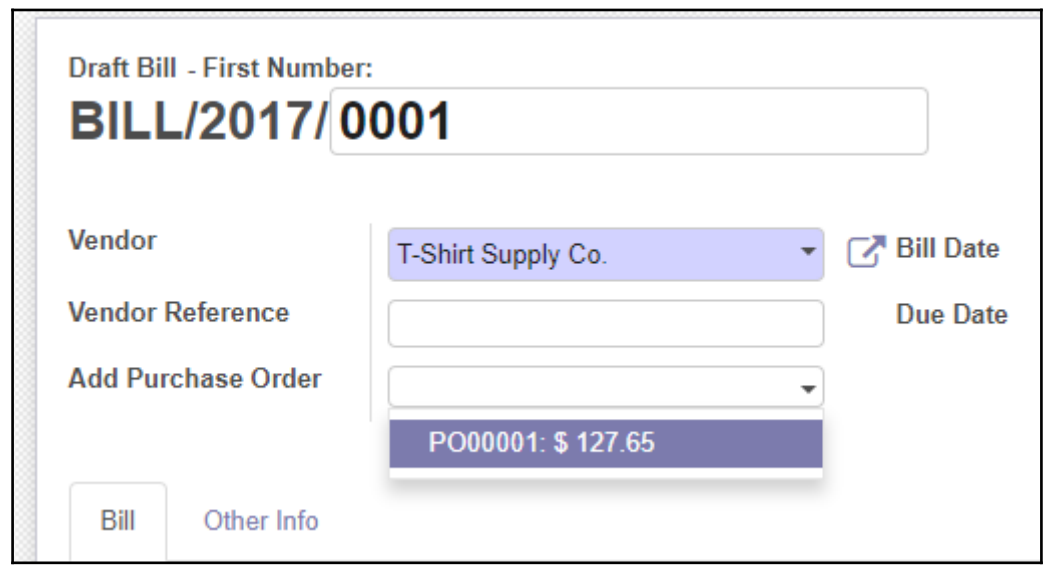

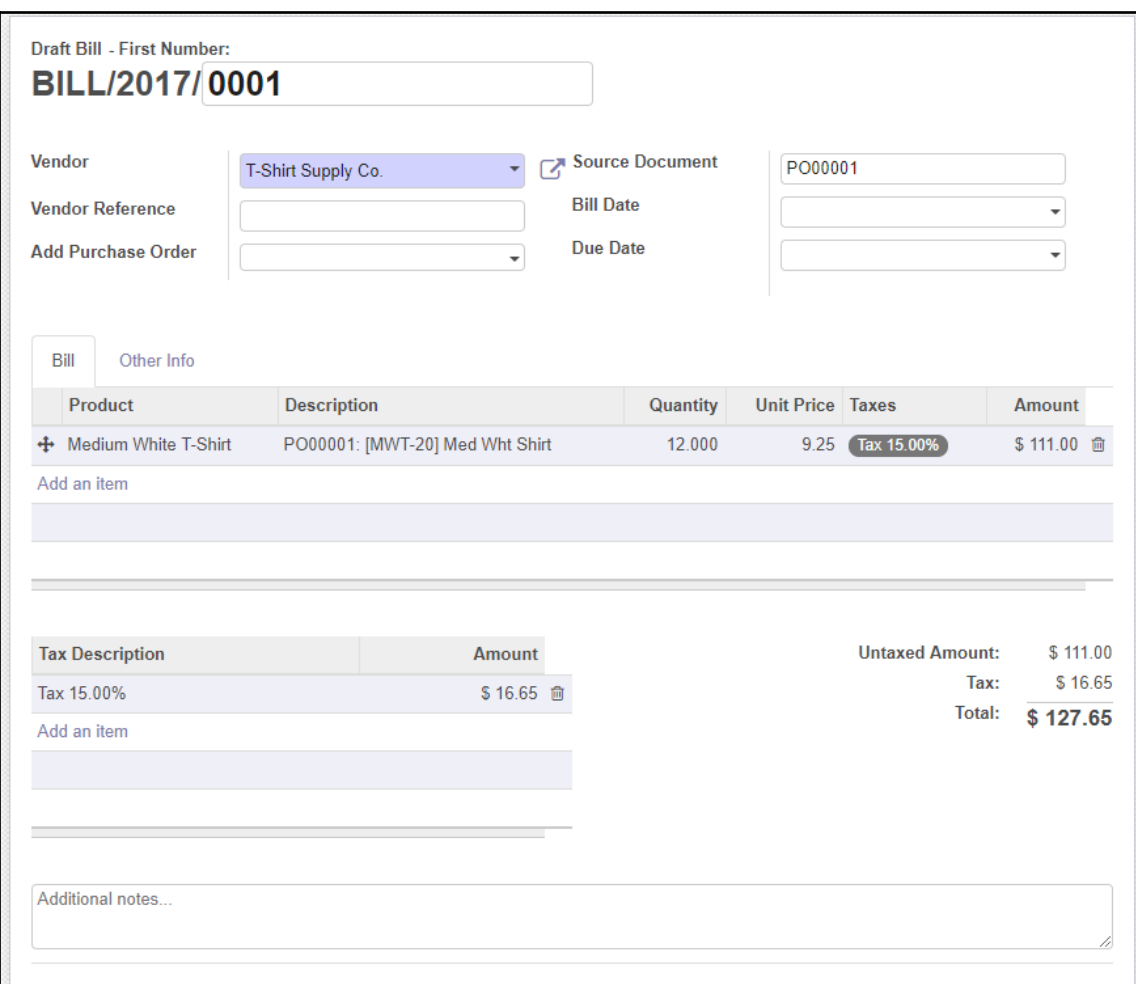

—

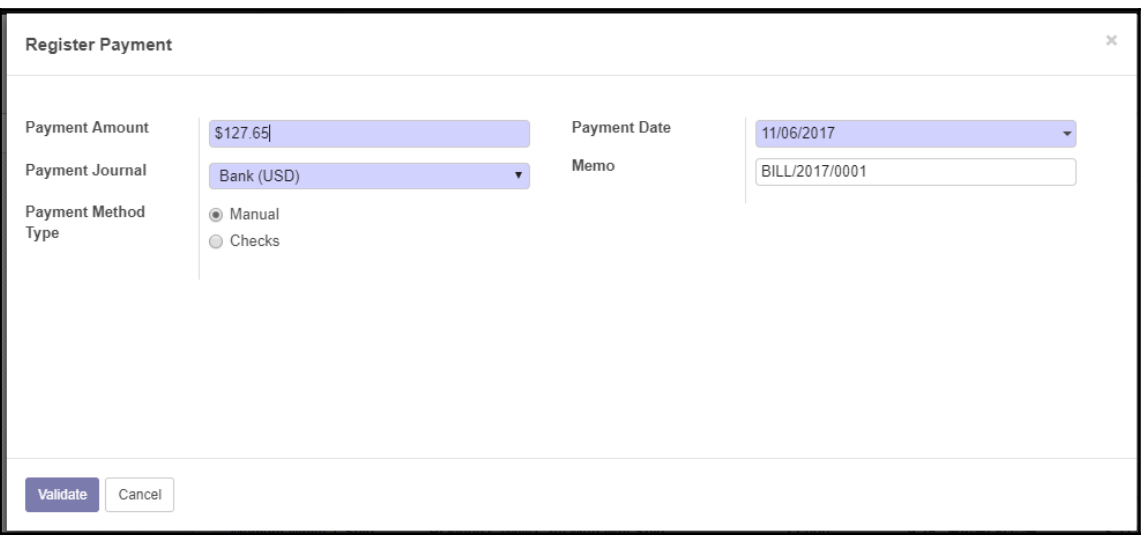

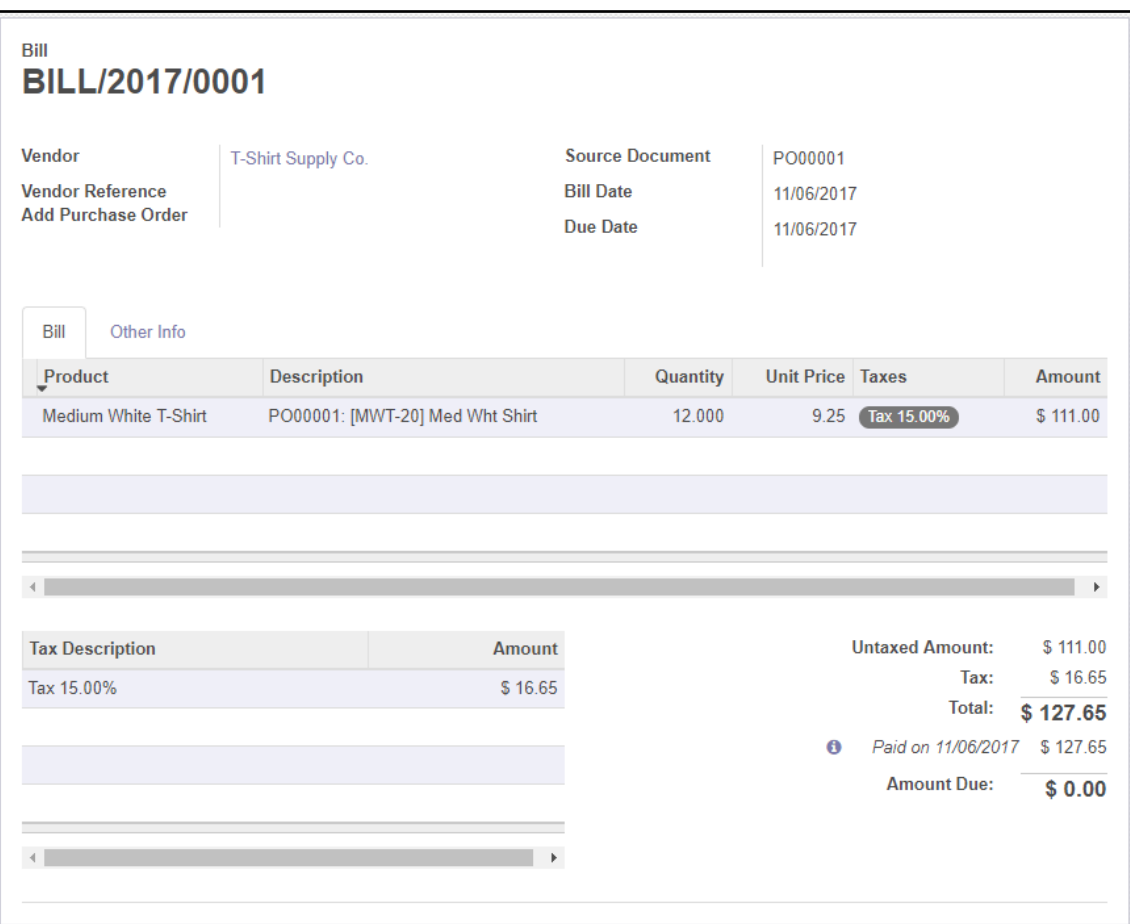

—

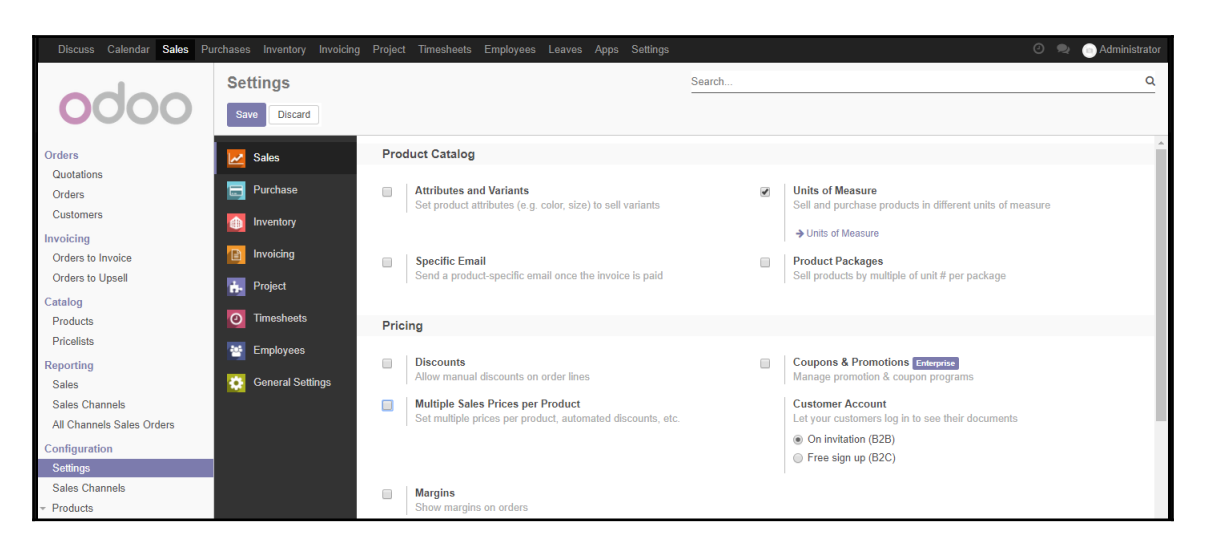

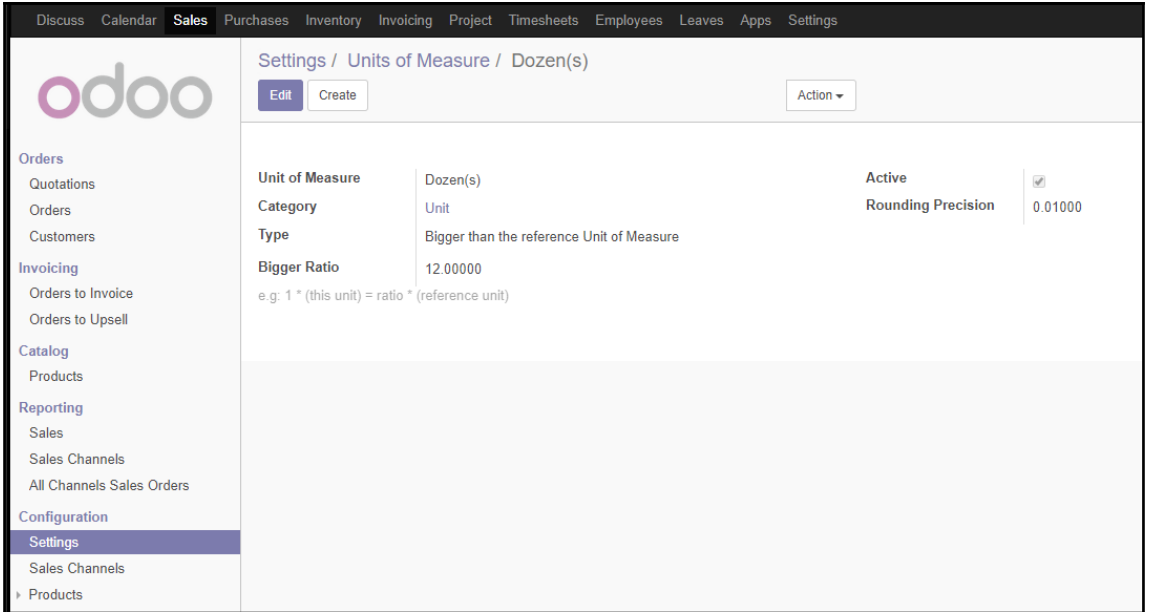

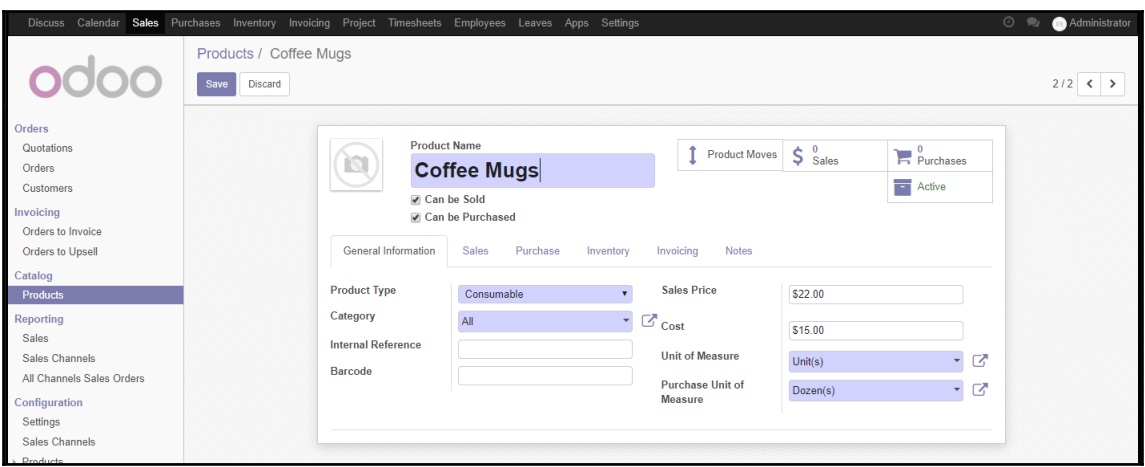

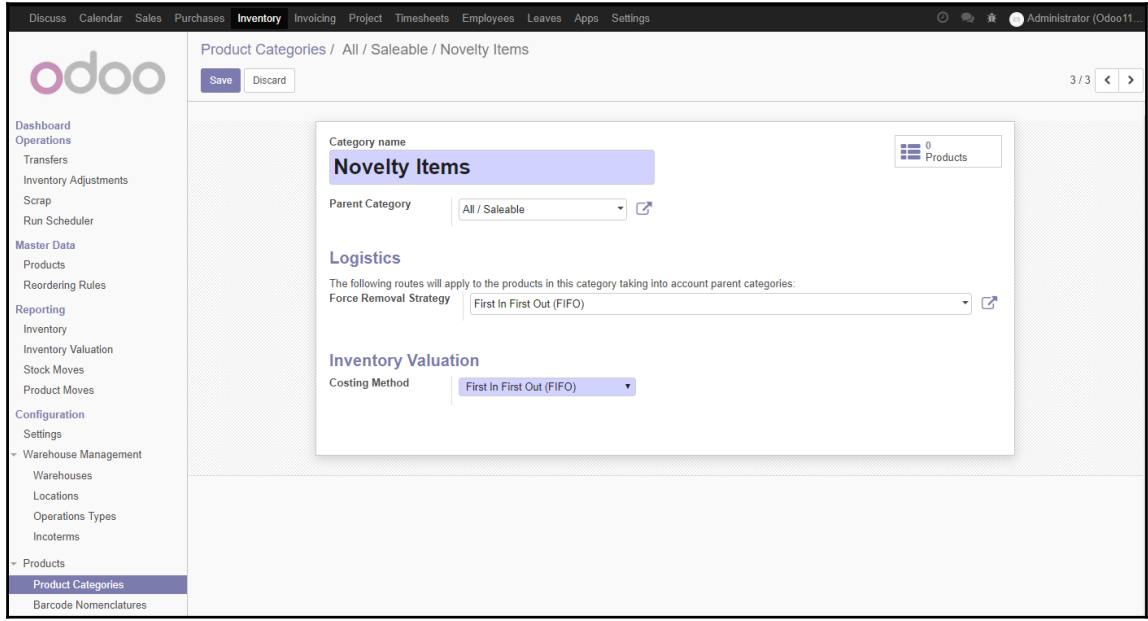

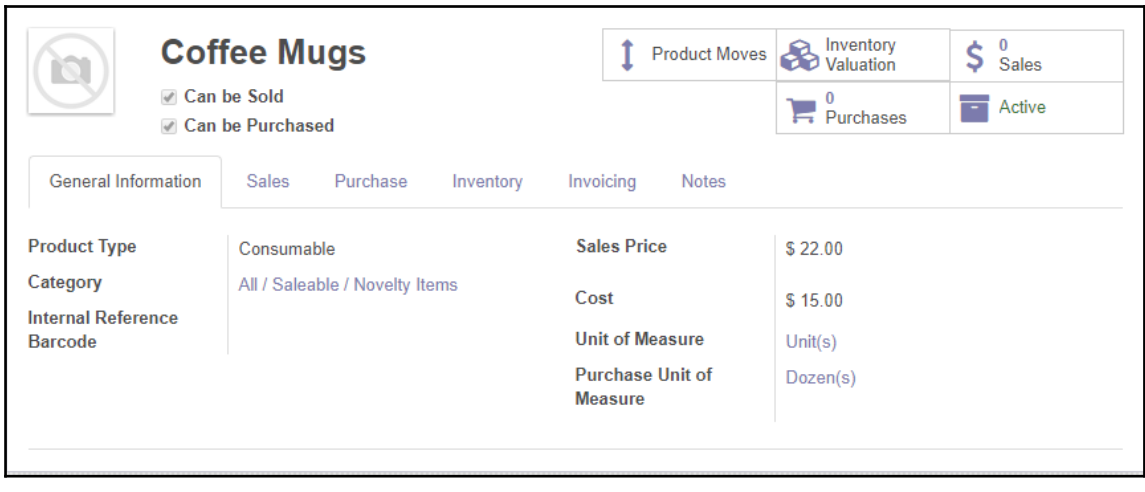

# **Chapter 5: Making Goods with Manufacturing Resource Planning**

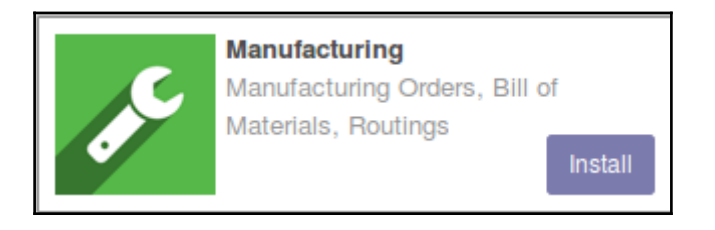

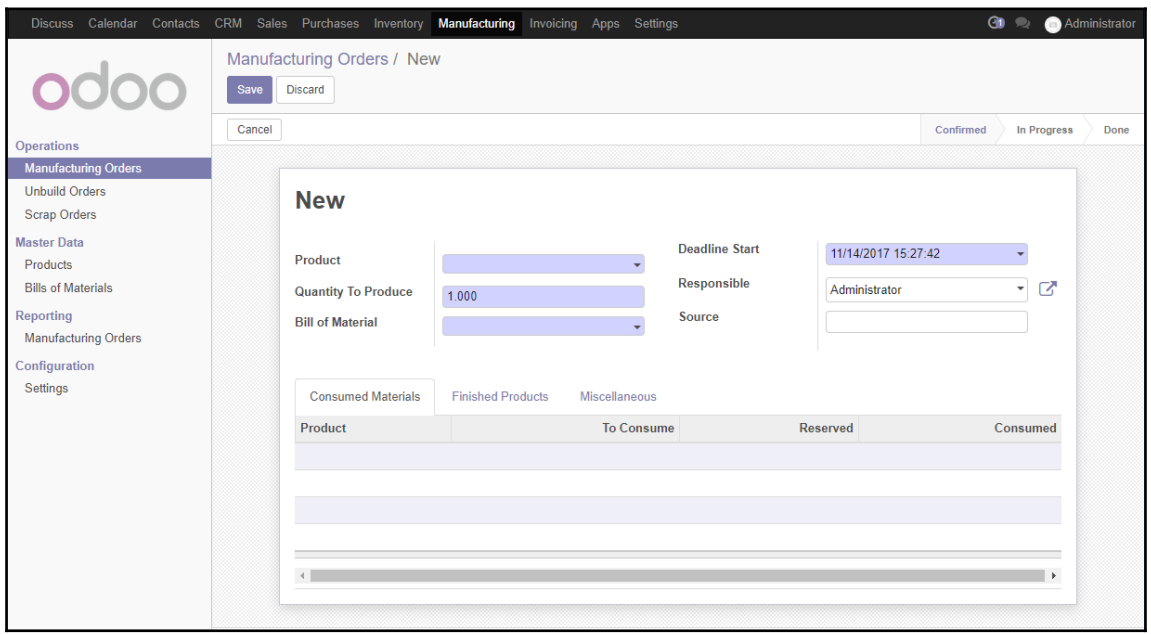

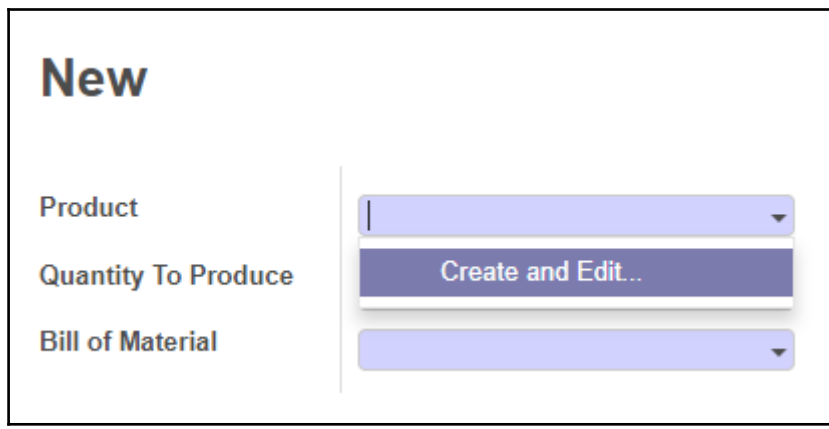

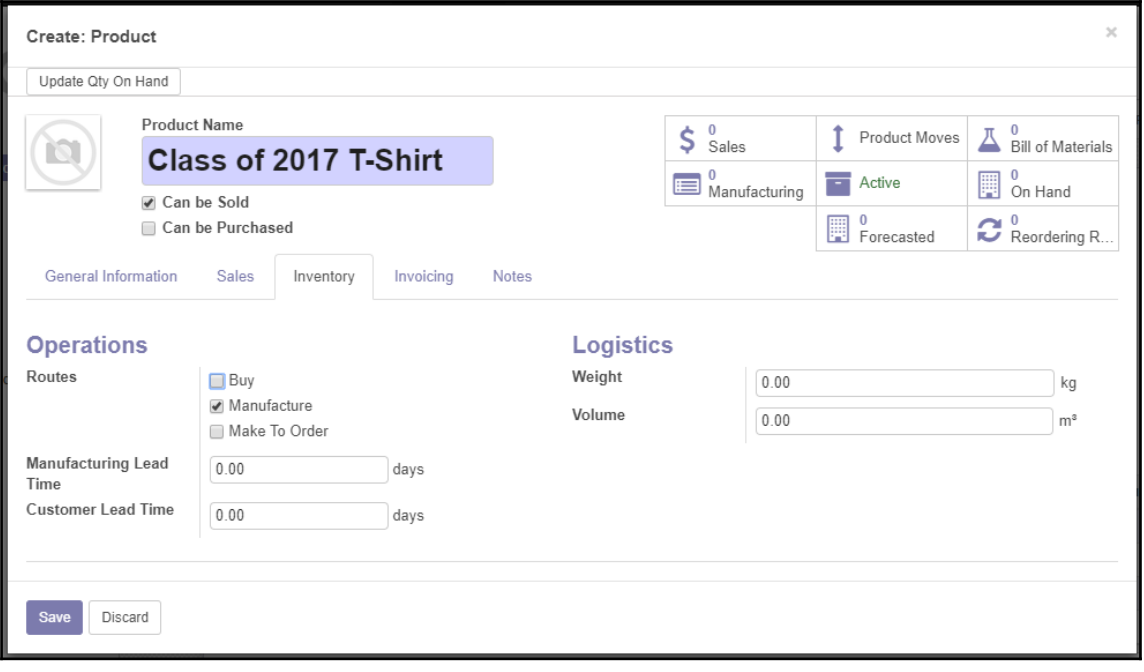

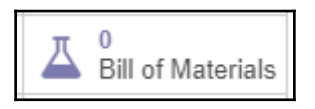

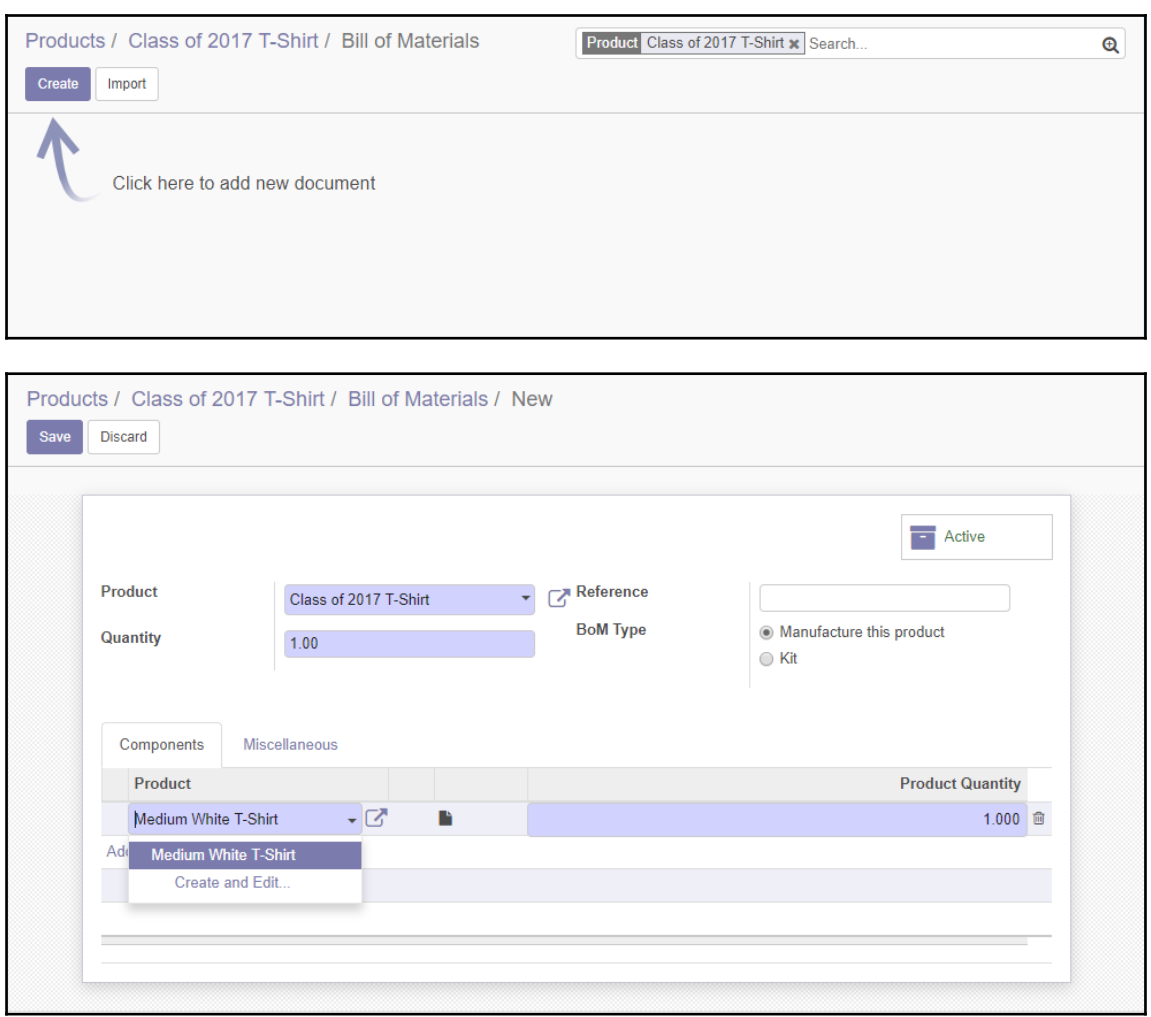

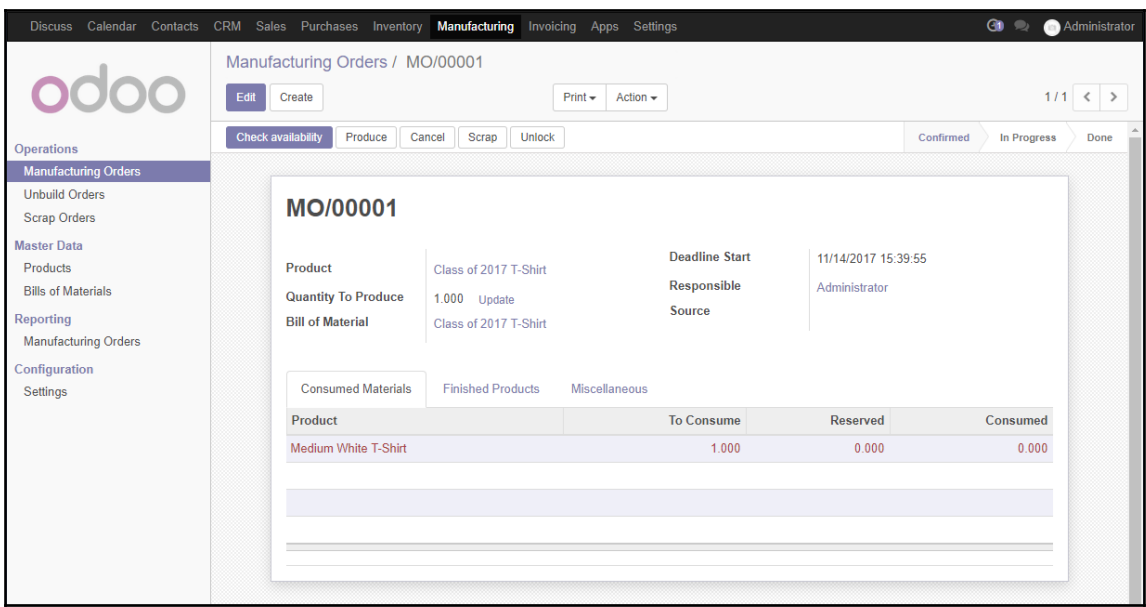

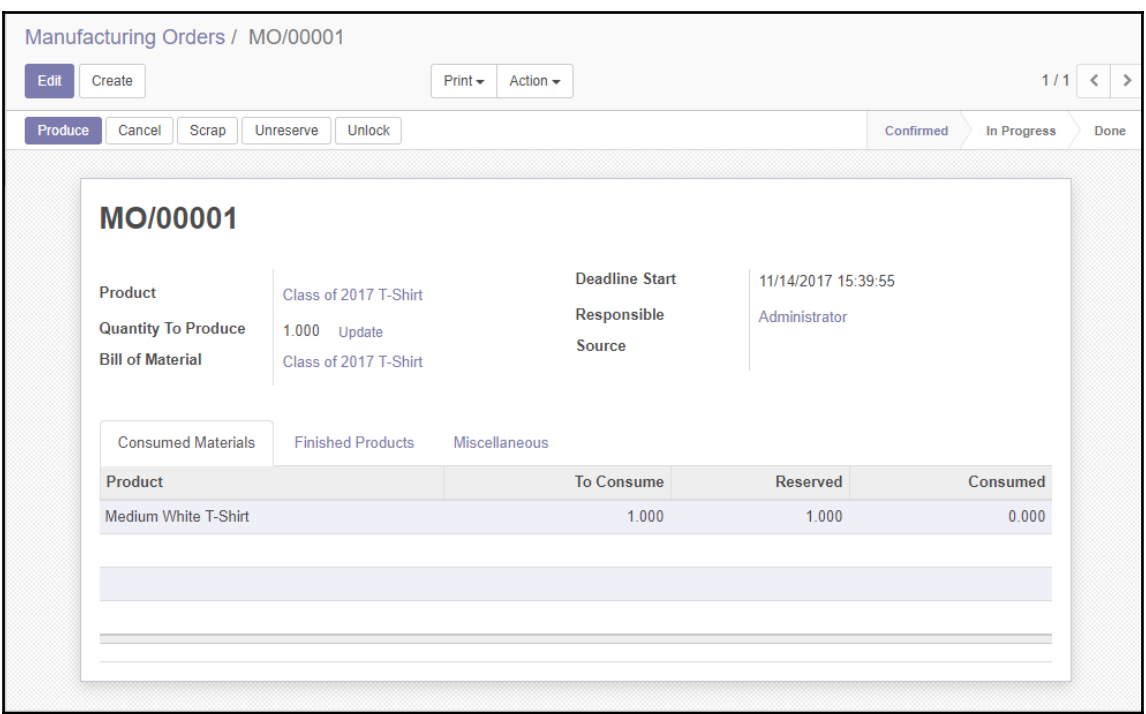

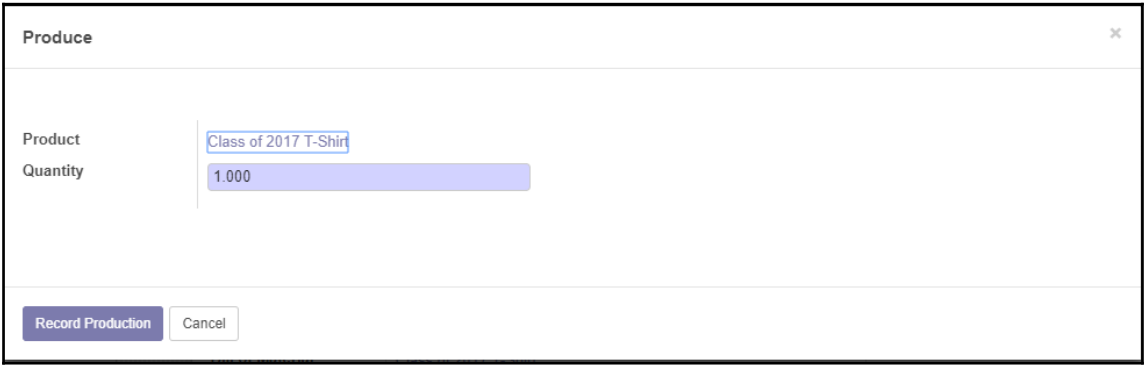

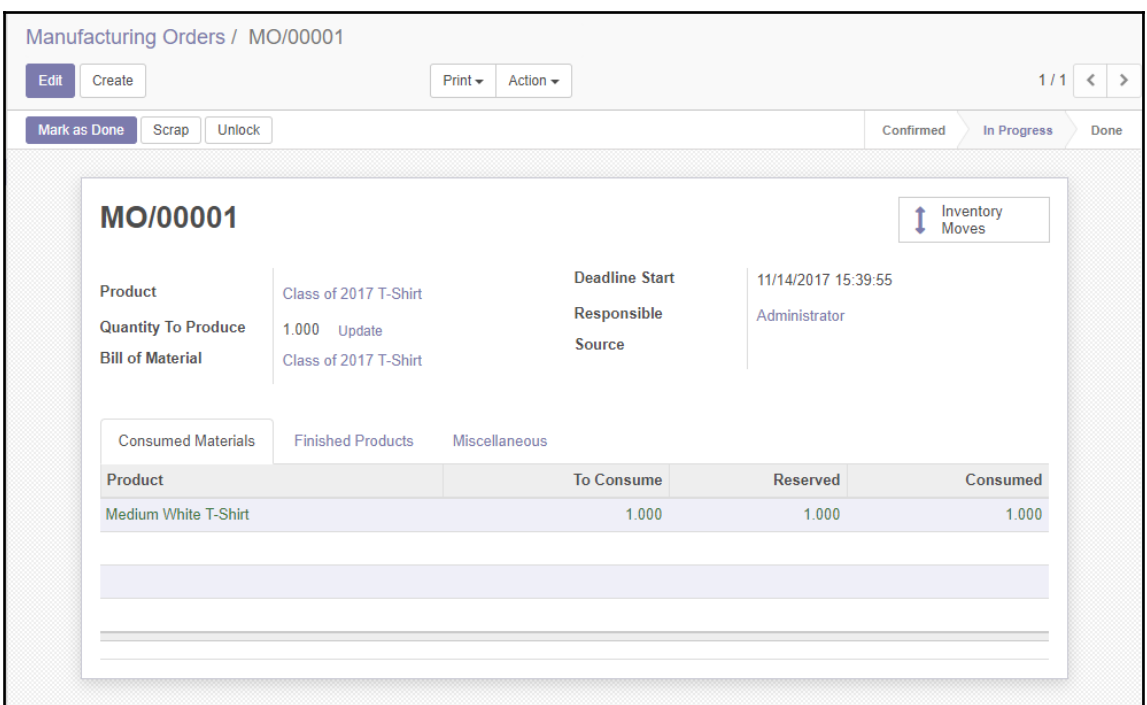

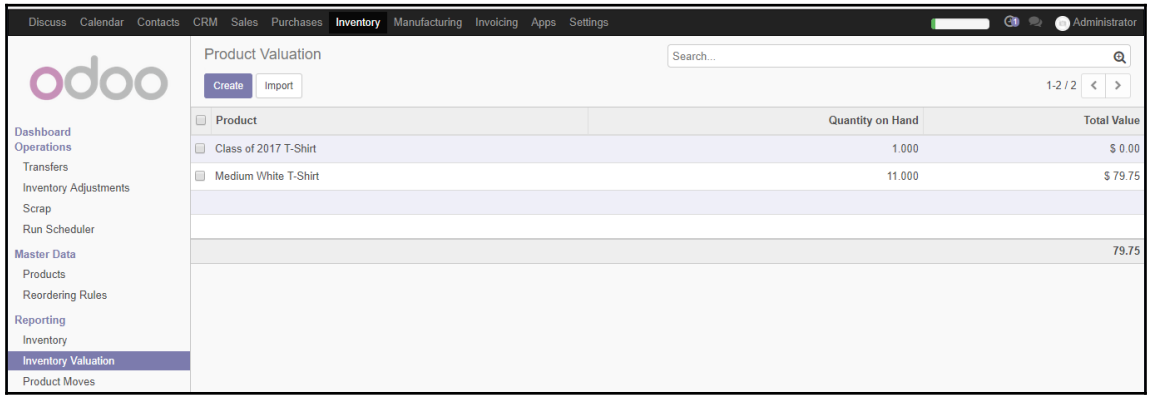

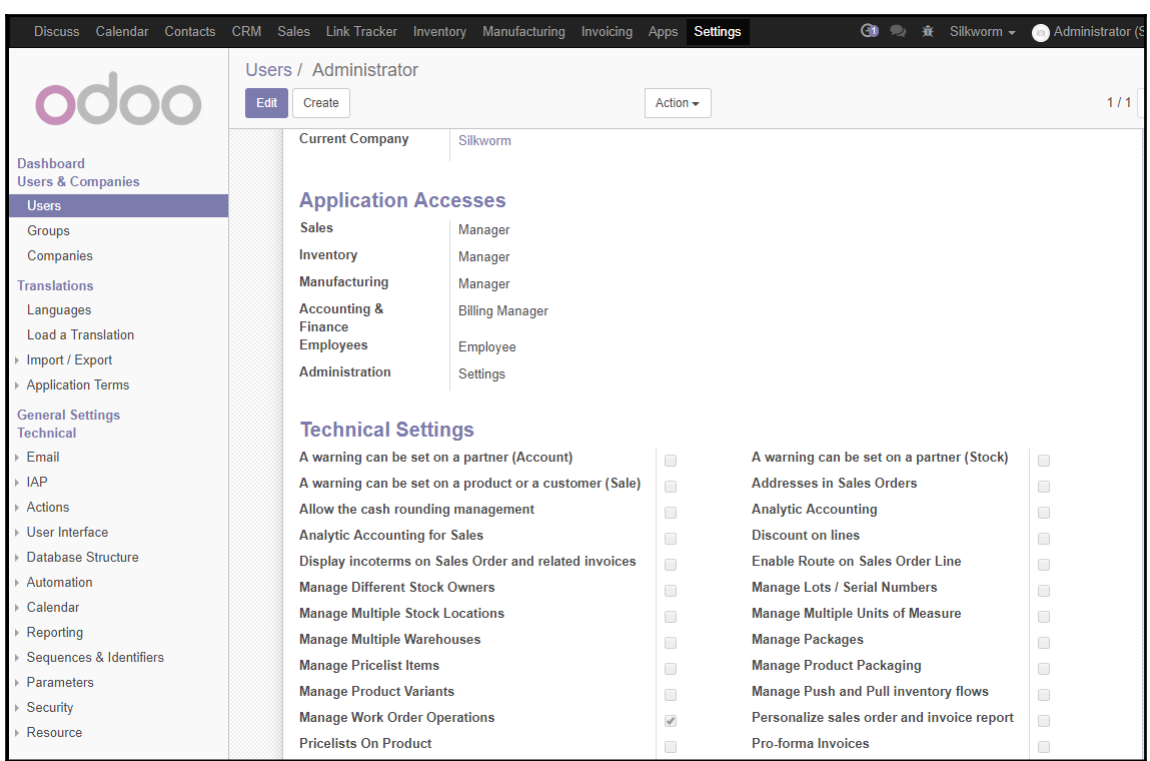

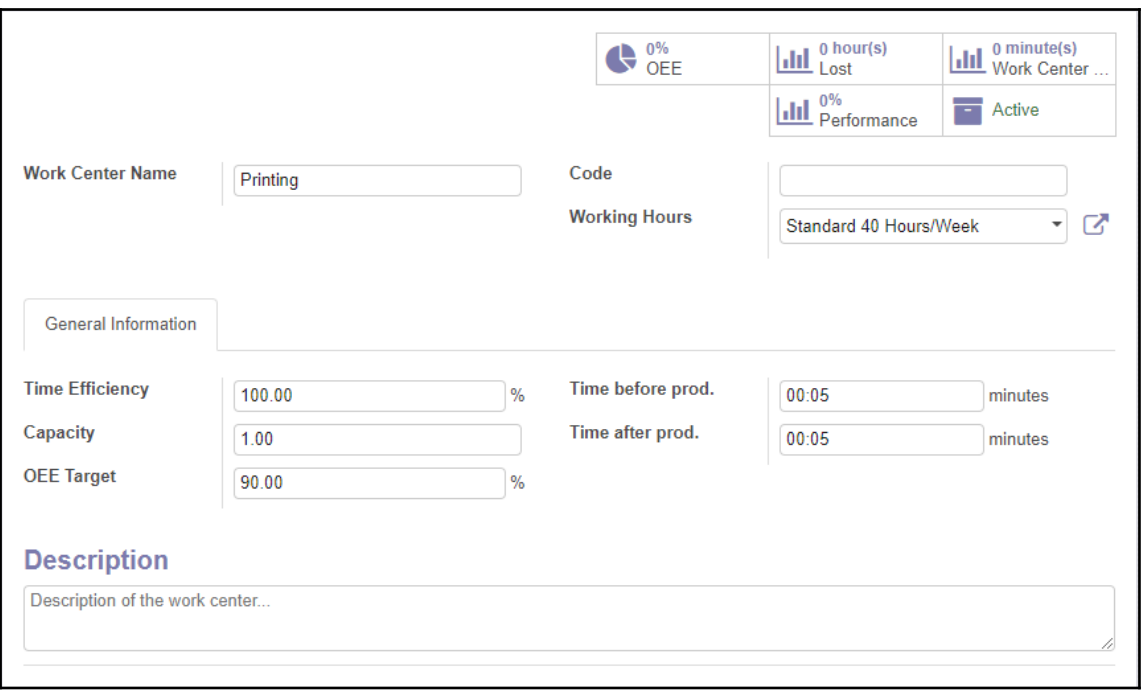

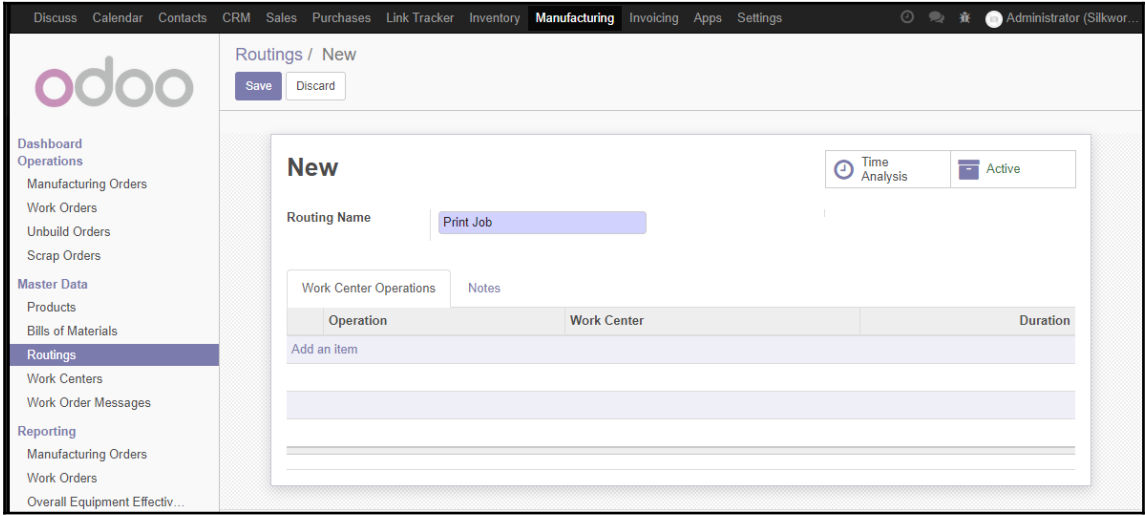

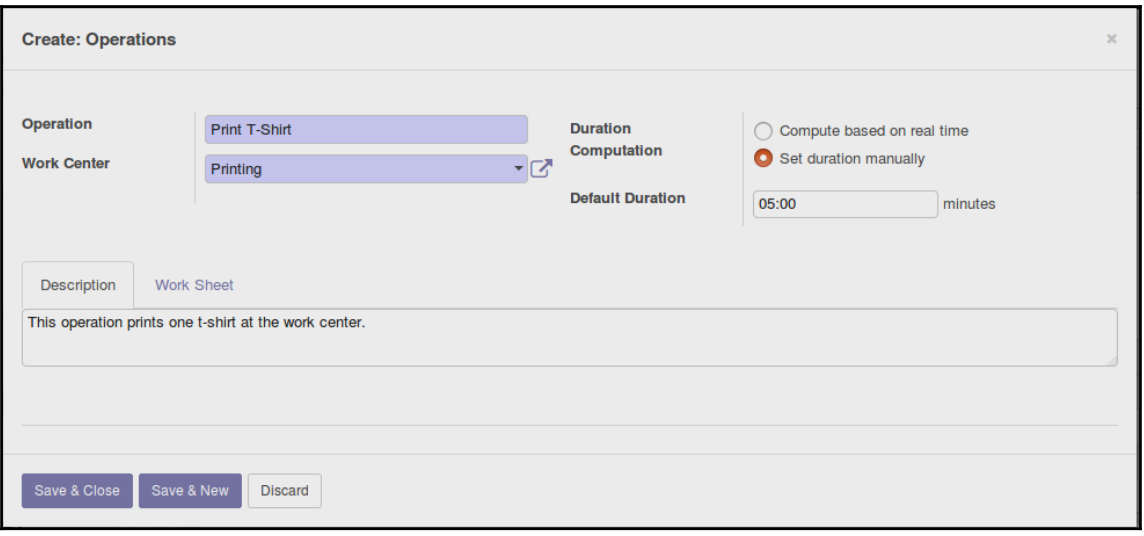

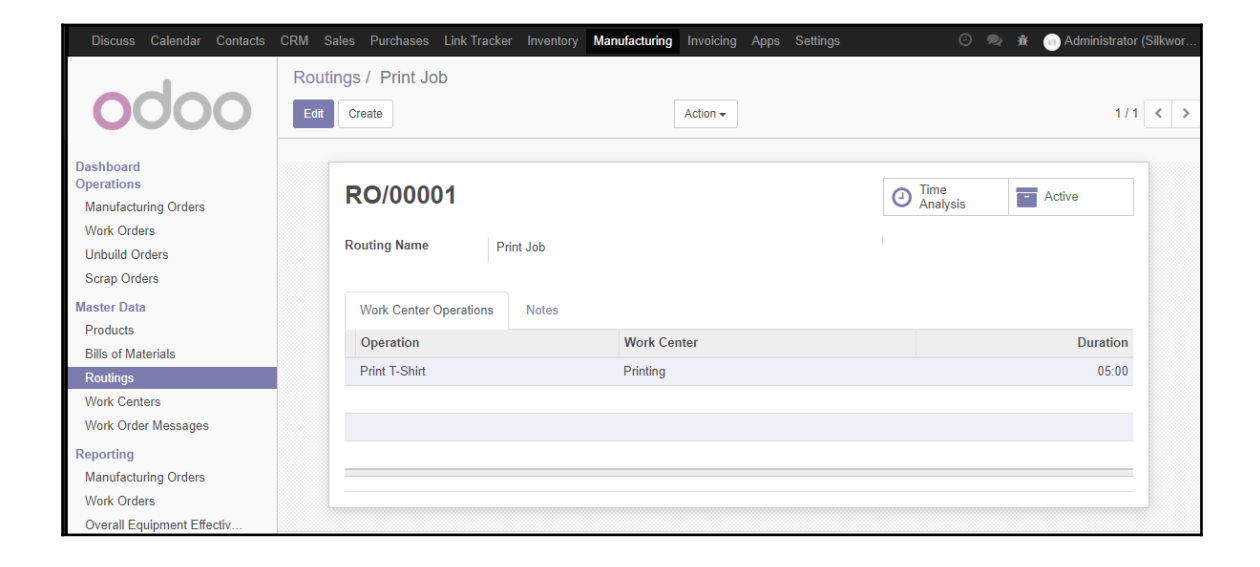

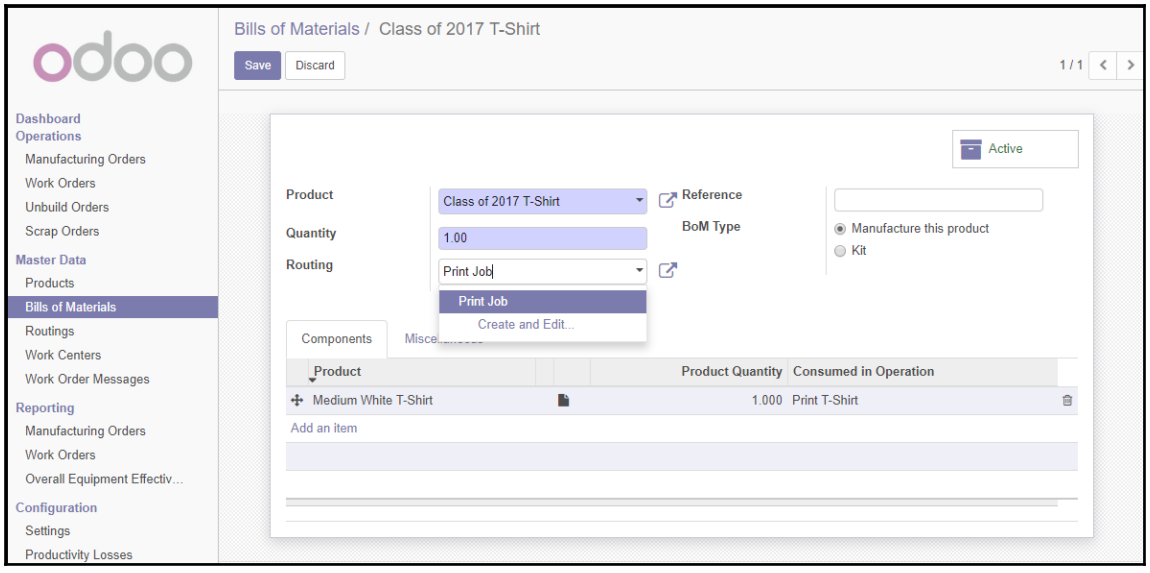

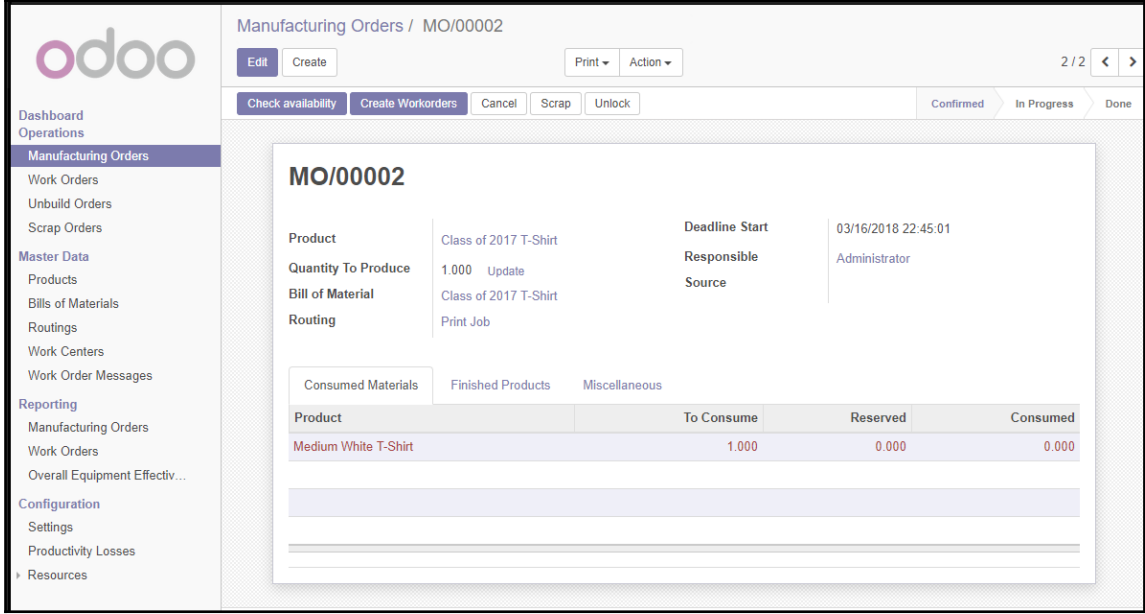

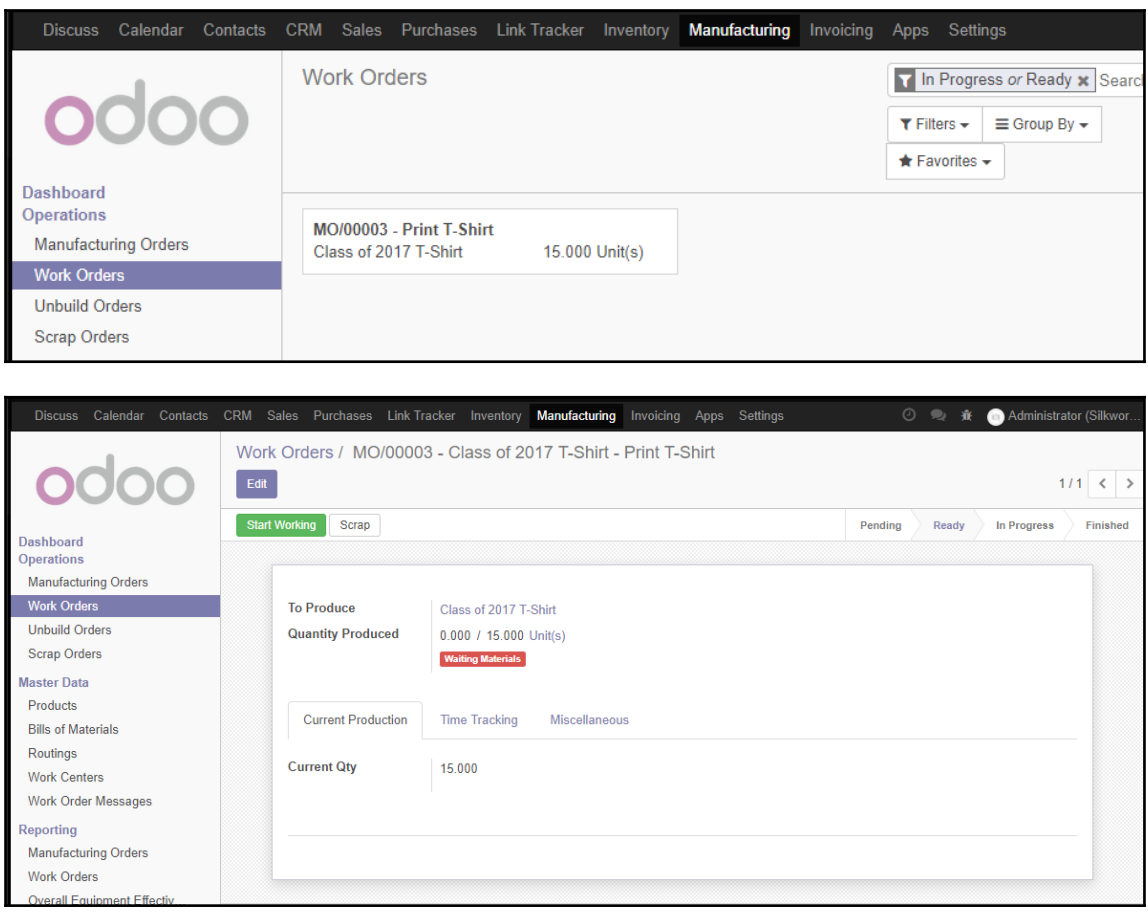

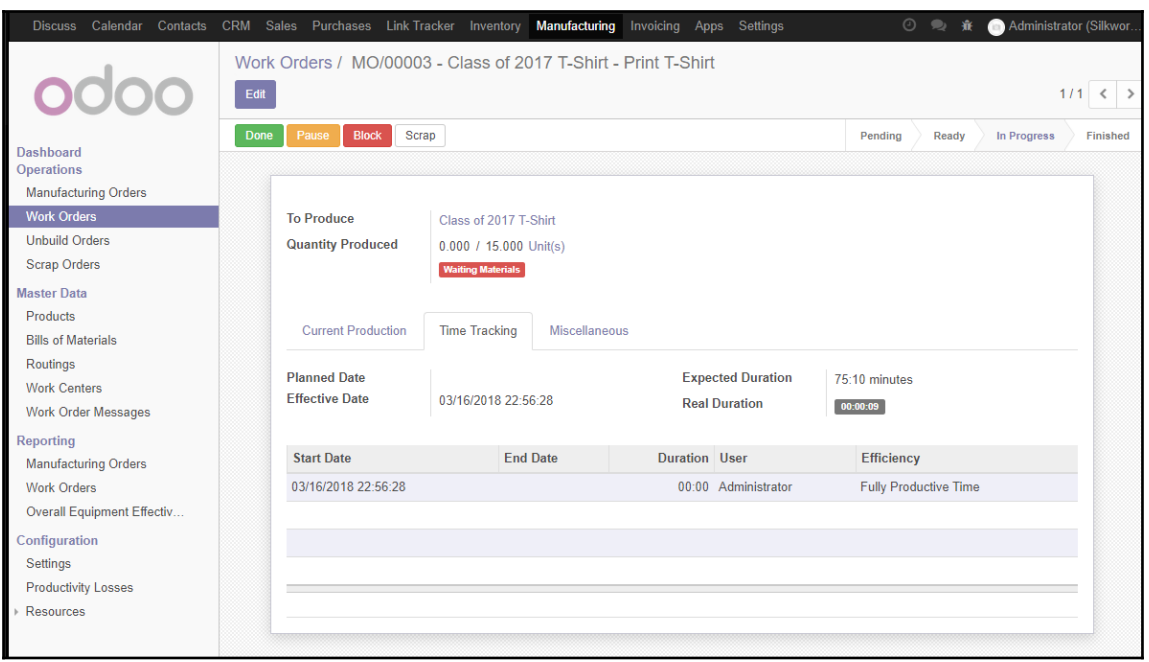

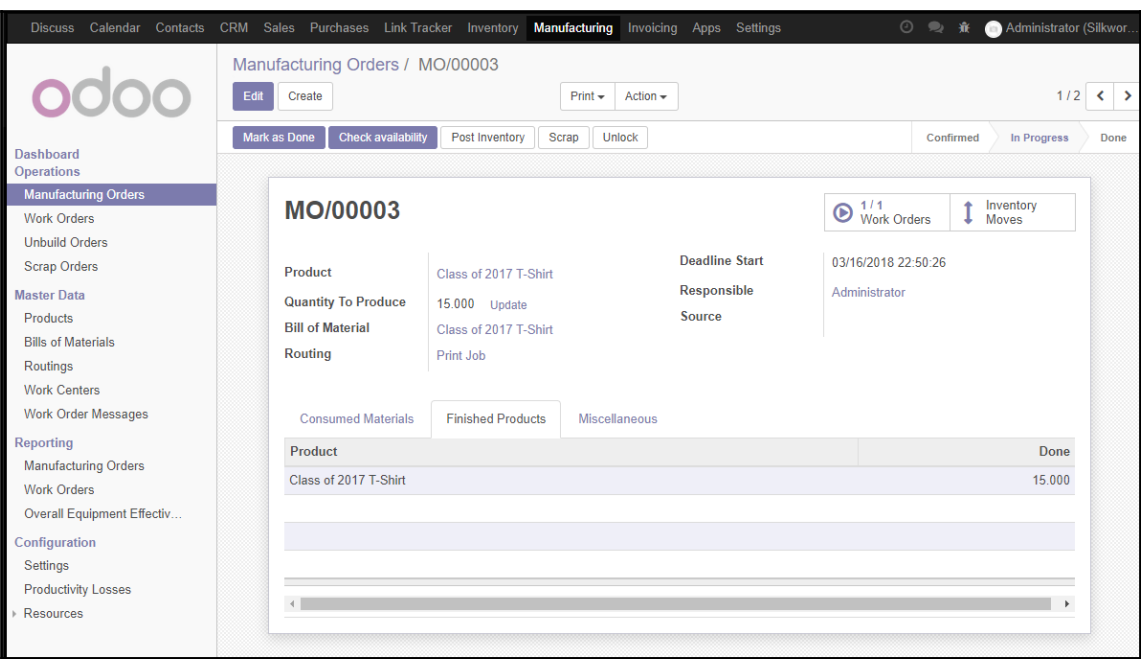

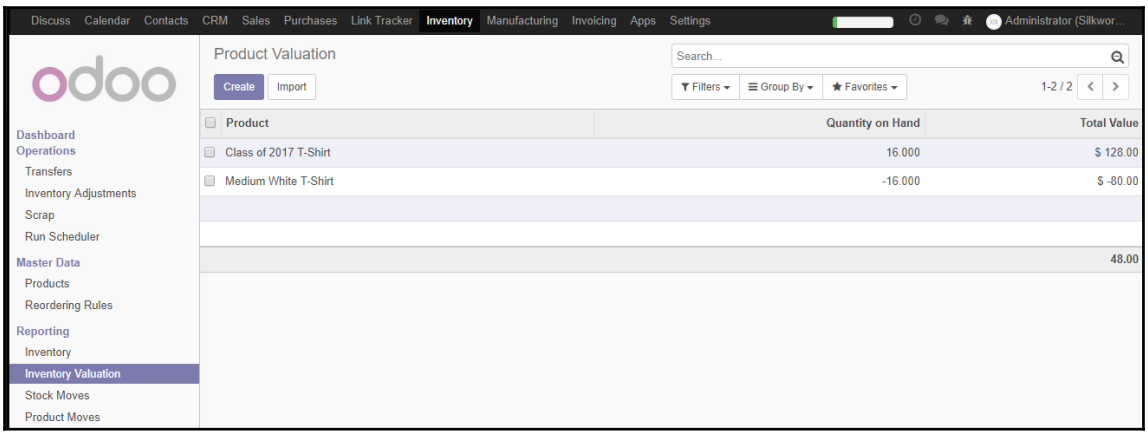

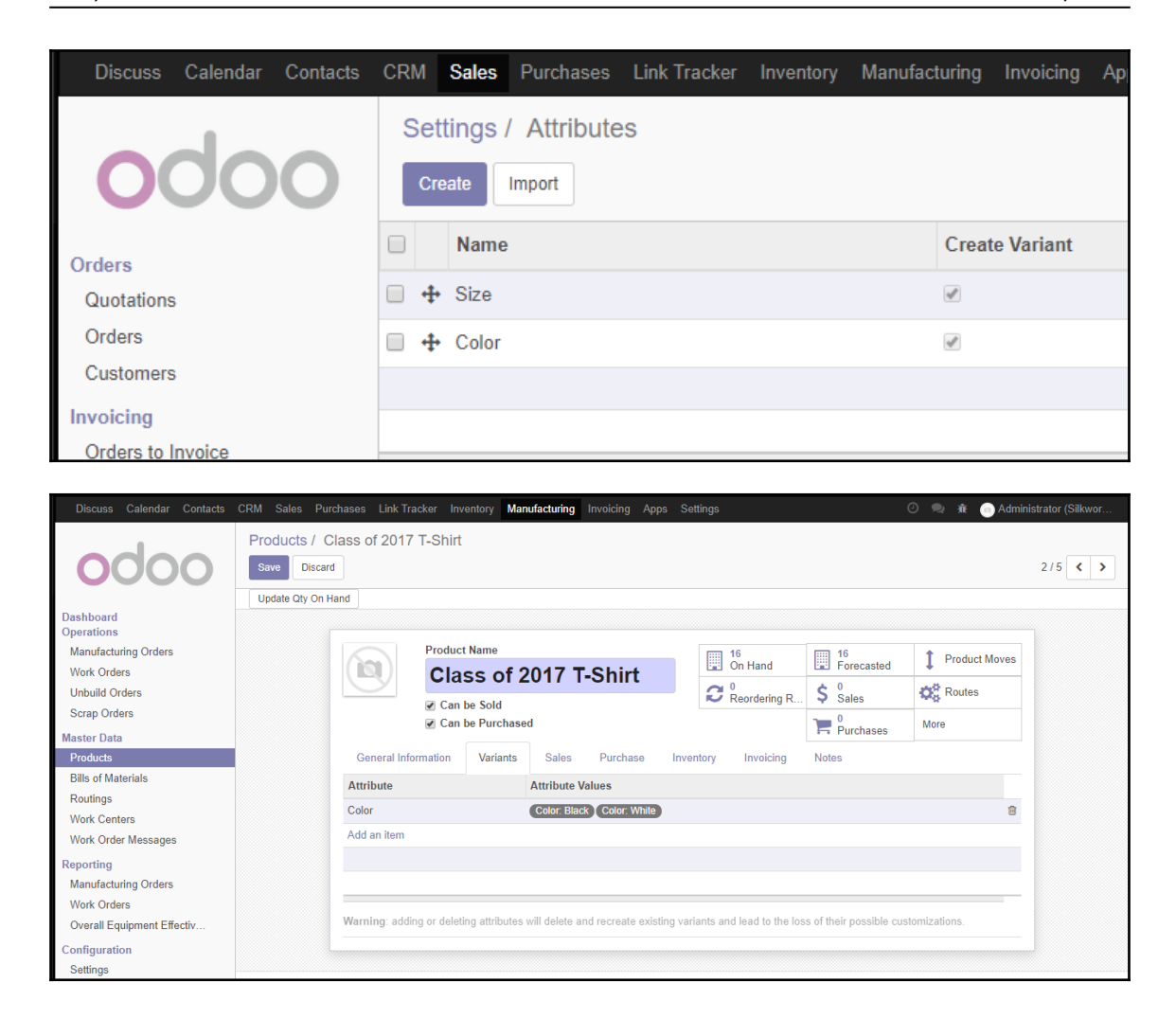

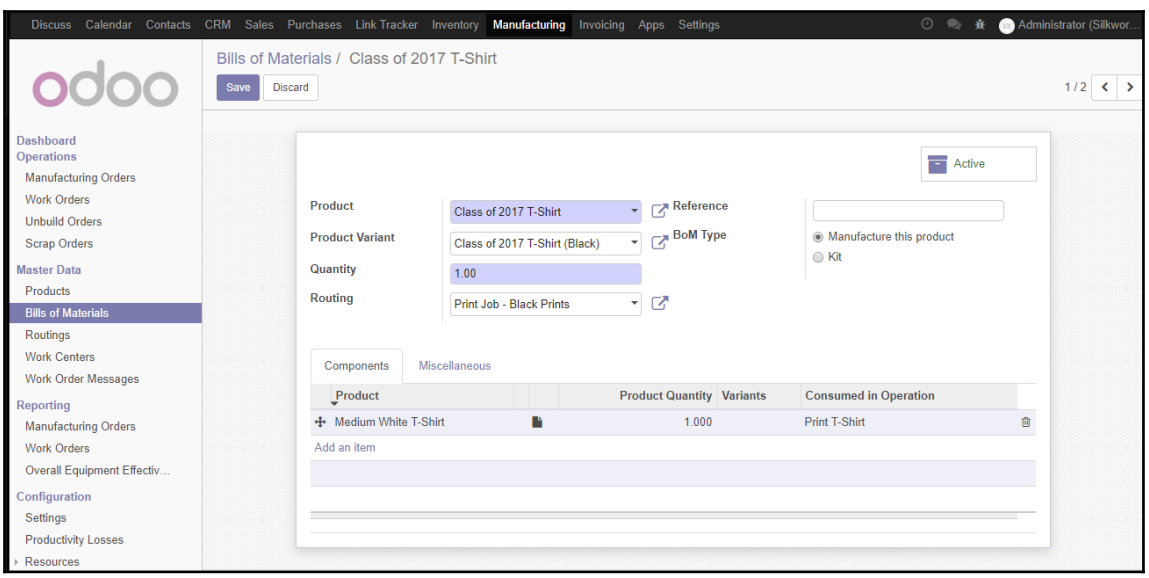

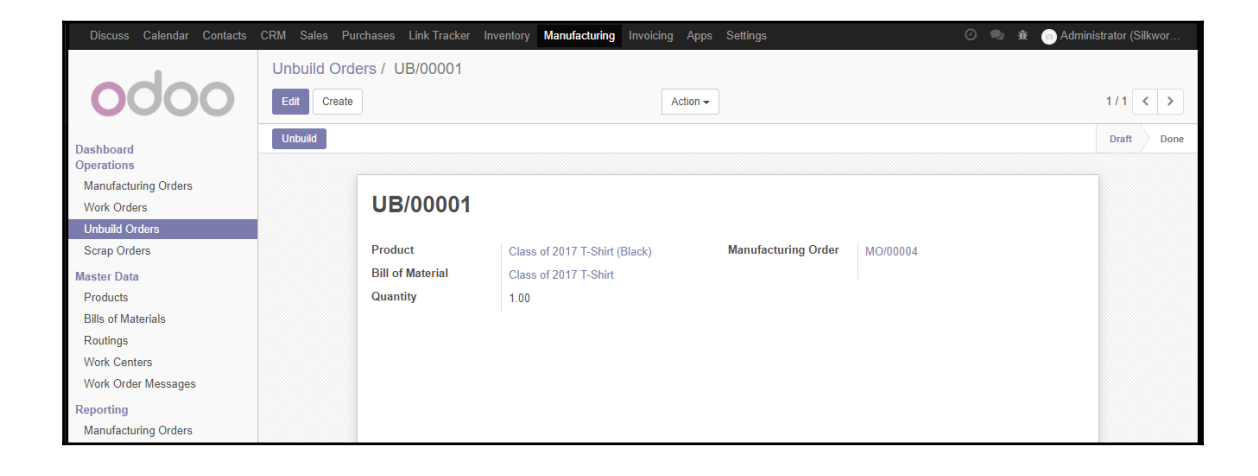

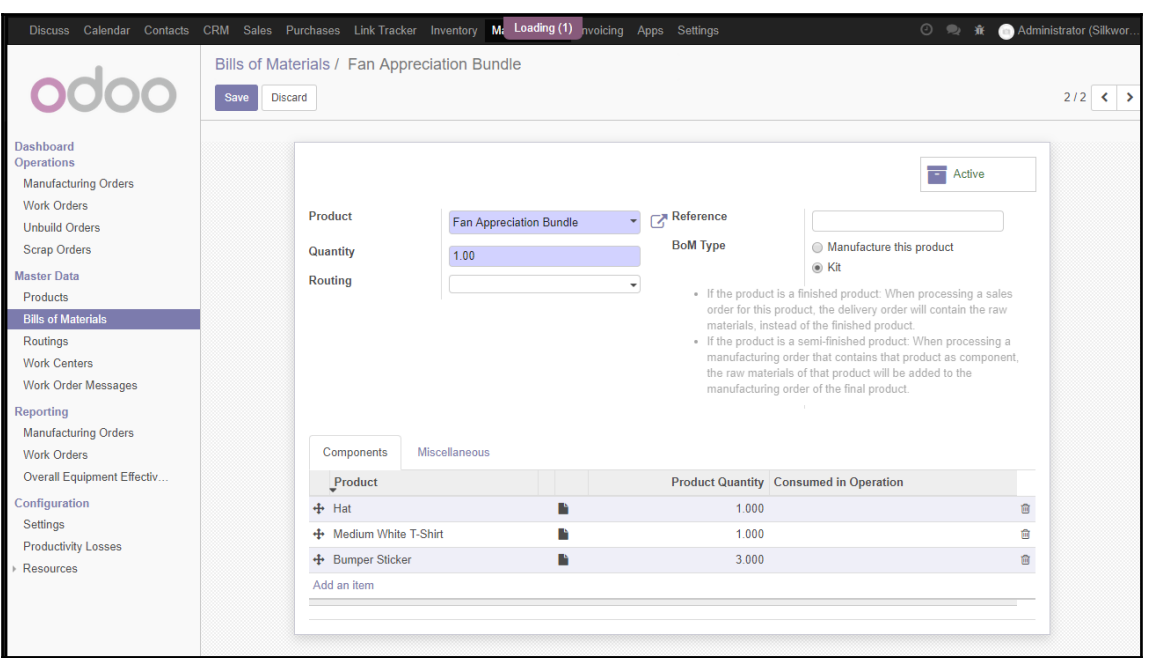

# **Chapter 6: Configuring Accounting and Finance Option s**

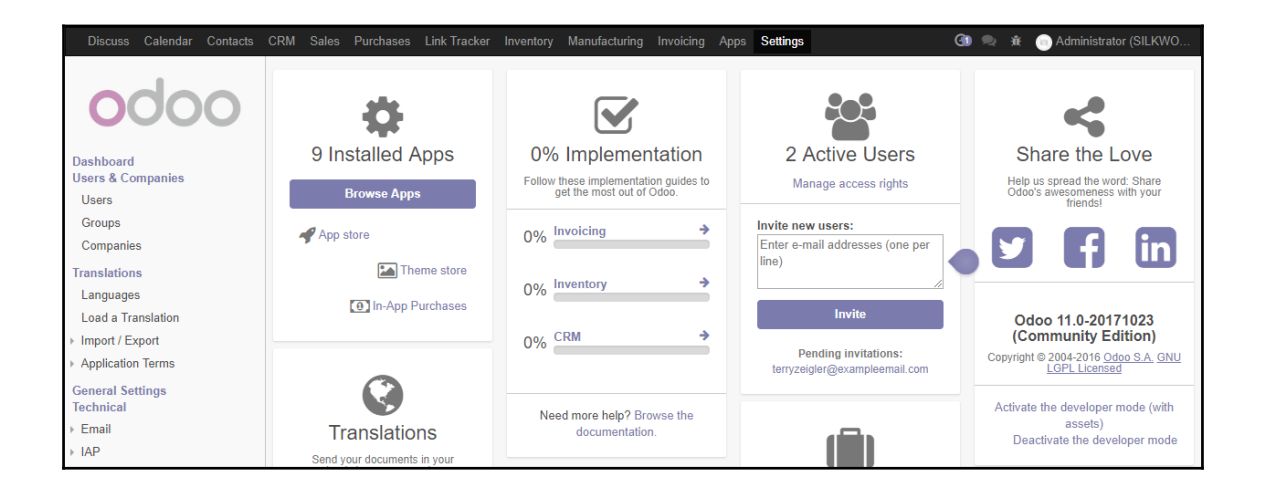

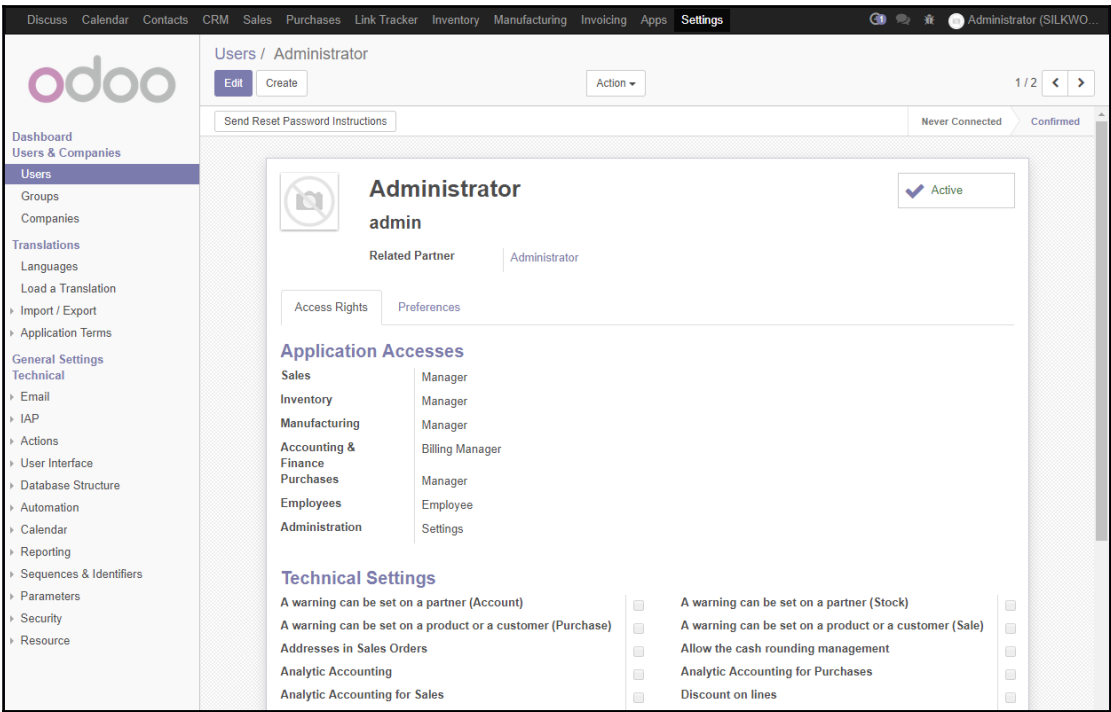

Pro-forma Invoices  $\Box$ **Show Full Accounting Features**  $\mathcal{A}$ **Tax display B2B**  $\mathcal{A}$ 

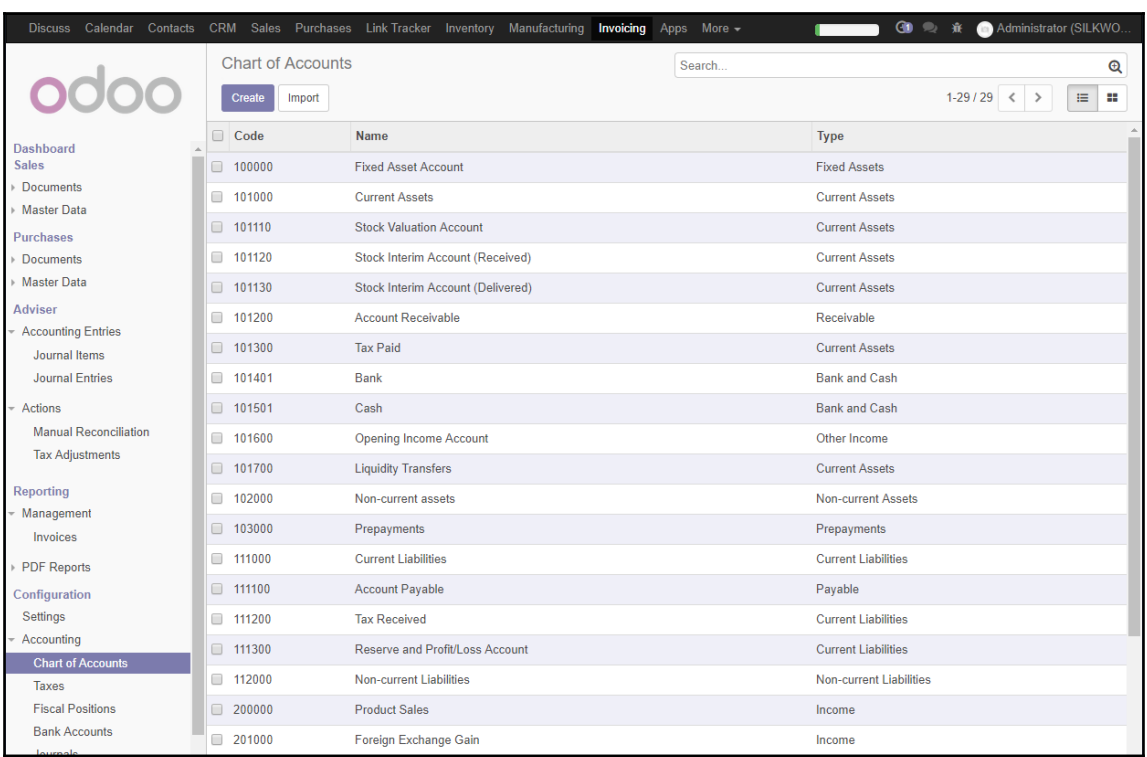
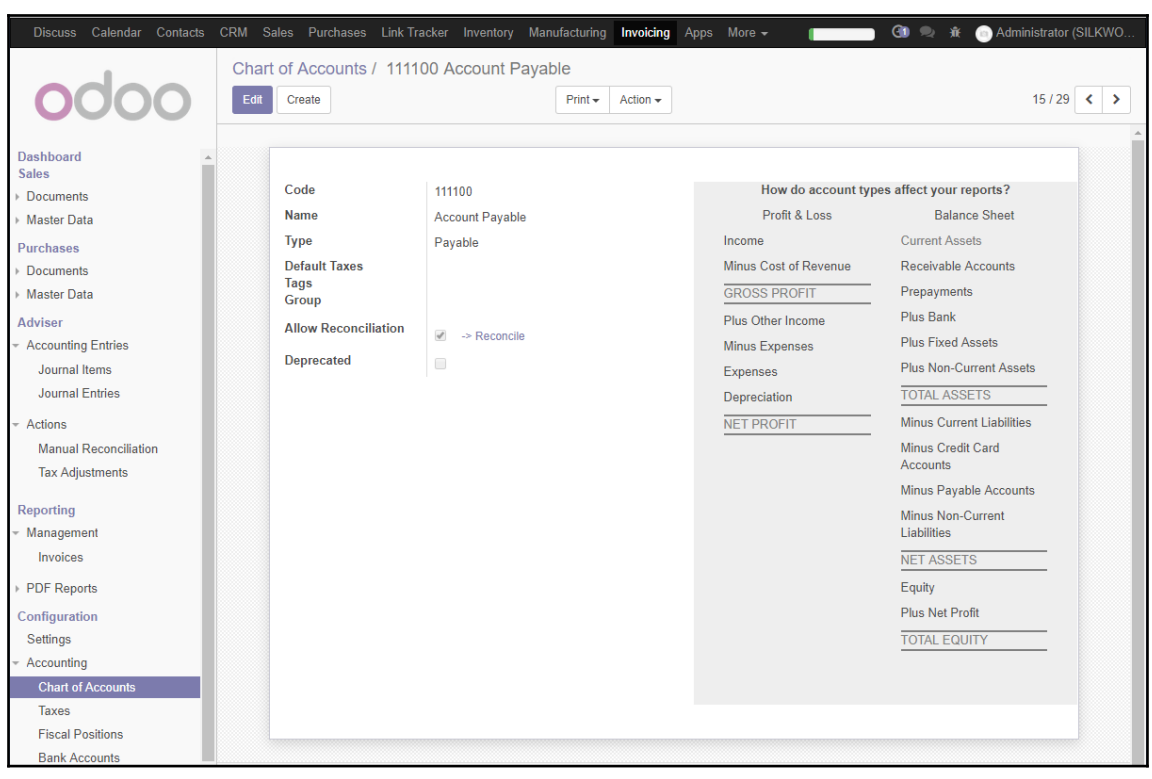

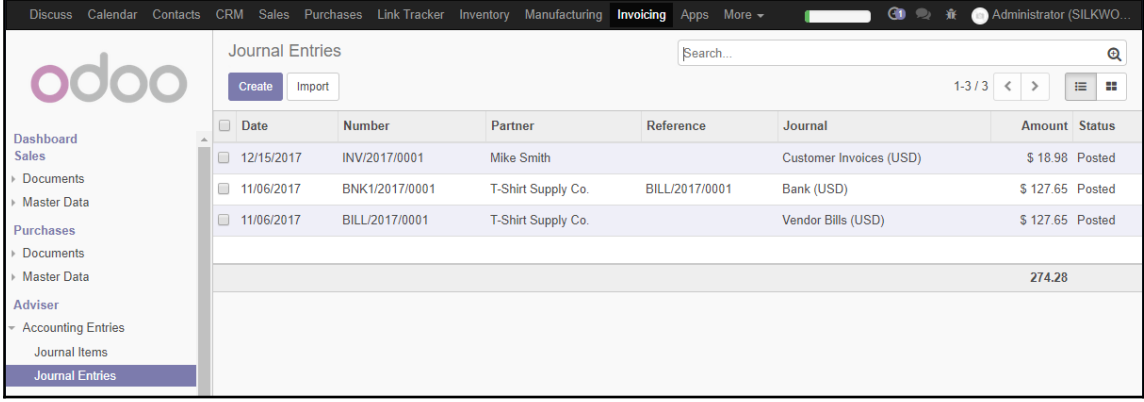

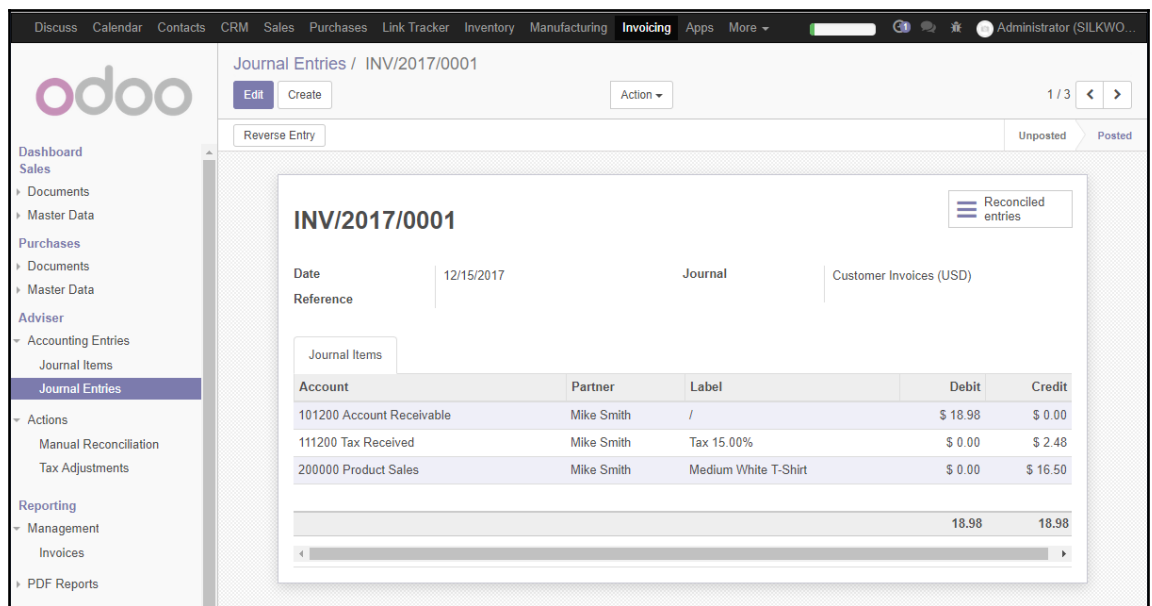

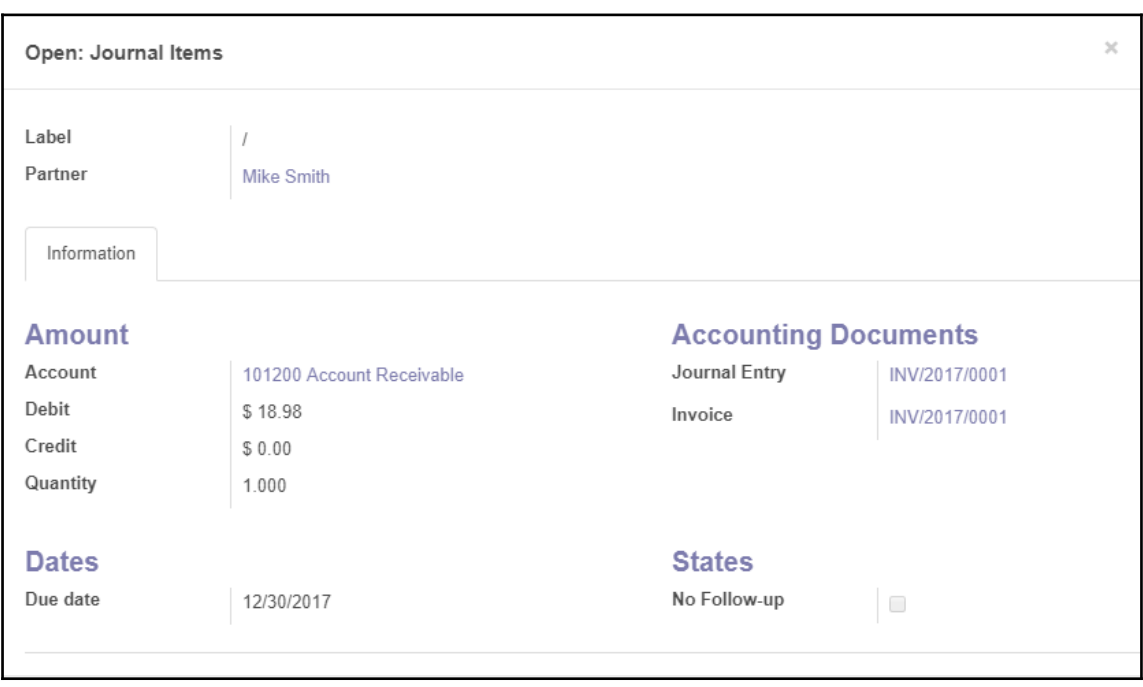

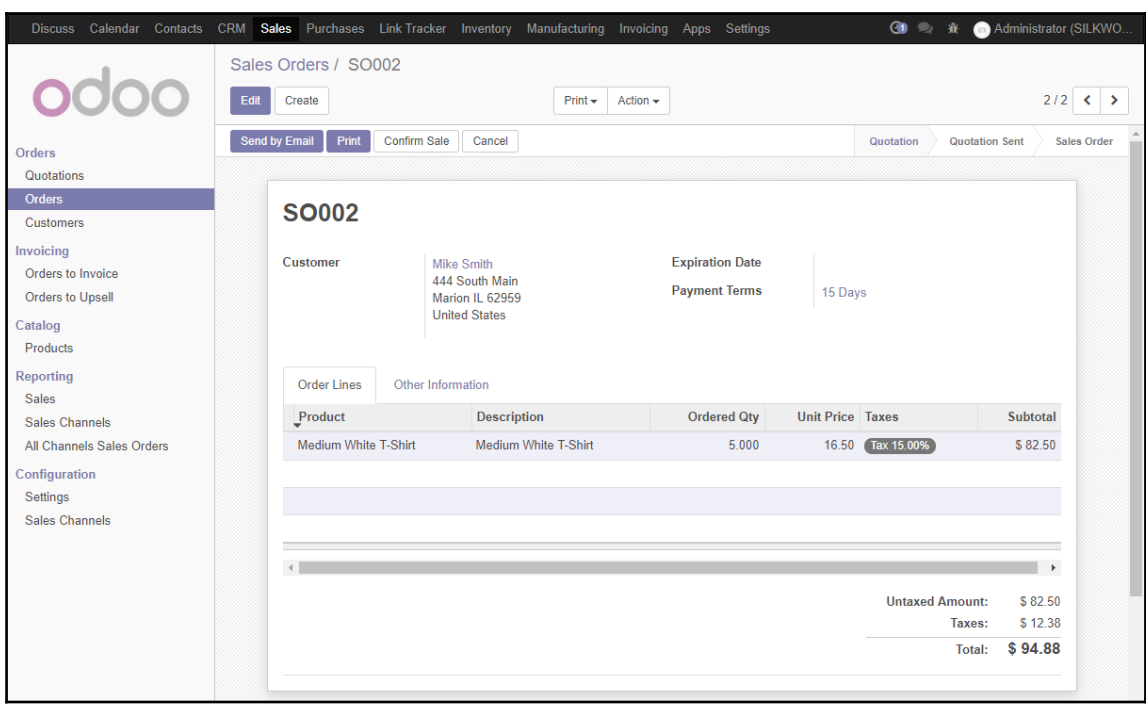

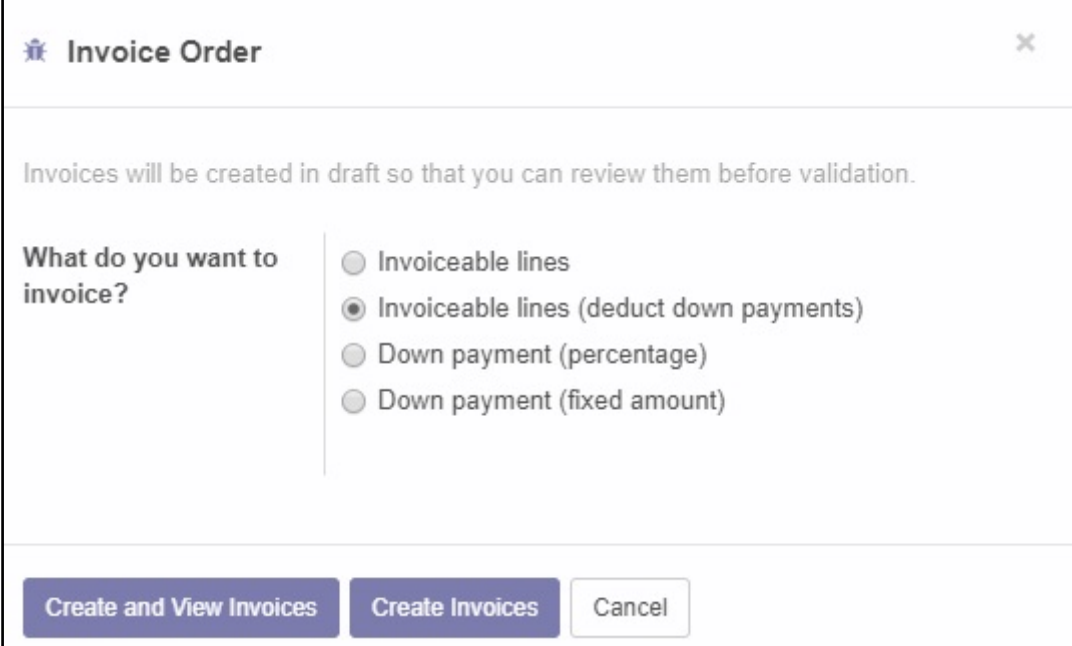

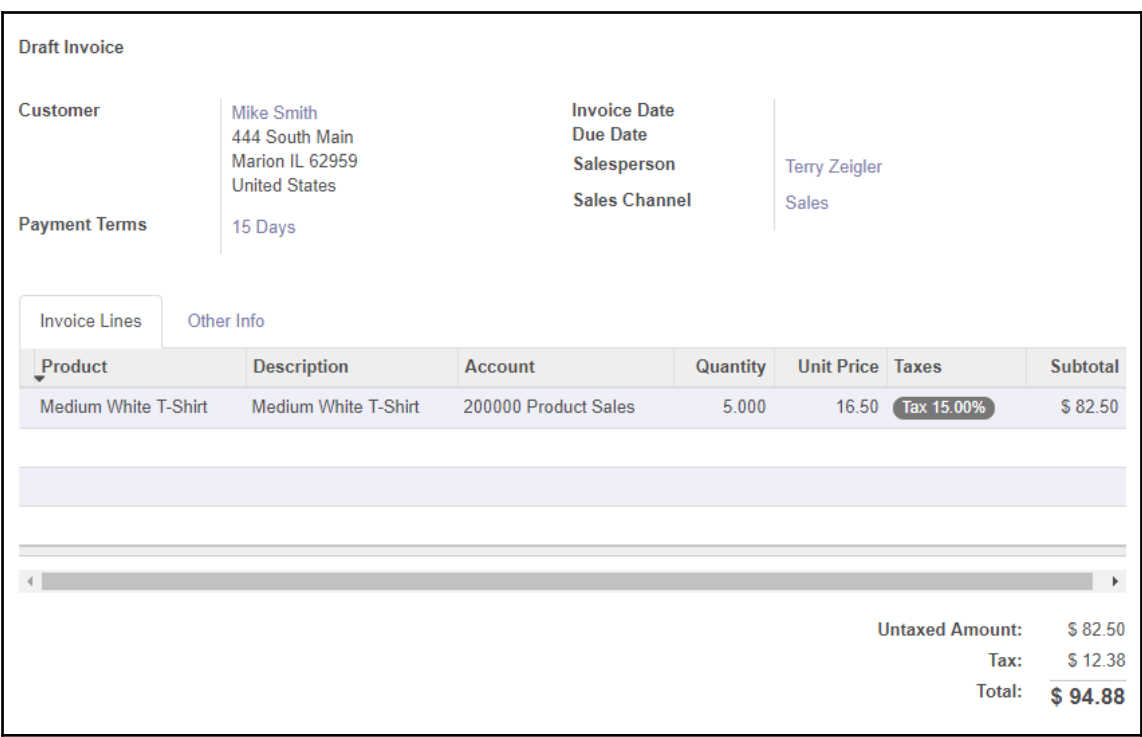

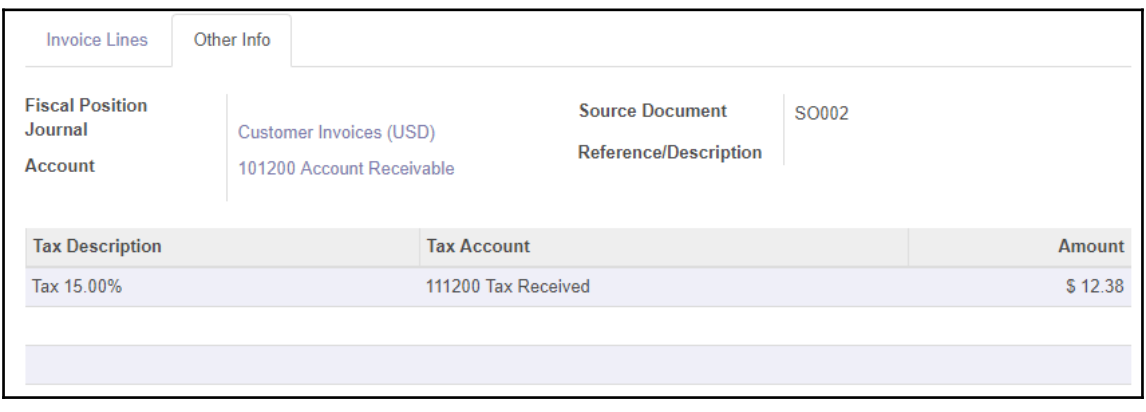

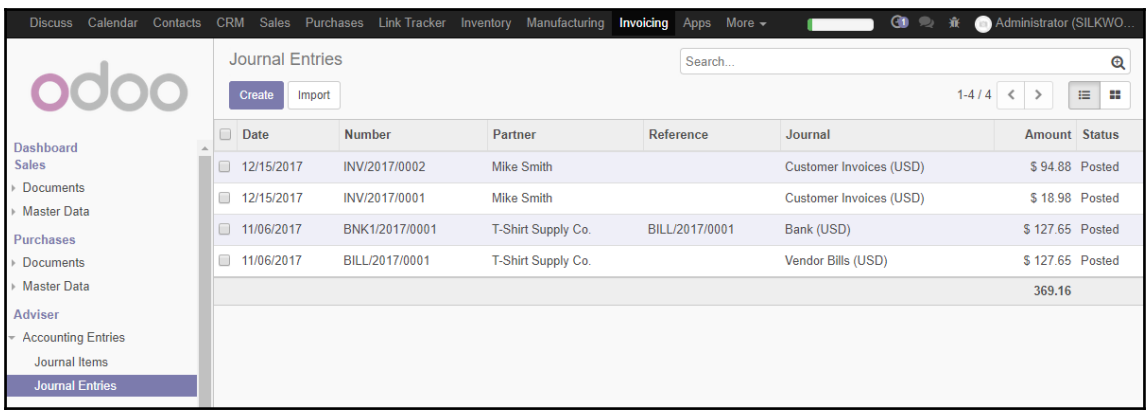

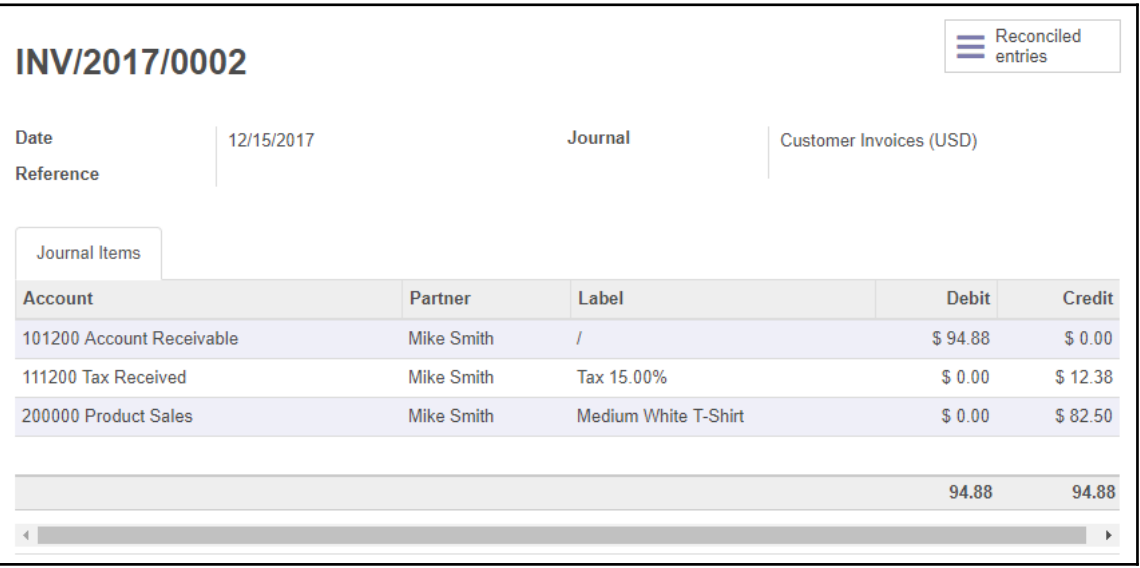

464.04

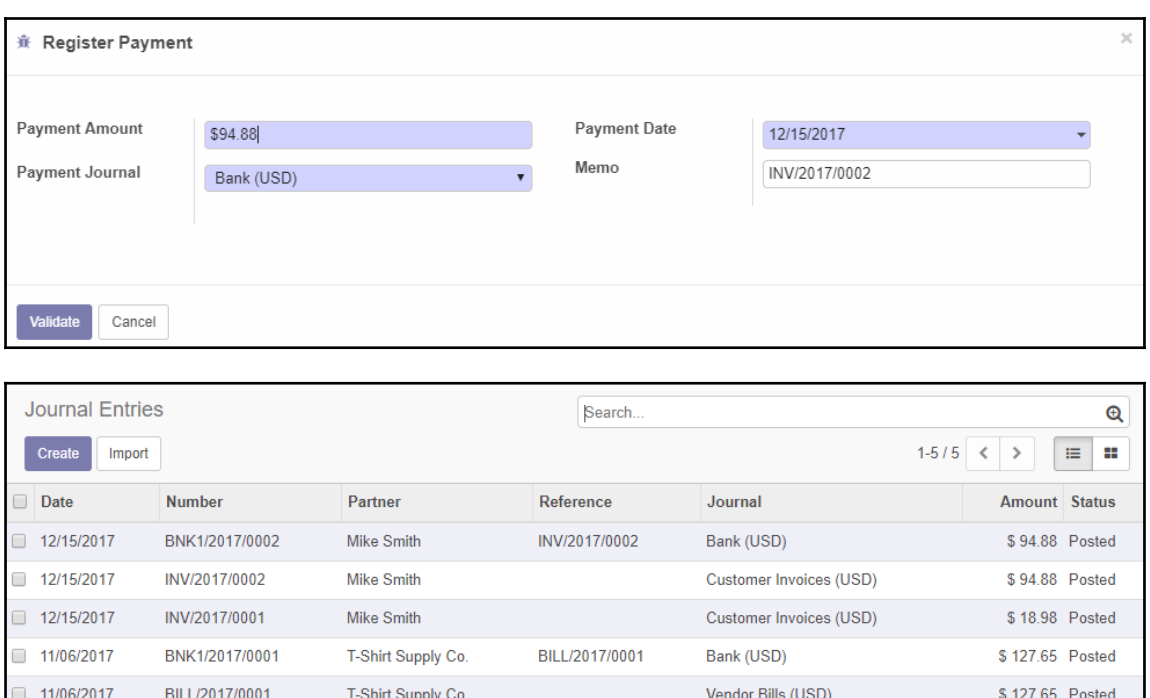

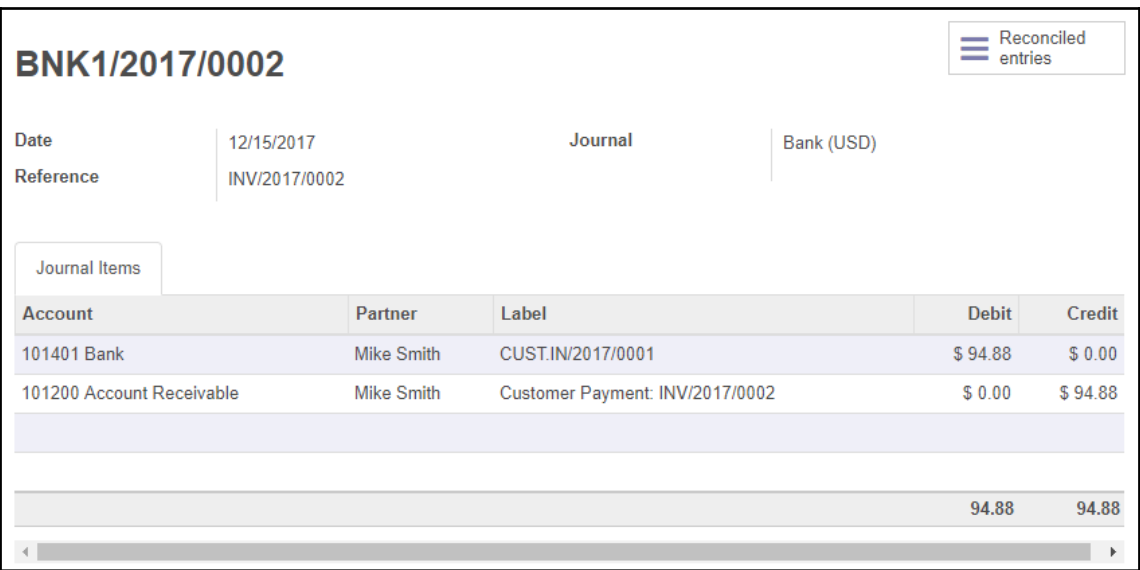

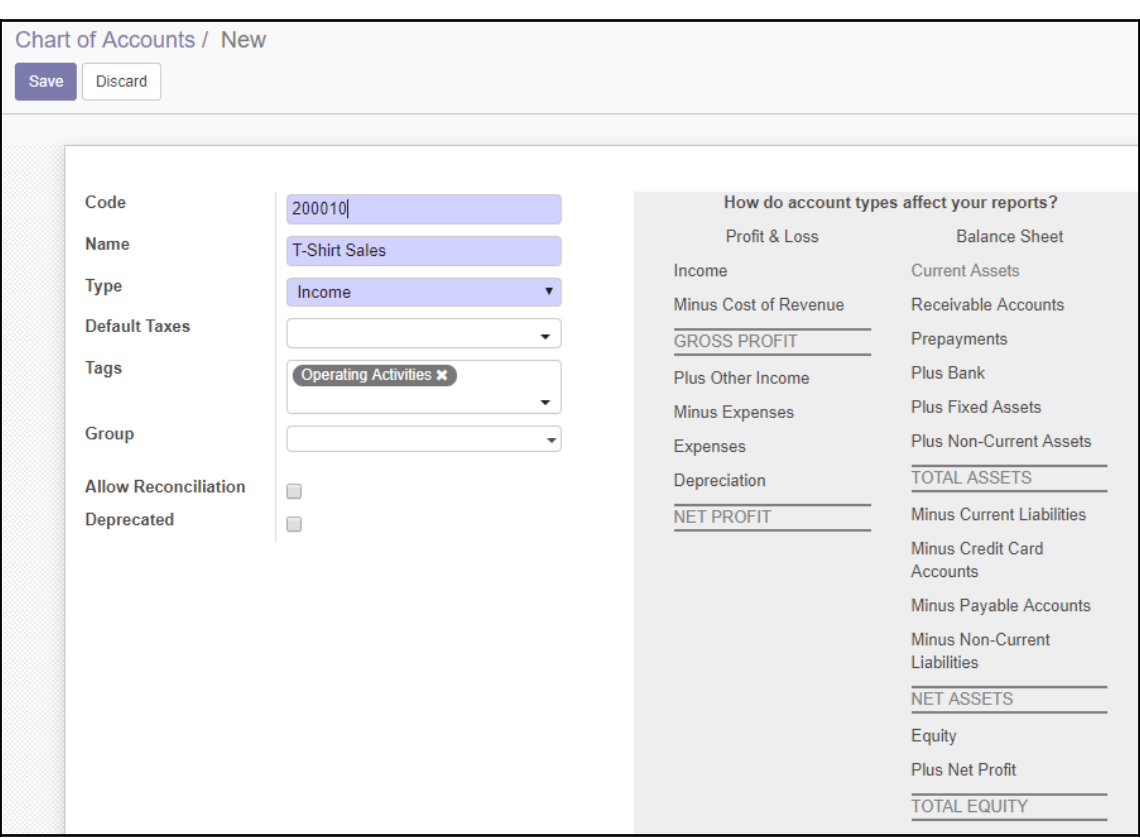

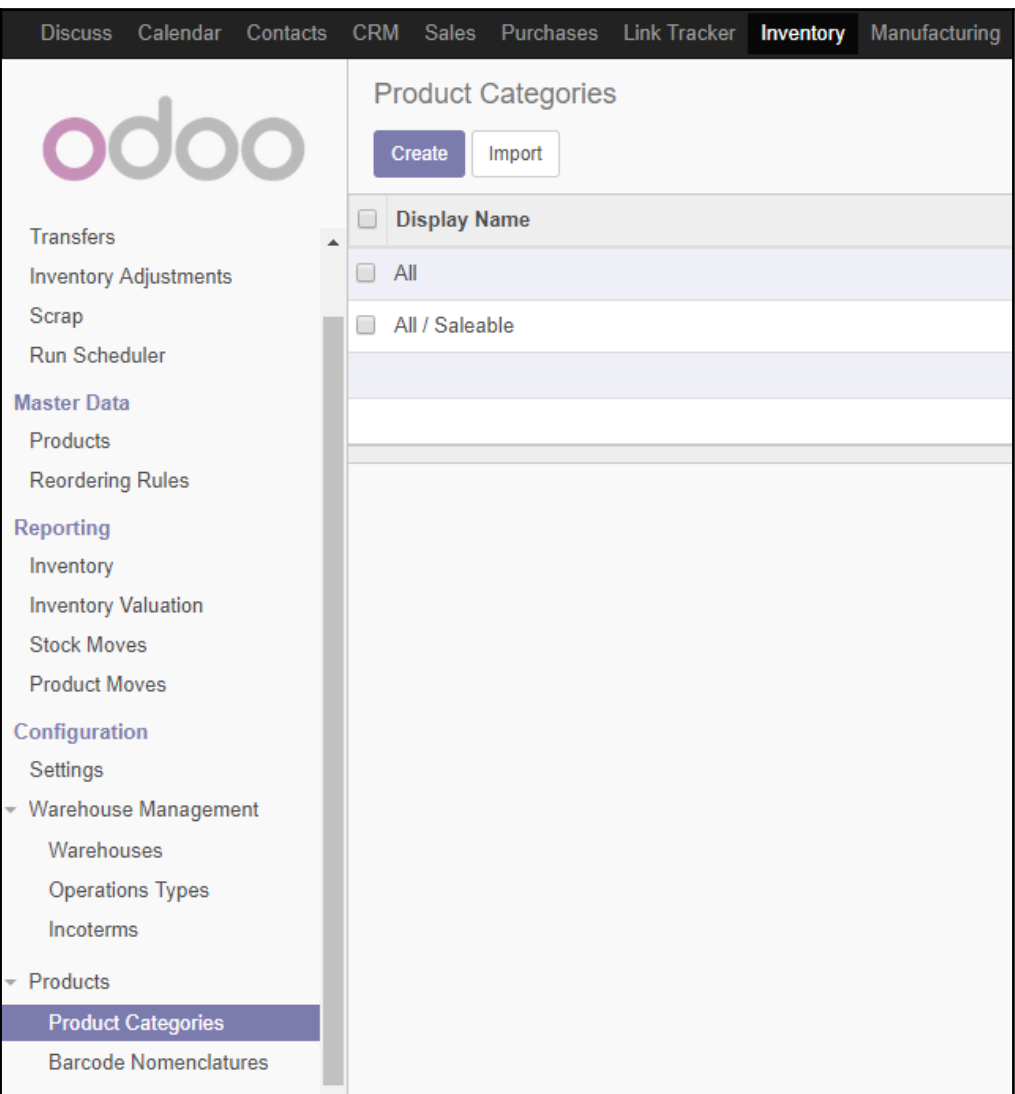

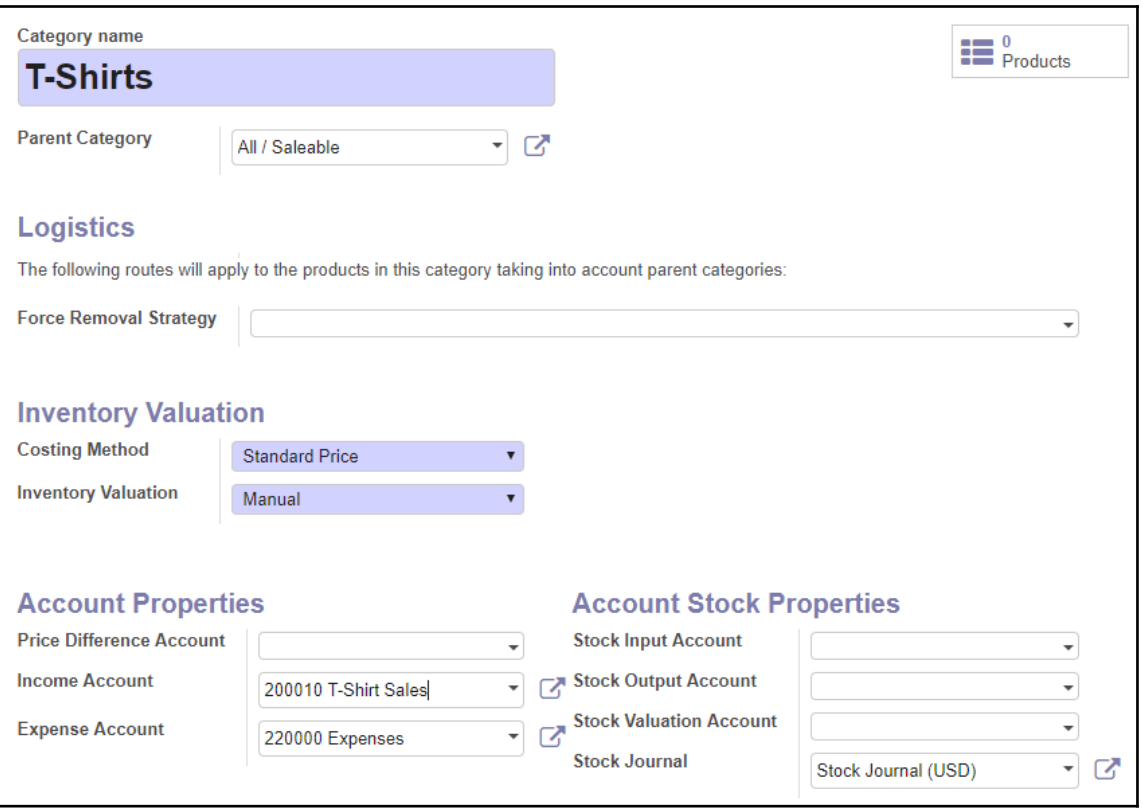

## **Reporting**

← Management - PDF Reports

Sale/Purchase Journal

Partner Ledger

General Ledger

**Trial Balance** 

**Balance Sheet** 

**Profit and Loss** 

Aged Partner Balance

**Tax Report** 

# **Chapter 7: Administering an Odoo Installation**

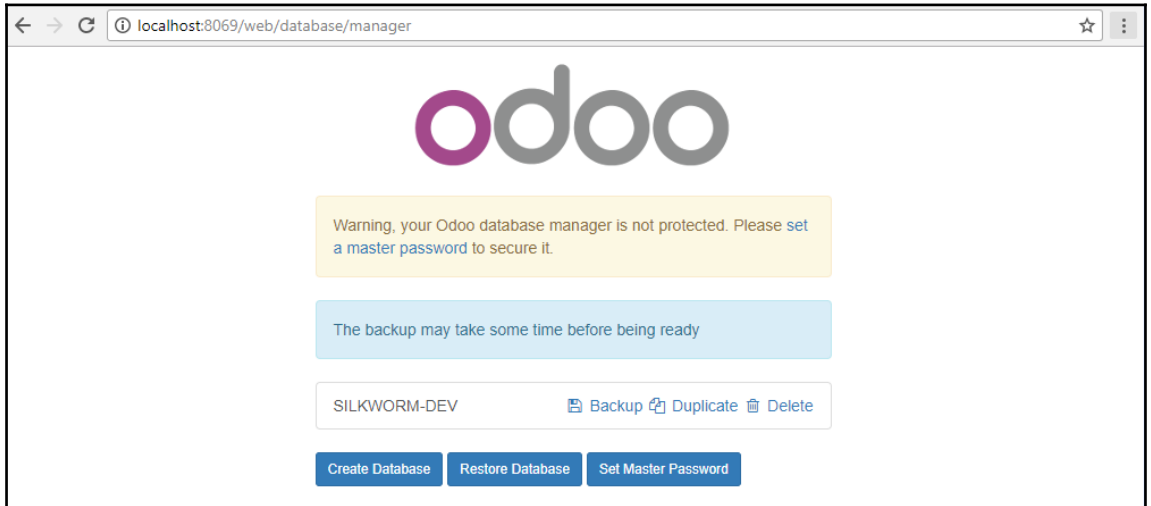

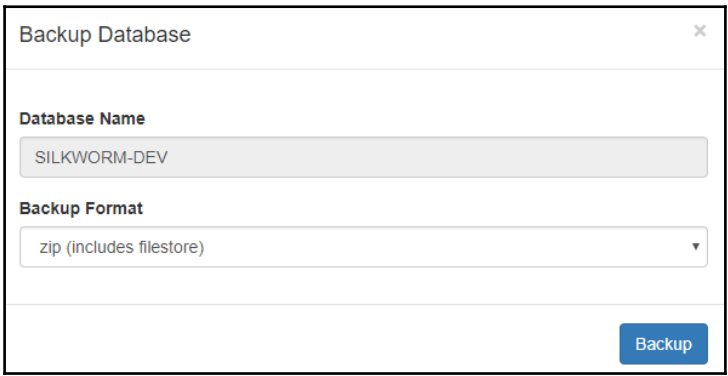

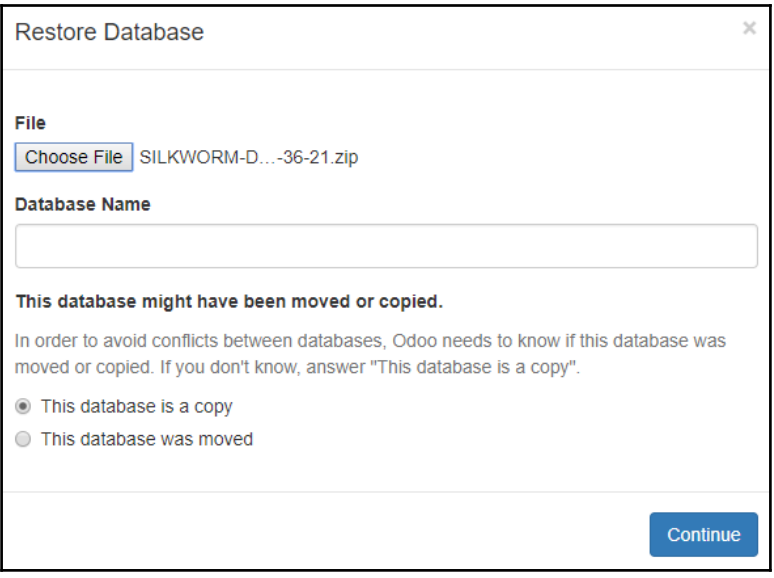

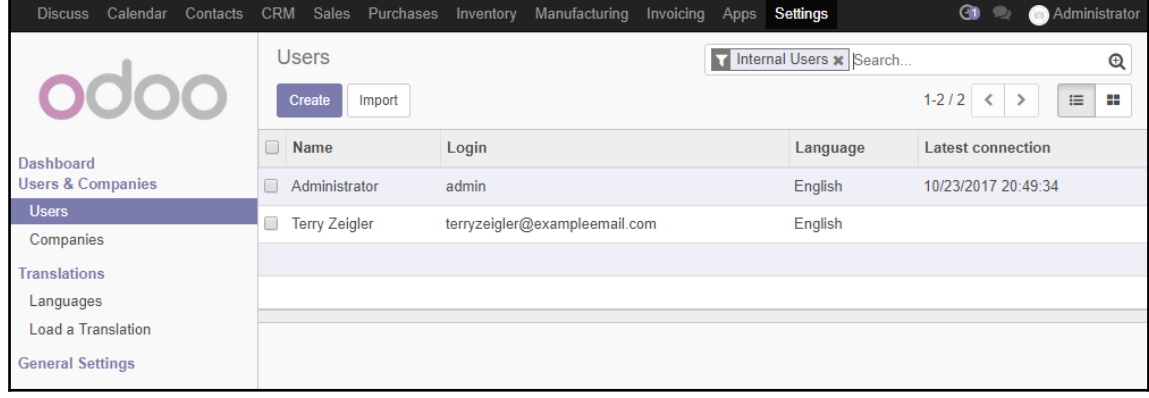

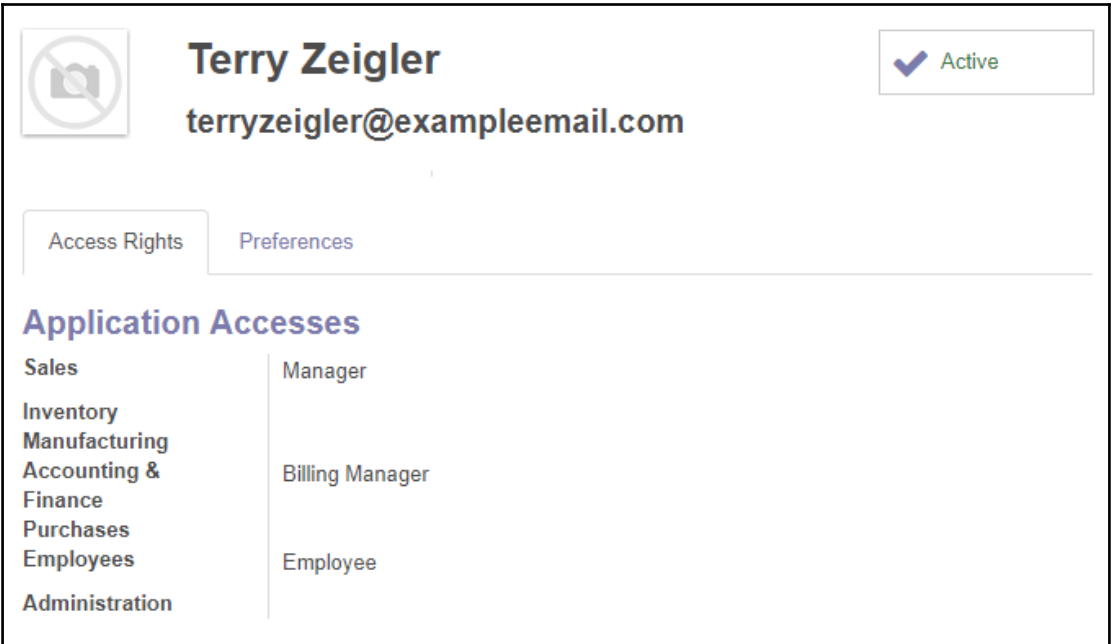

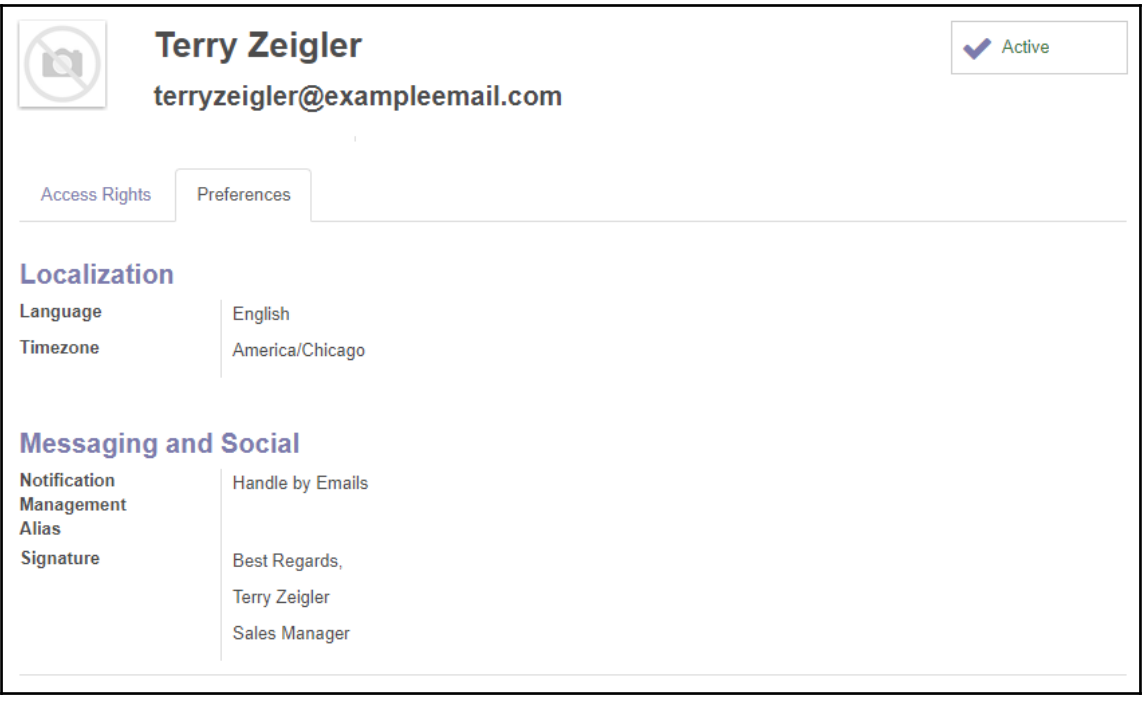

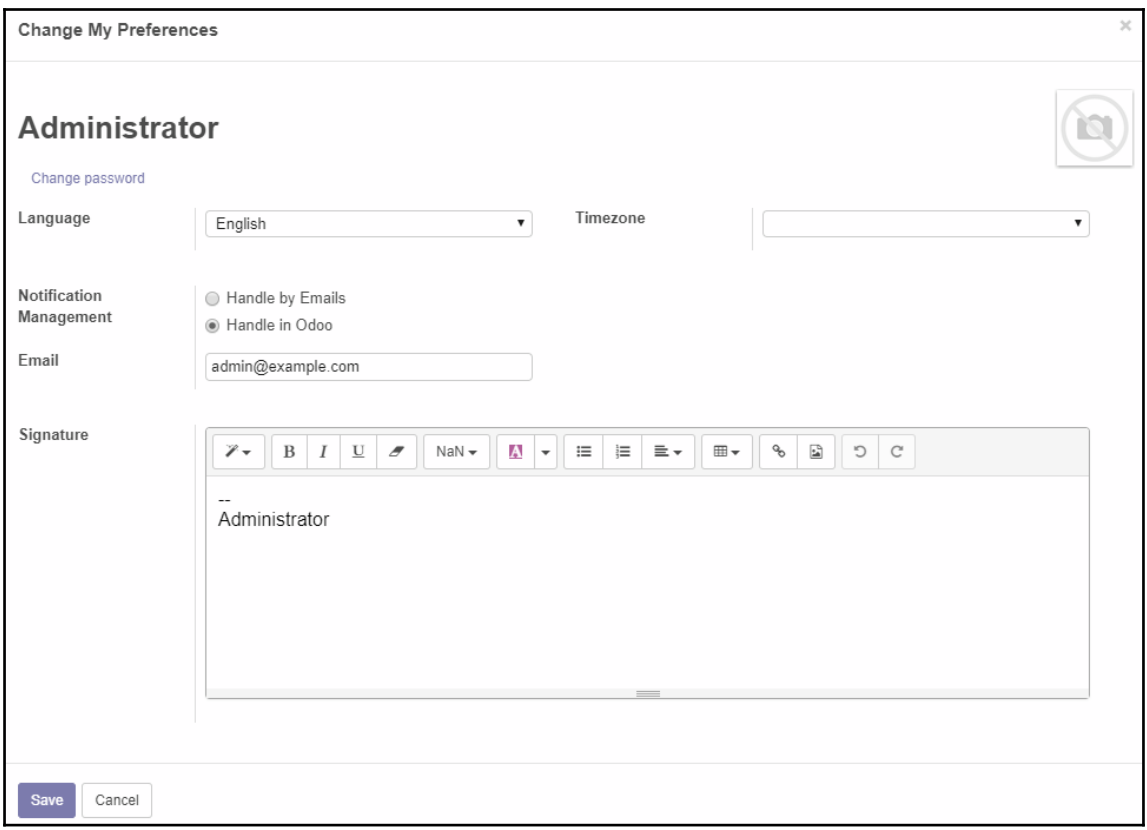

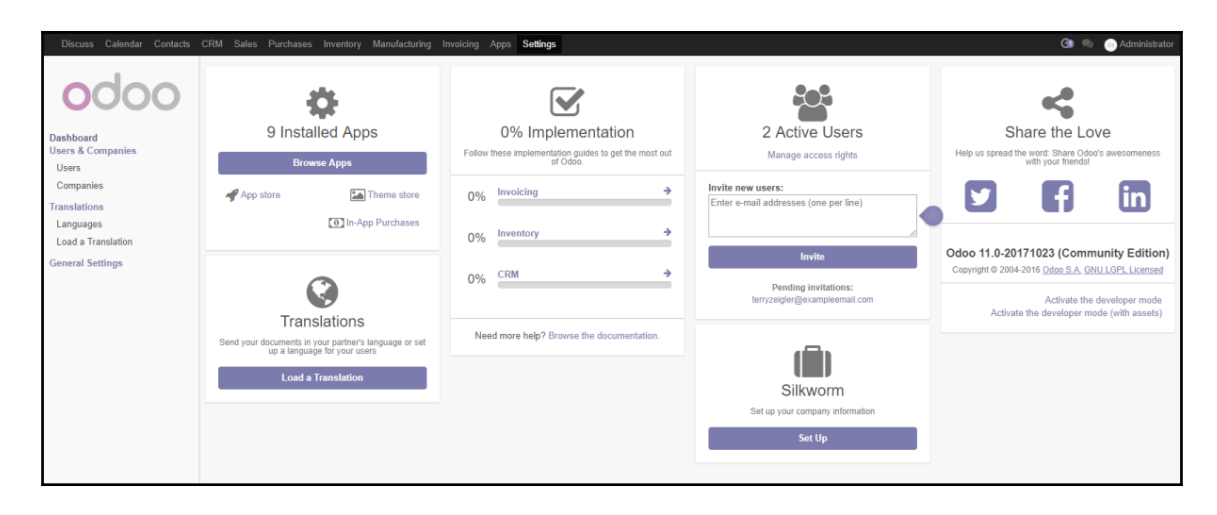

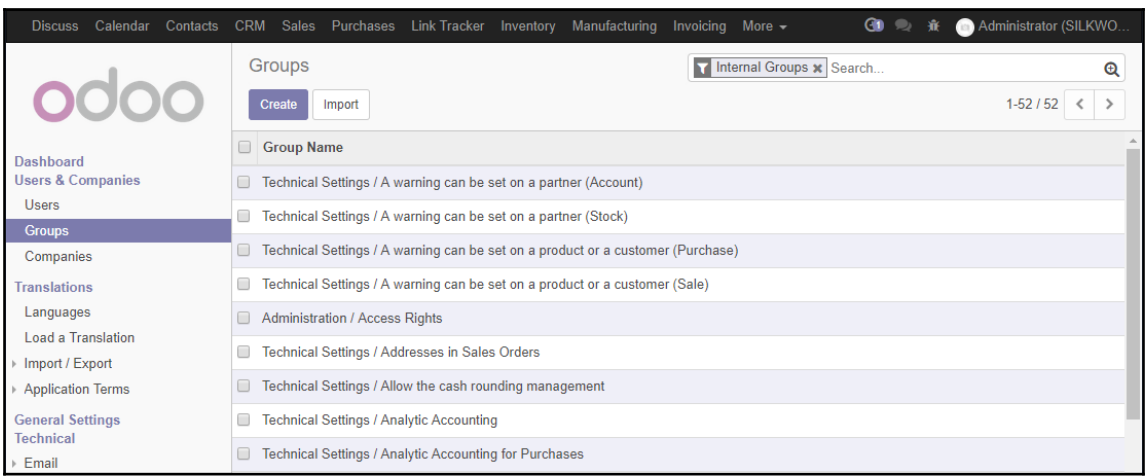

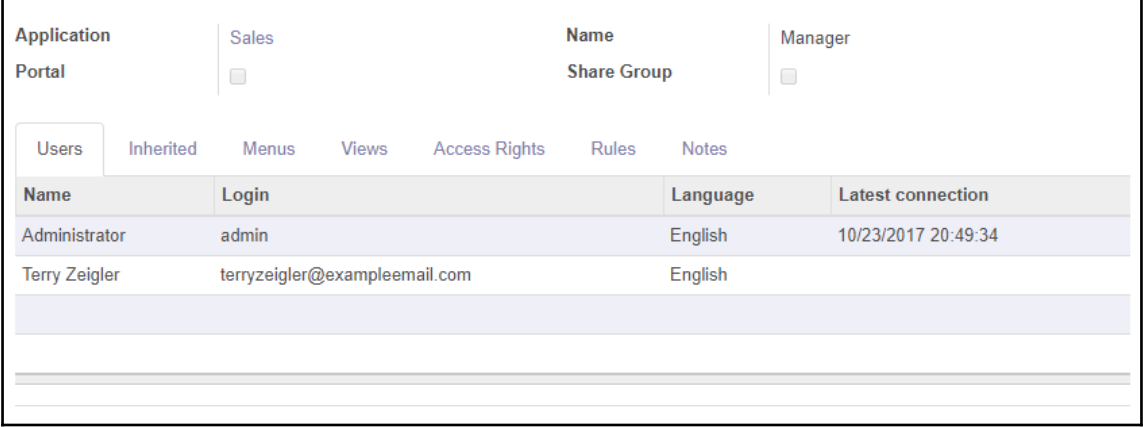

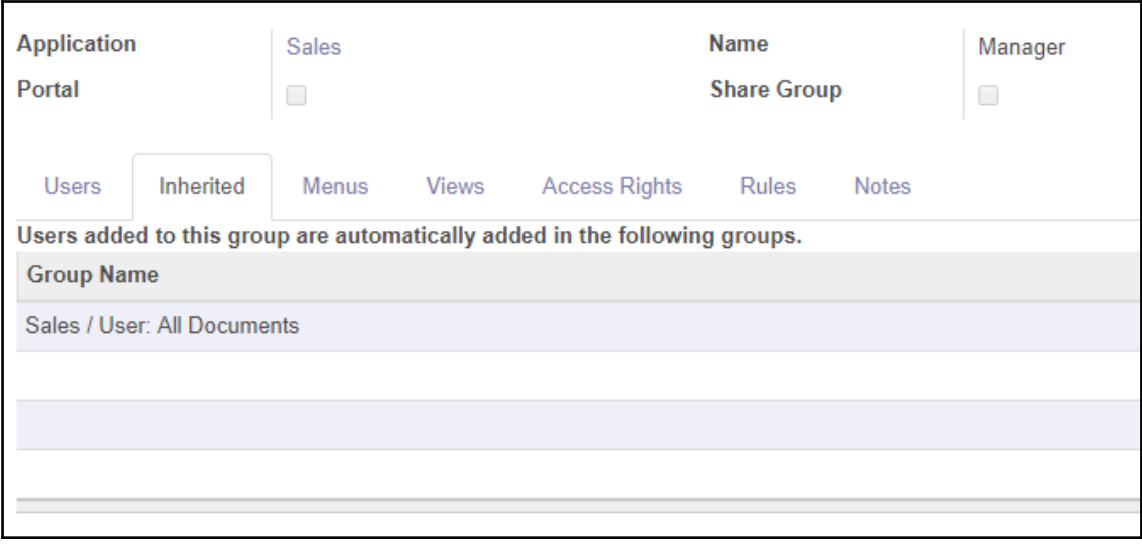

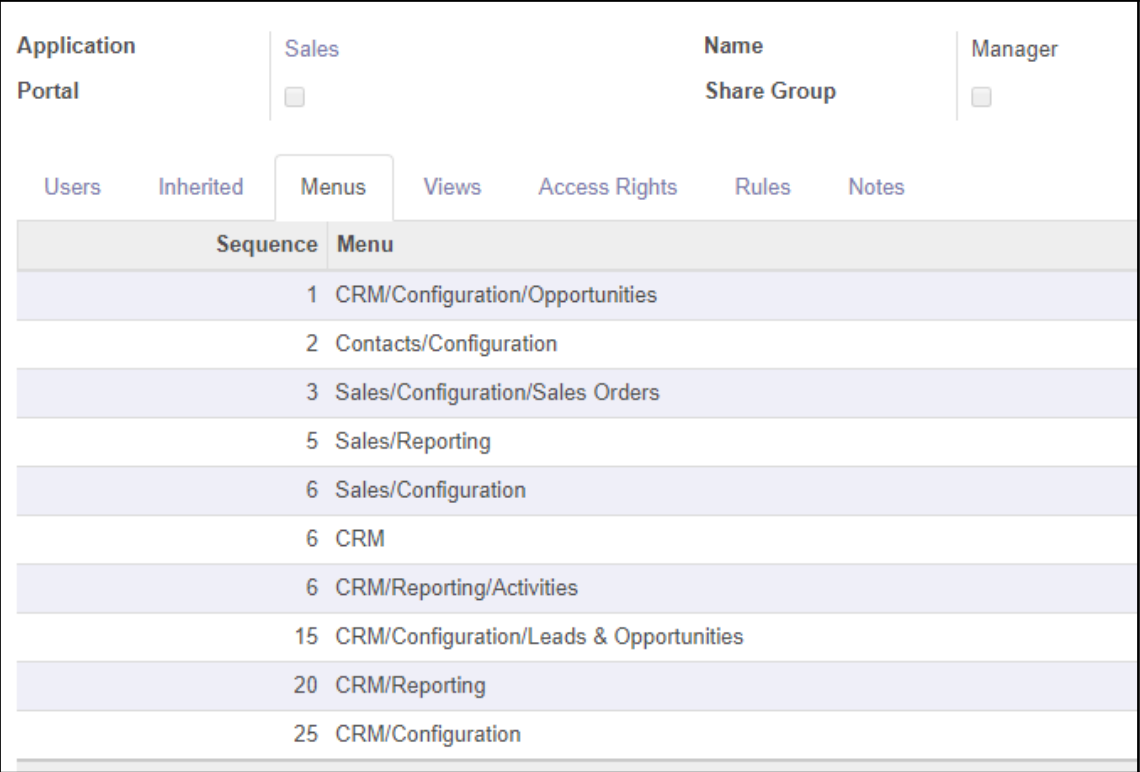

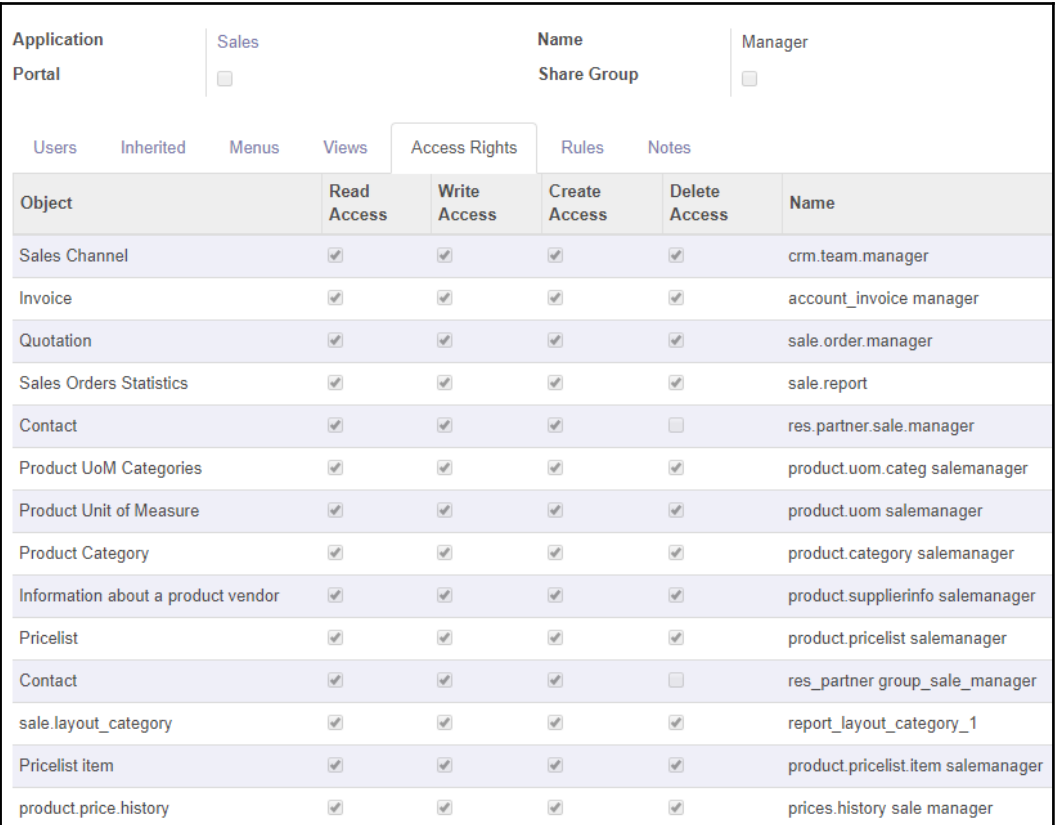

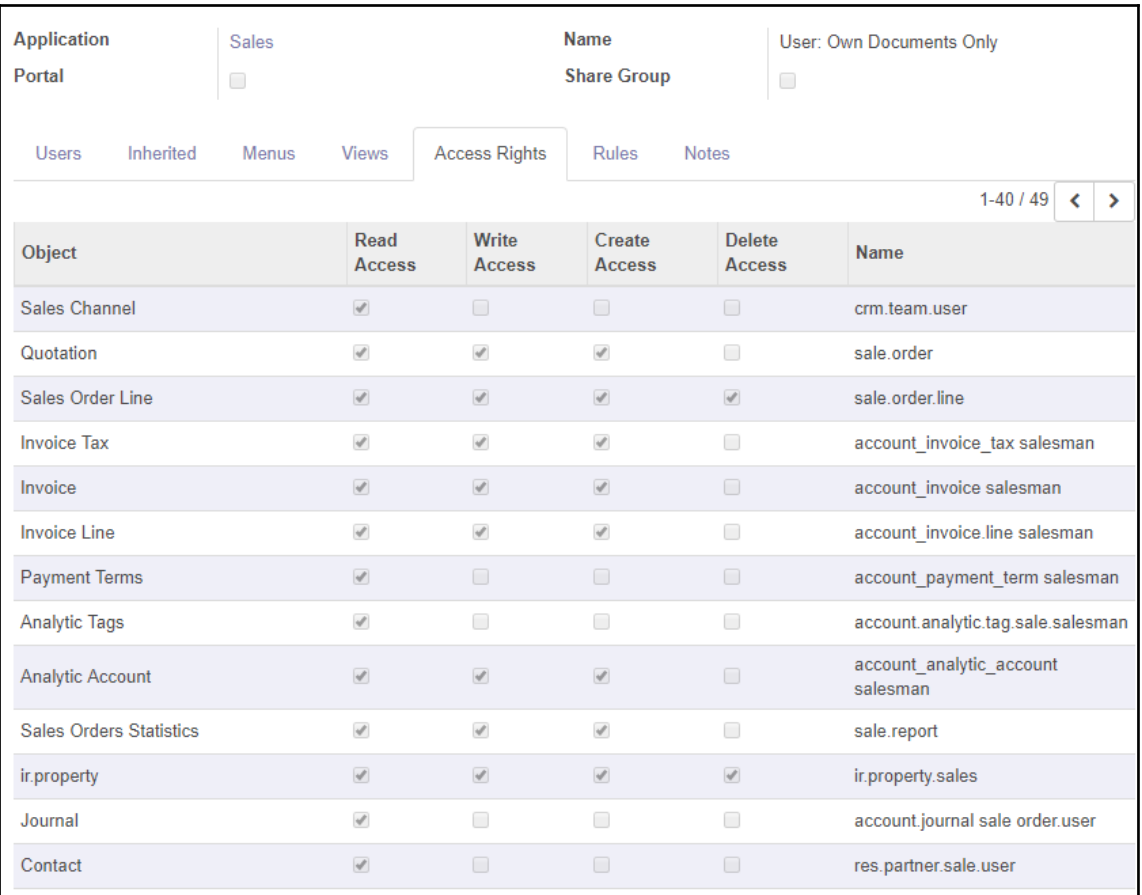

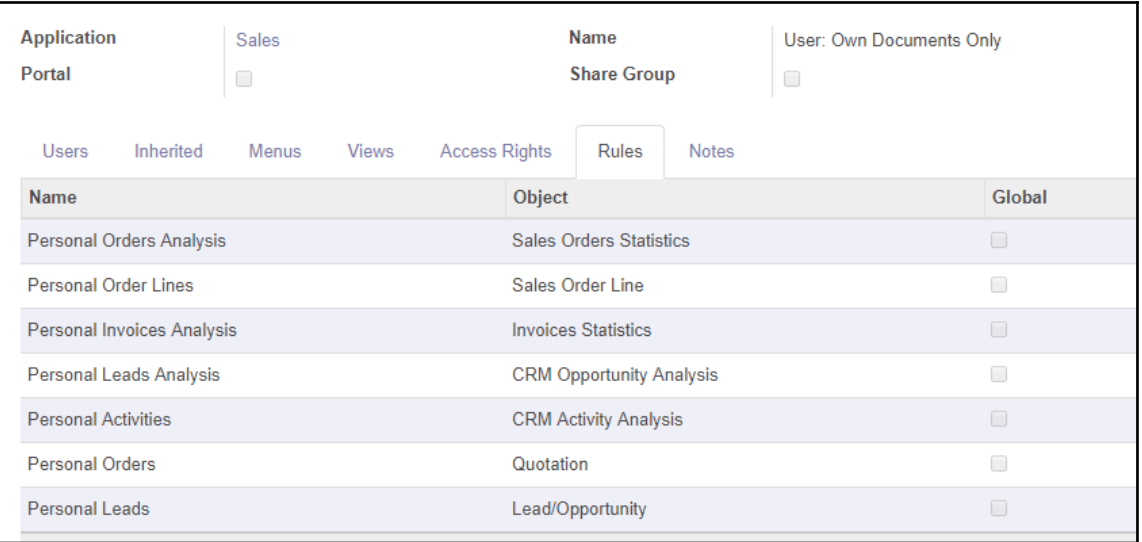

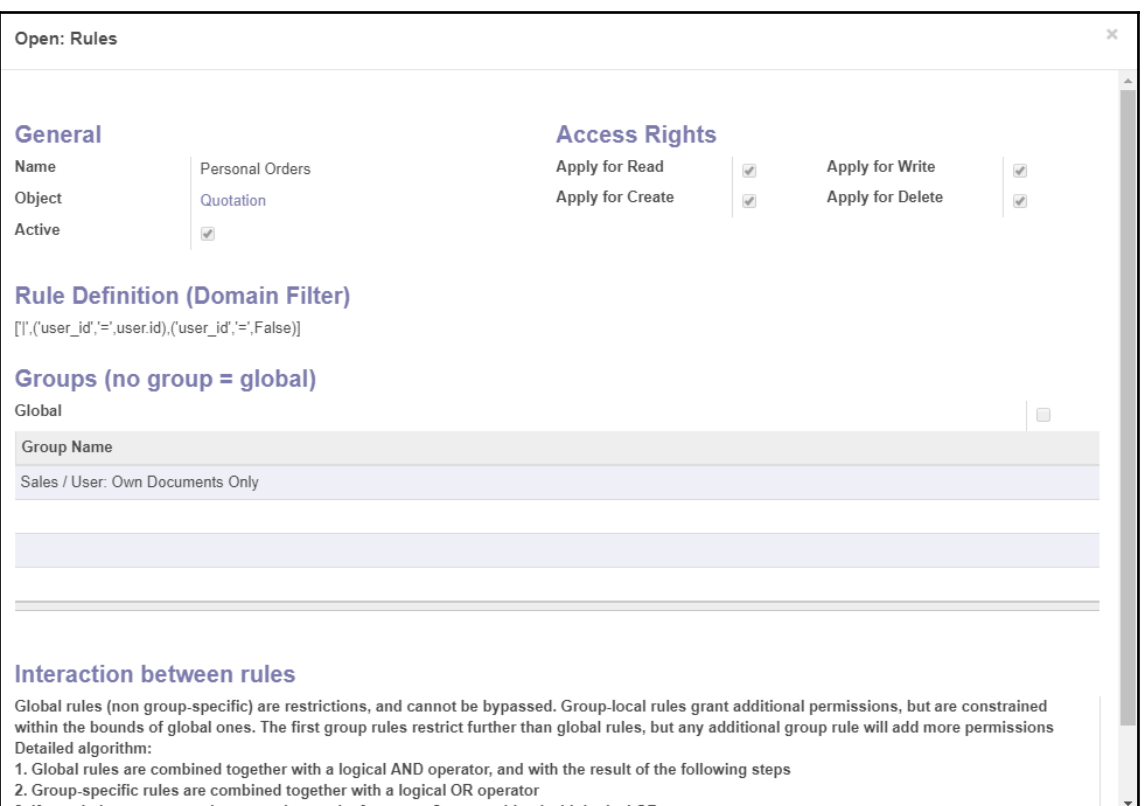

3. If user belongs to several groups, the results from step 2 are combined with logical OR operator

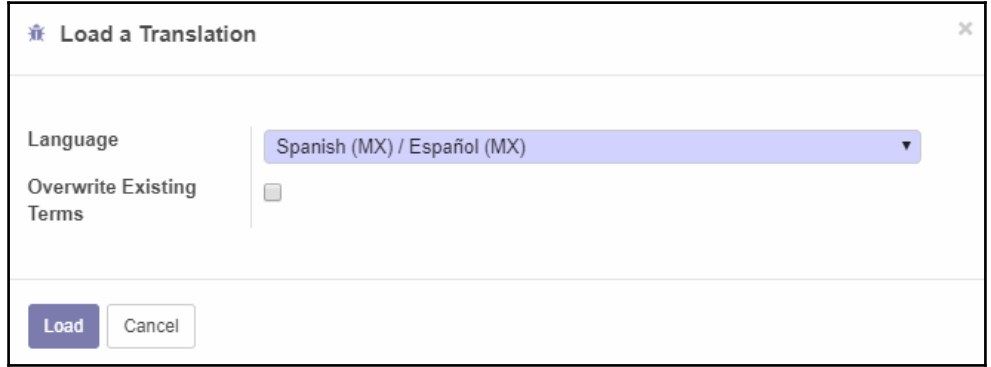

—<br>—

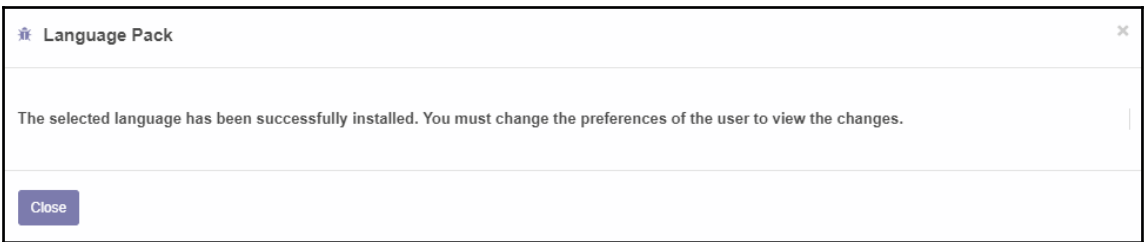

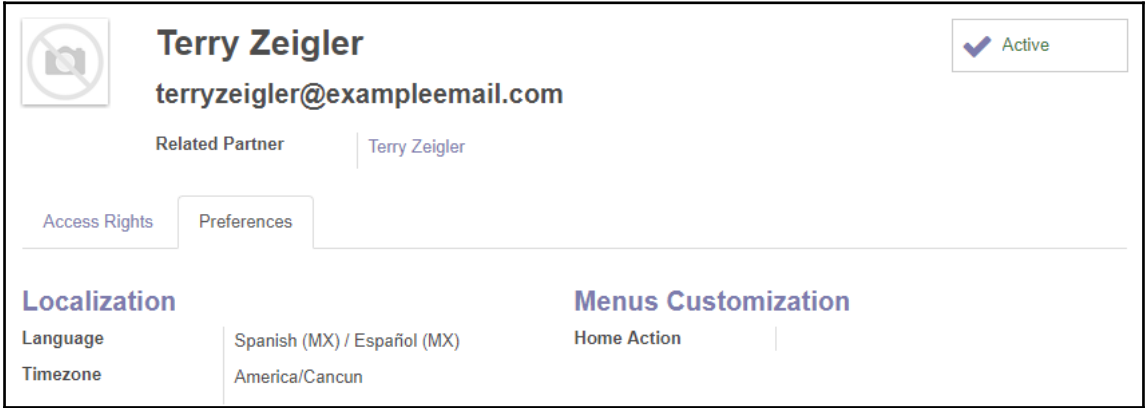

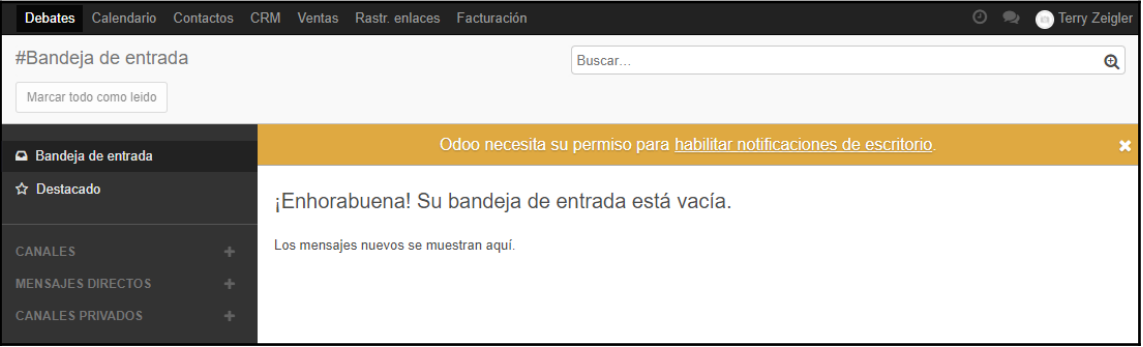

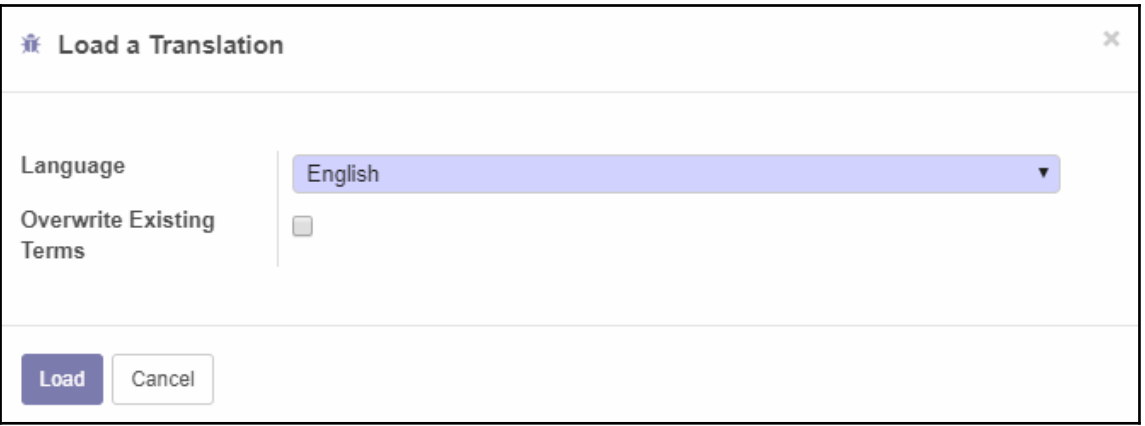

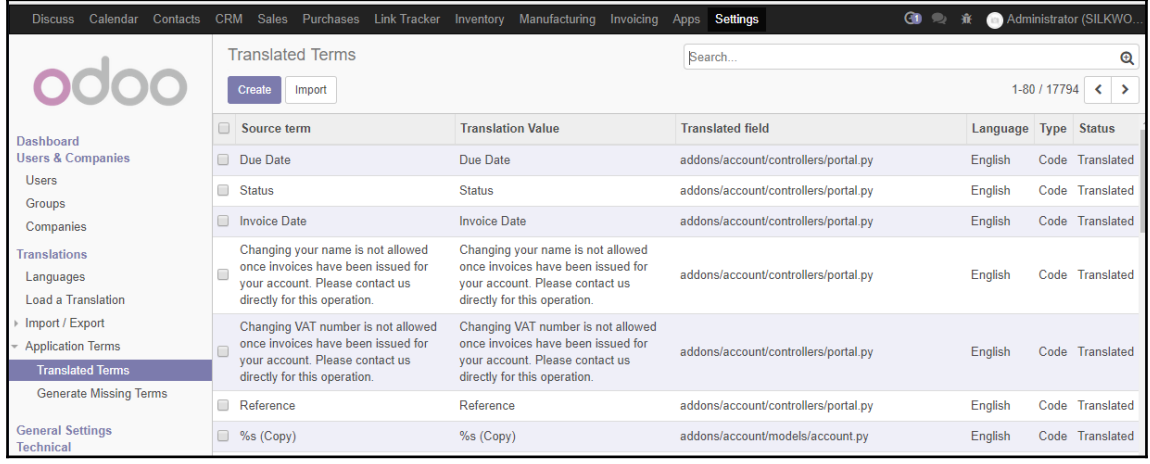

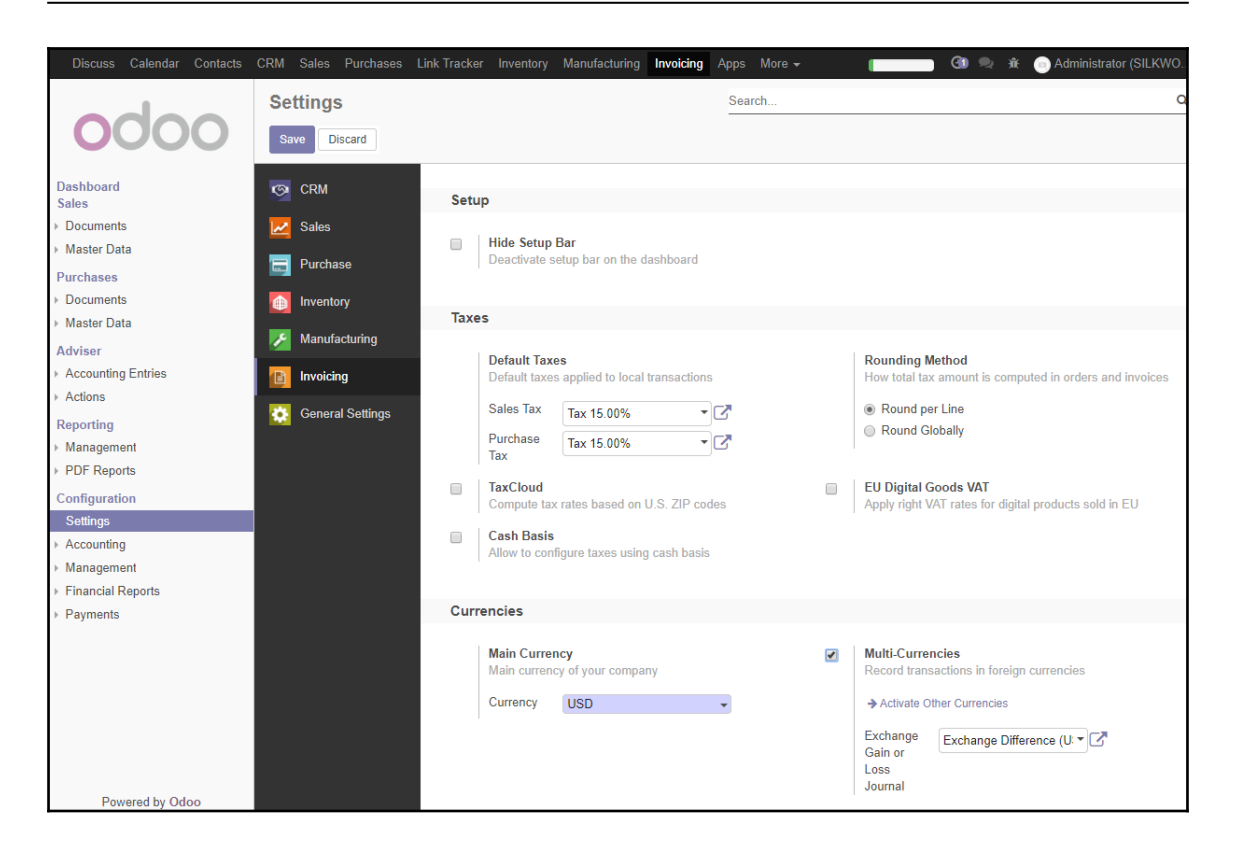

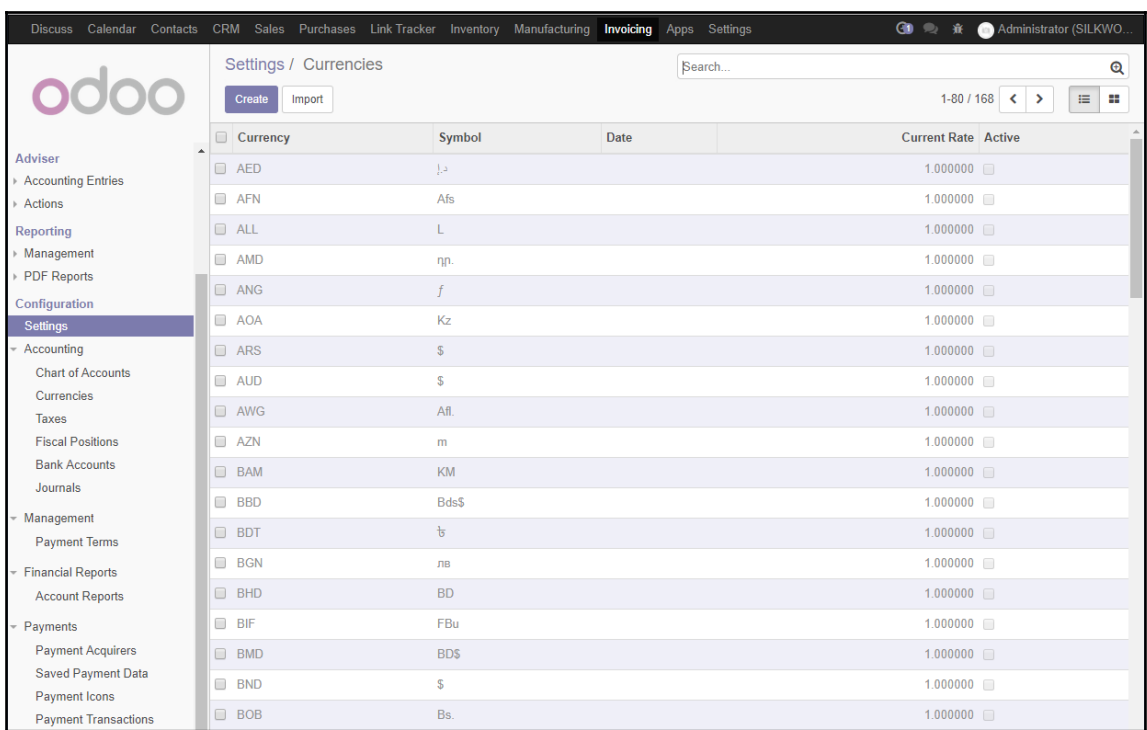

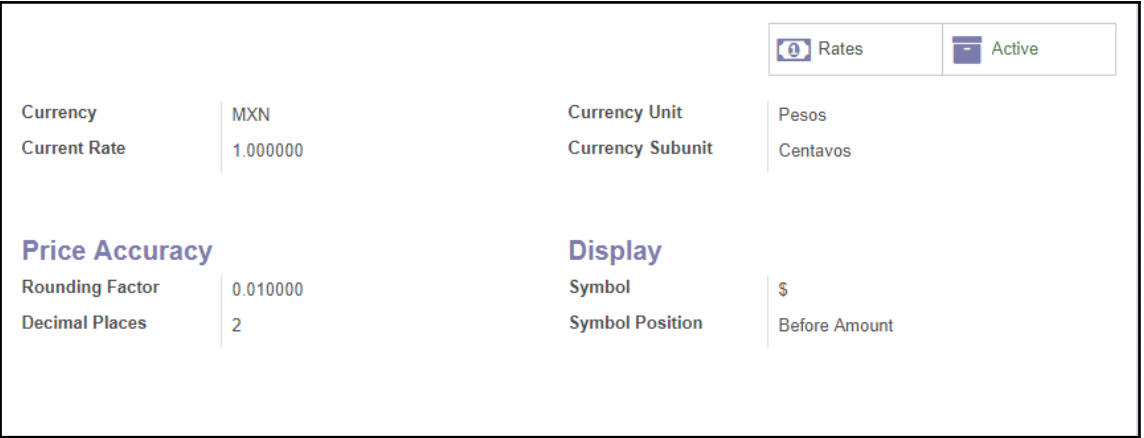

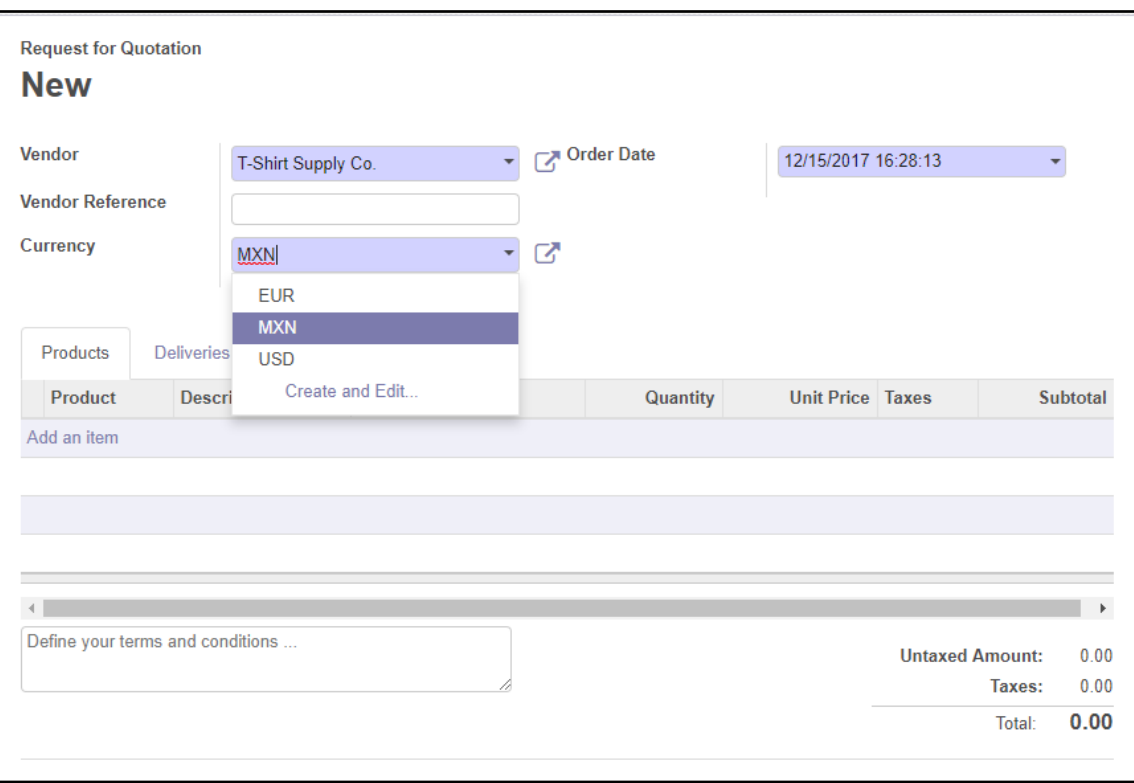

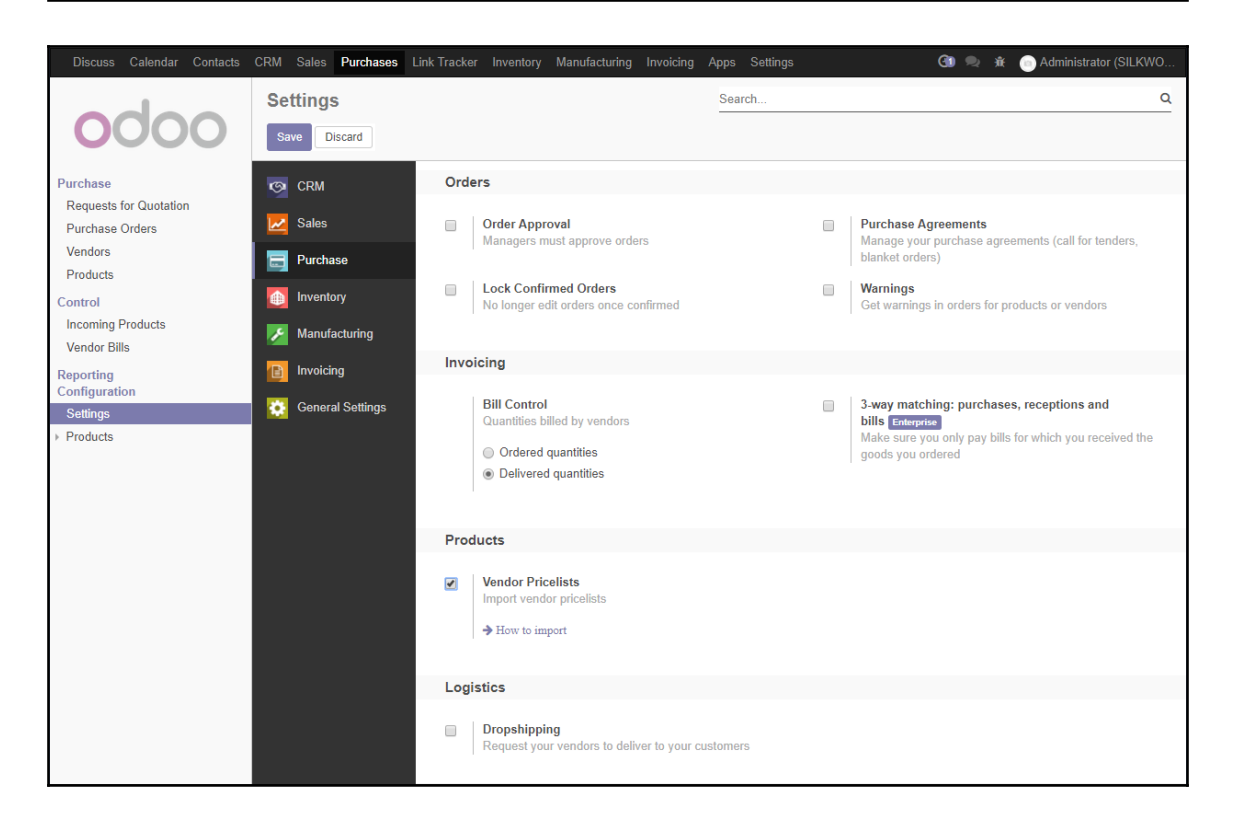

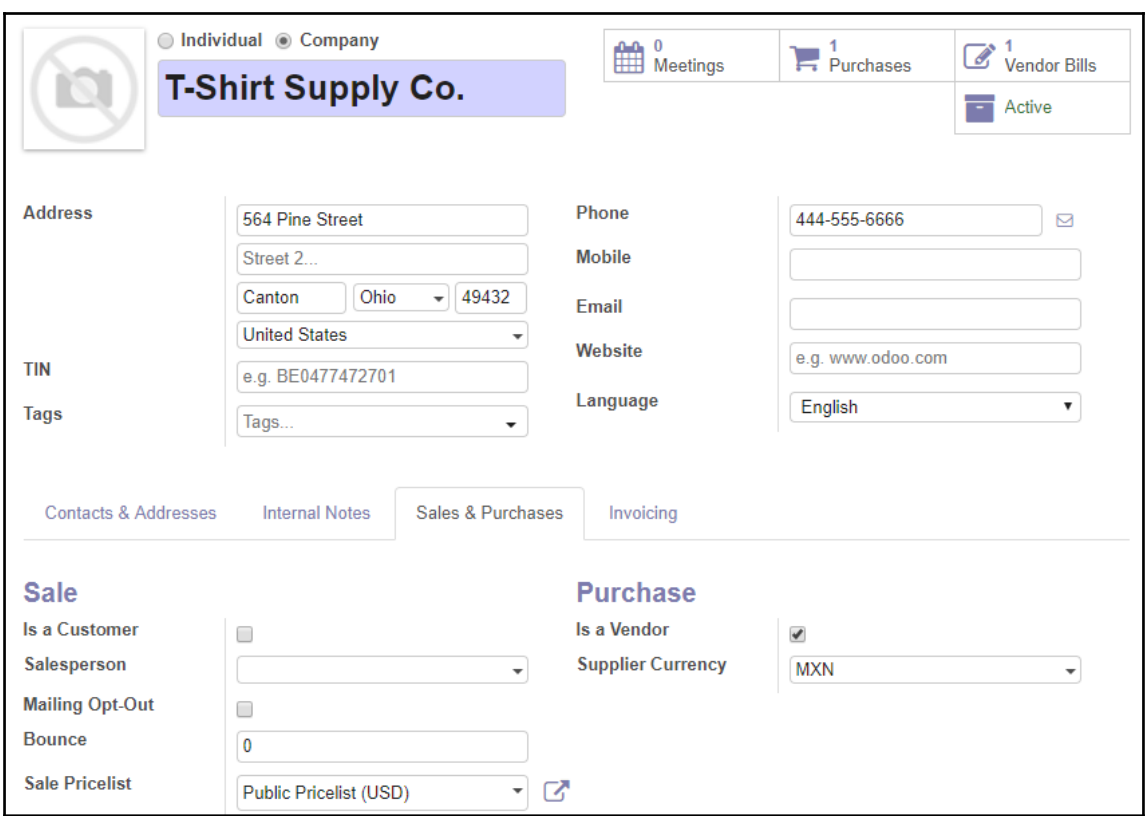

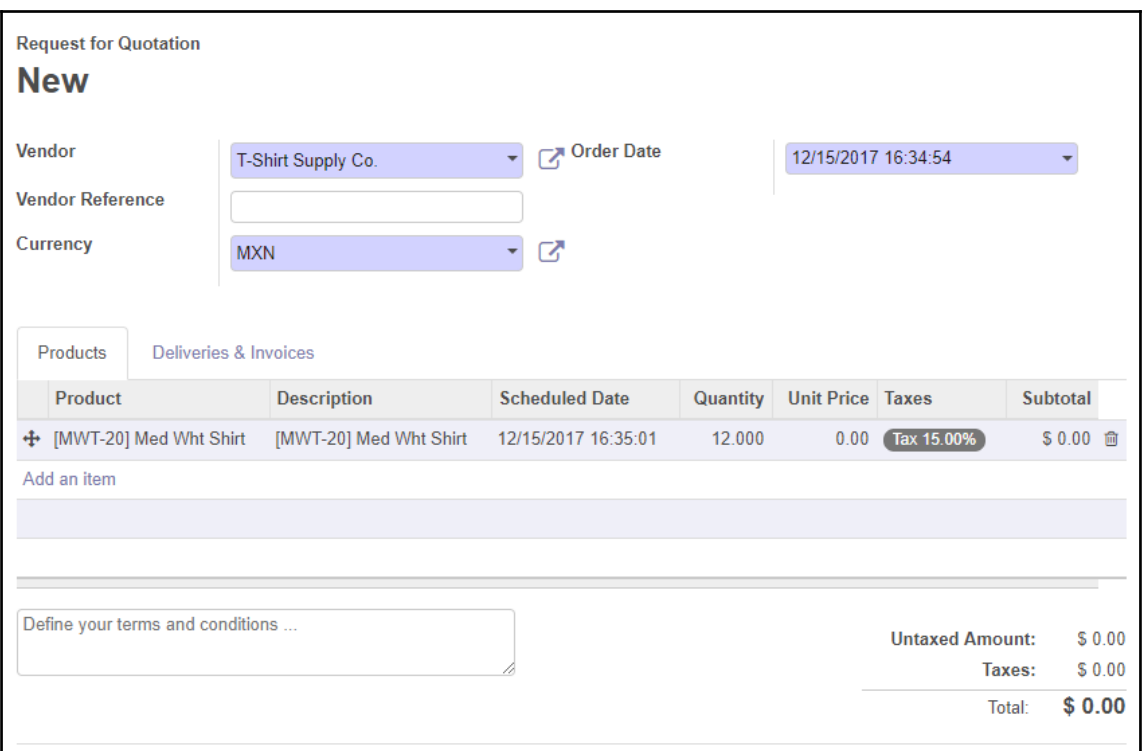

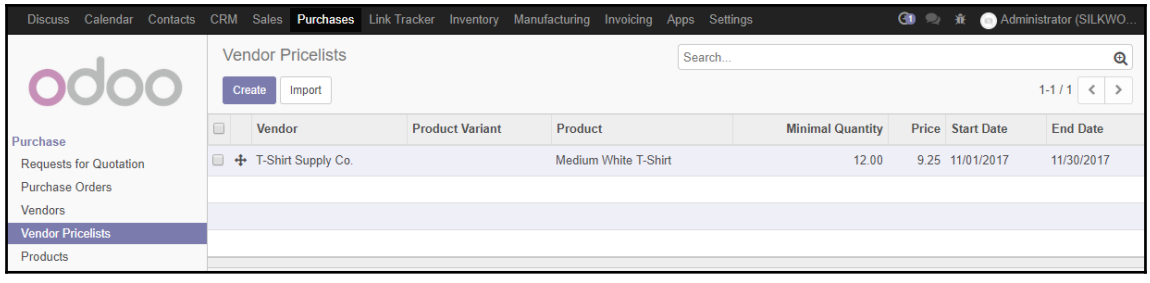

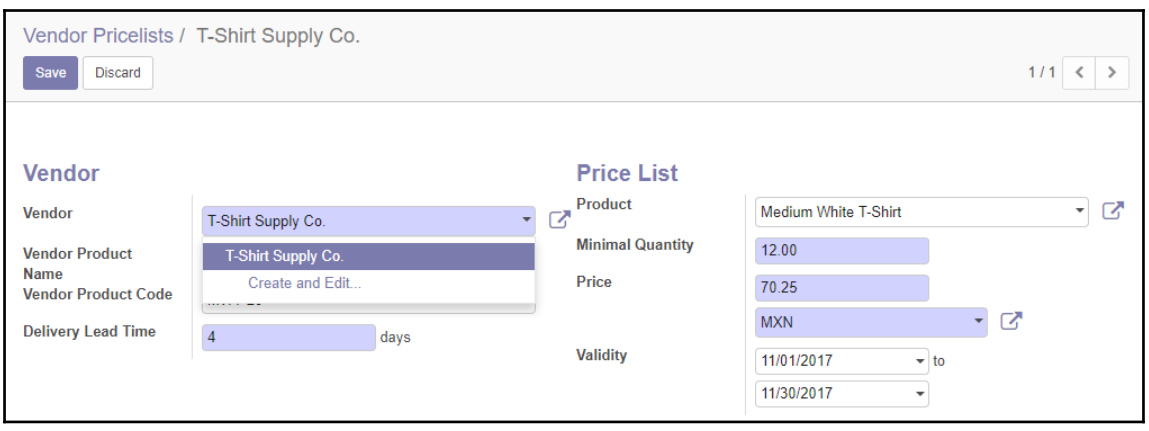

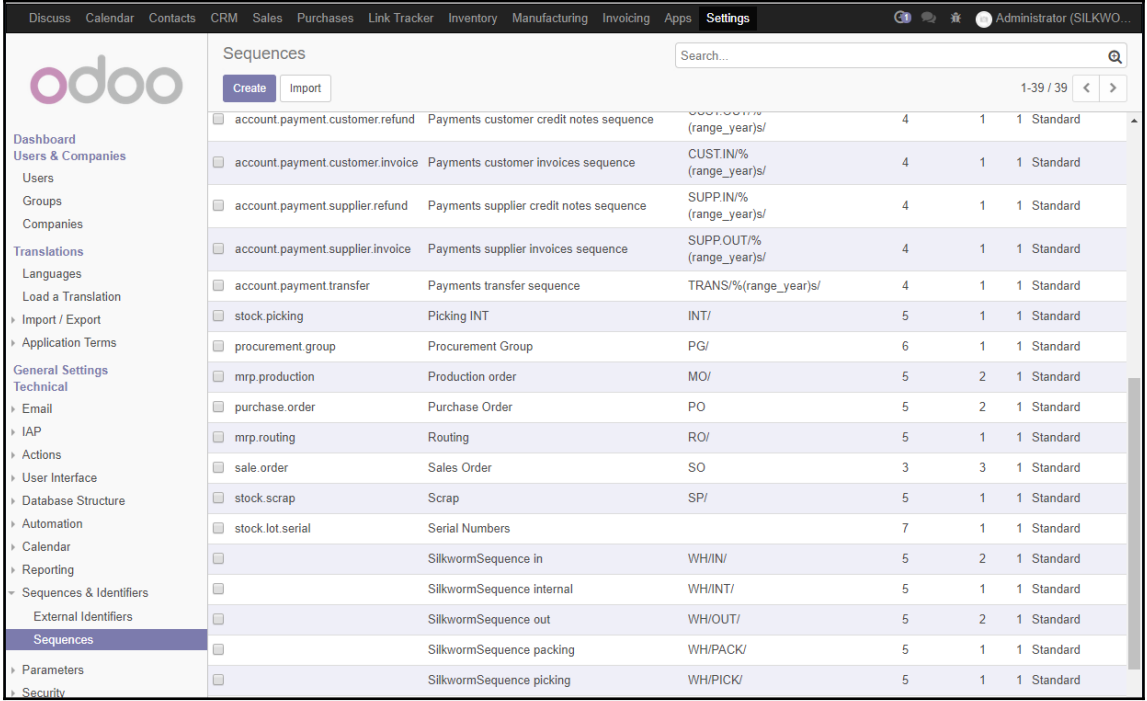

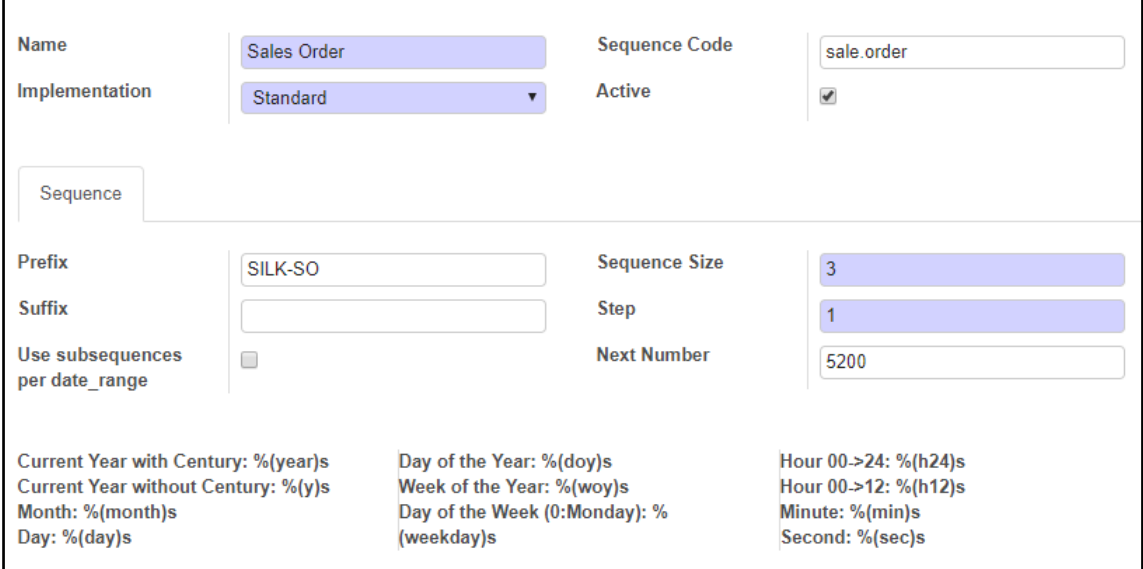

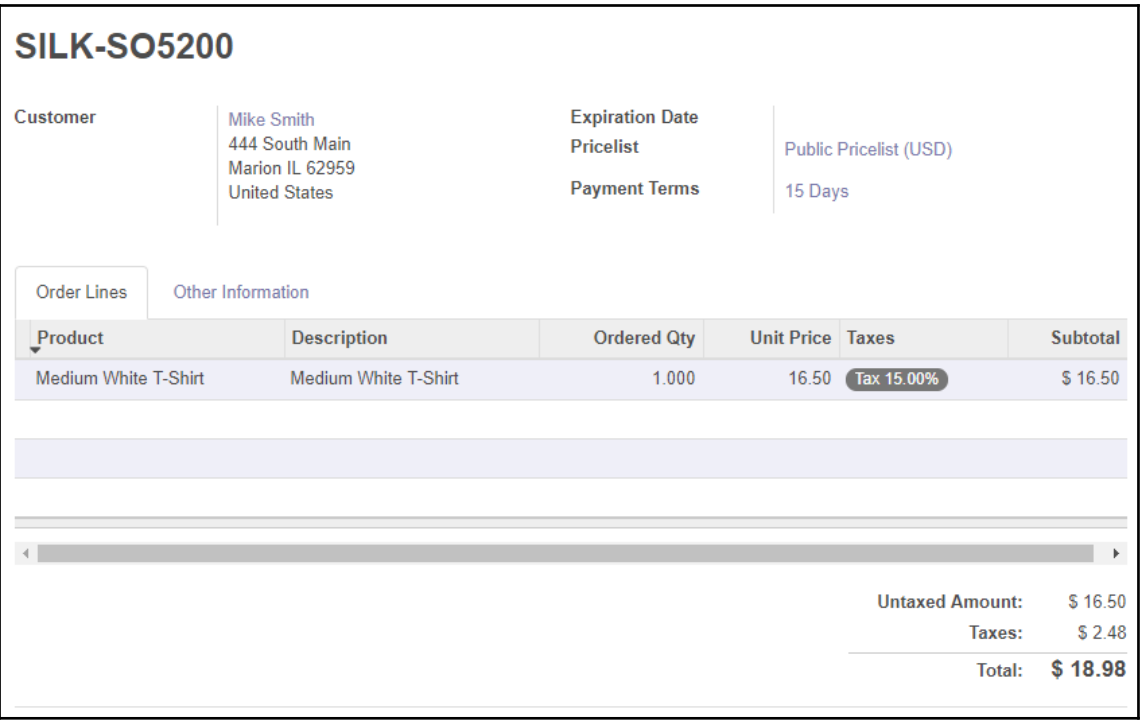

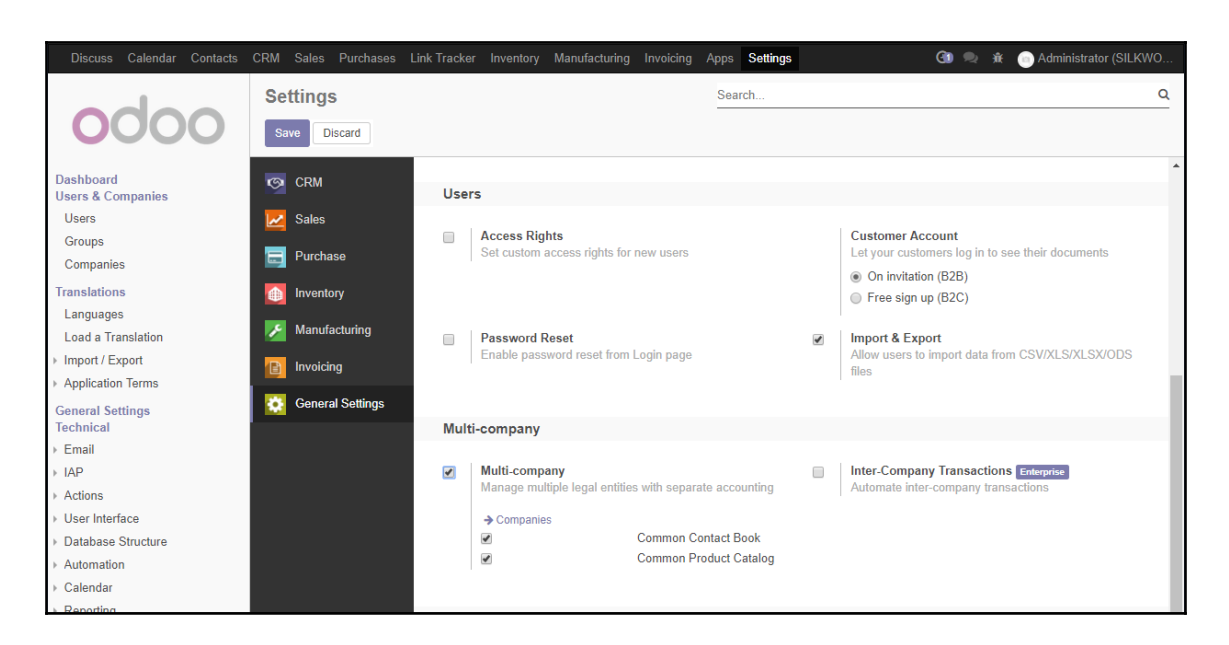

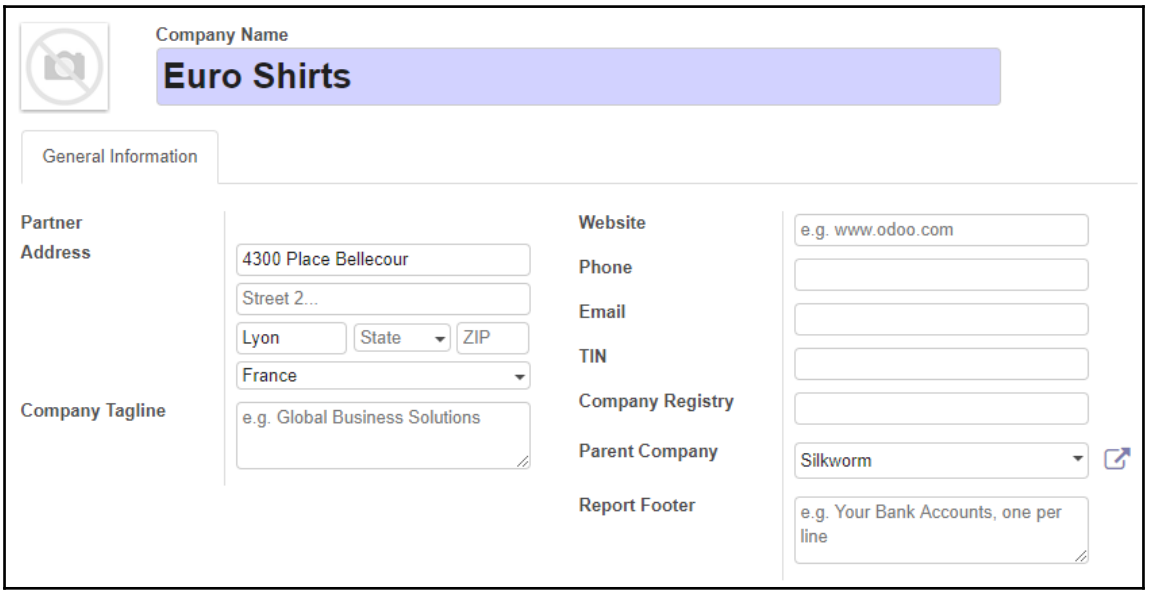
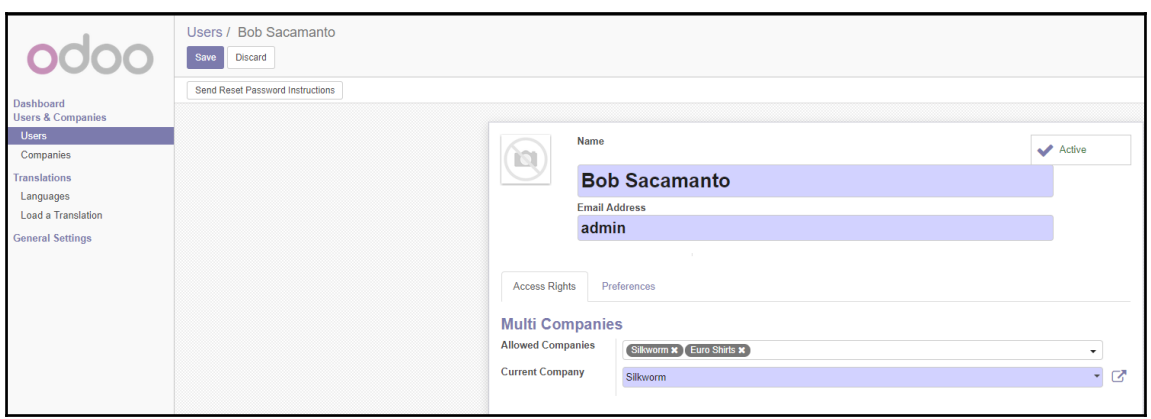

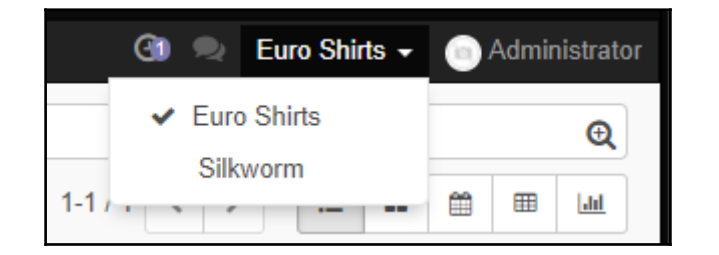

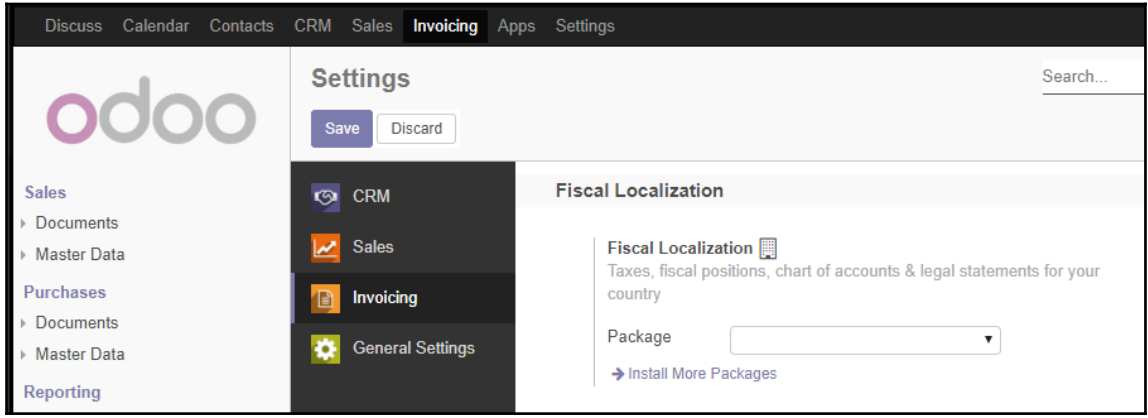

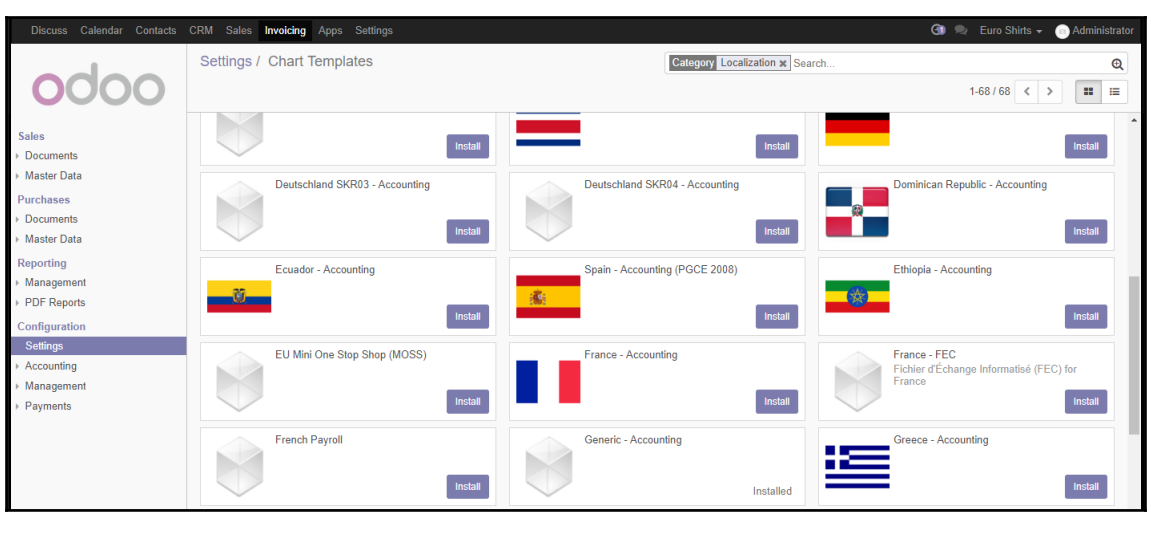

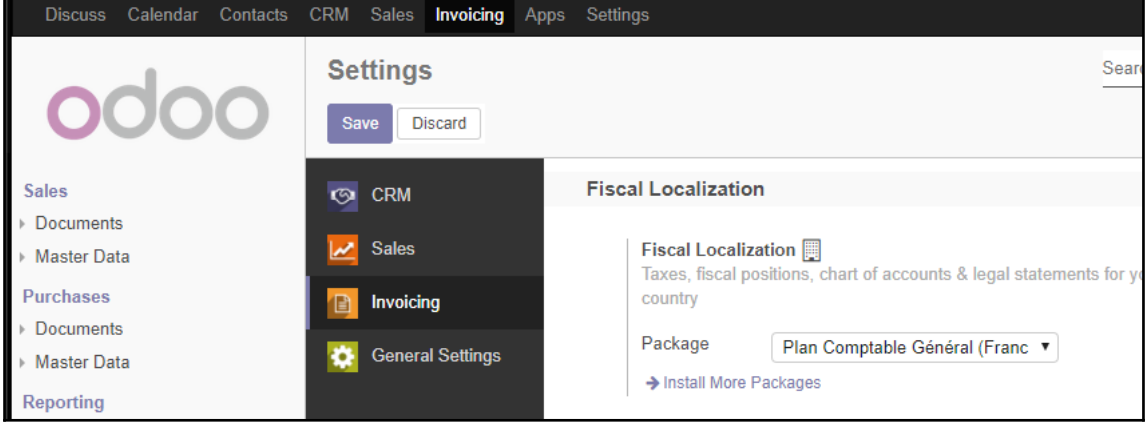

# **Chapter 8: Implementing the Human Resources Applica tion**

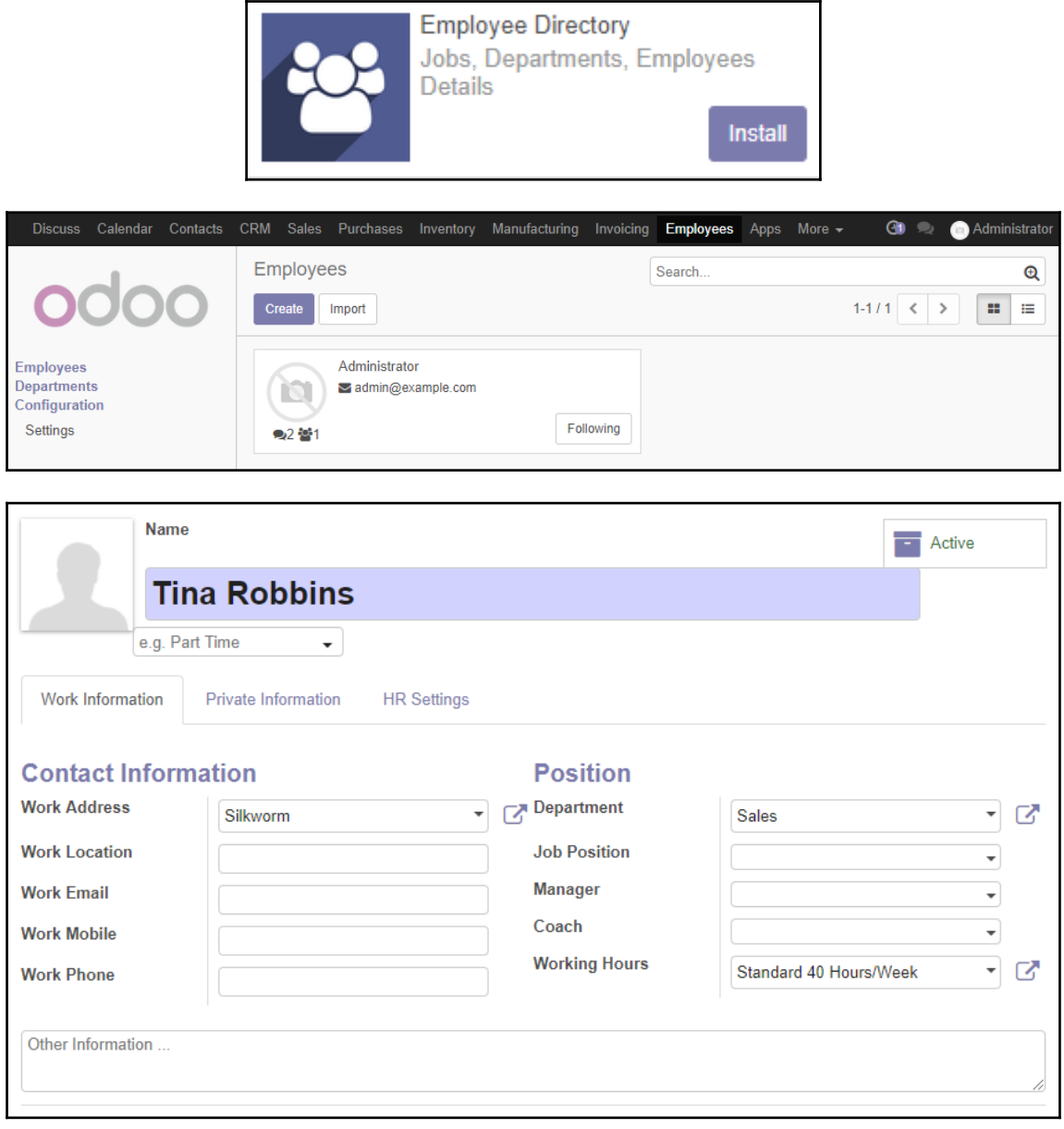

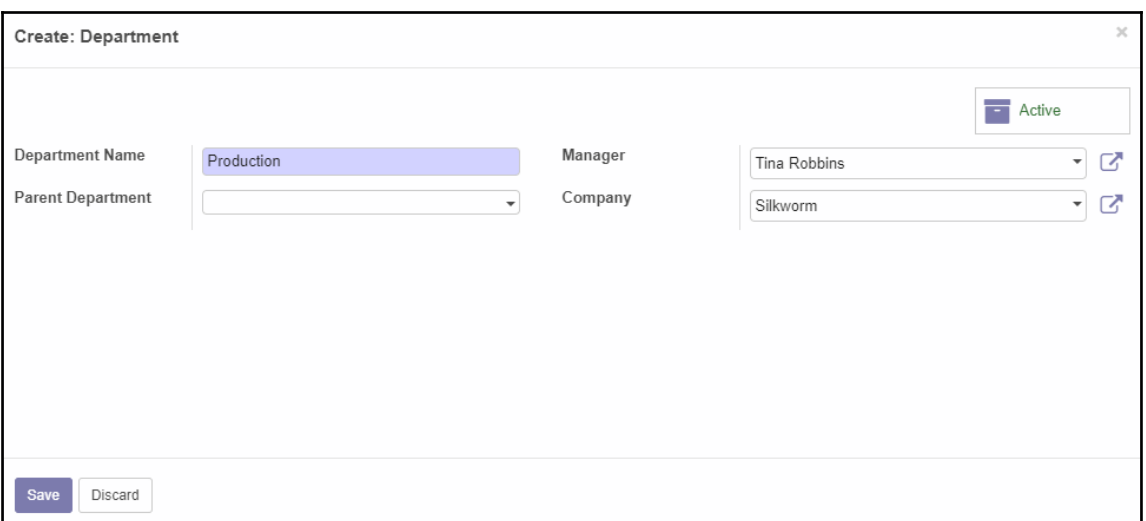

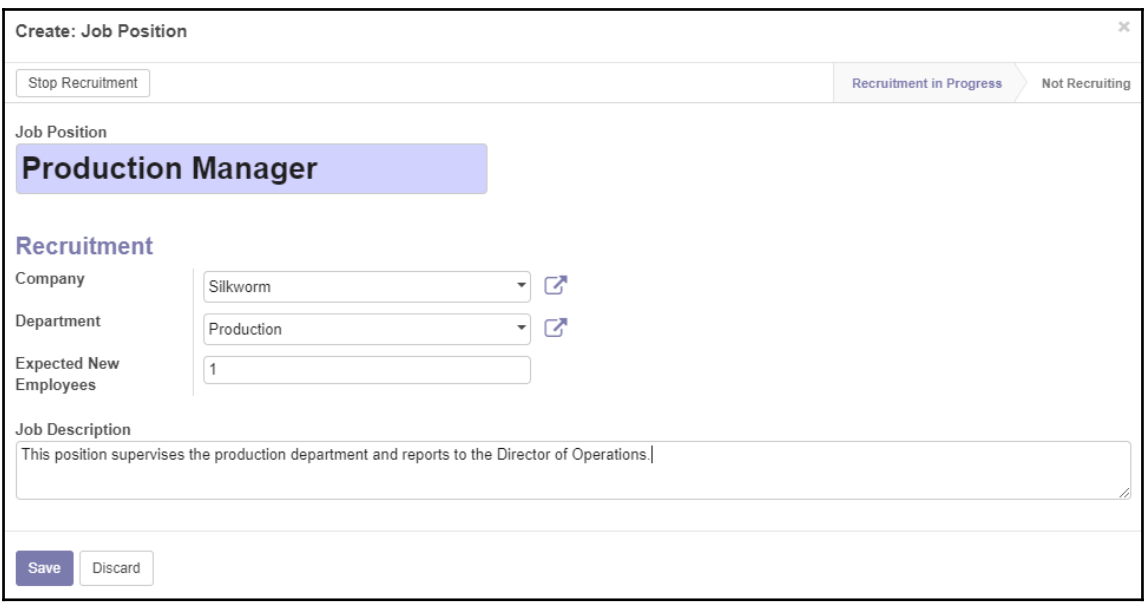

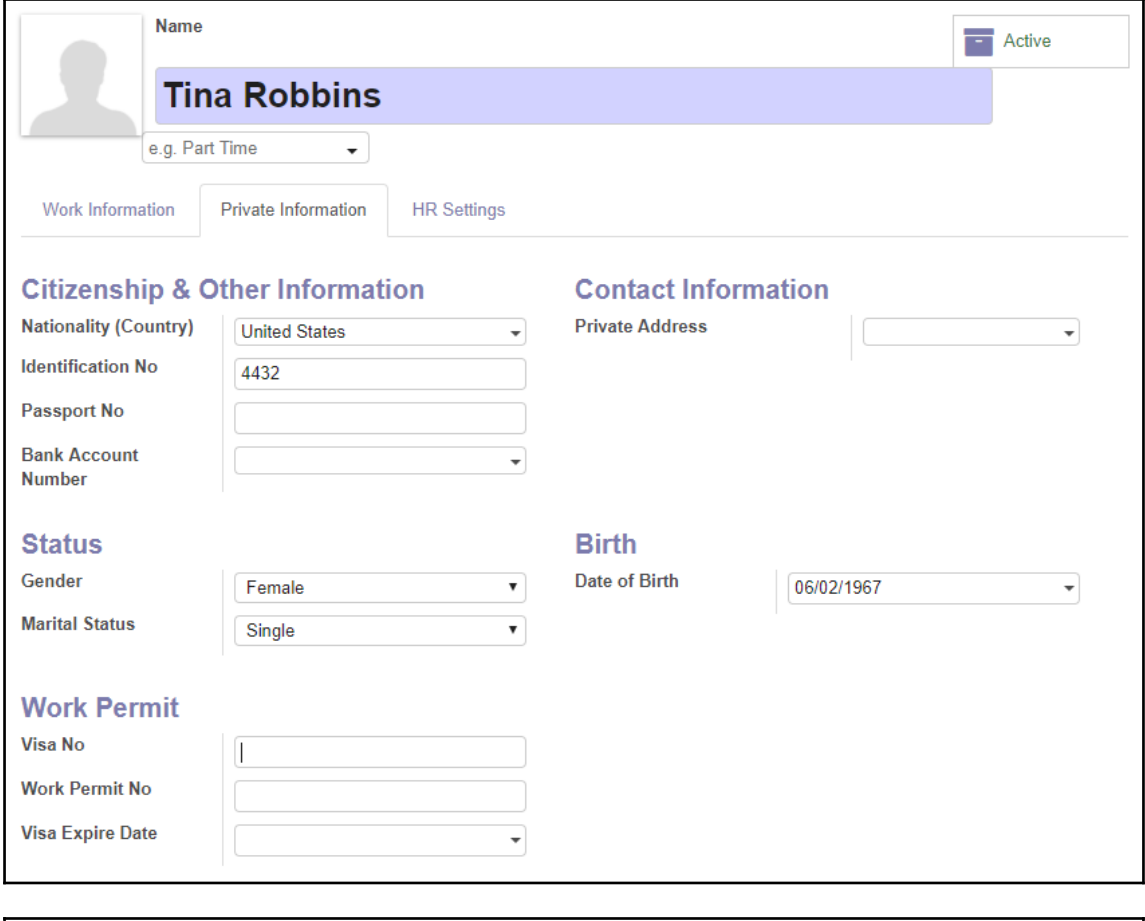

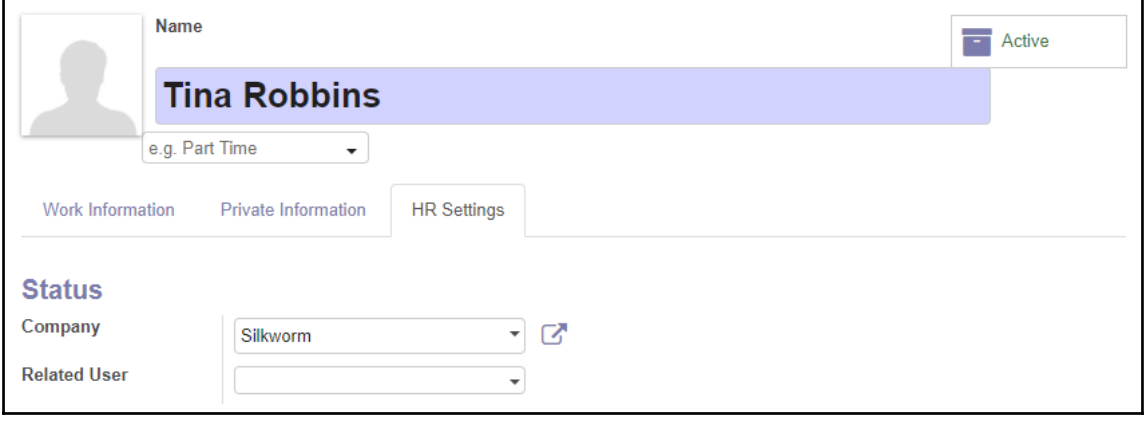

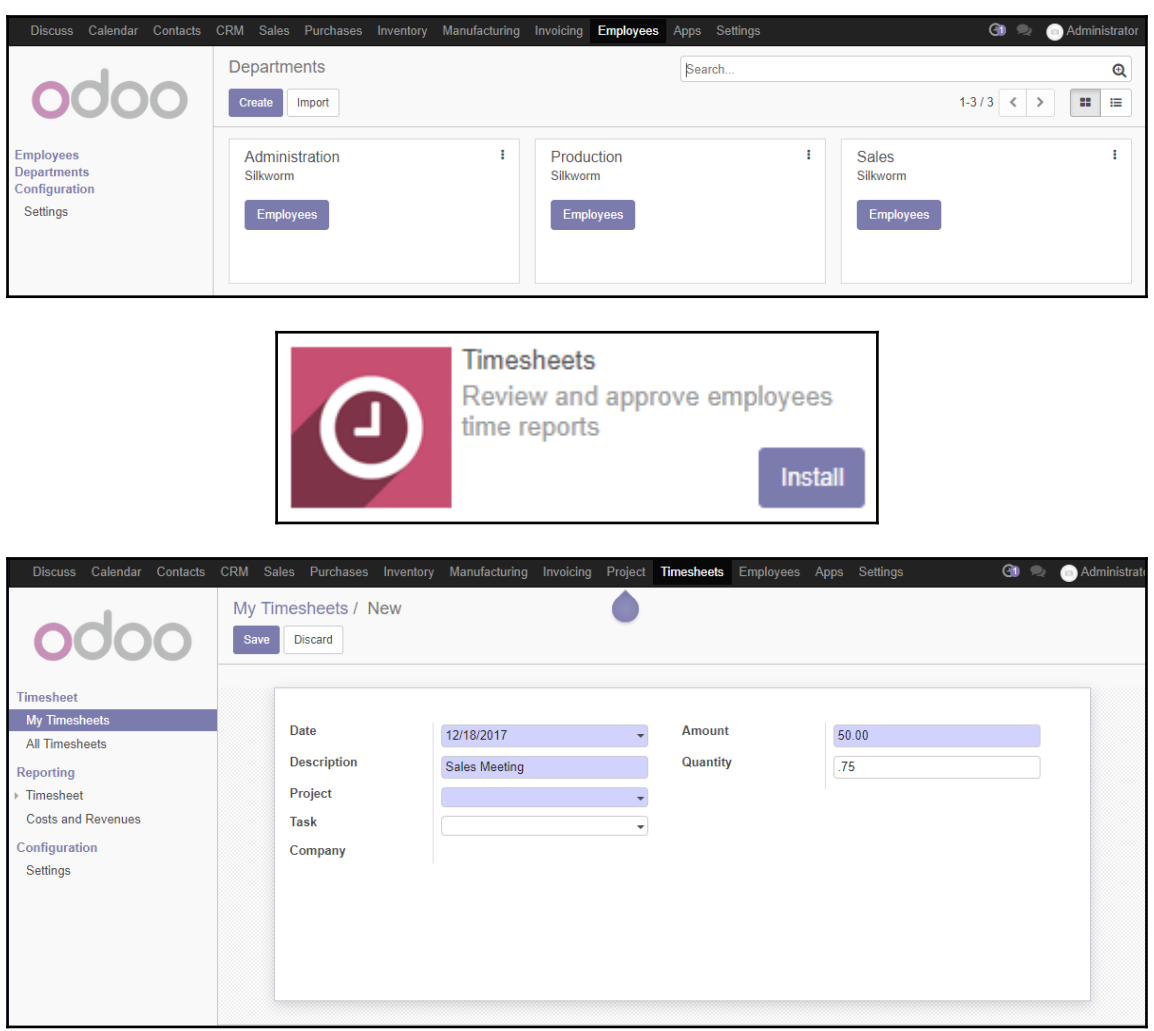

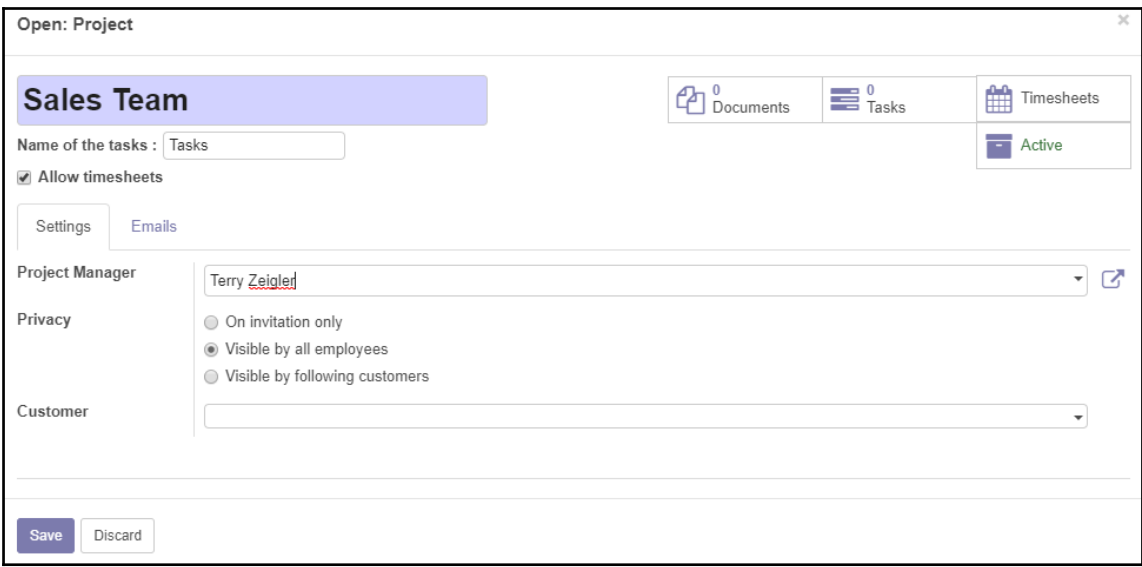

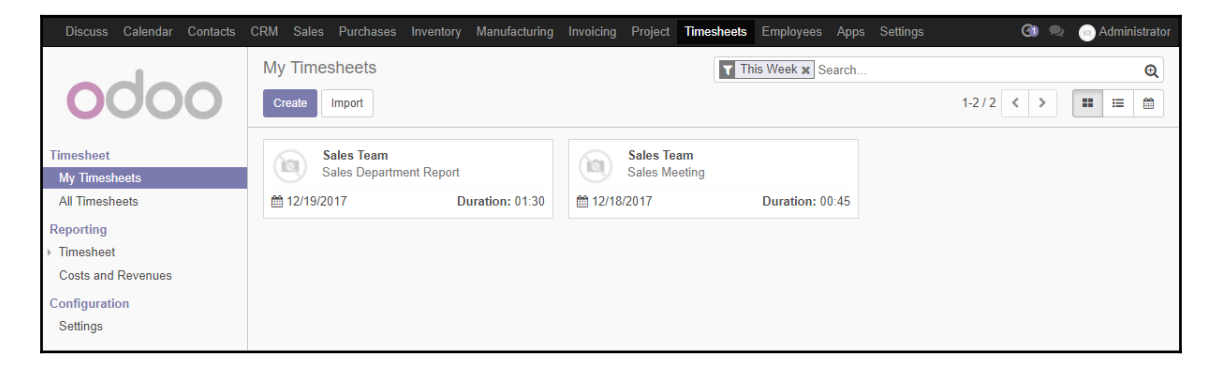

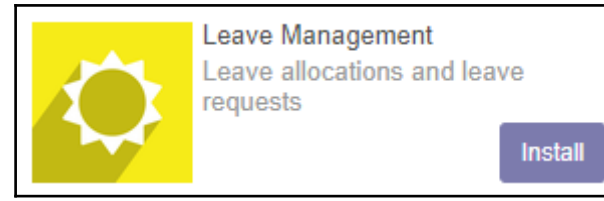

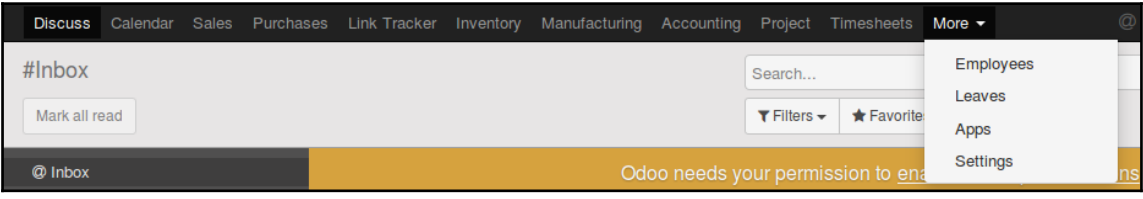

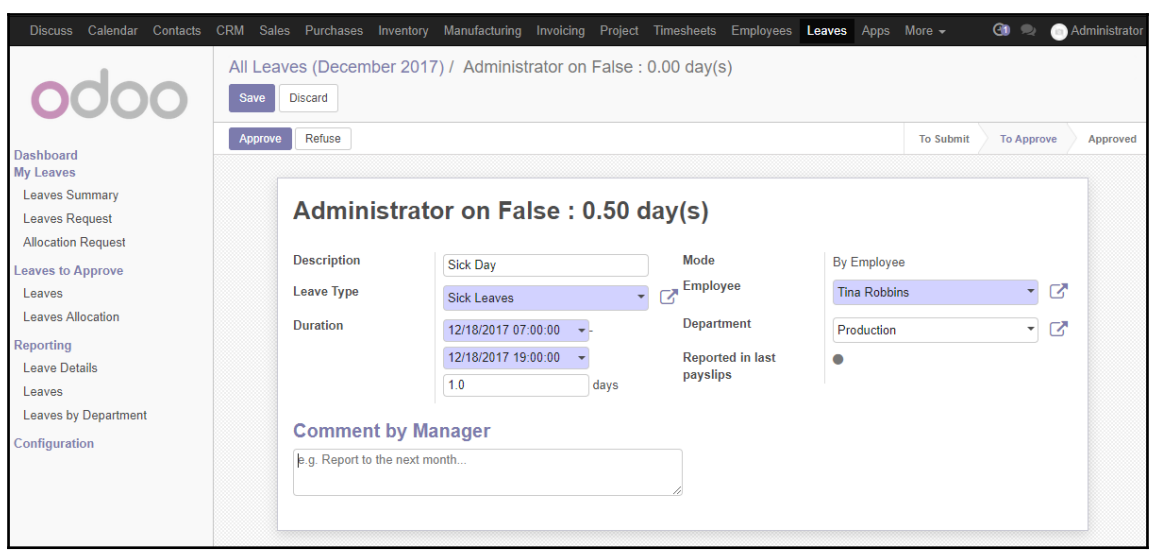

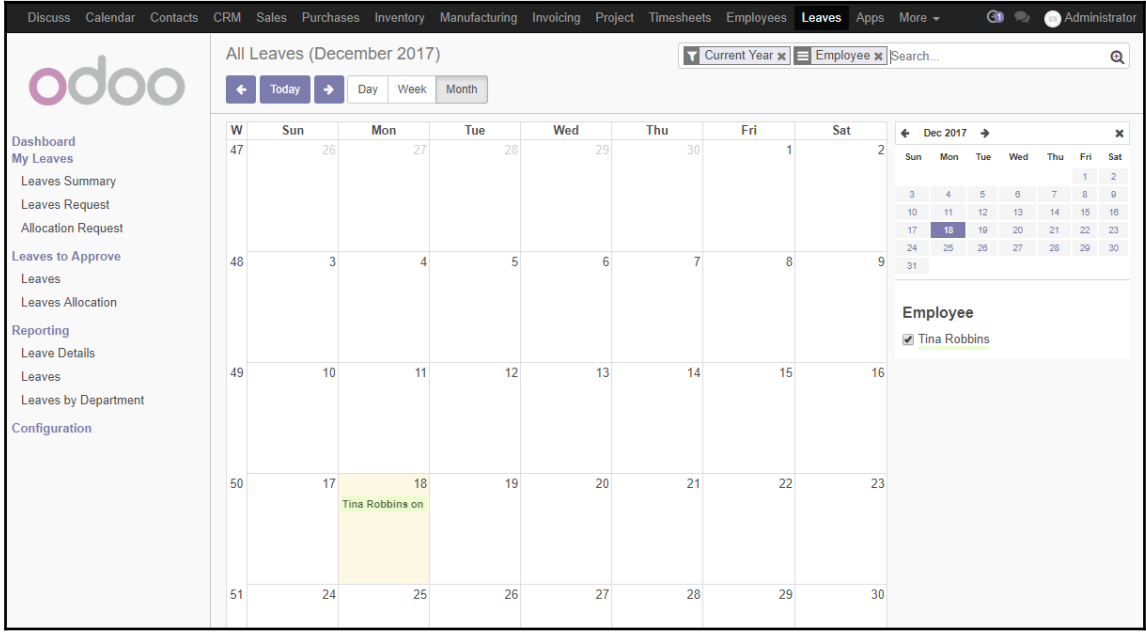

#### *Graphic Bundle Chapter 1*

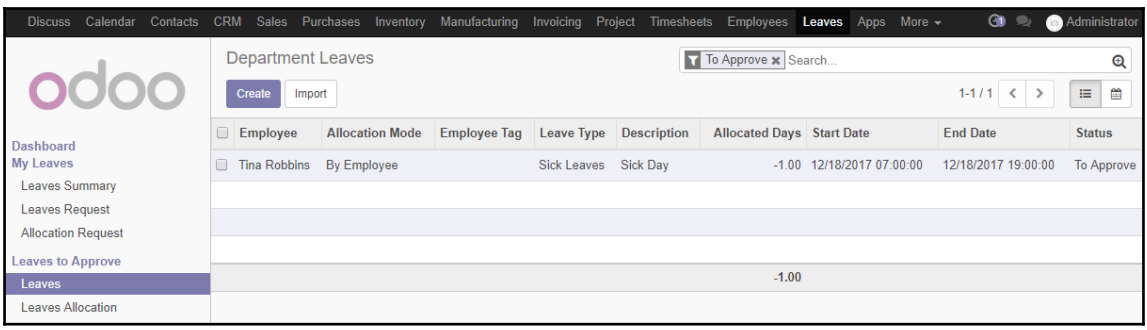

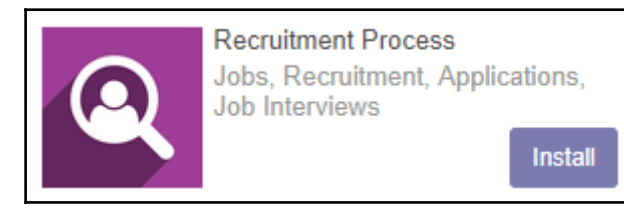

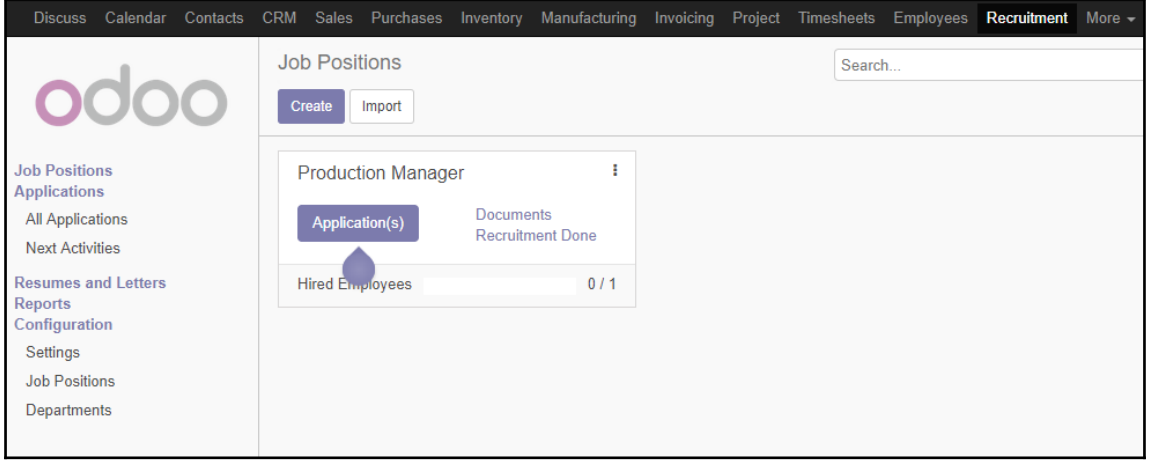

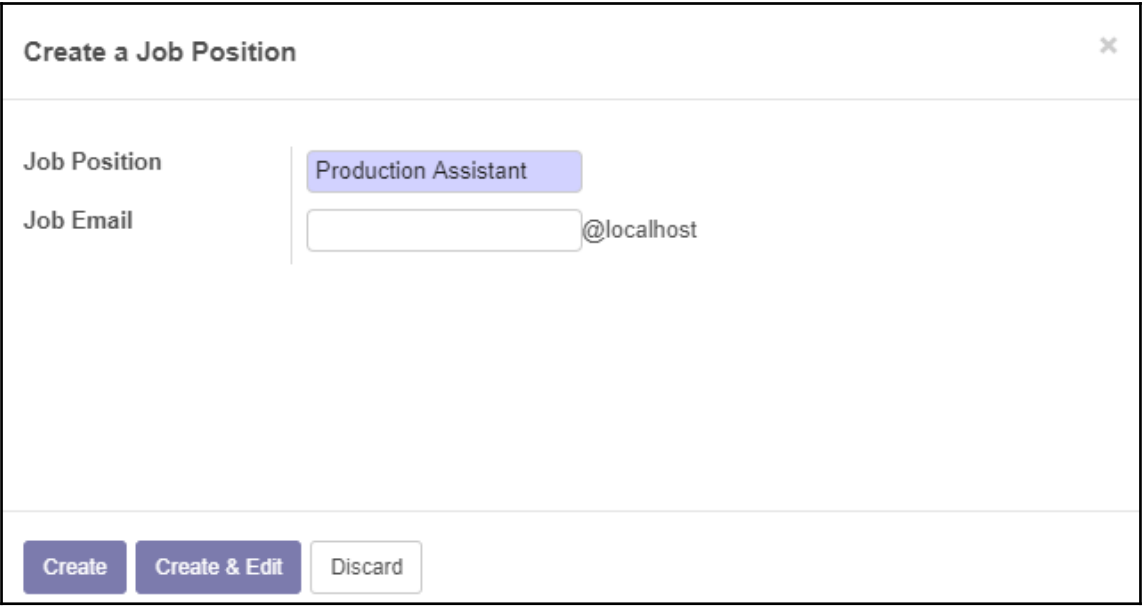

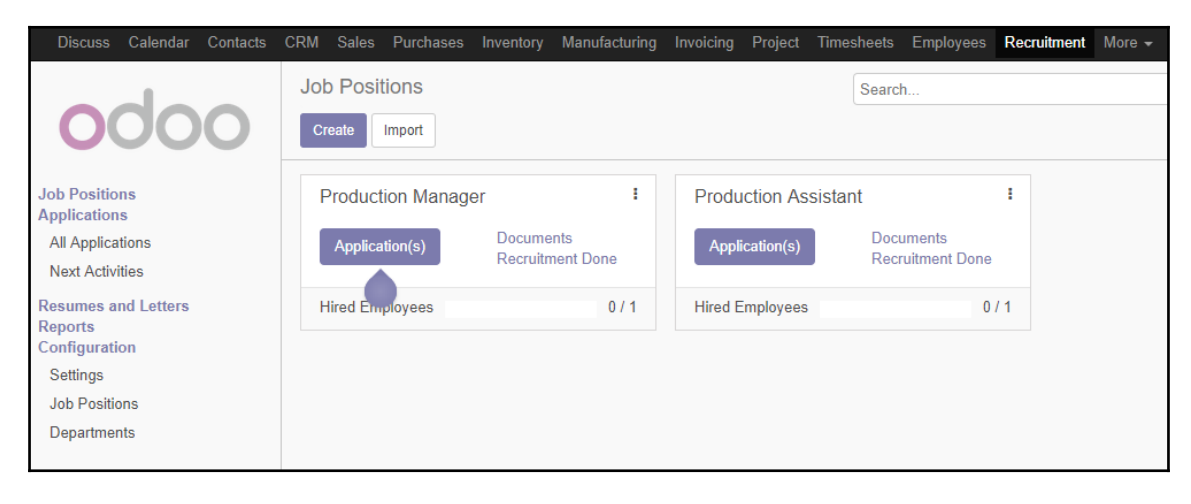

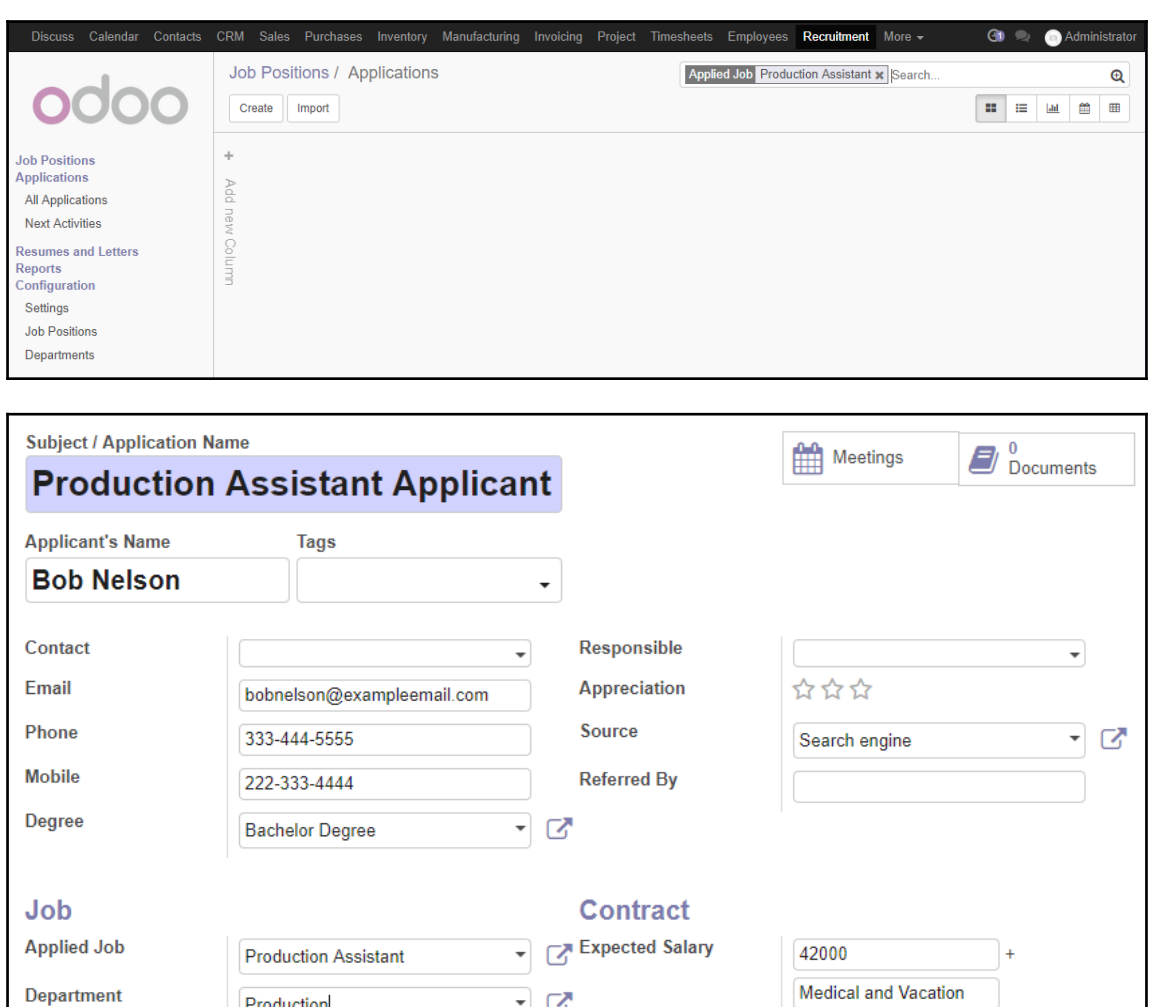

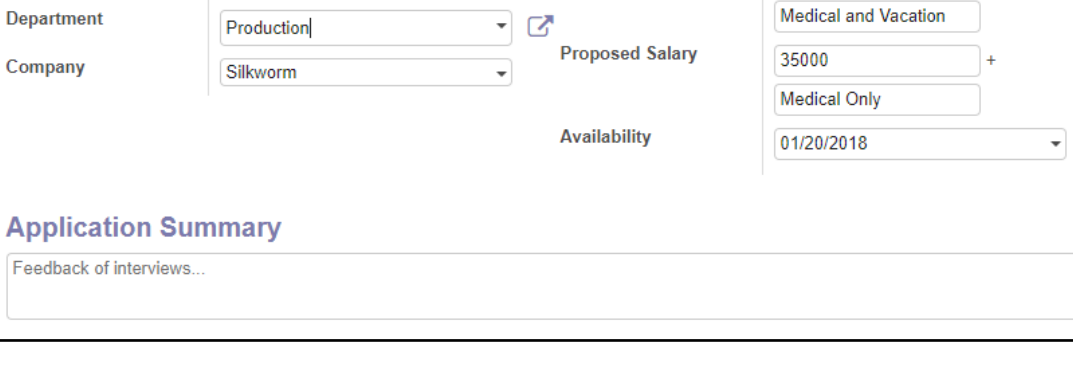

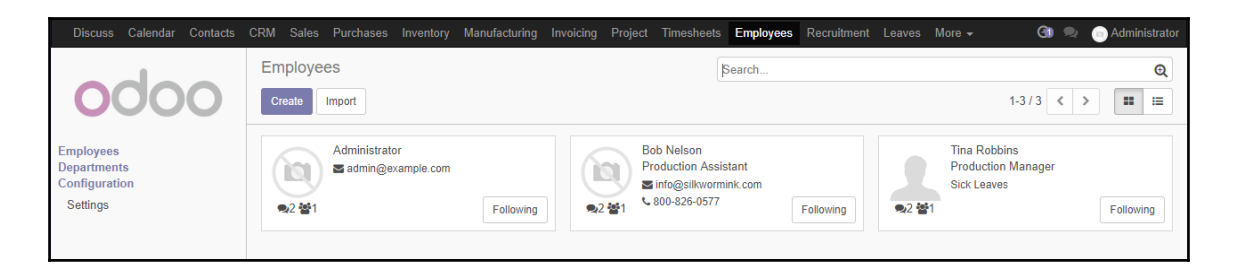

## **Chapter 9: Understanding Project Management**

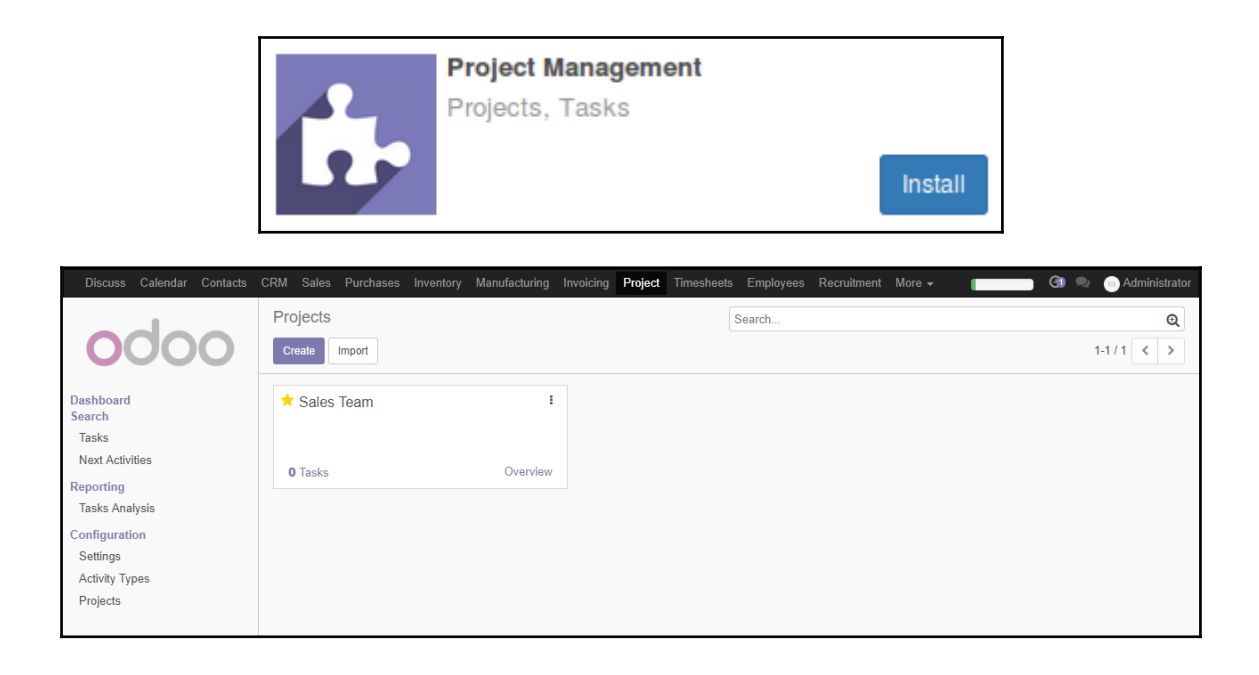

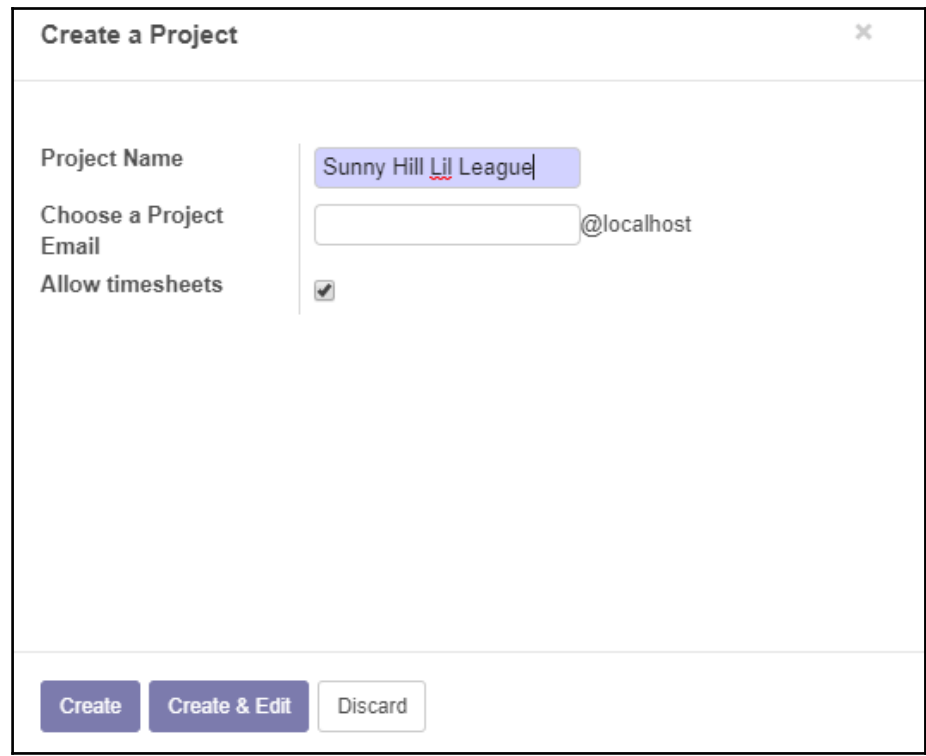

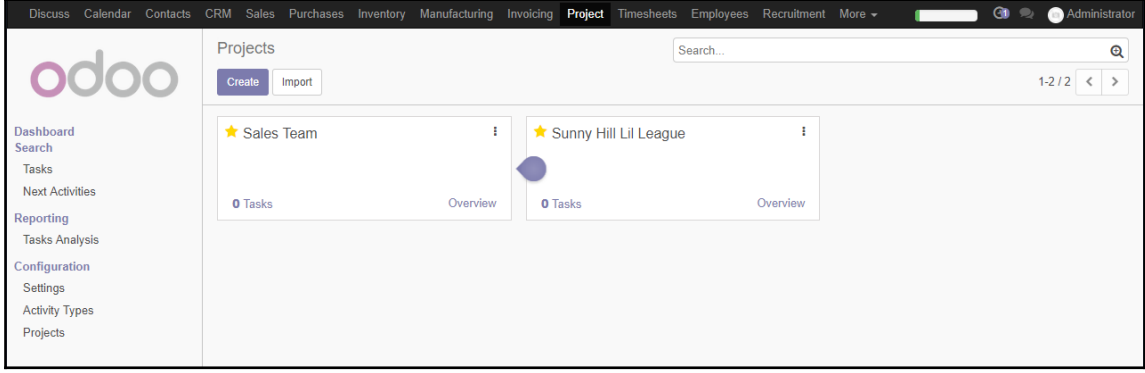

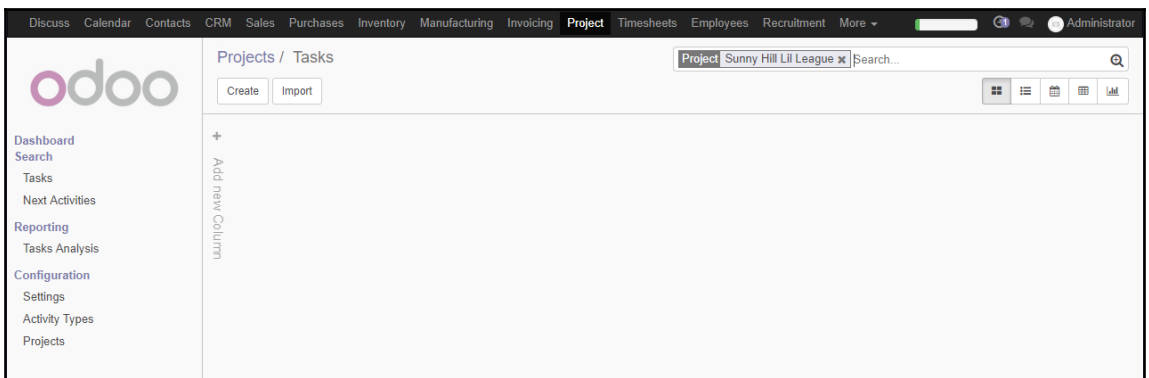

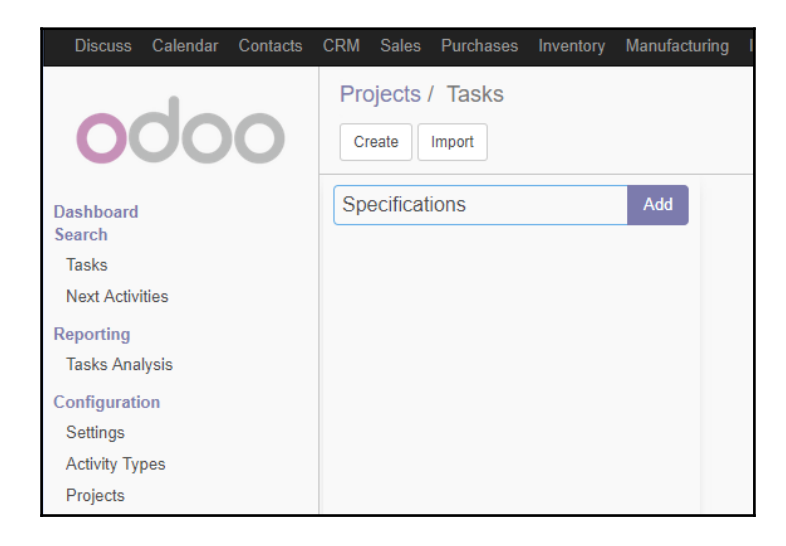

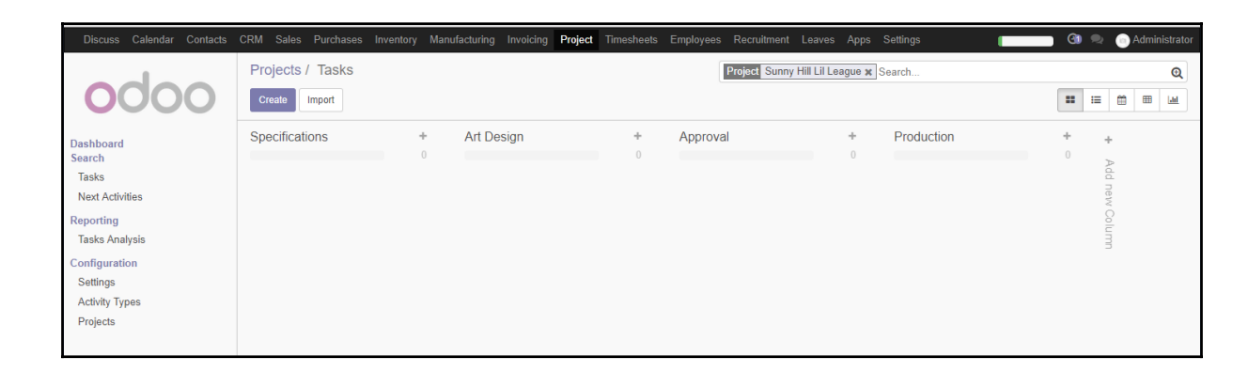

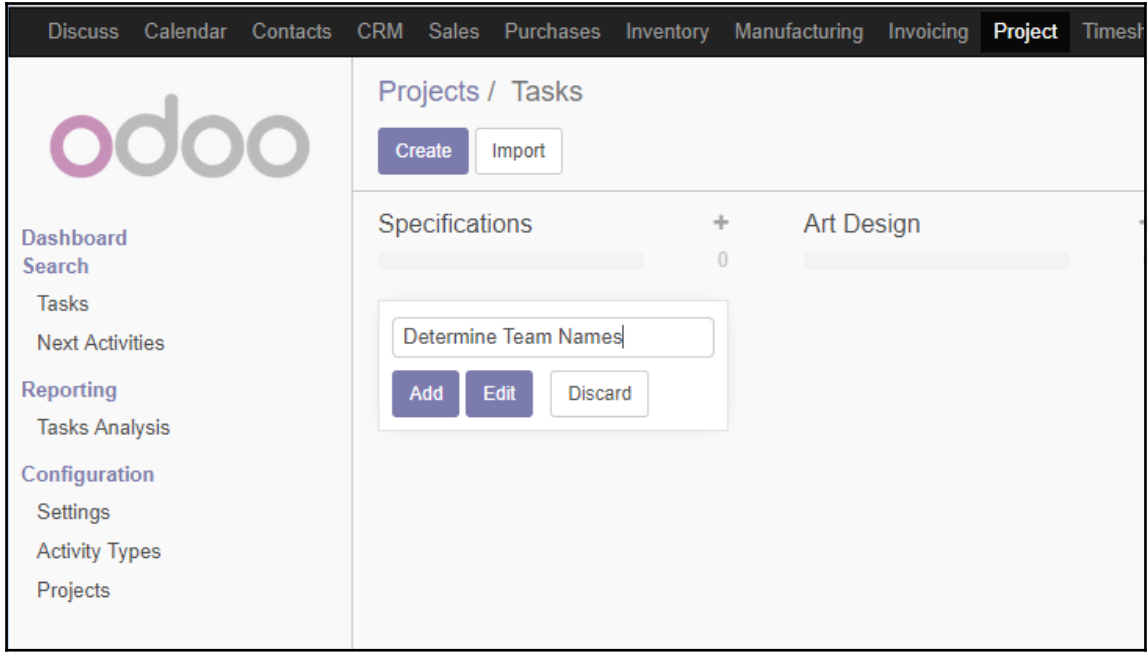

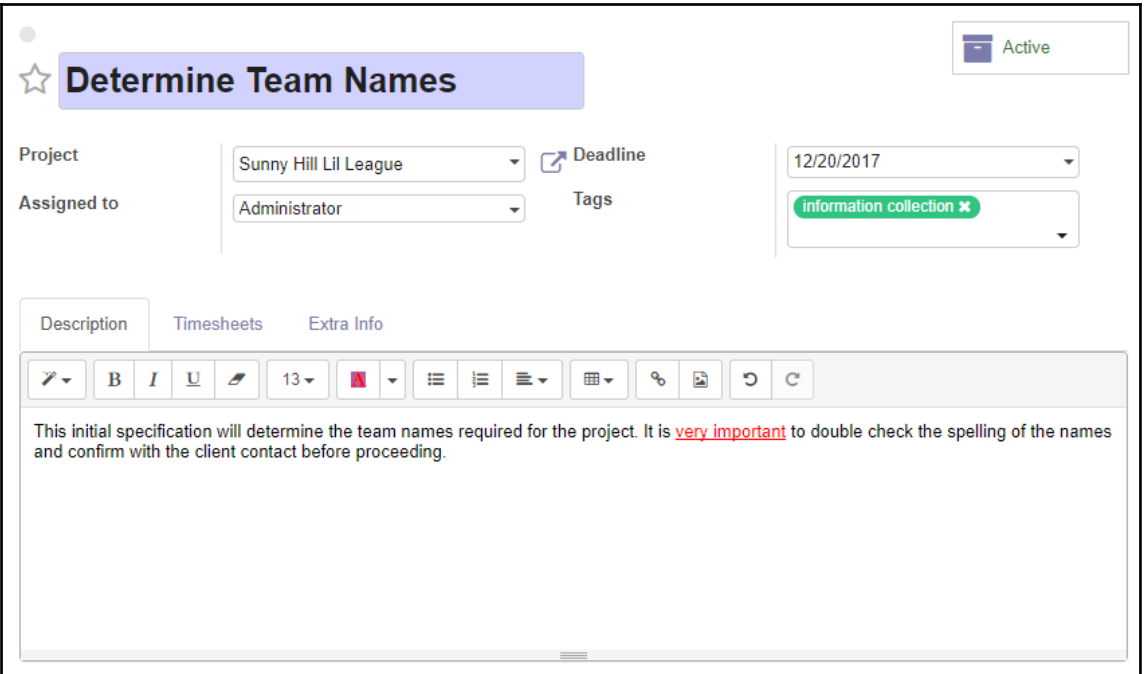

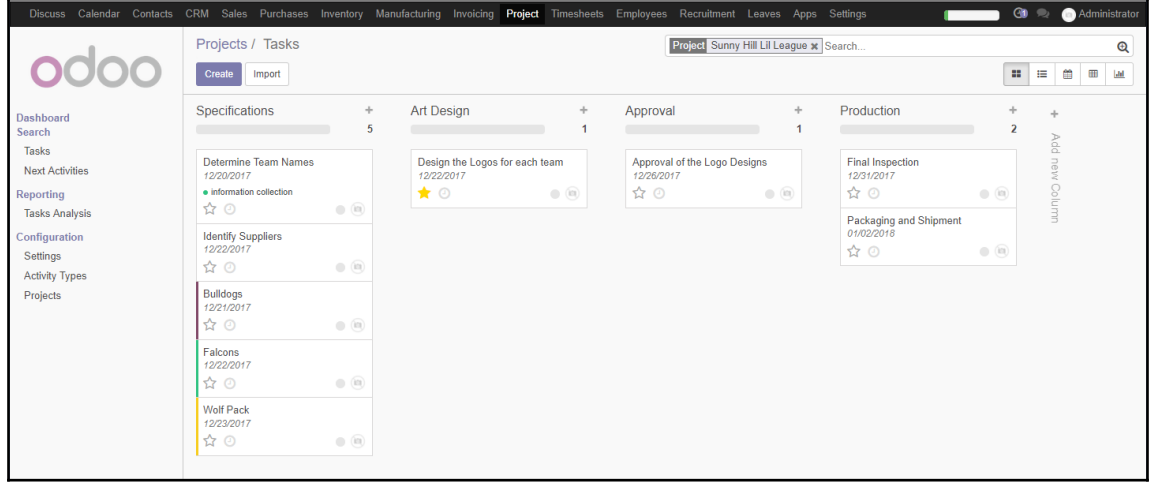

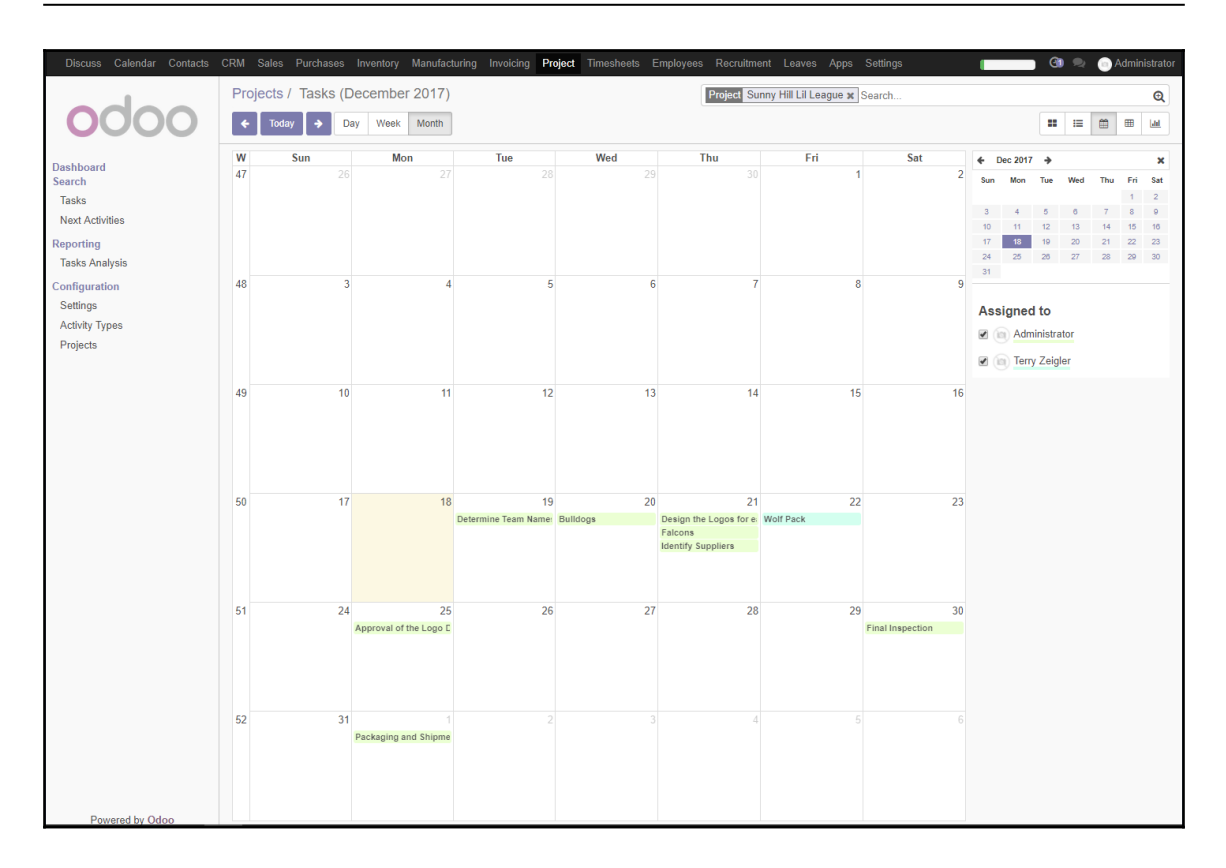

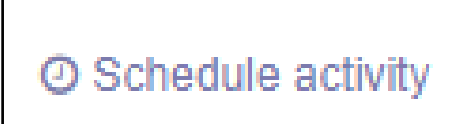

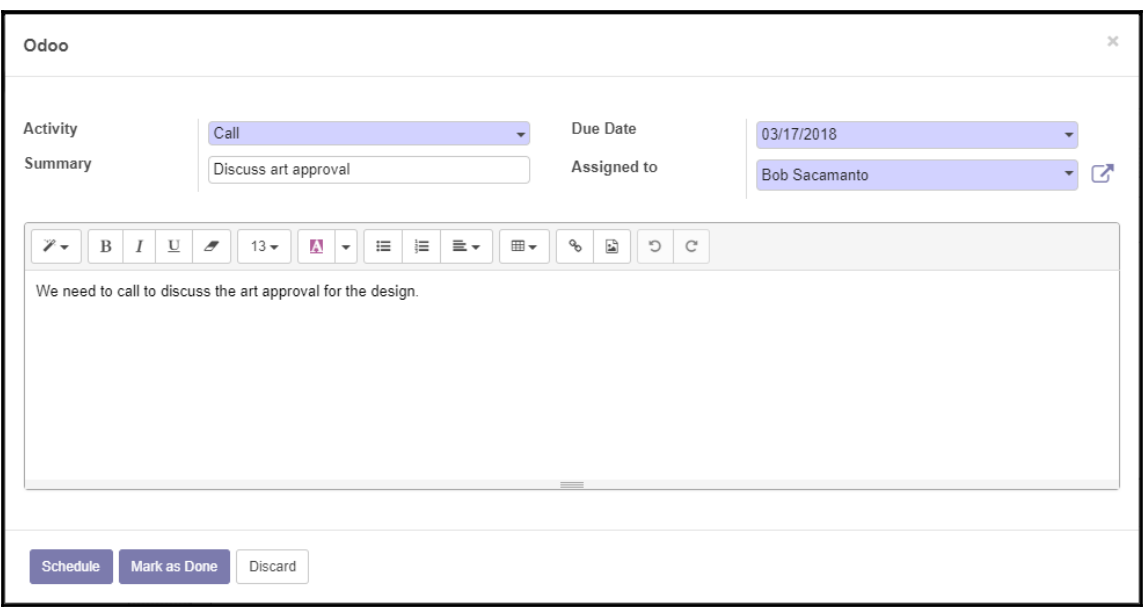

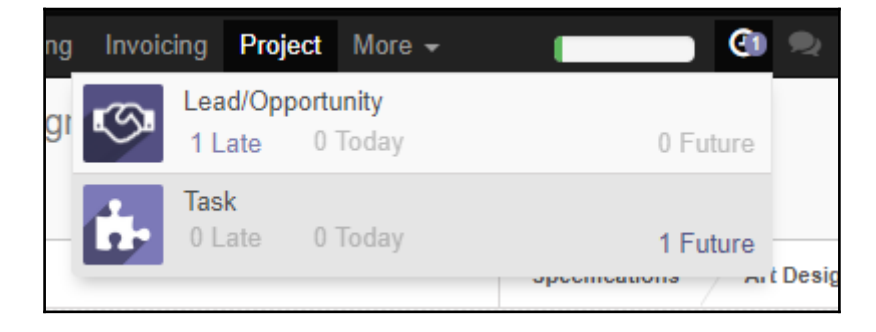

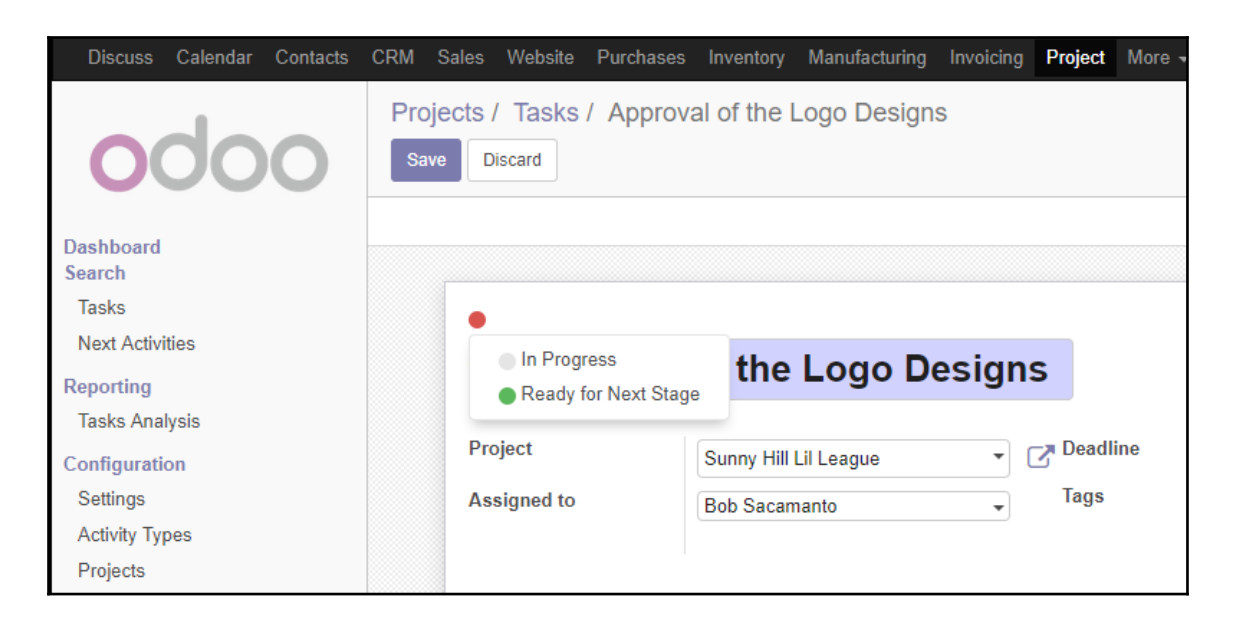

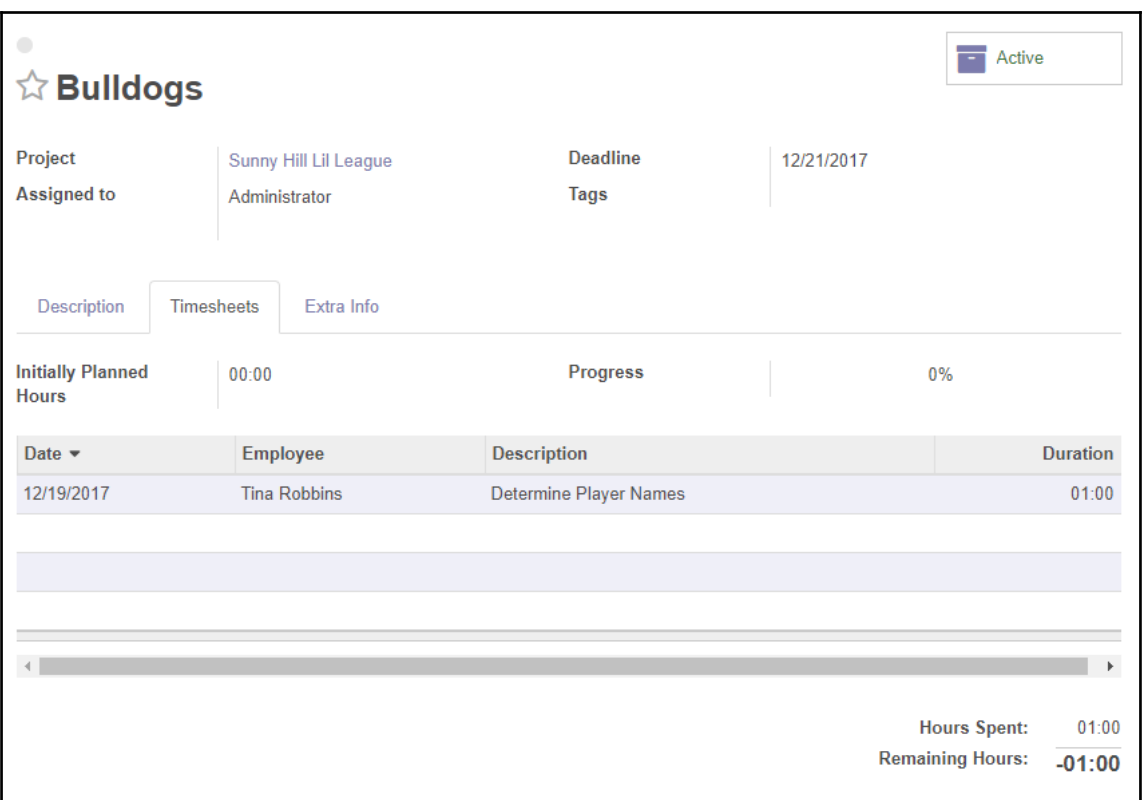

## **Chapter 10: Creating Advanced Searches and Dashboard s**

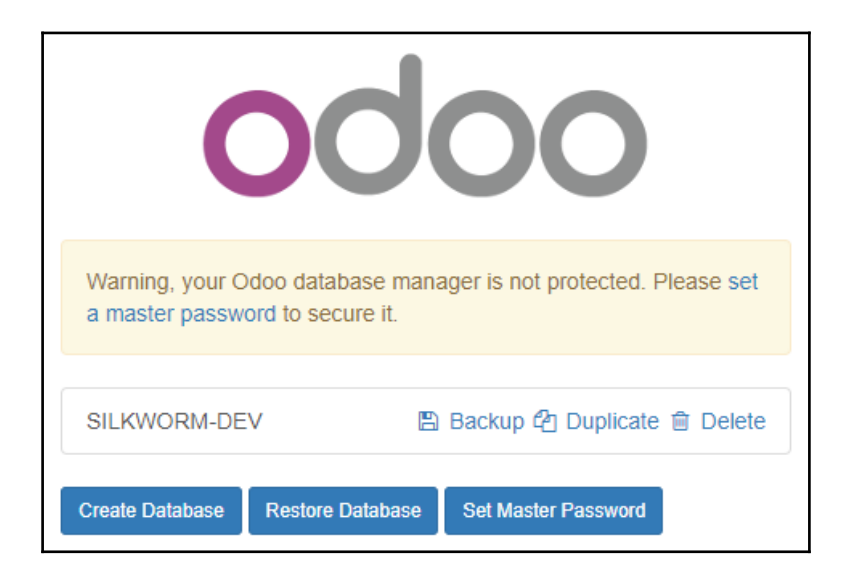

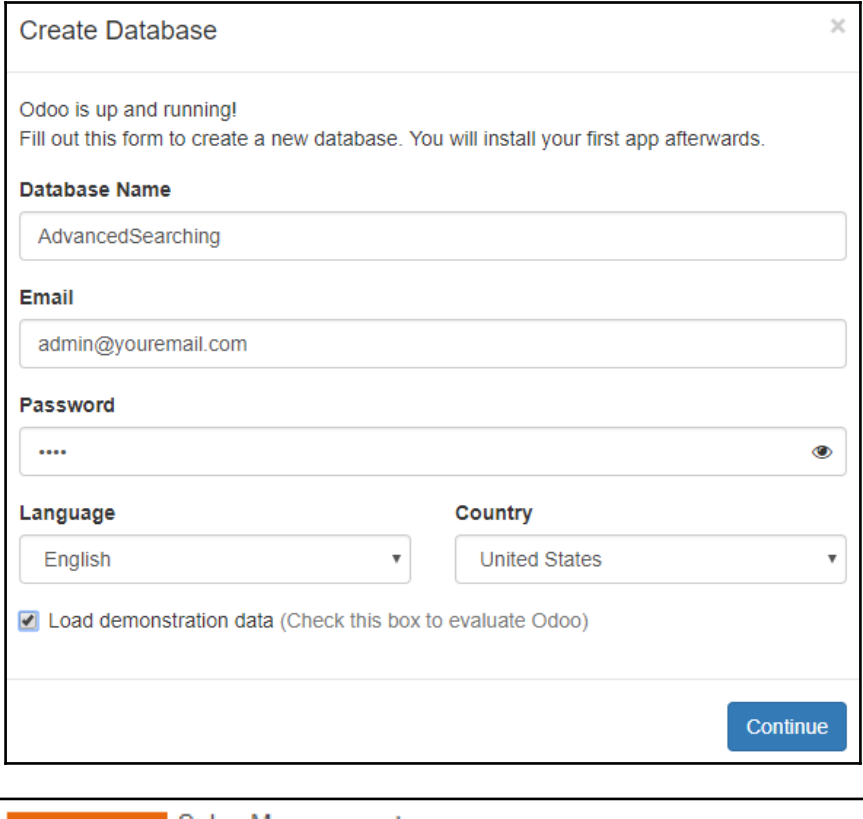

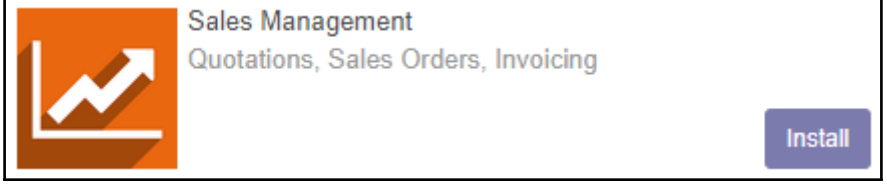

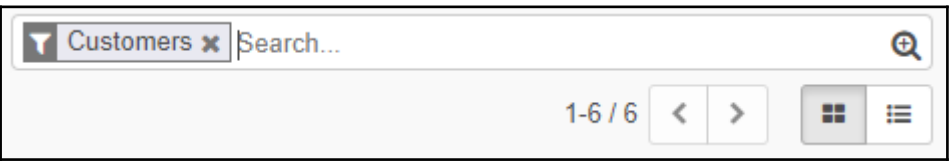

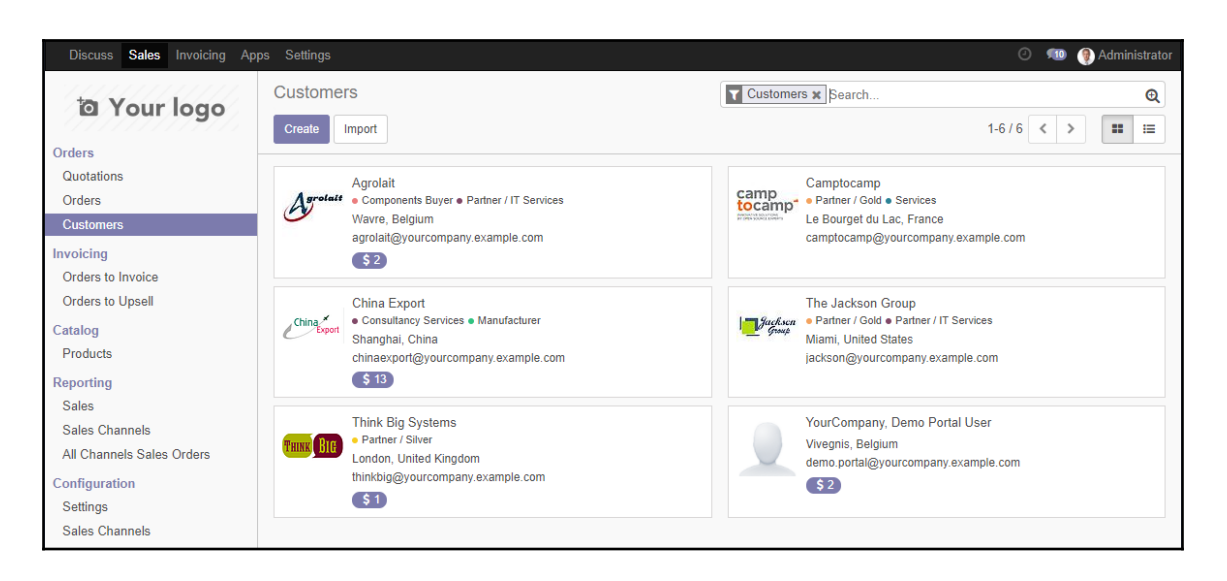

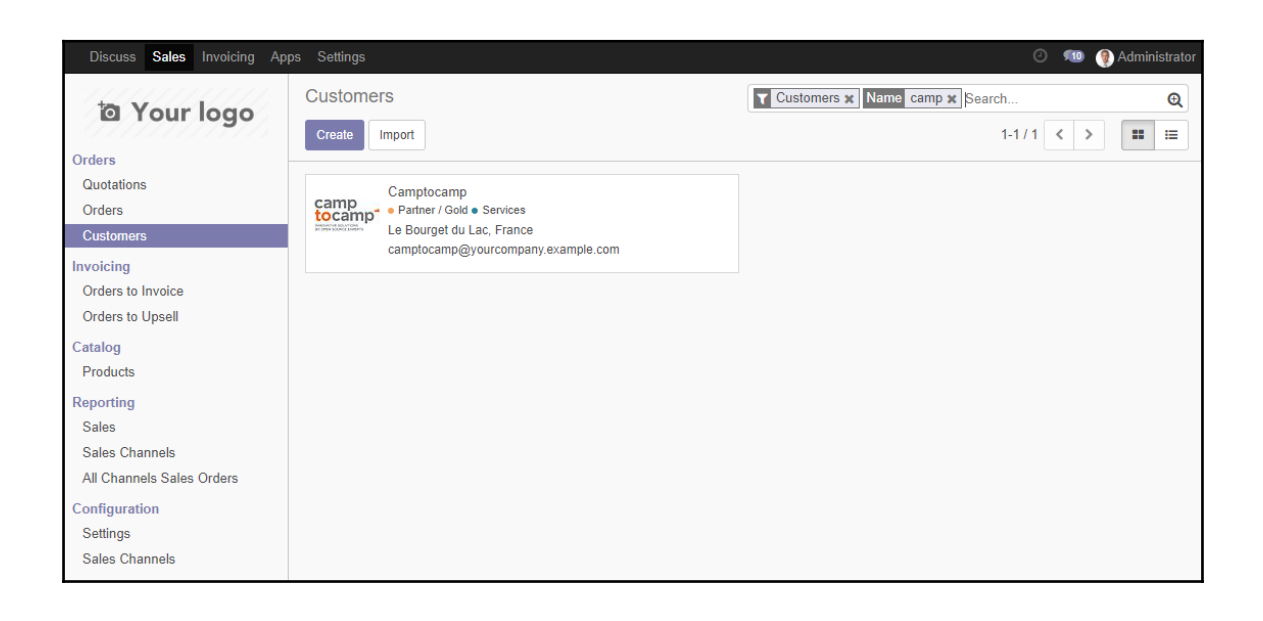

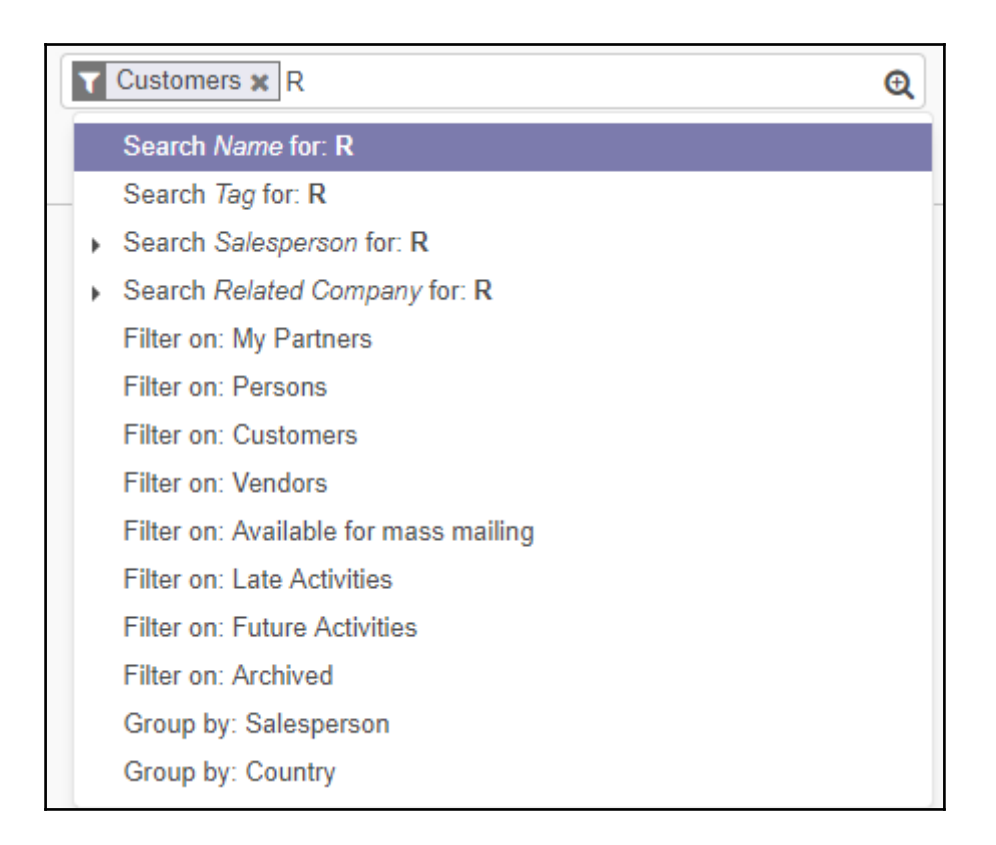

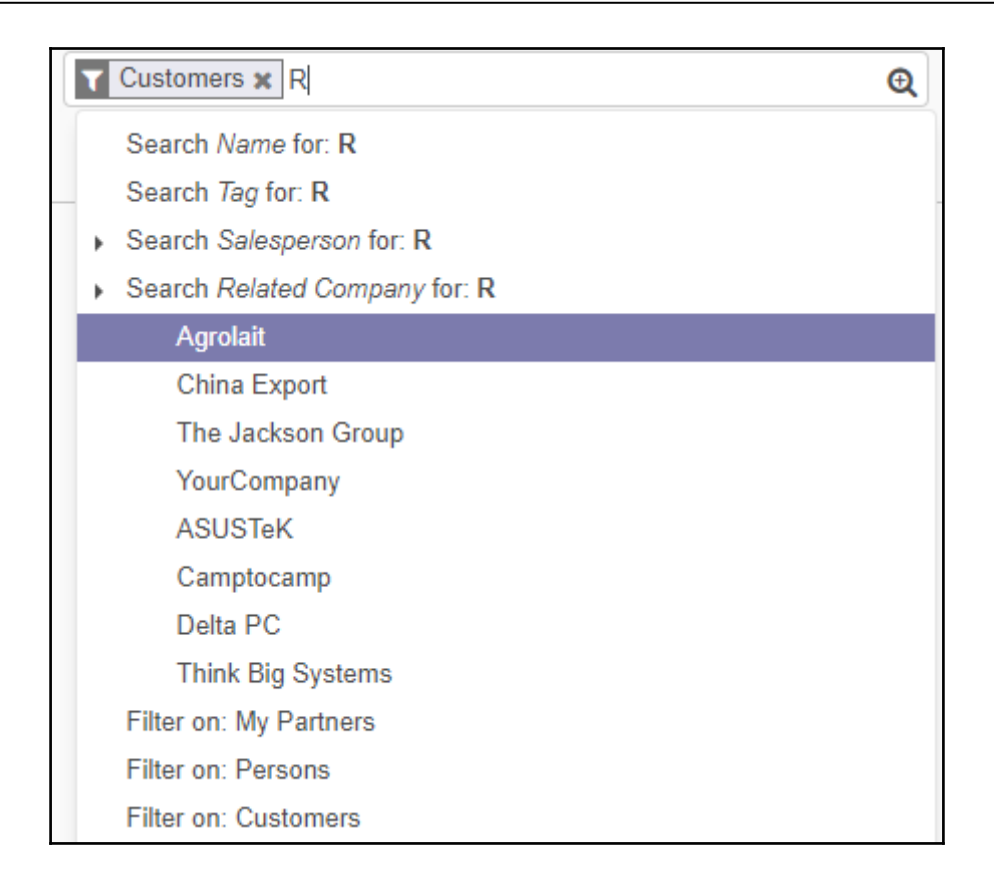

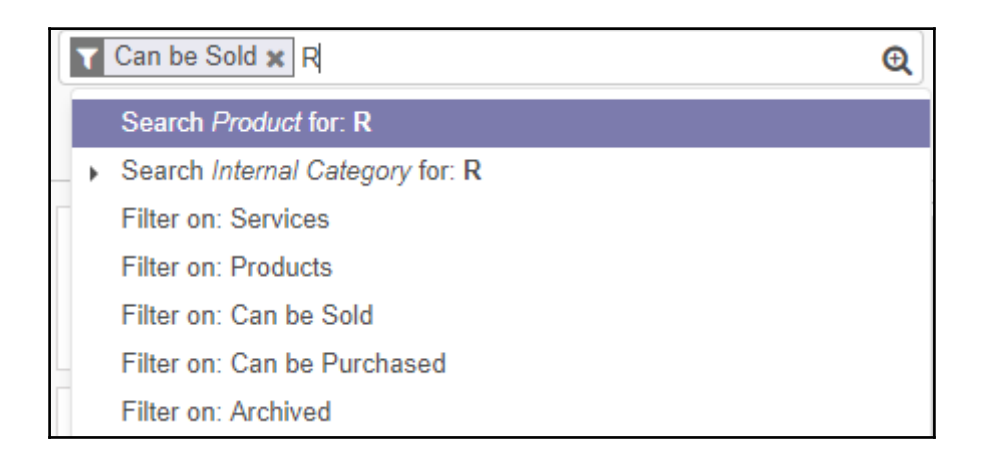

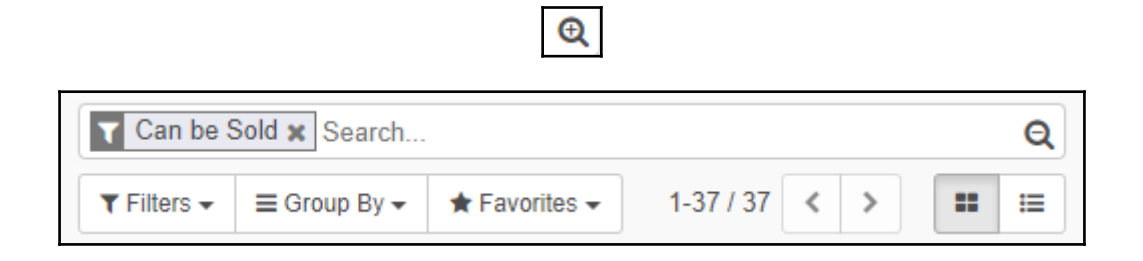

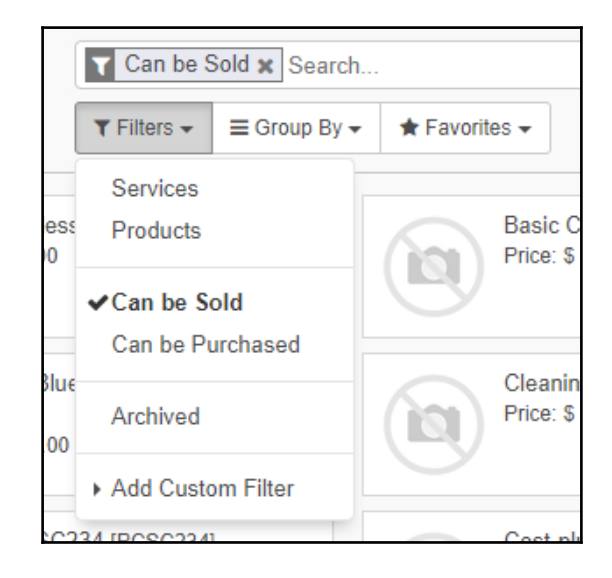

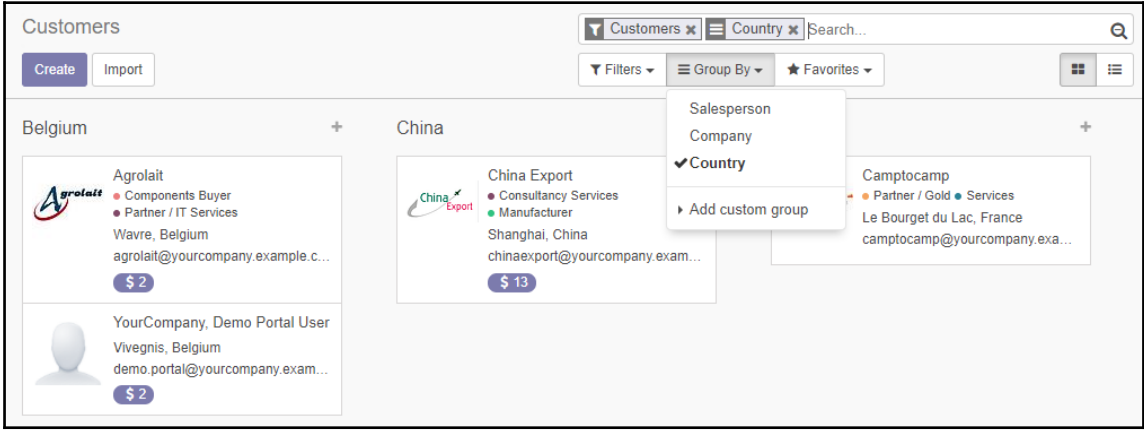

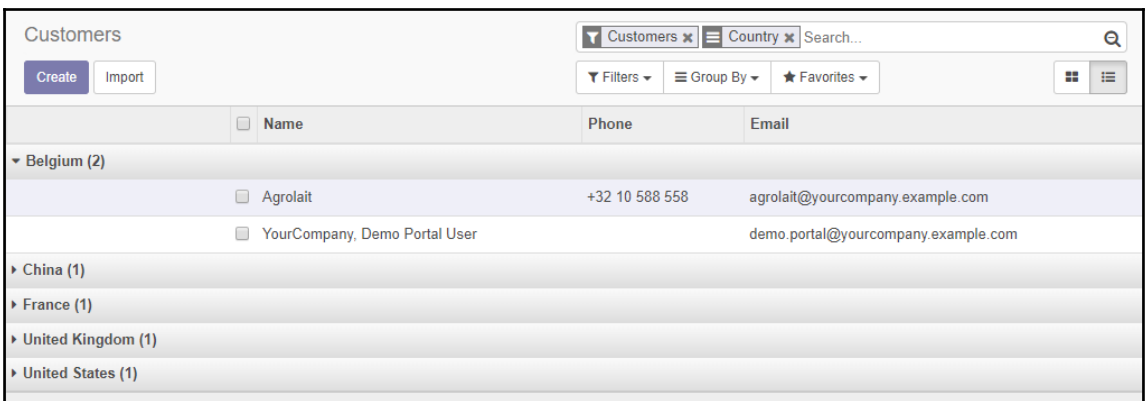

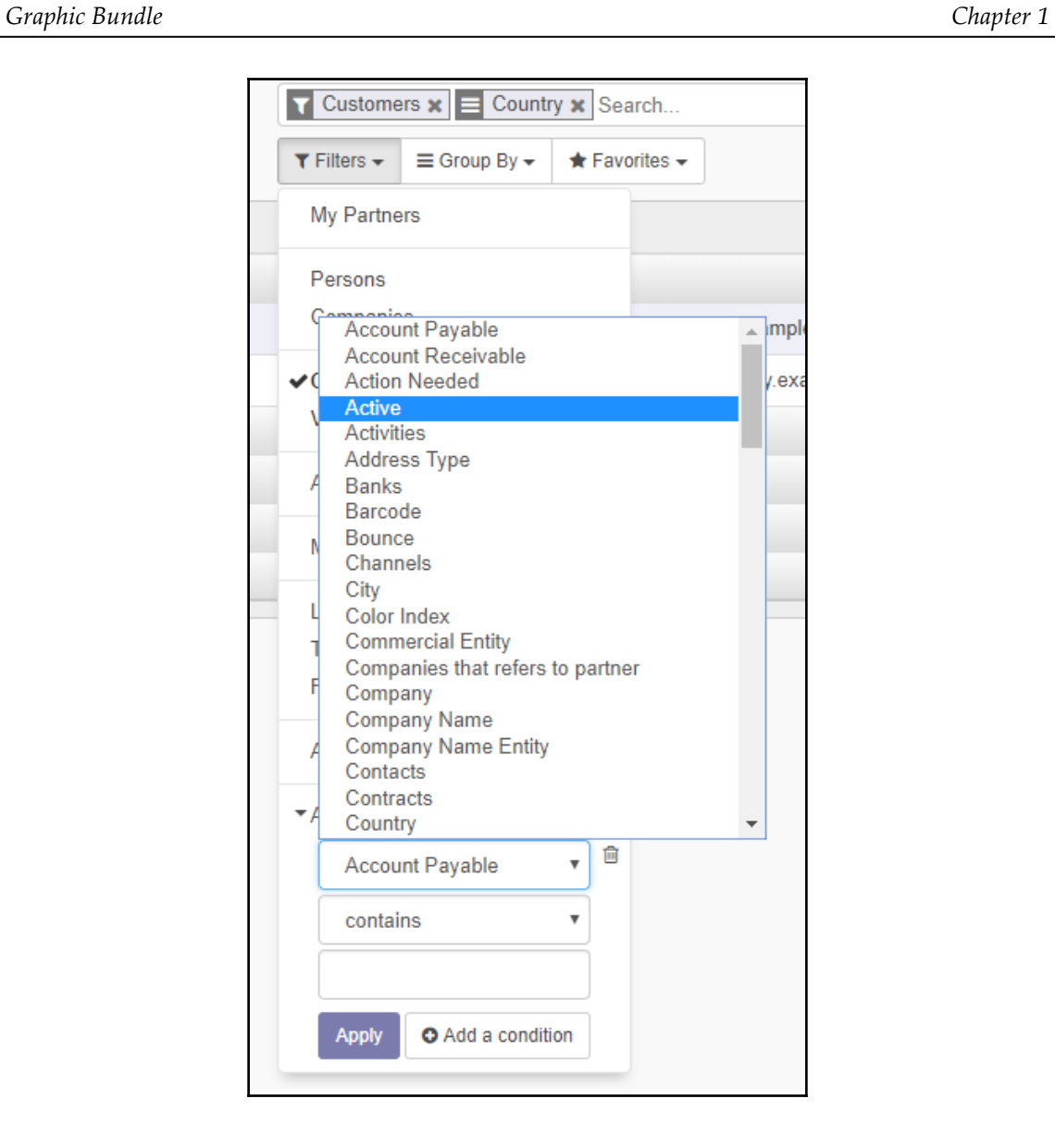

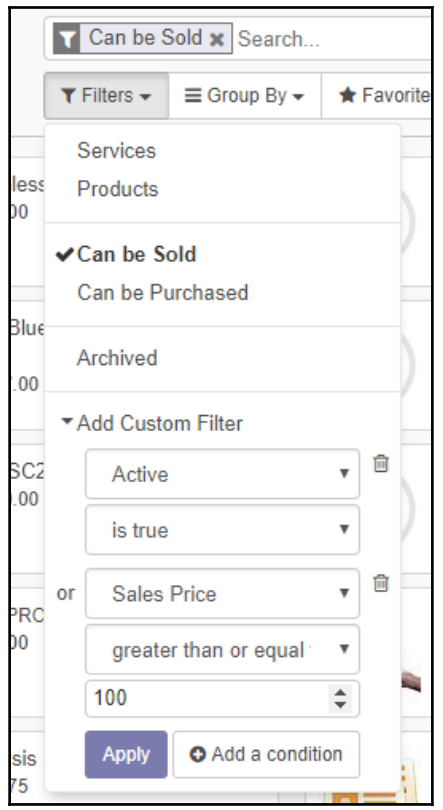

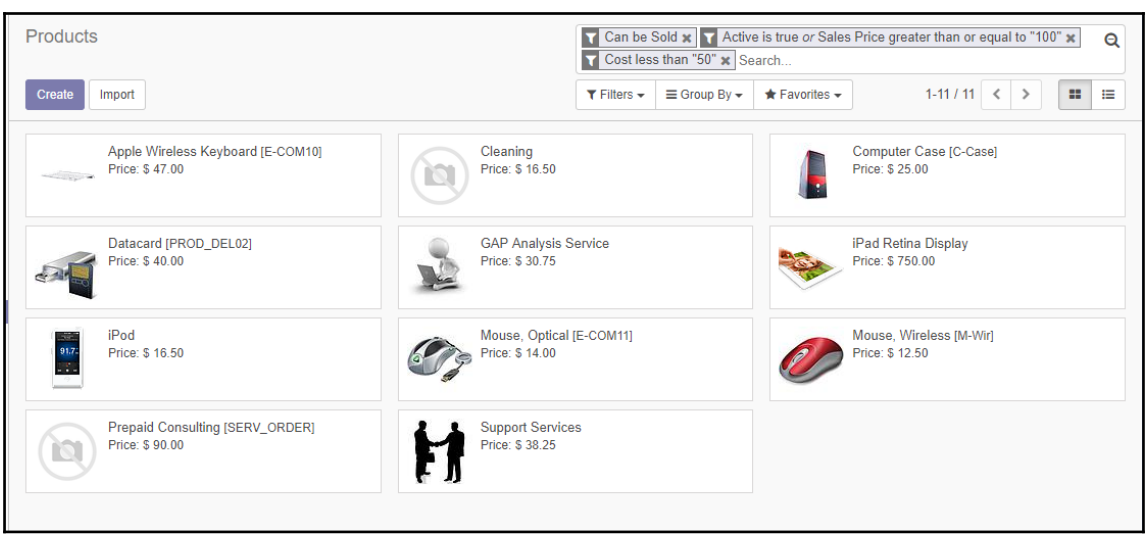

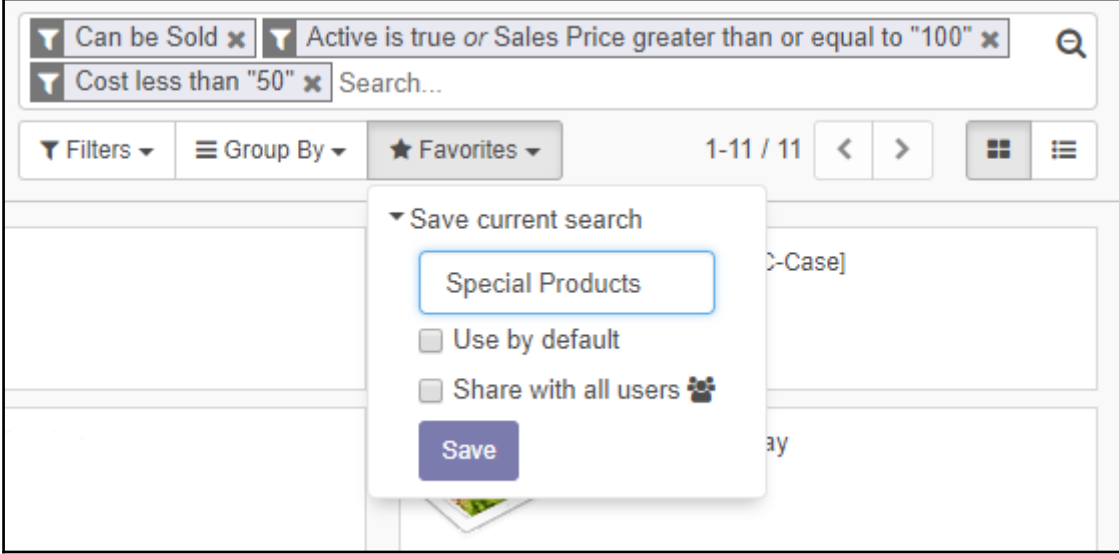

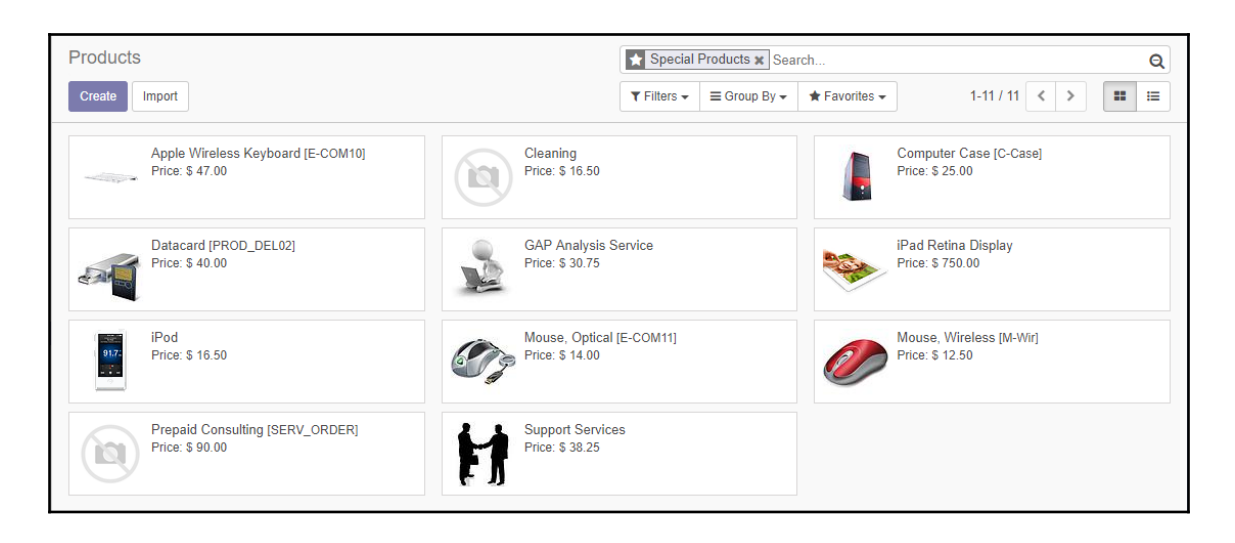

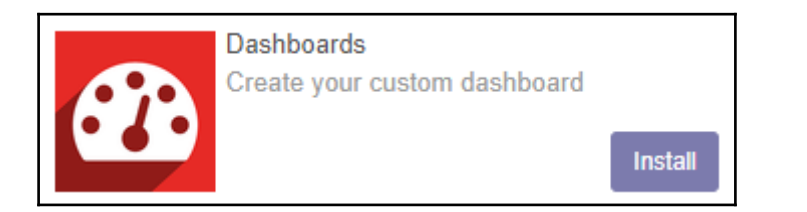

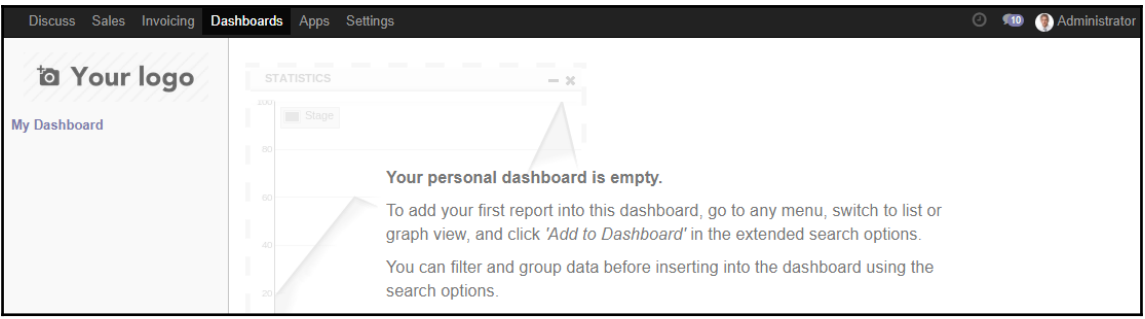

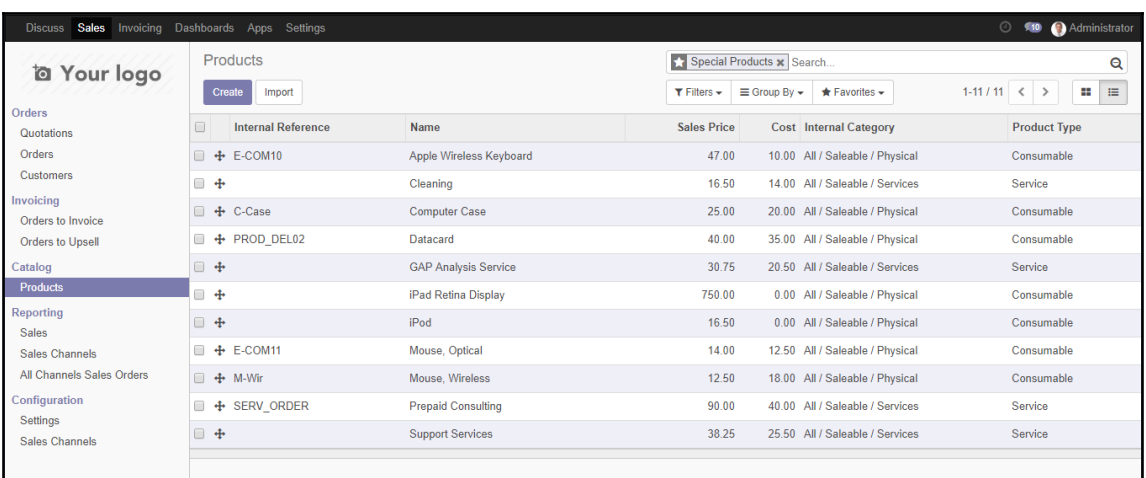

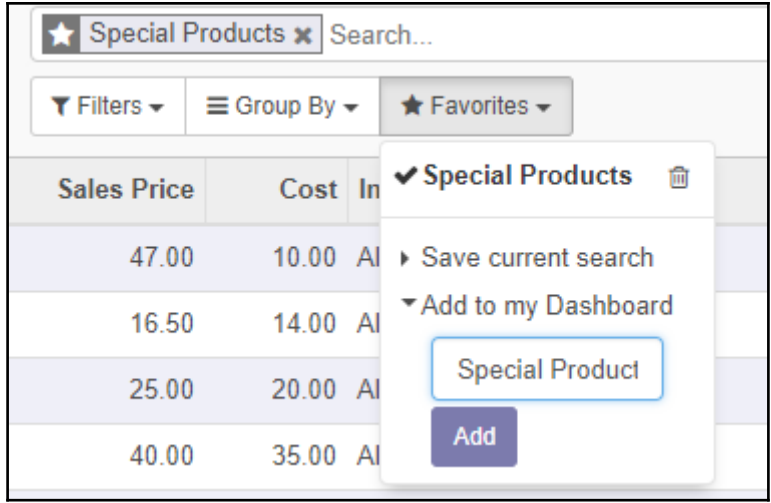

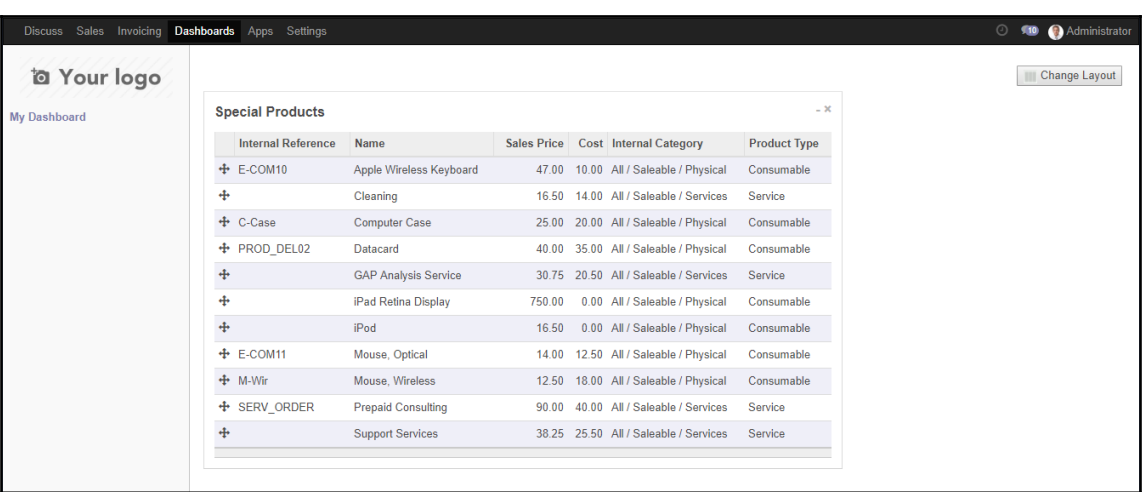

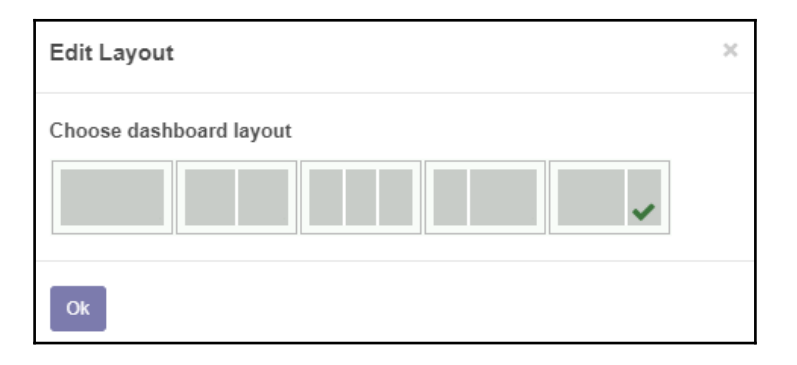

#### *Graphic Bundle Chapter 1*

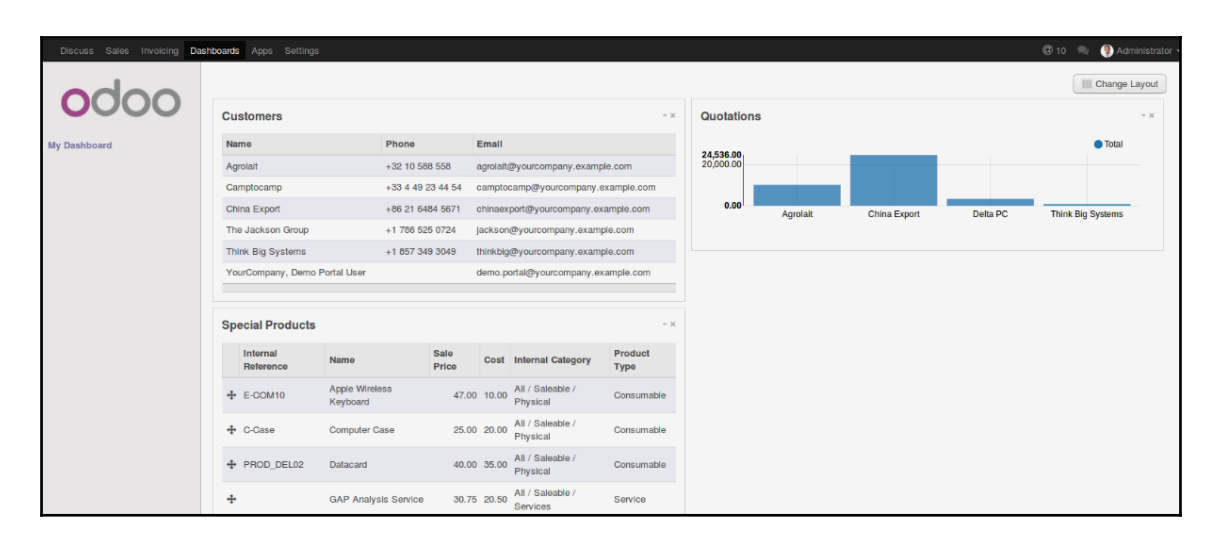

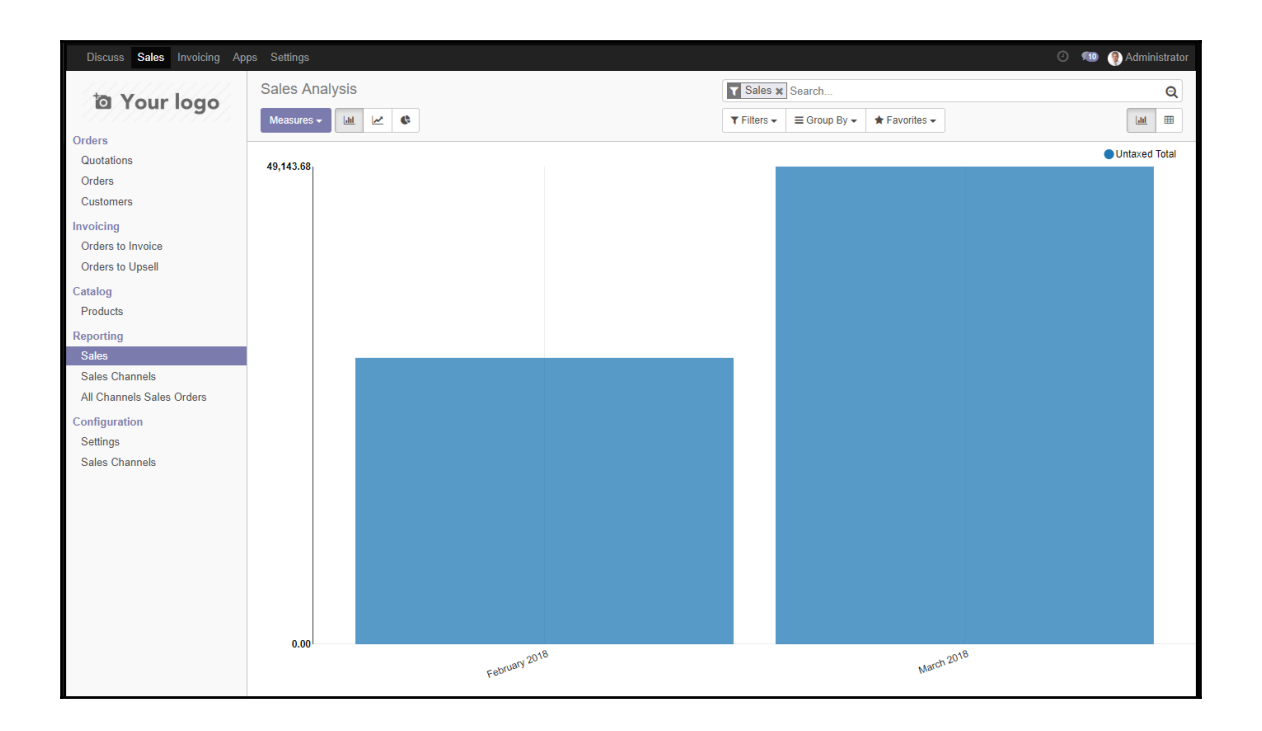

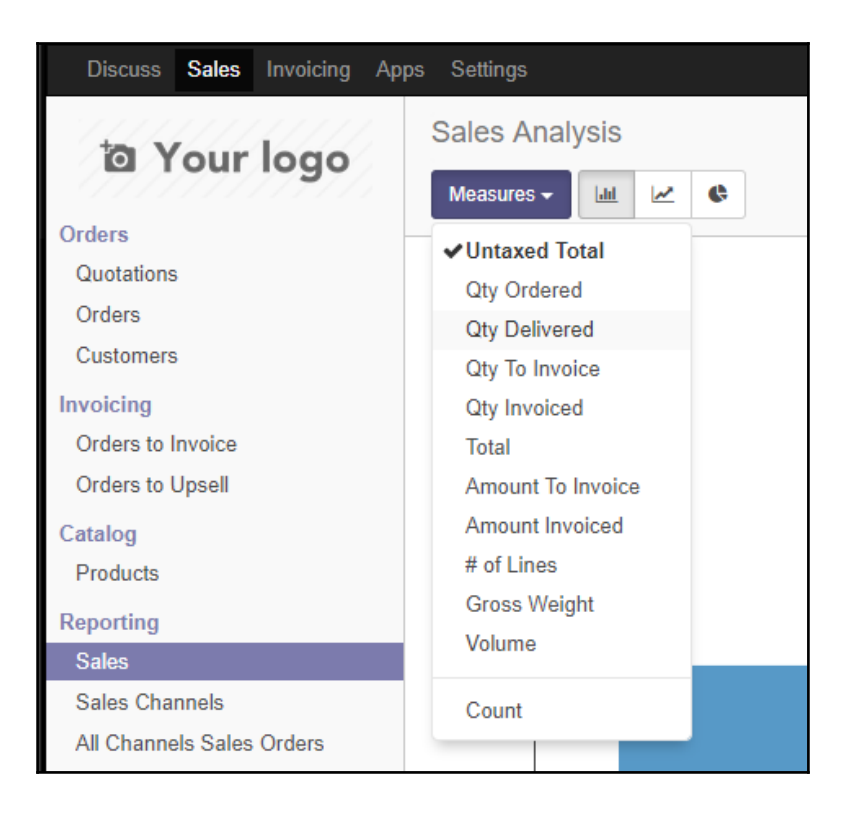

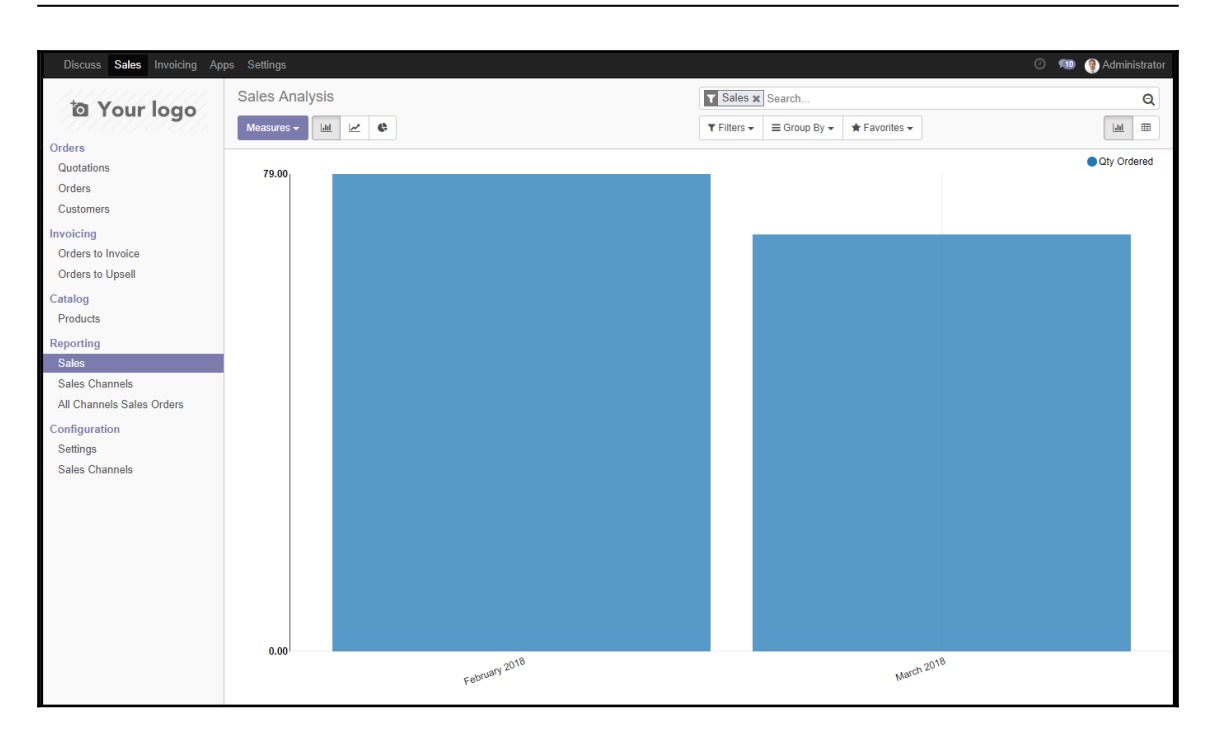
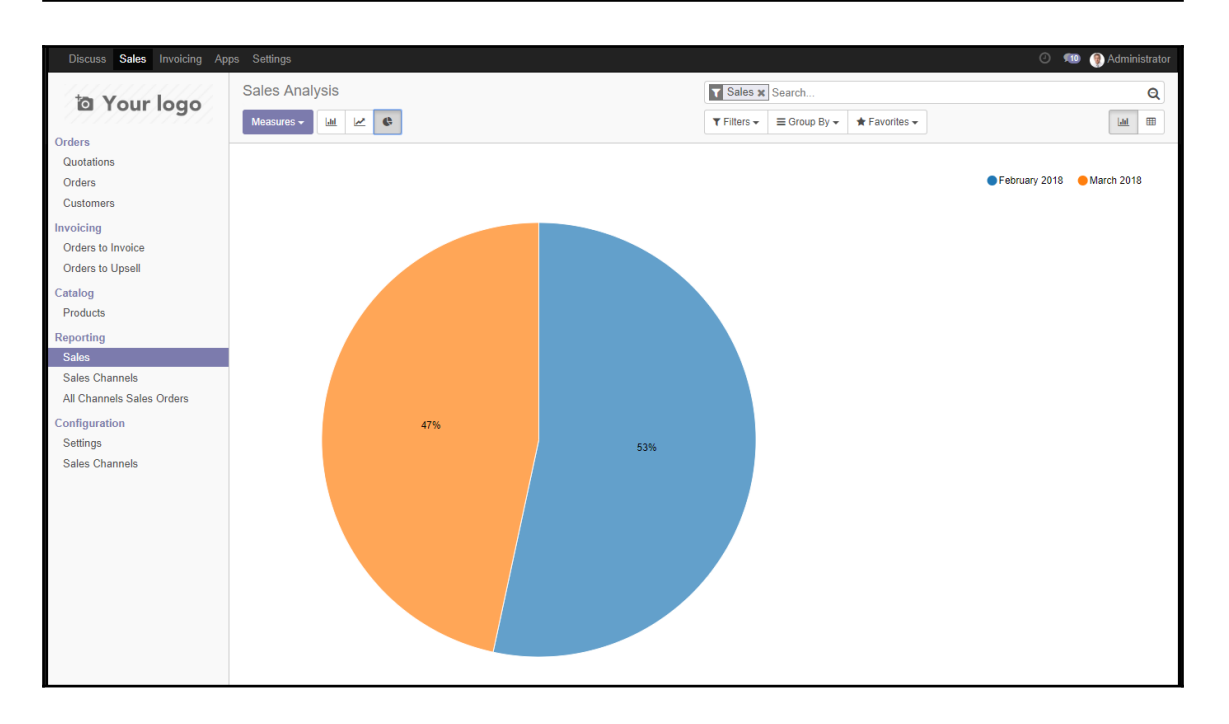

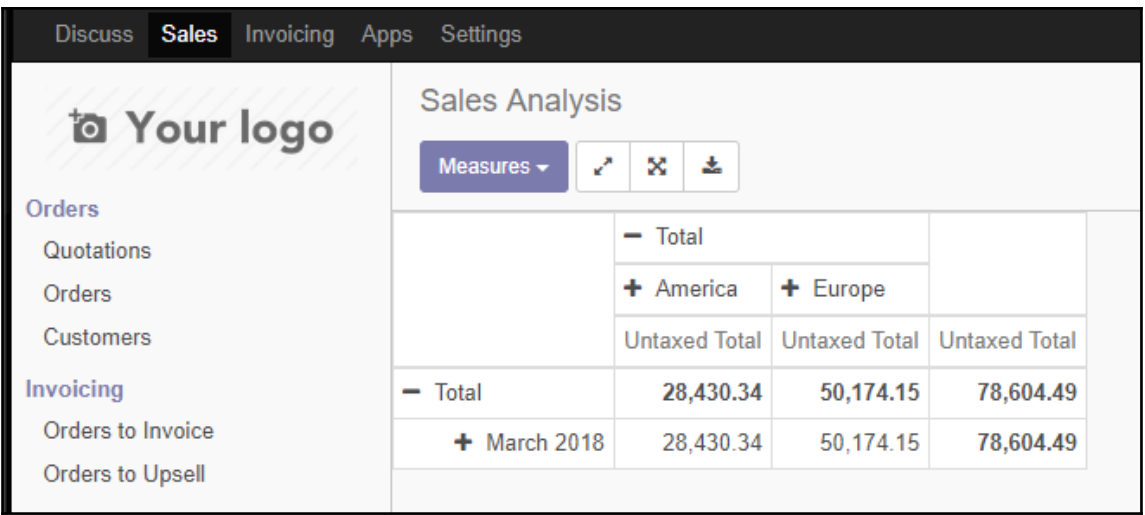

# **Chapter 11: Building a Website with Odoo**

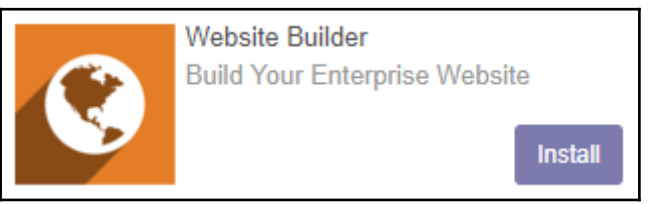

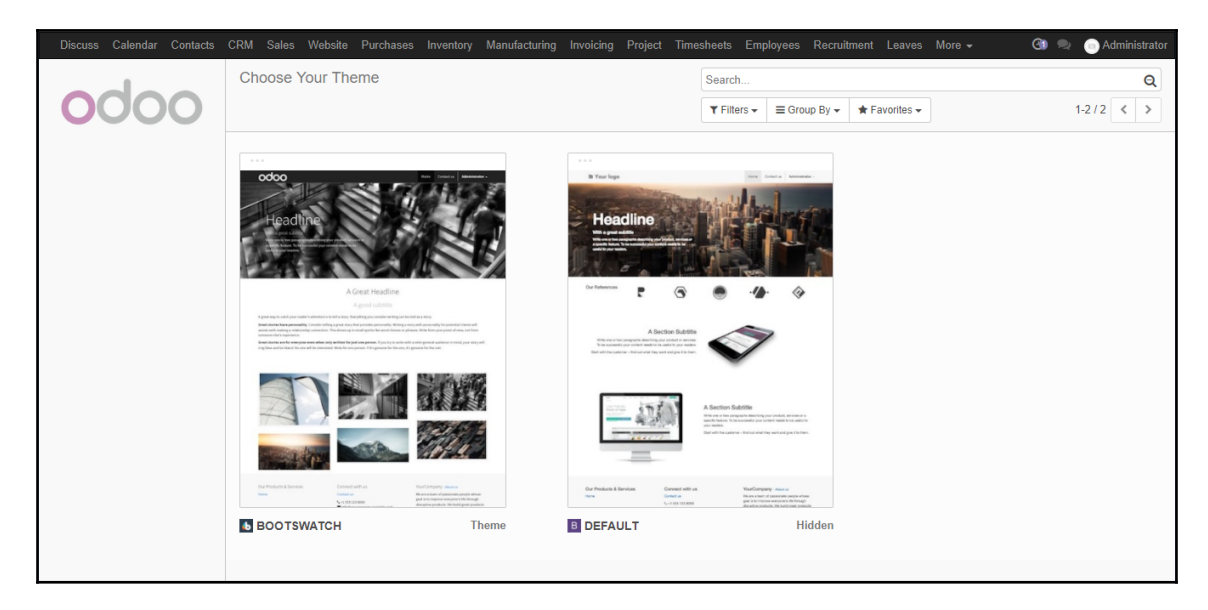

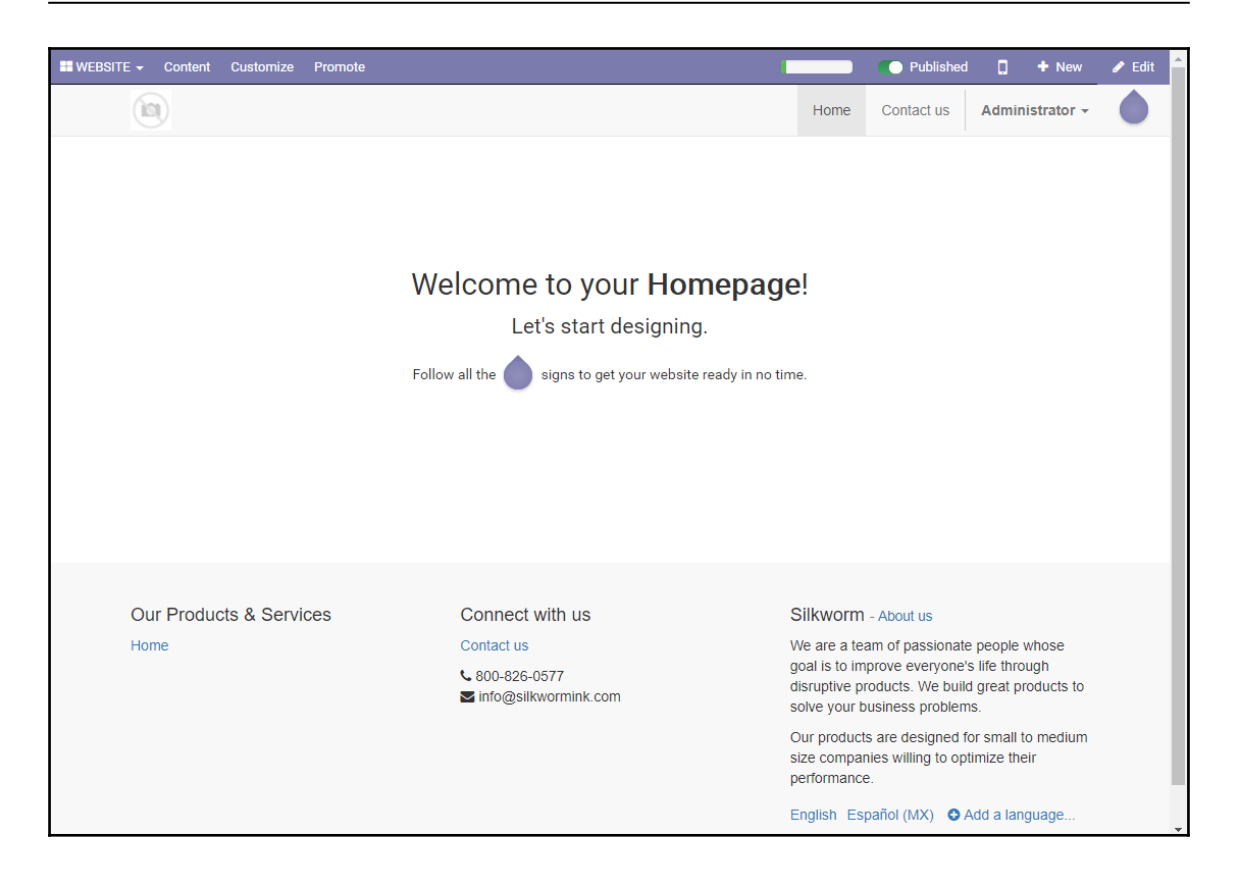

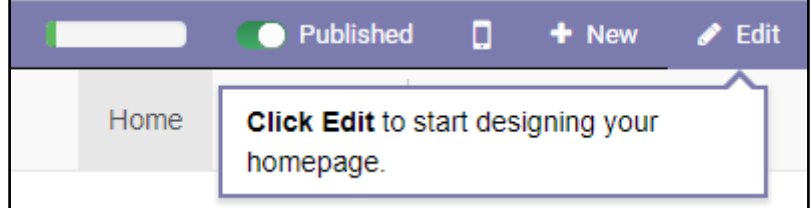

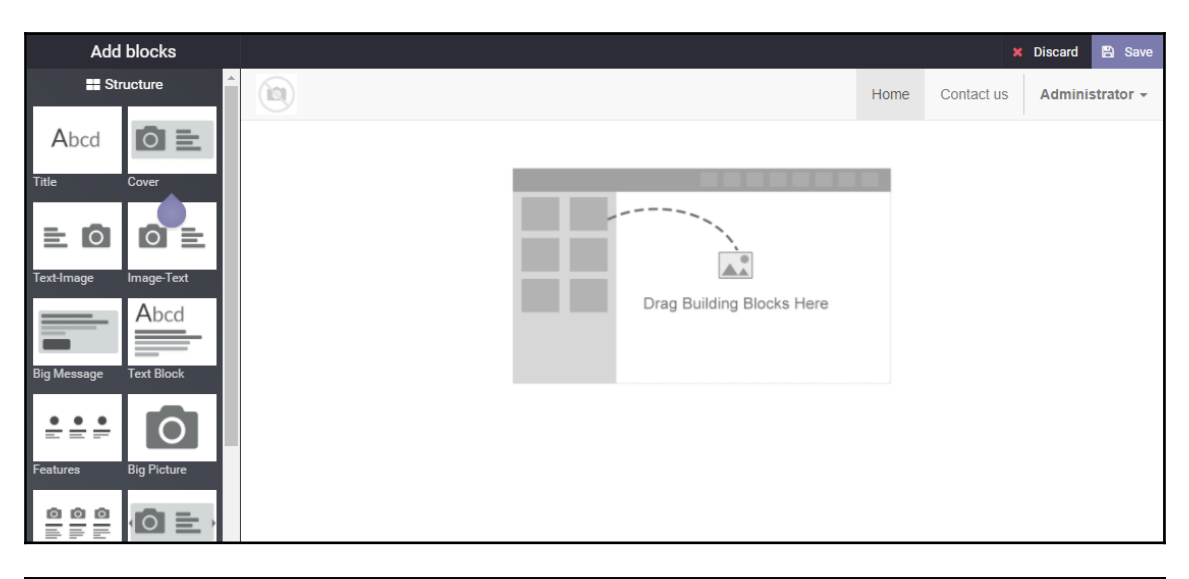

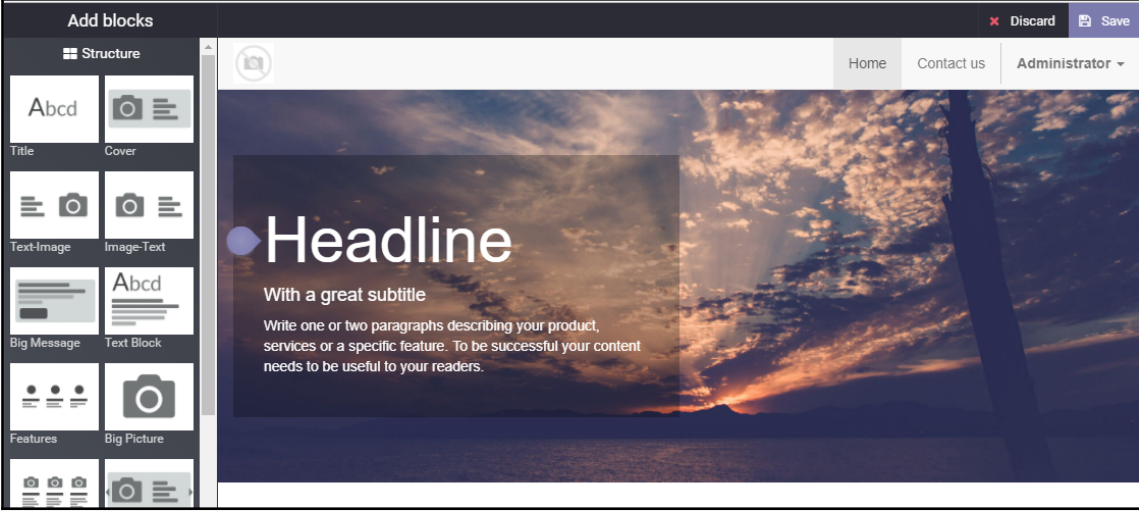

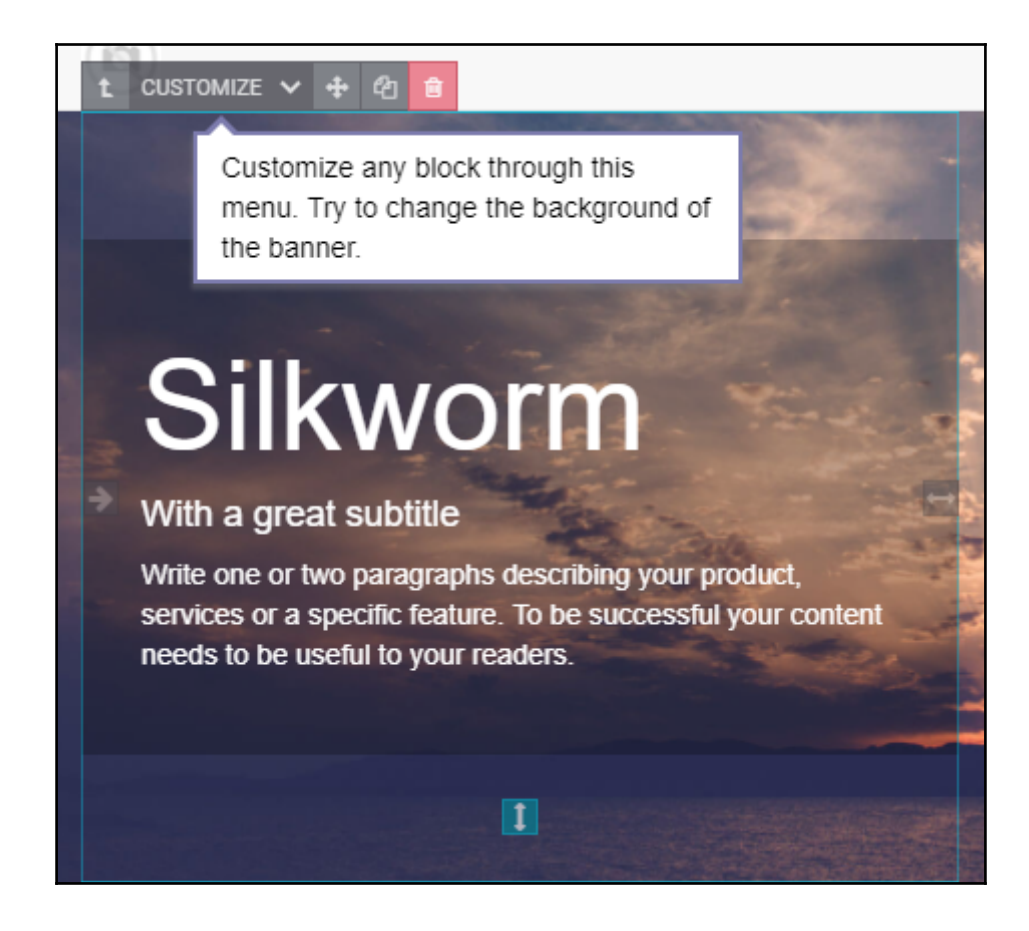

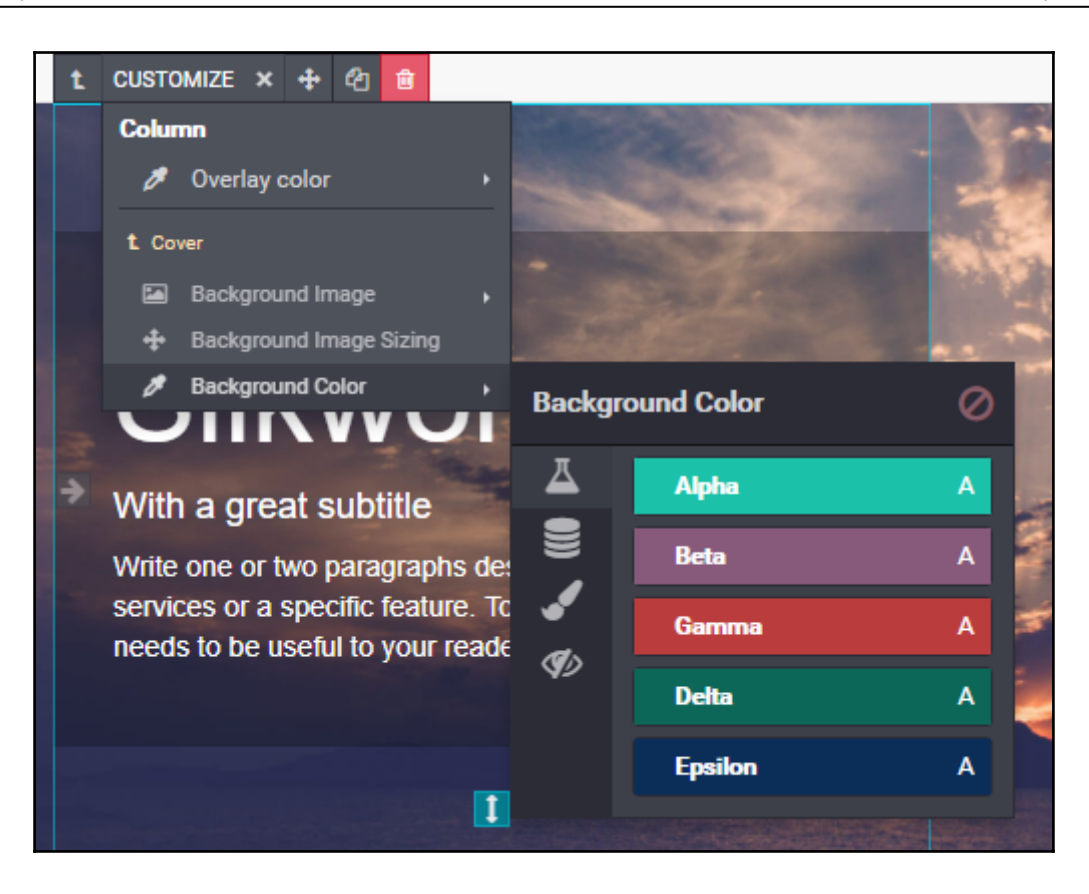

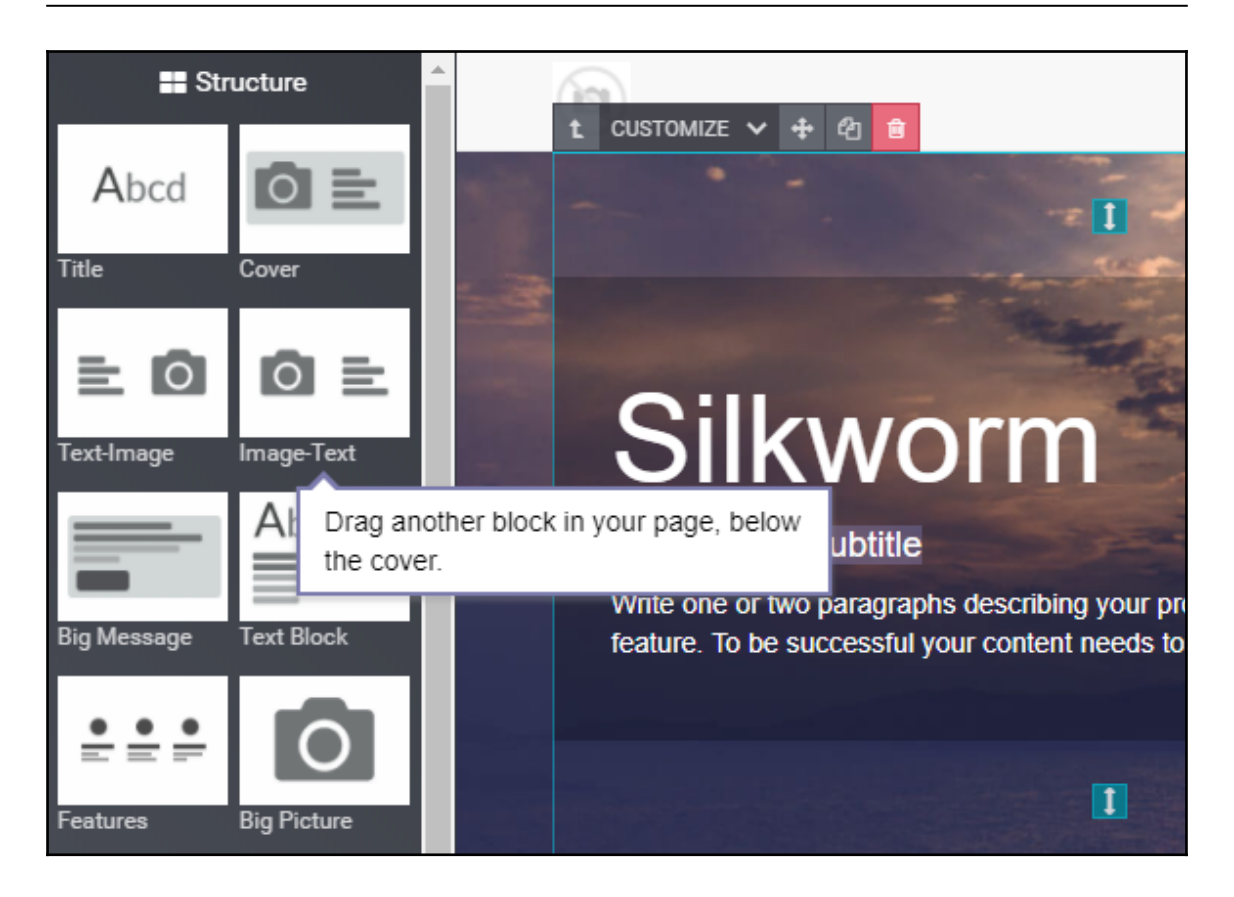

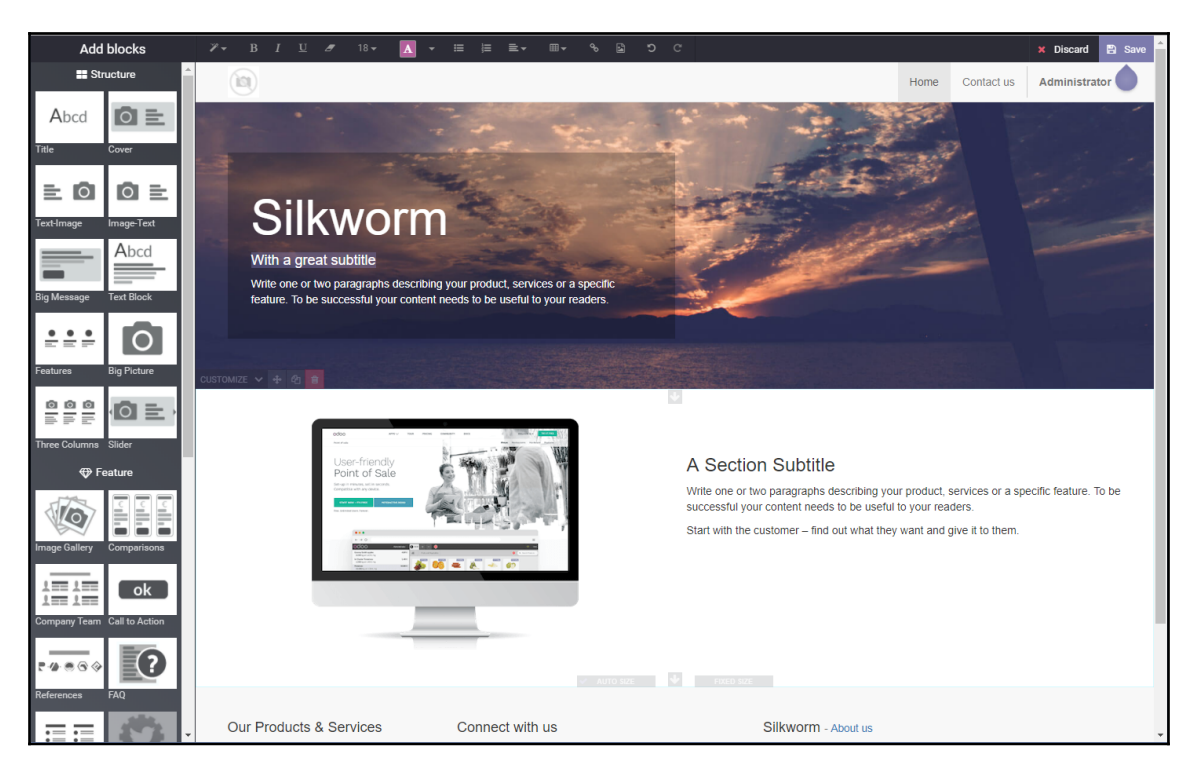

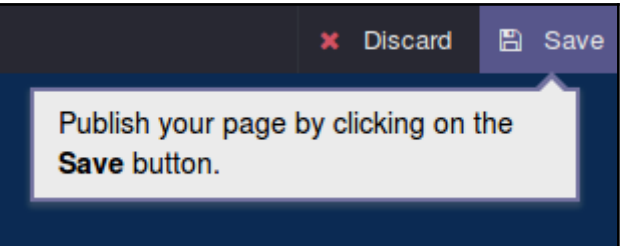

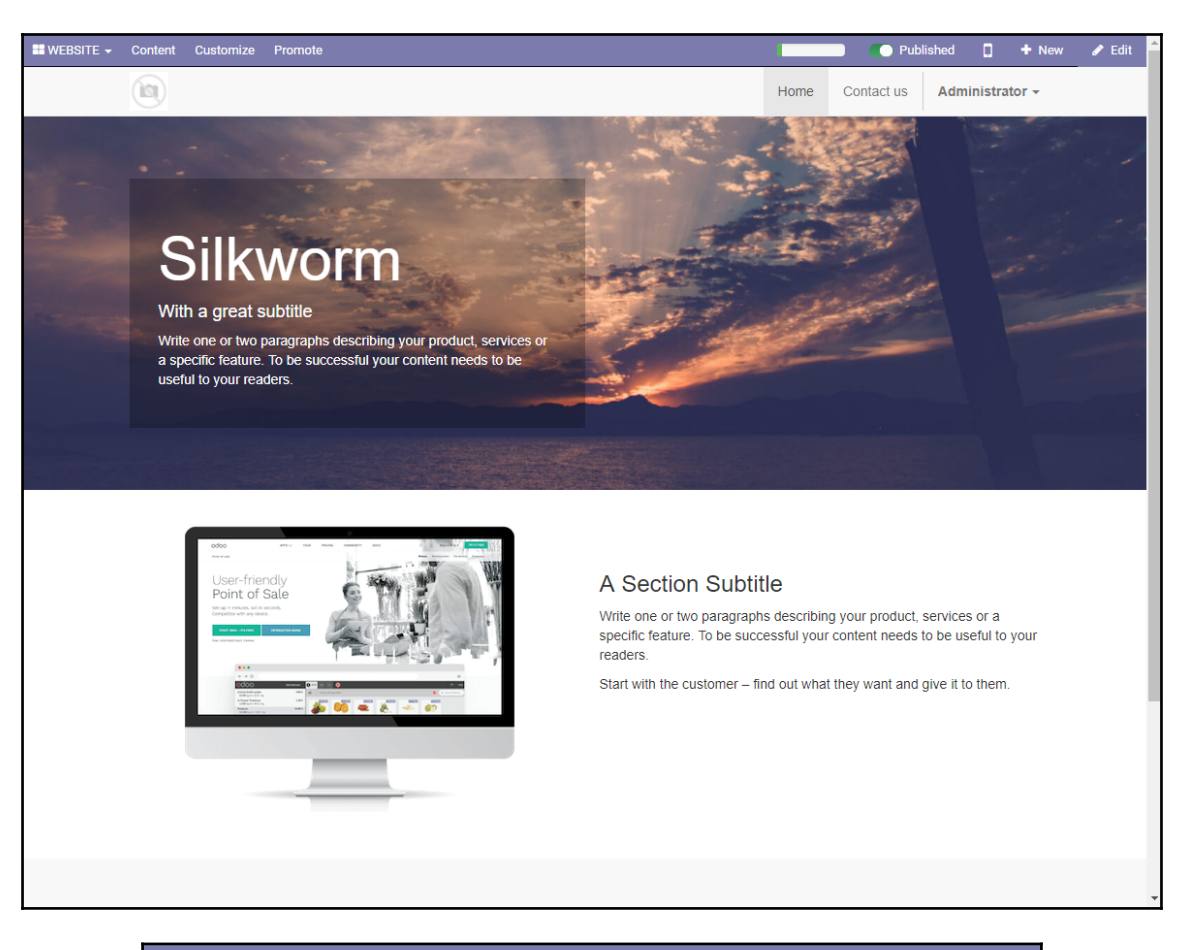

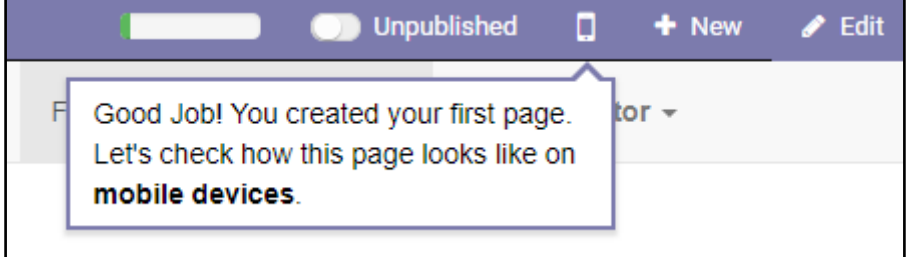

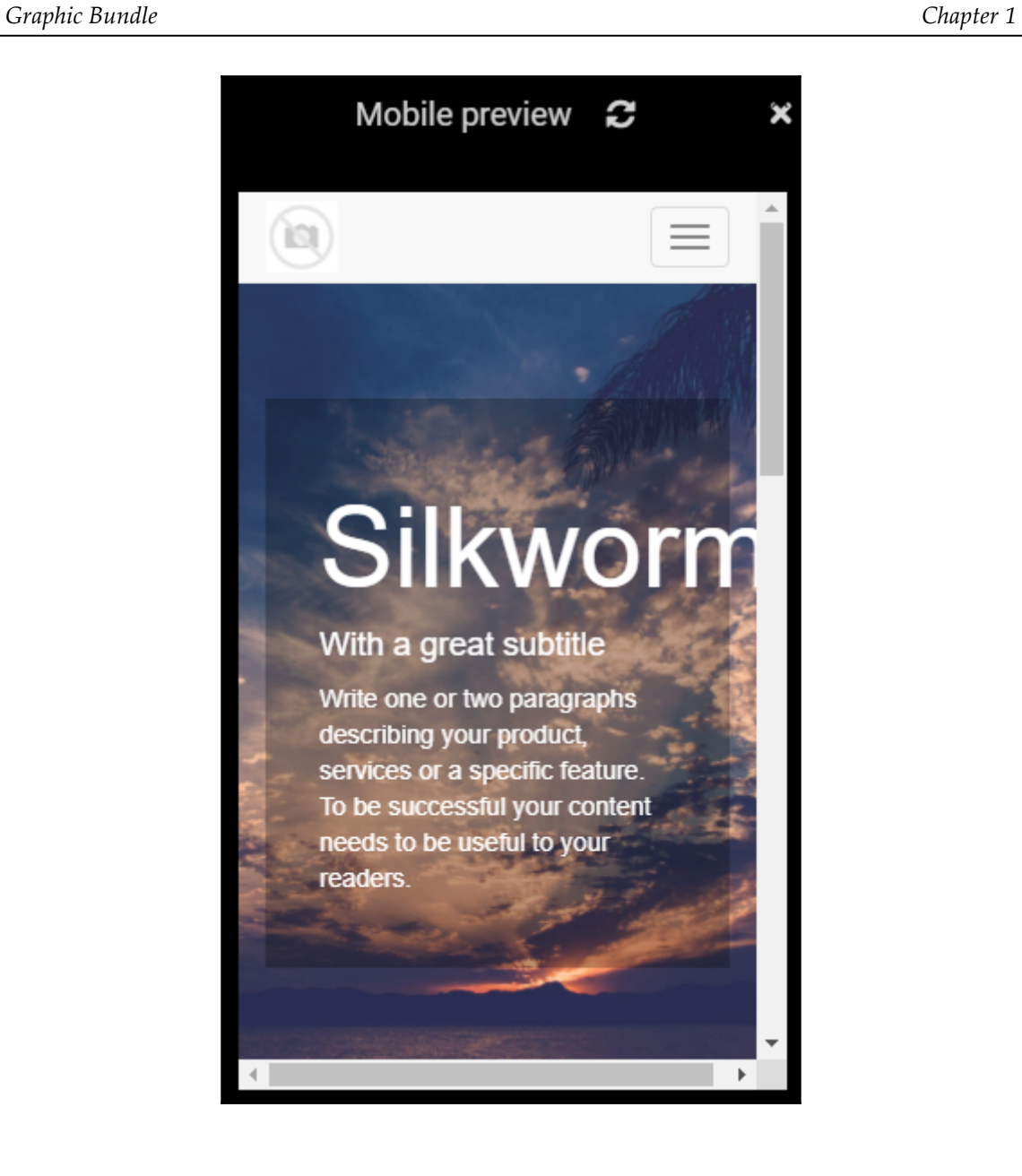

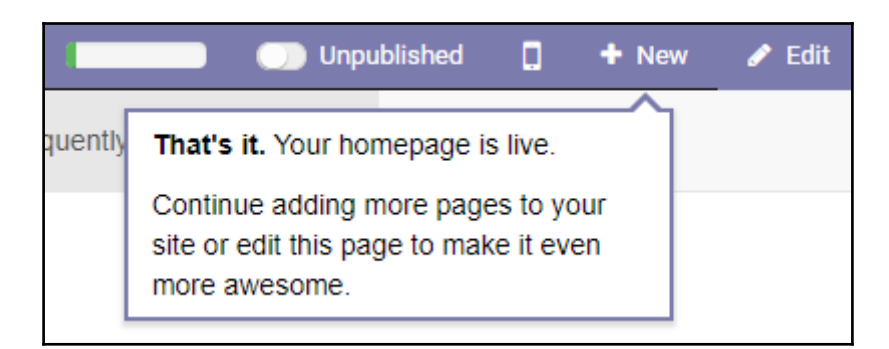

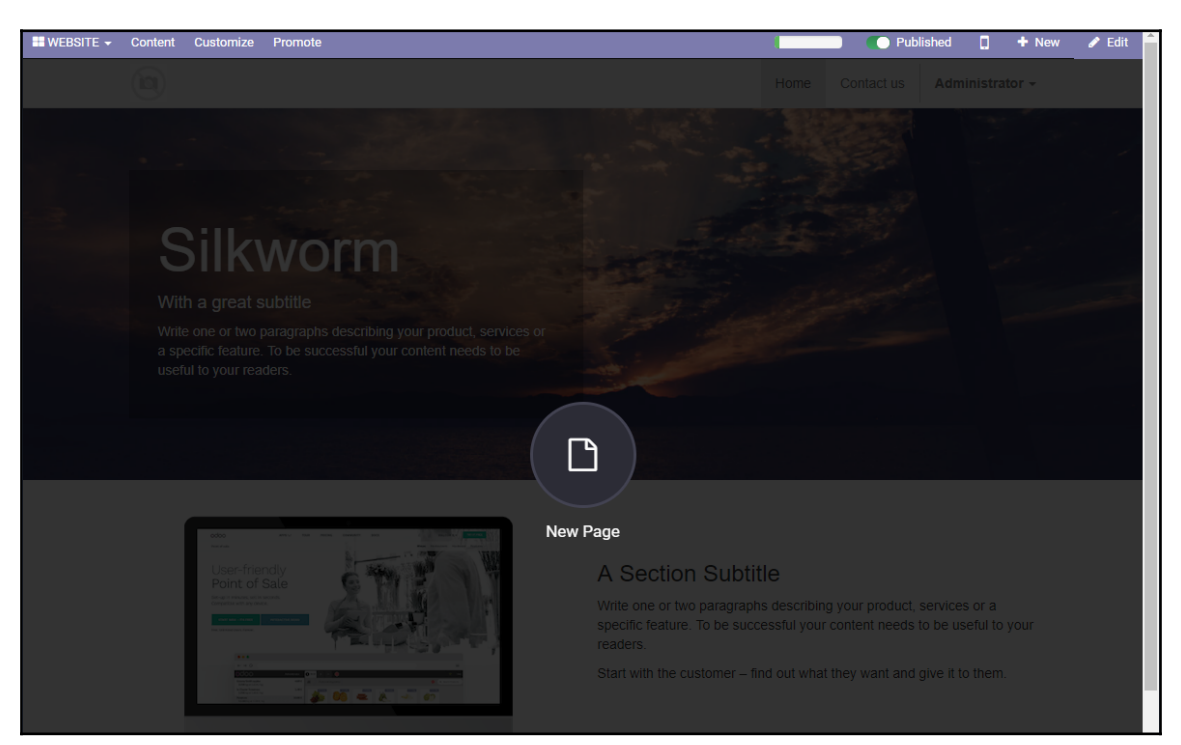

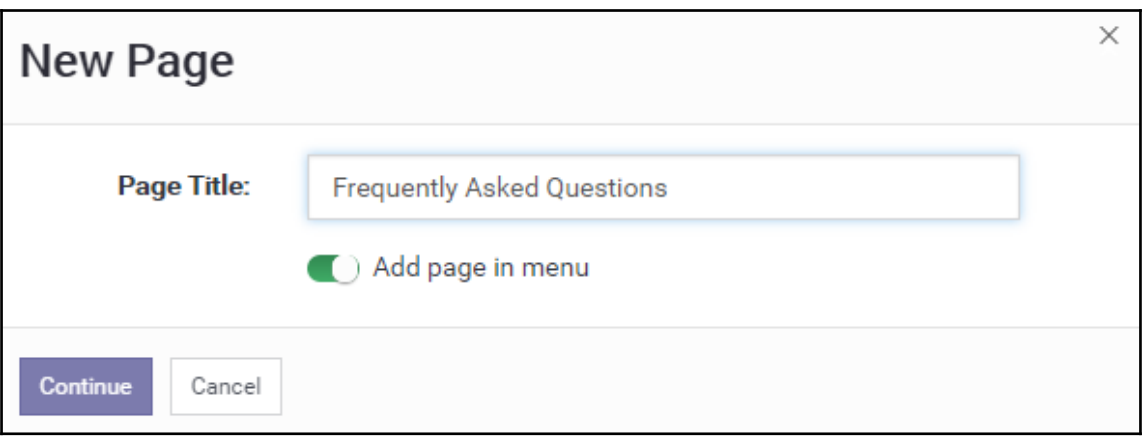

### **Frequently Asked Questions** t CUSTOMIZE v + @ B

What is Silkworm?

Founded in 1981 by our President, Bob Chambers, Silkworm is the region's leader in custom graphic design, promotional products, embroidered apparel, banners, signage, awards, and of course, printed t-shirts. Housed in a 32,000 square foot facility and equipped with state of the art presses, machinery and 65 dedicated team members, Silkworm has continued to grow and support Southern Illinois through jobs and commitment to the communities we serve.

I'm a new business and don't have a logo. Can you help me?

Do You Provide the Designs?

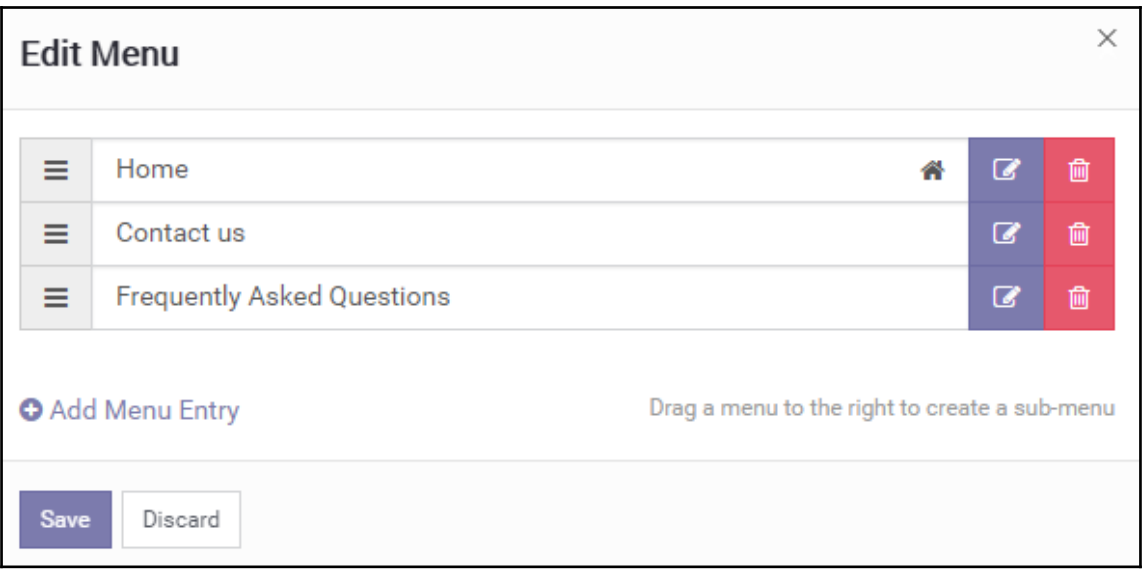

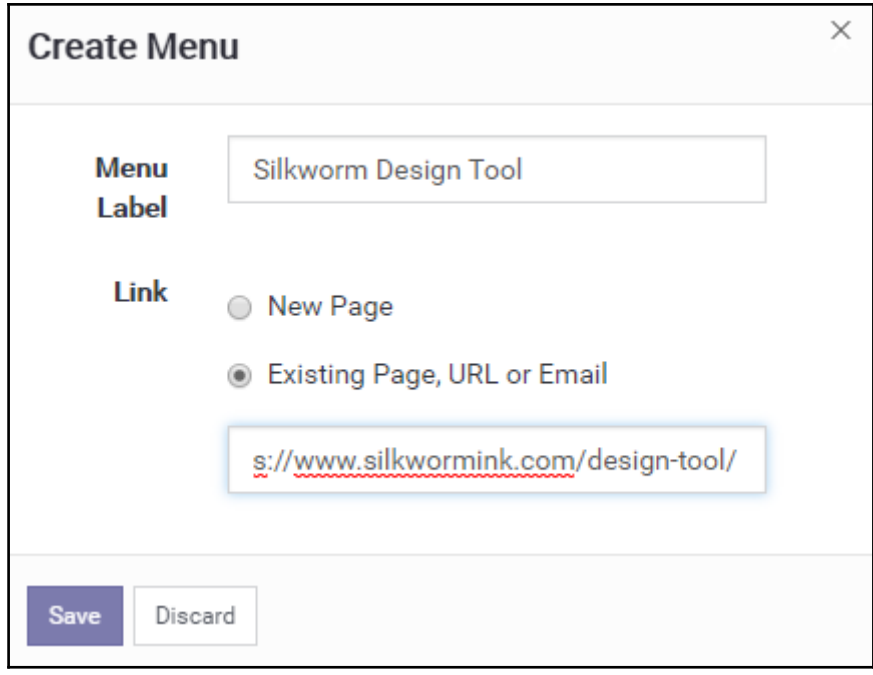

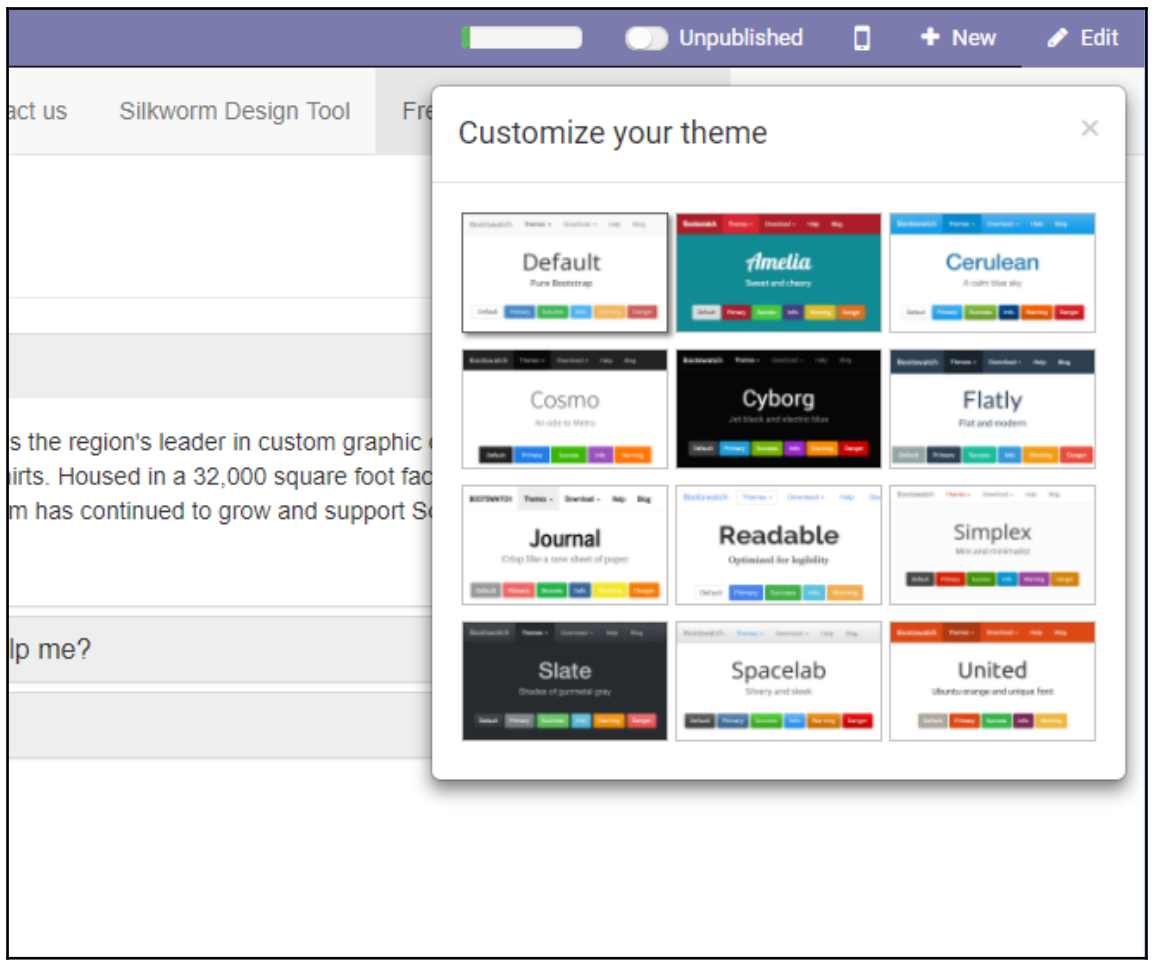

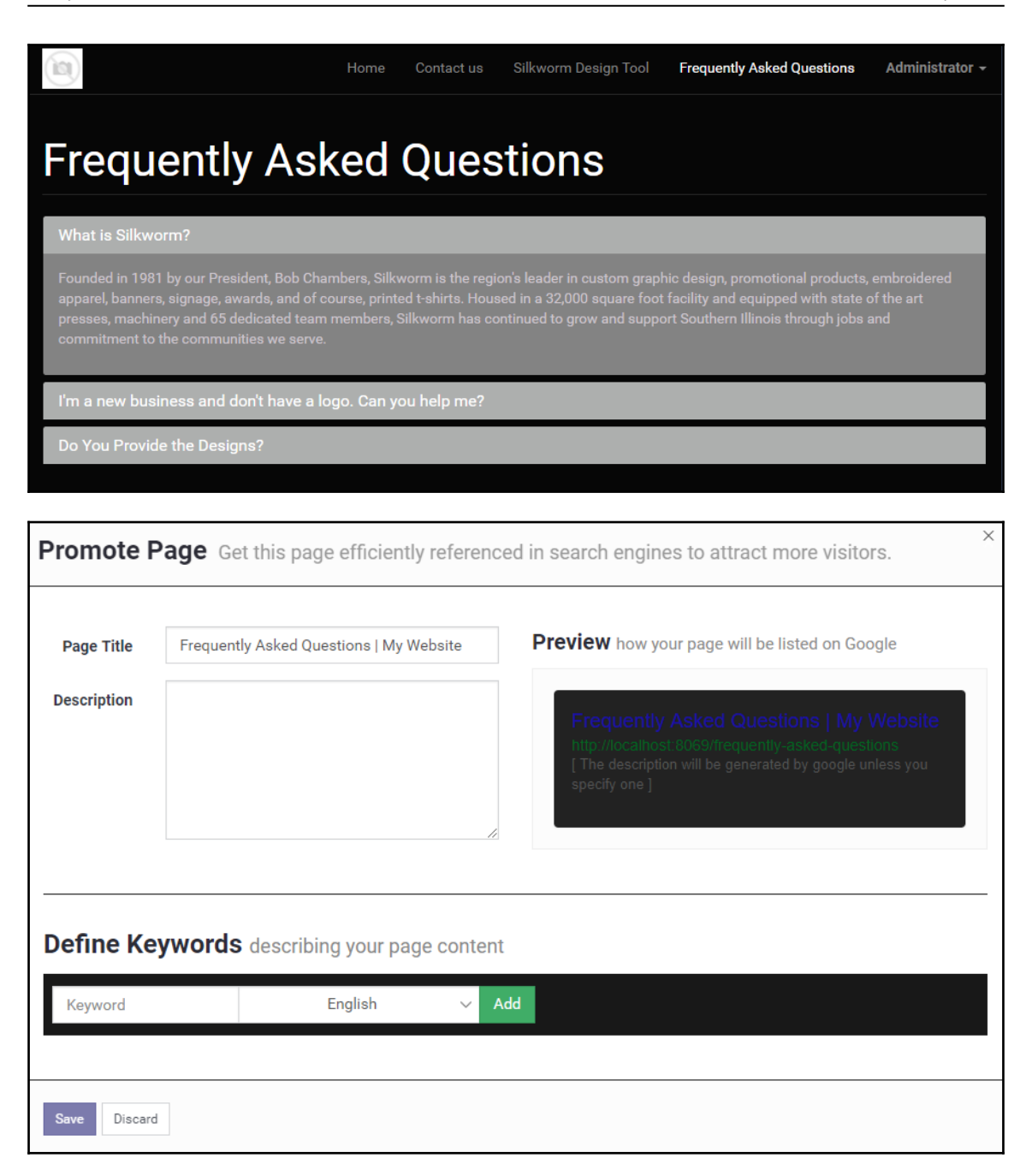

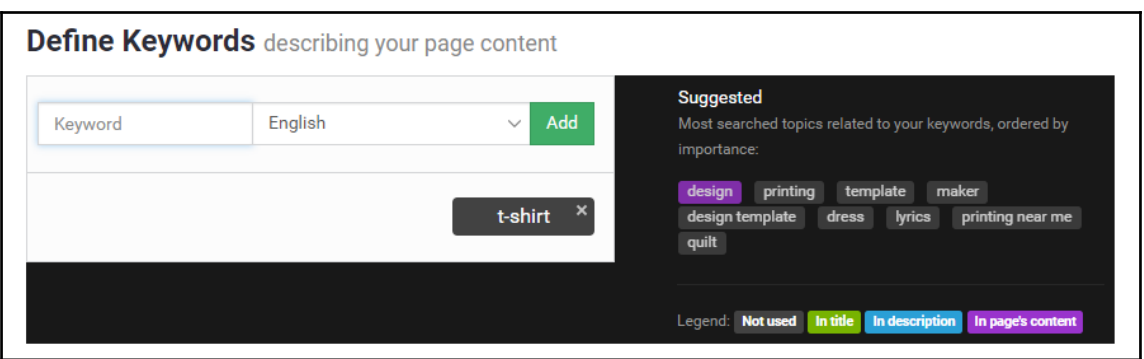

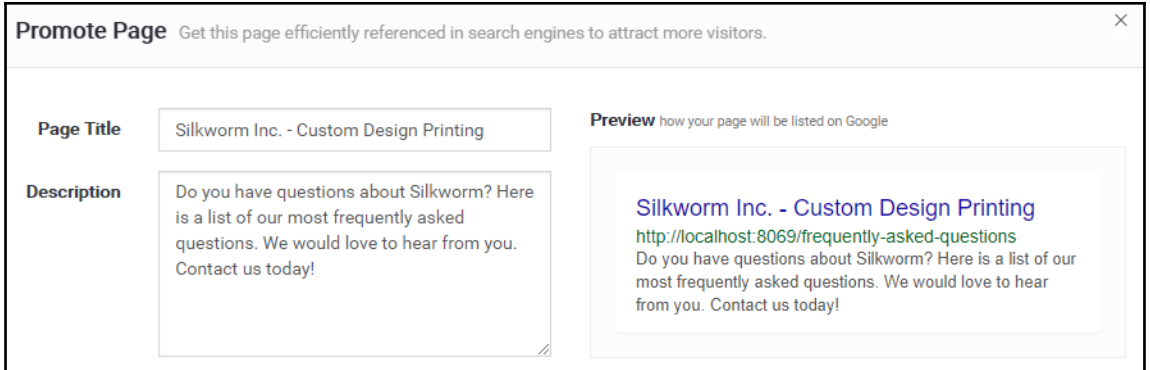

## **Chapter 12: Implementing E-Commerce with Odoo**

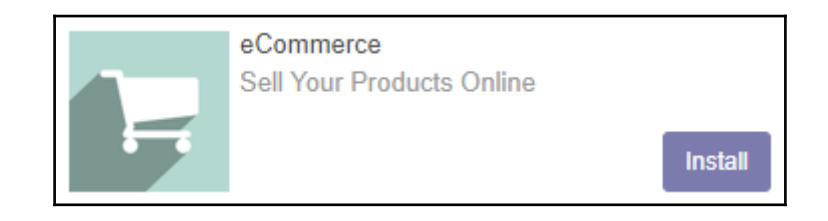

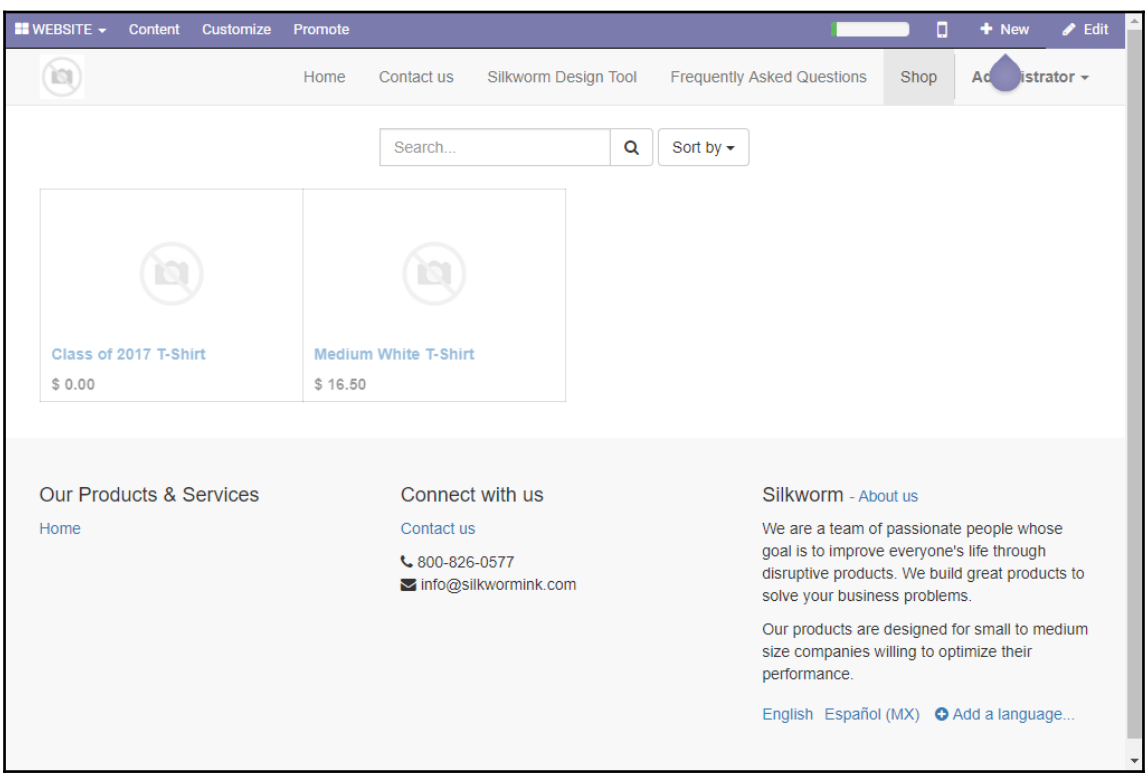

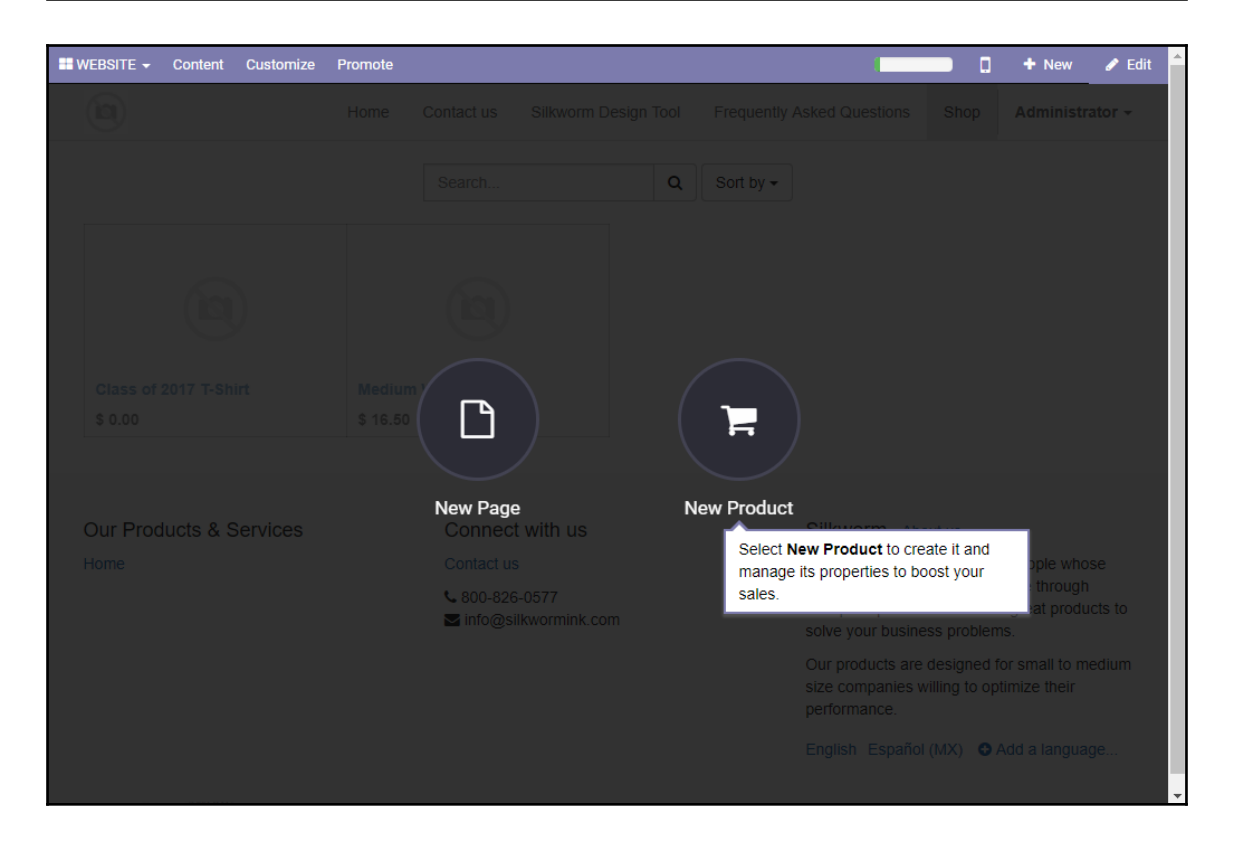

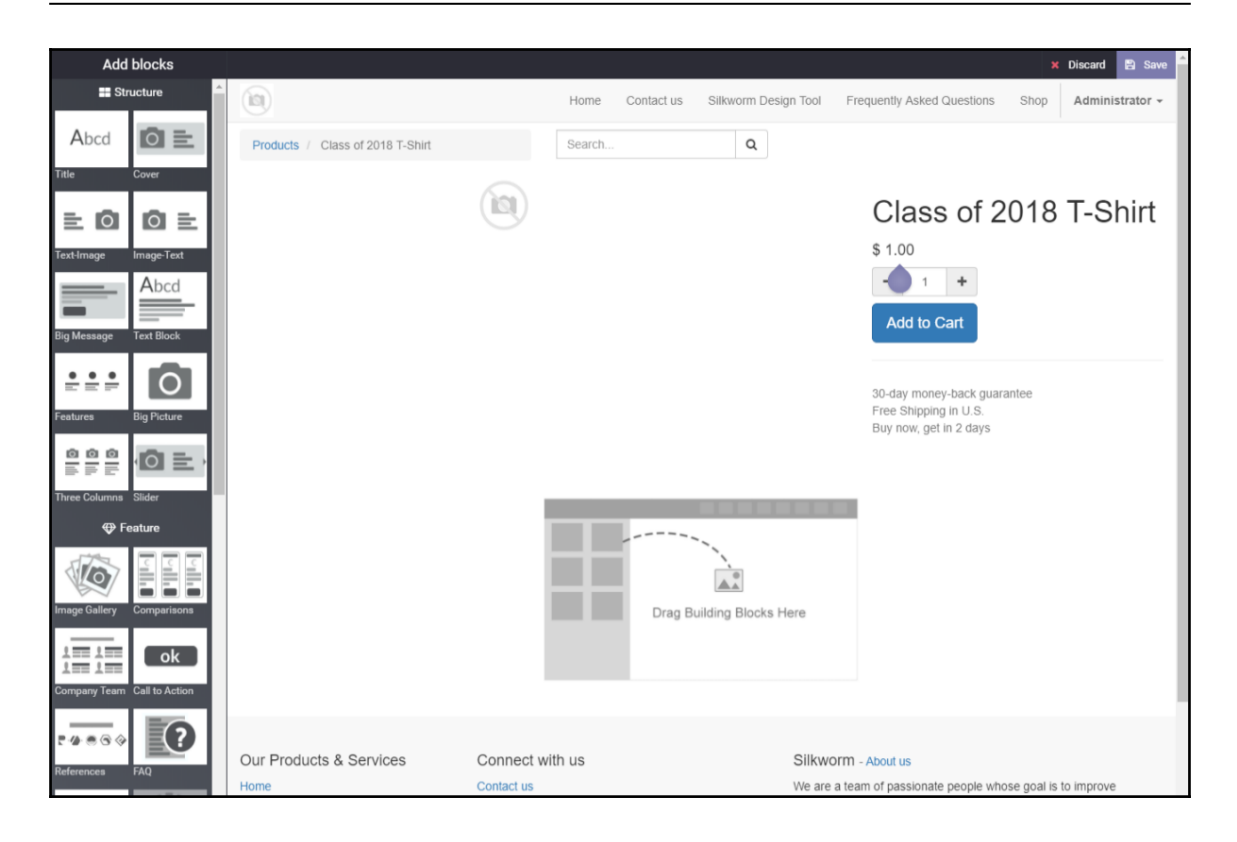

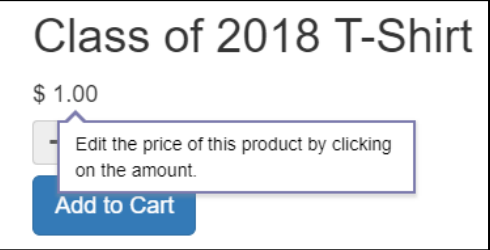

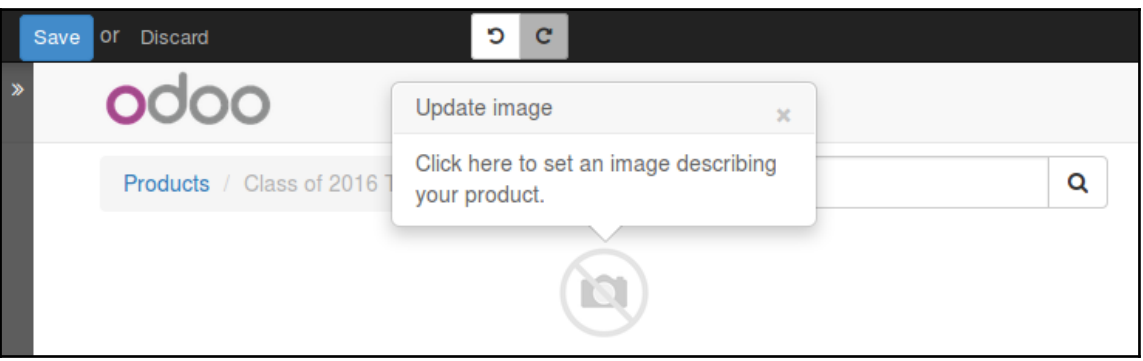

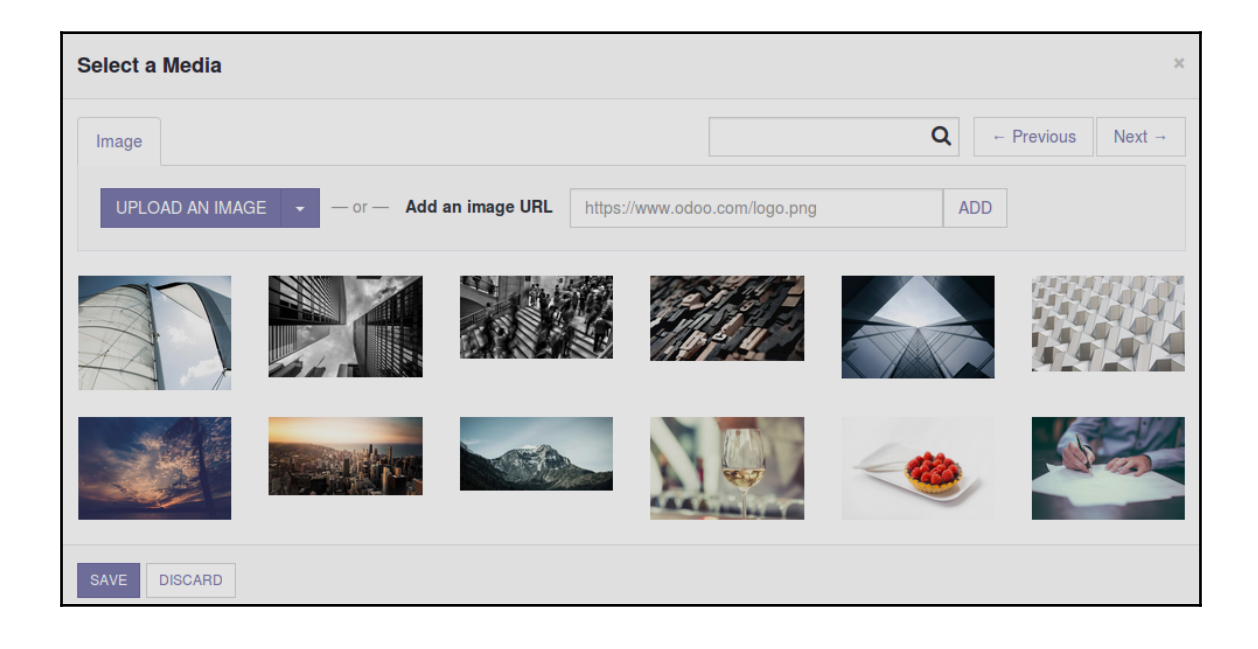

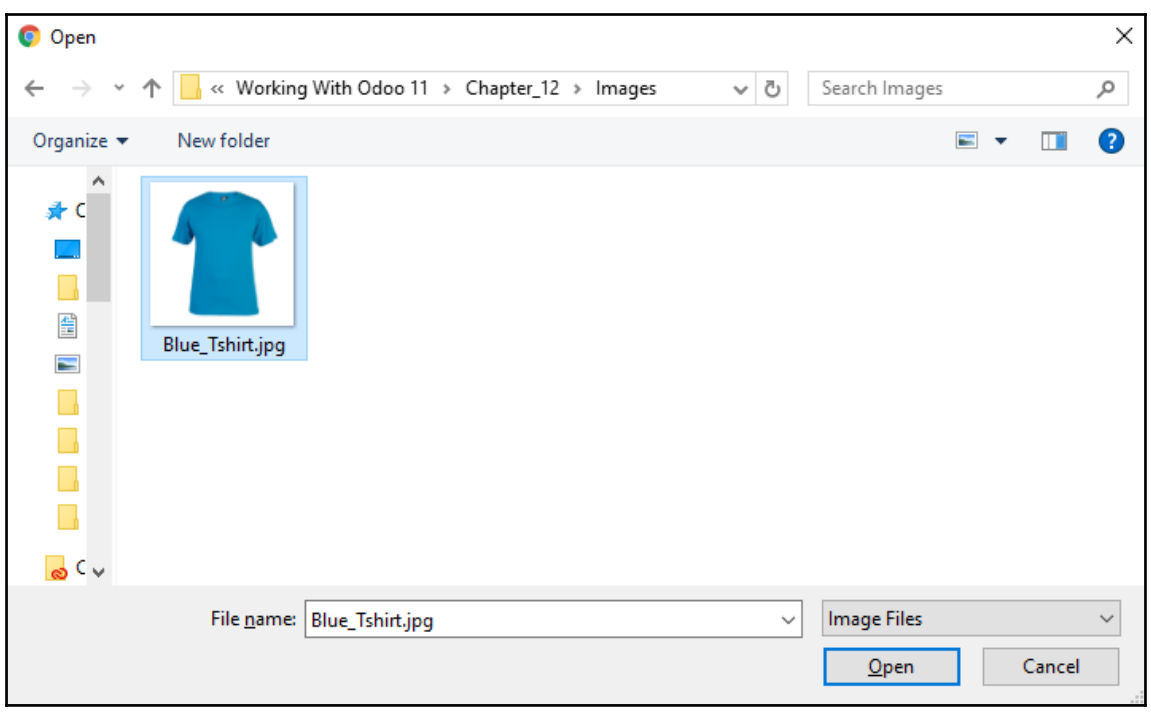

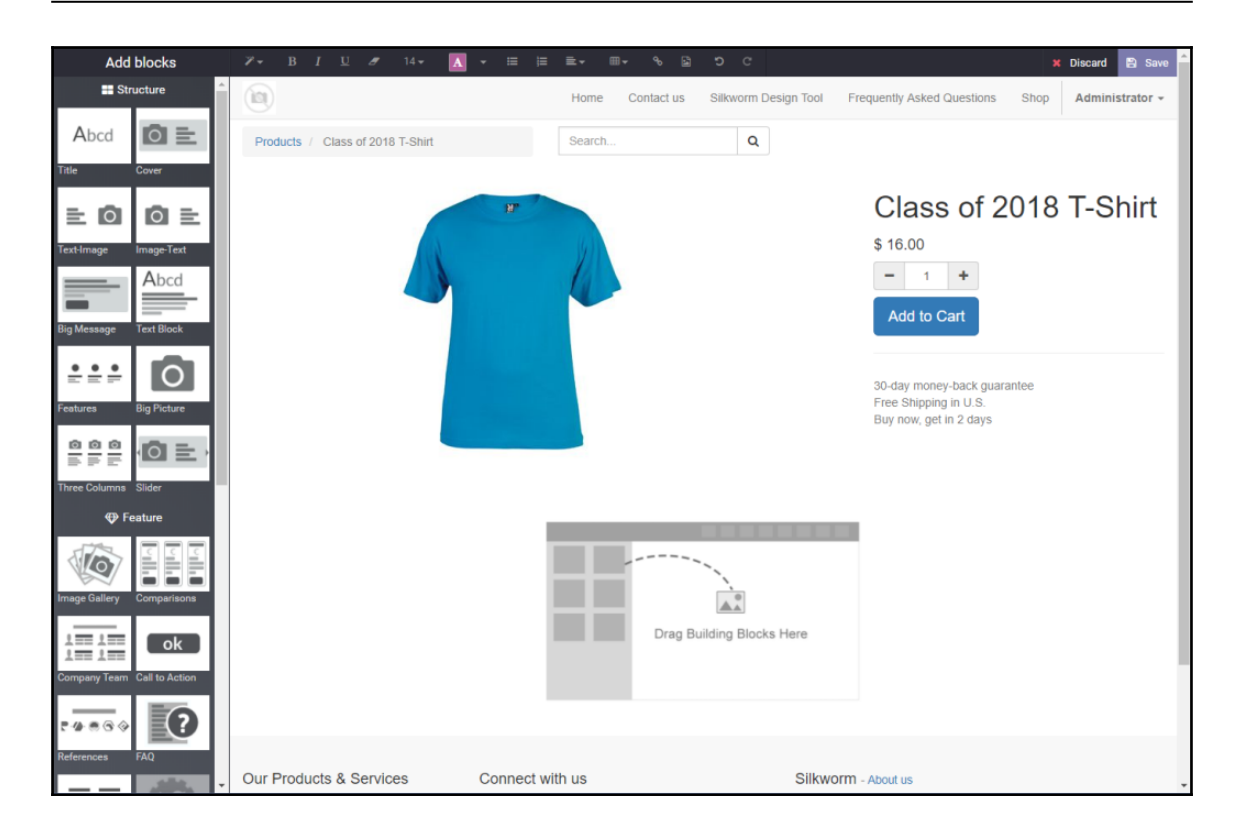

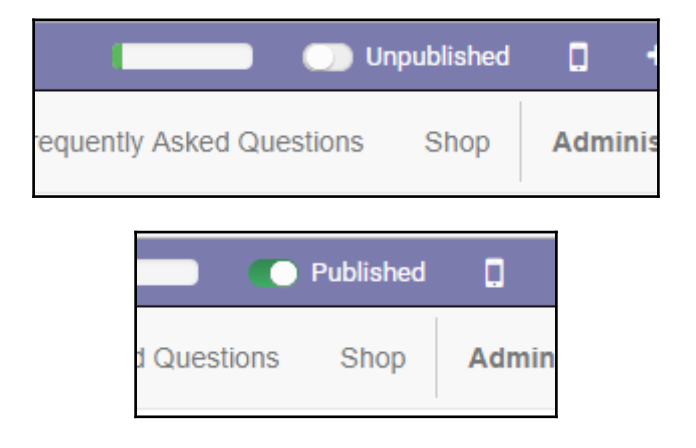

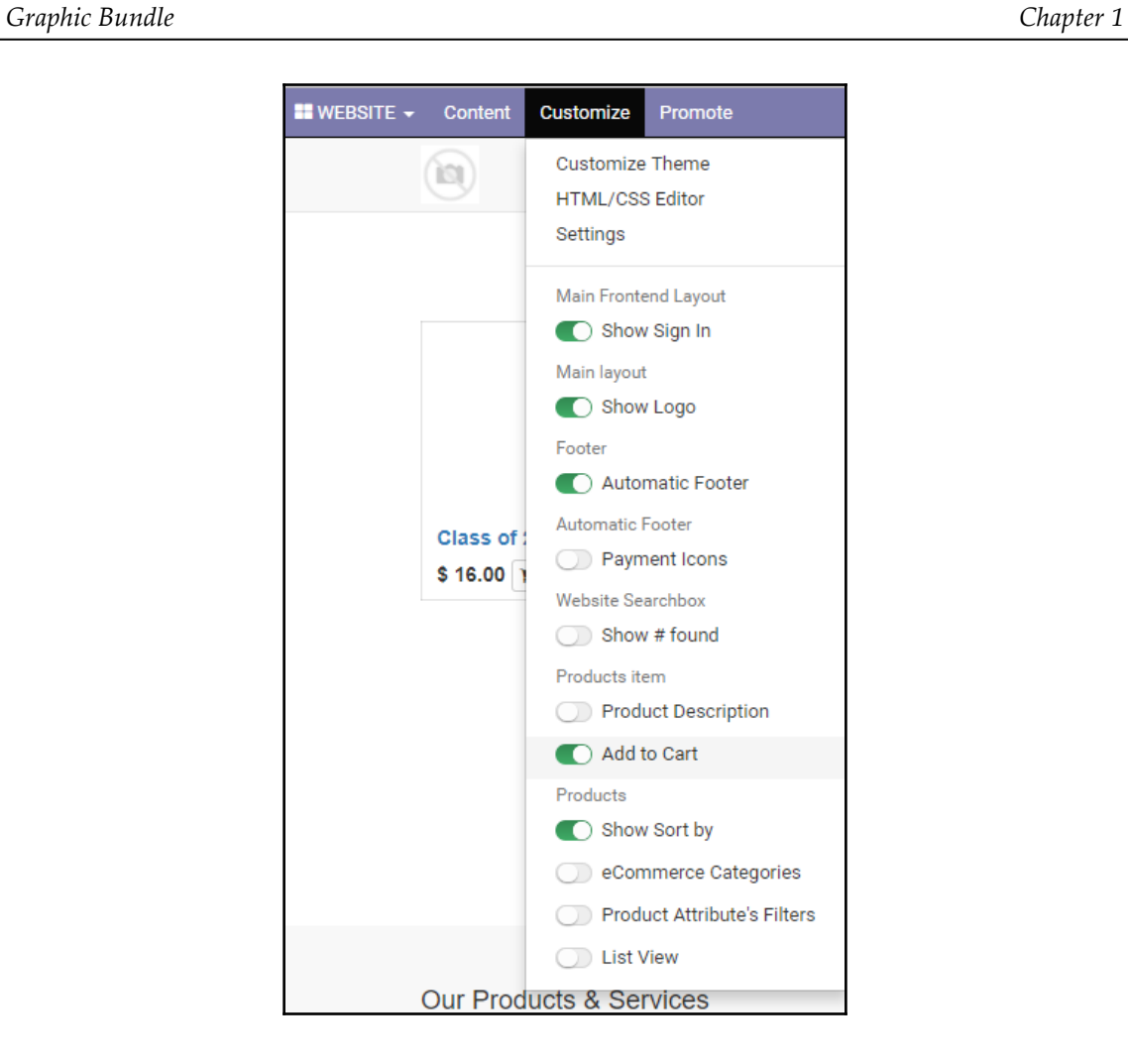

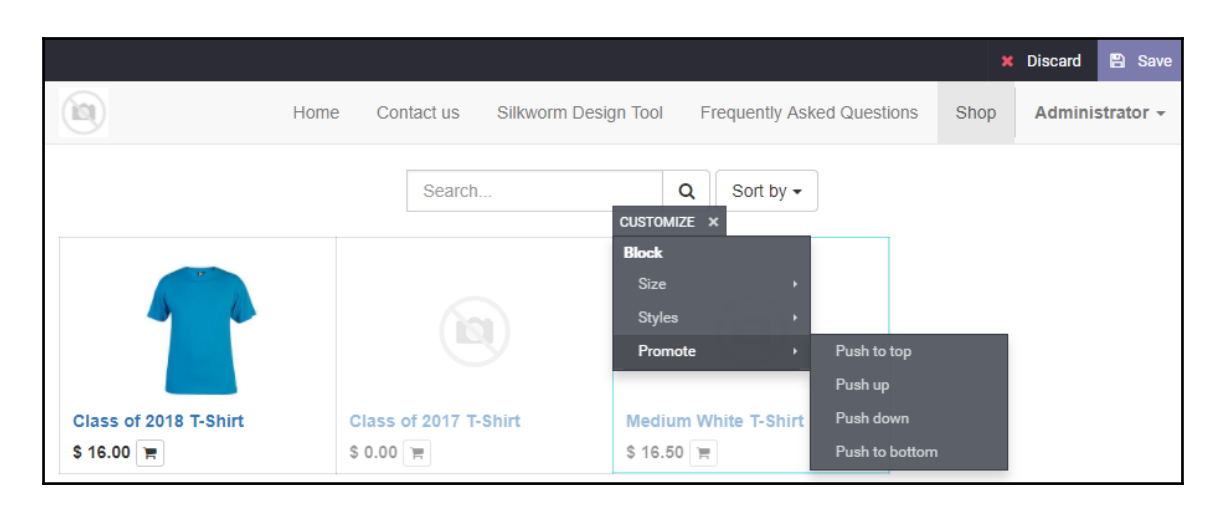

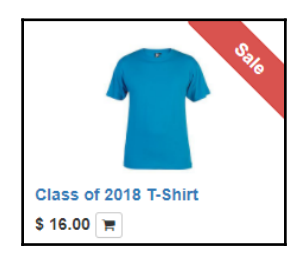

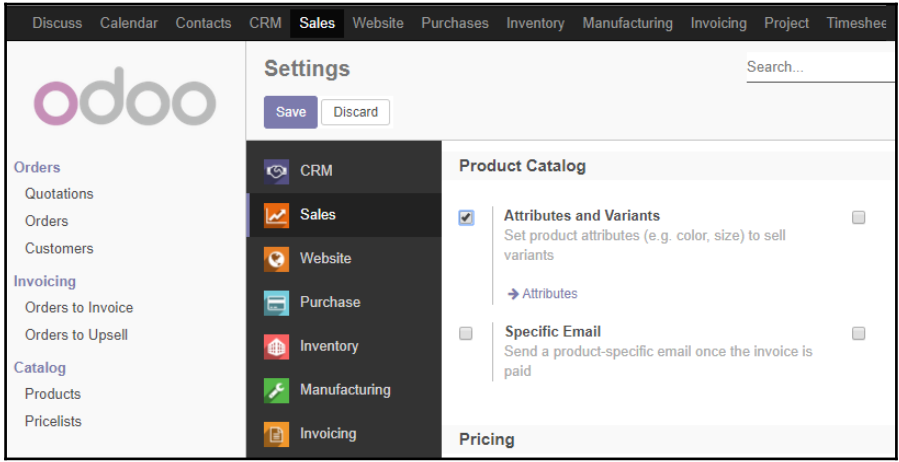

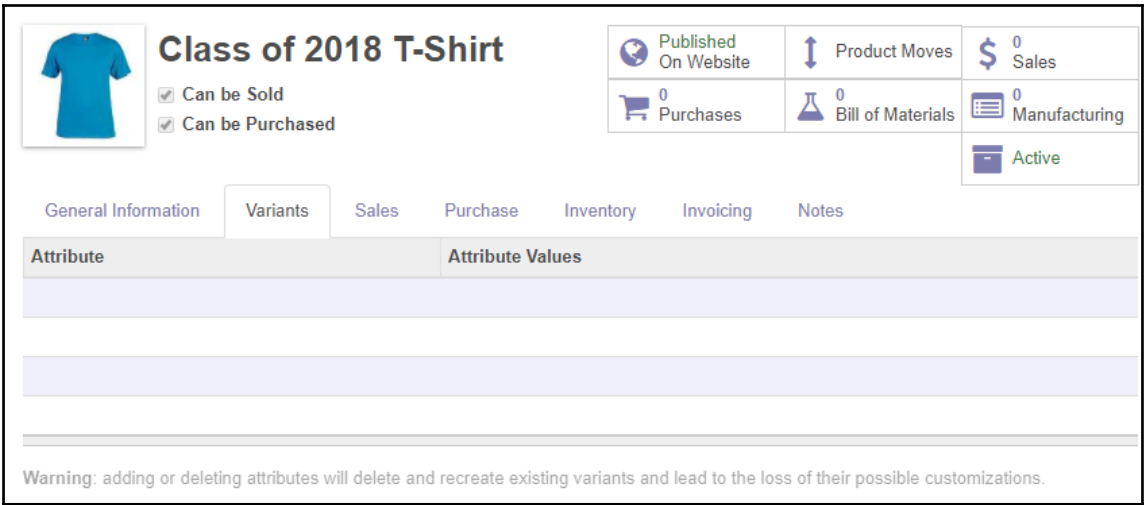

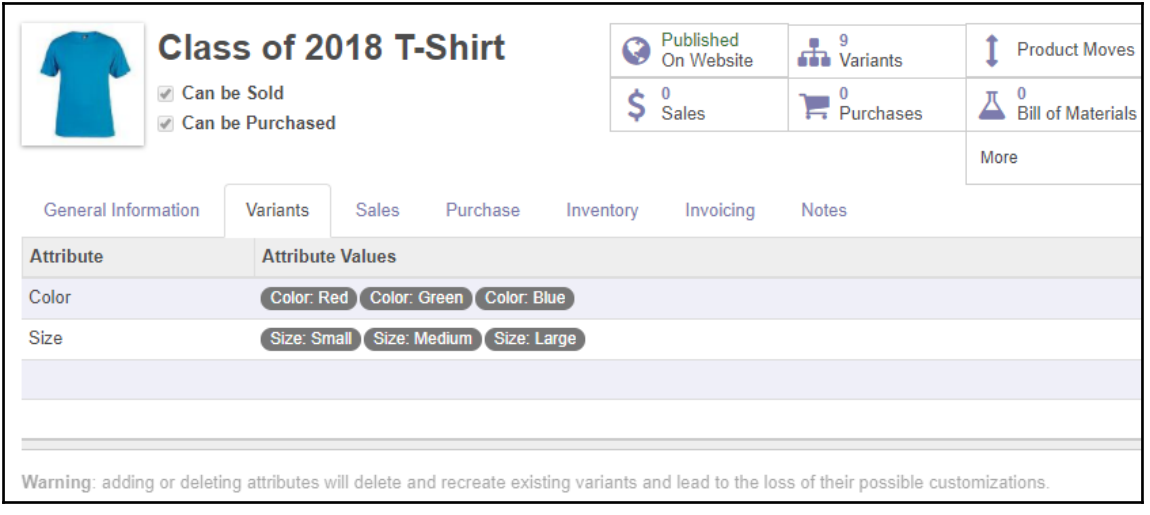

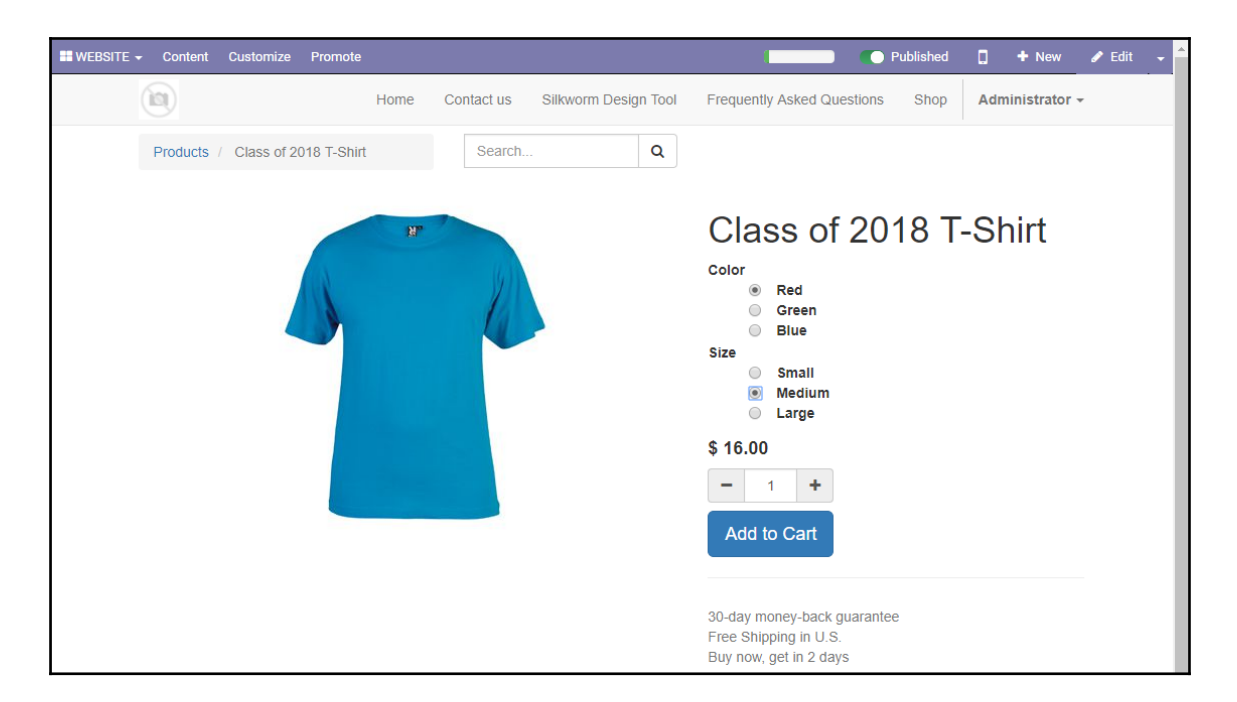

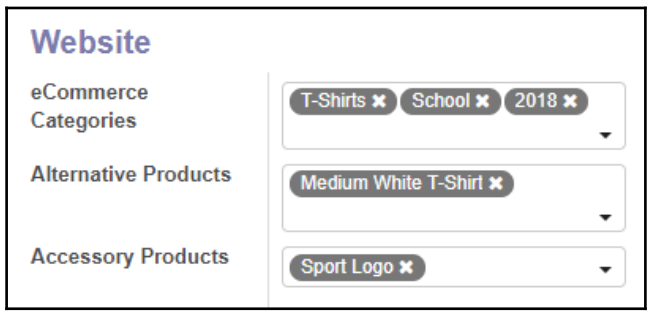

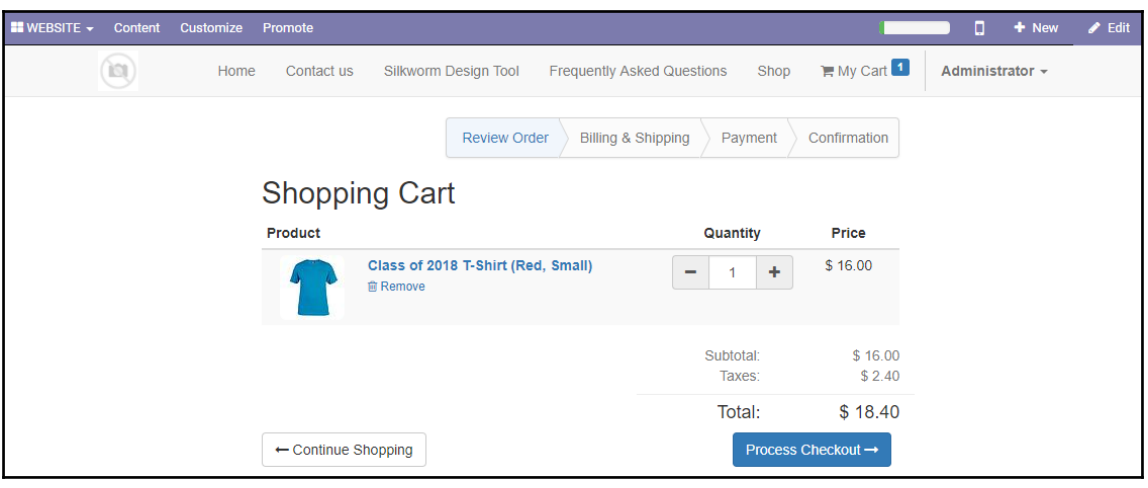

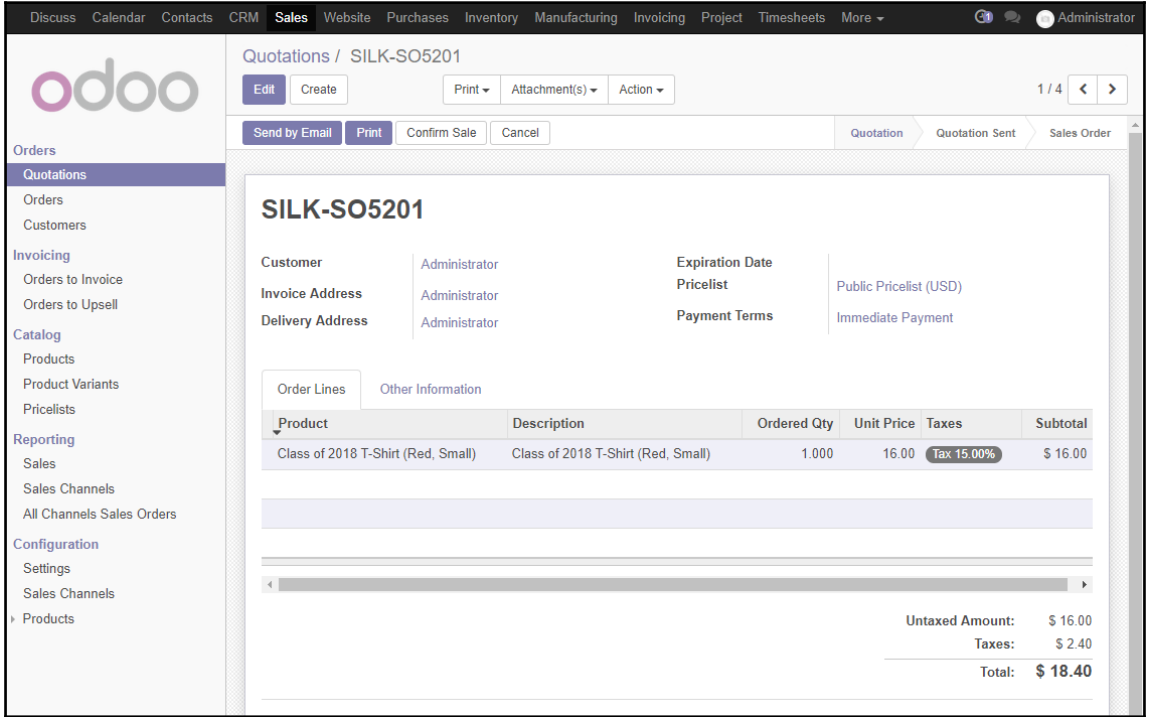

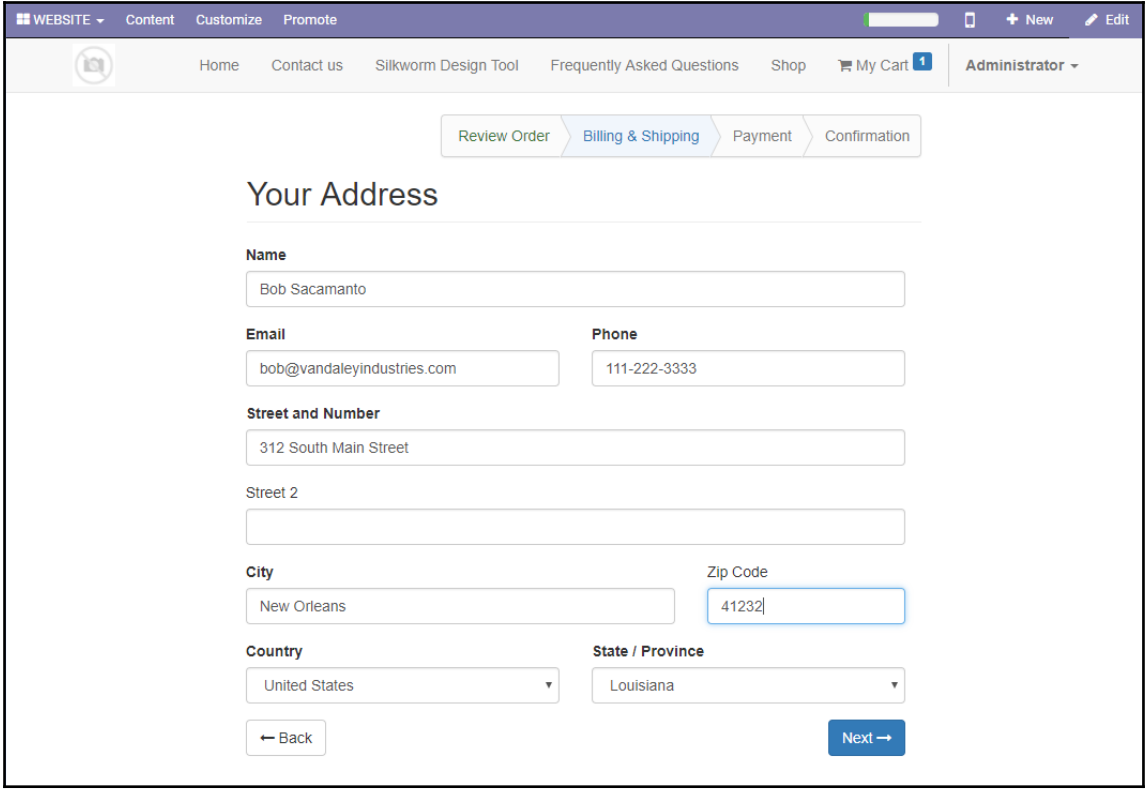

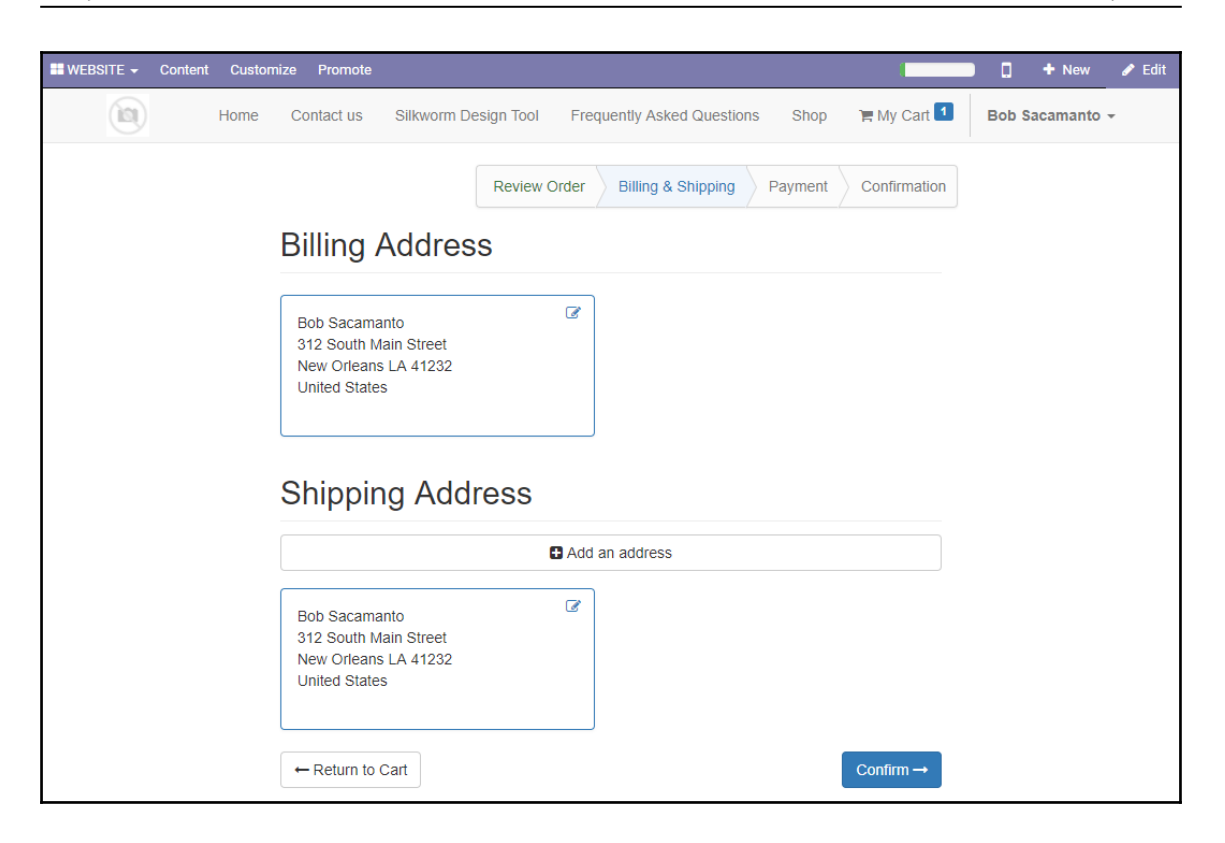

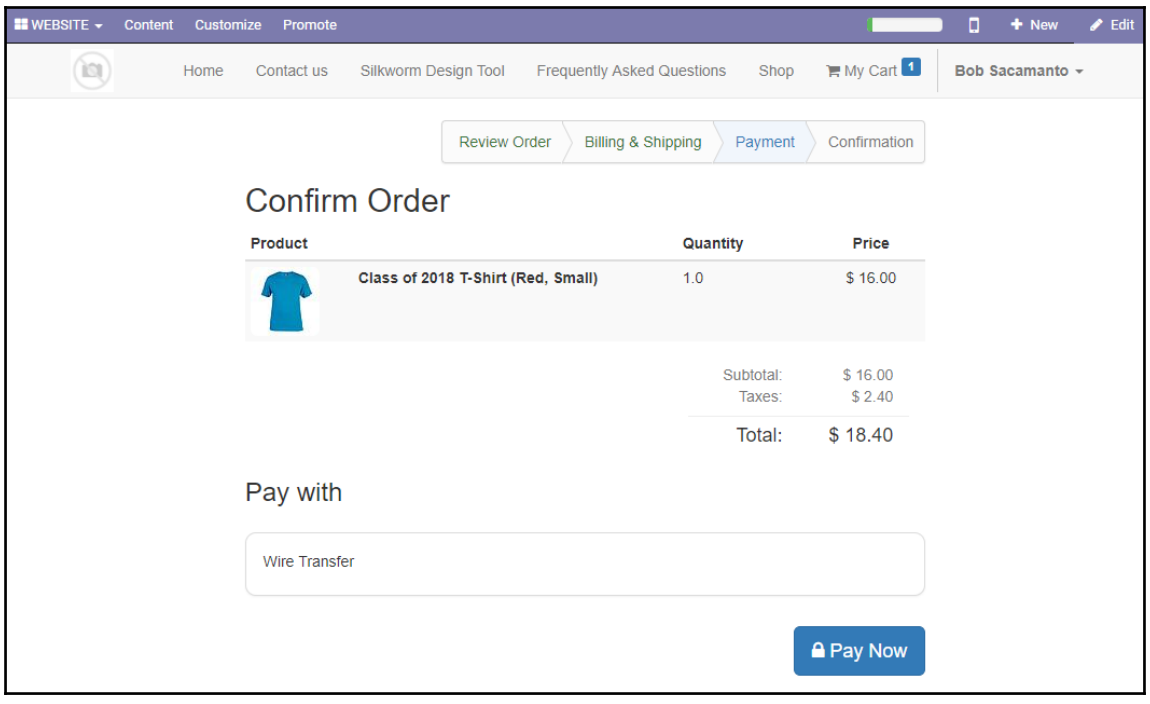

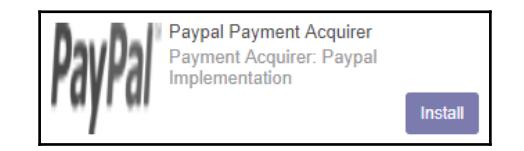

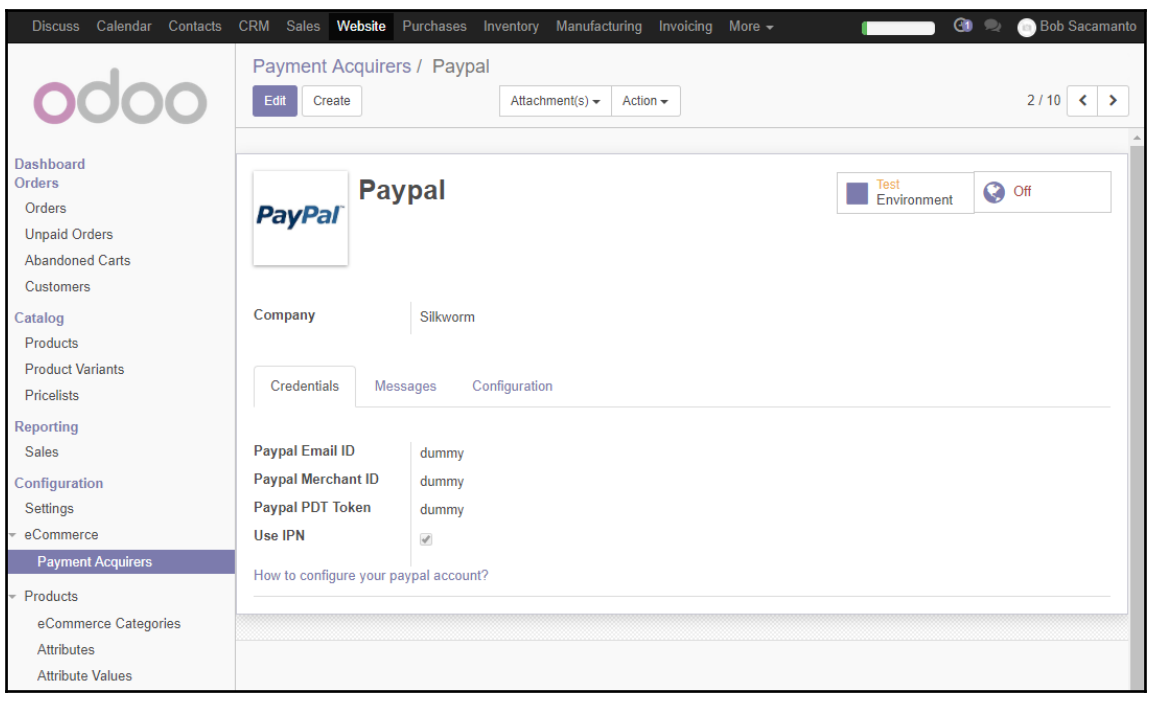

# **Chapter 13: Customizing Odoo for Your Business**

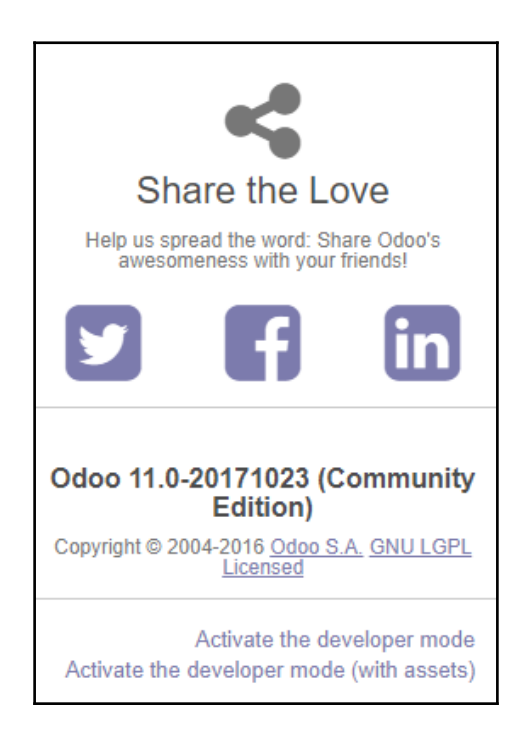

#### *Graphic Bundle Chapter 1*

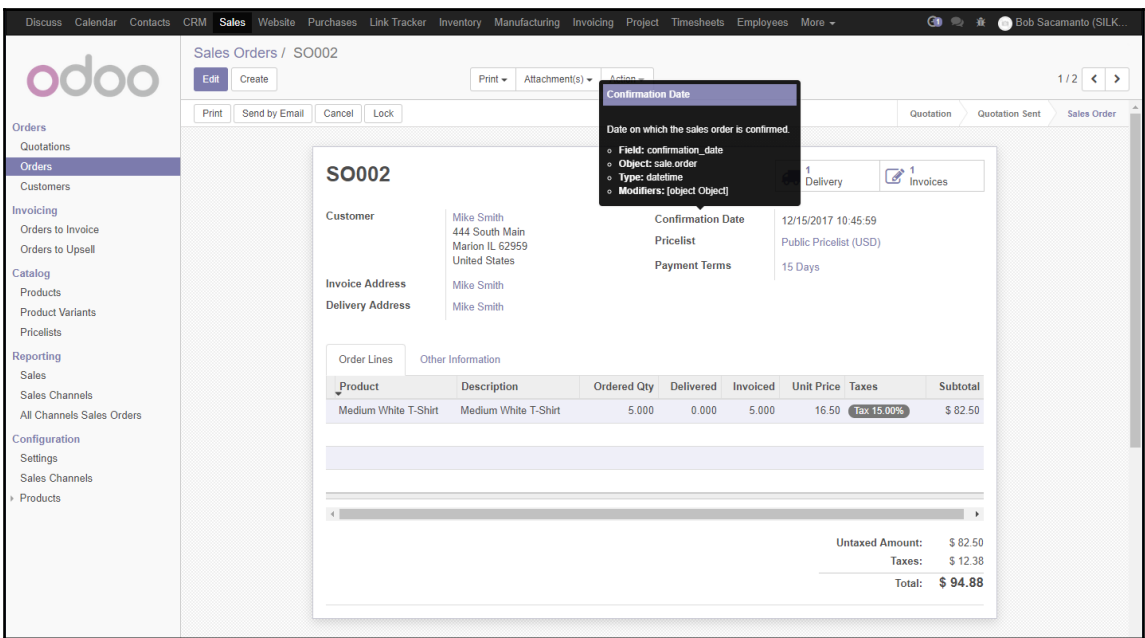

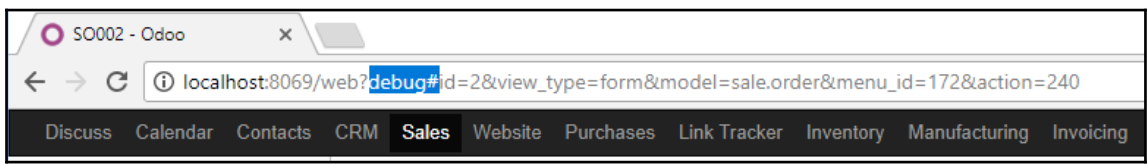

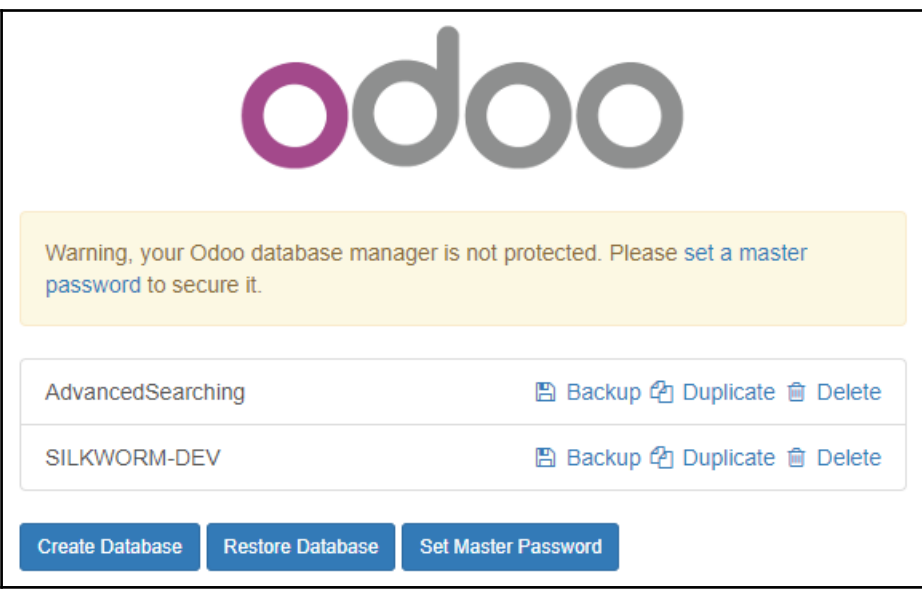

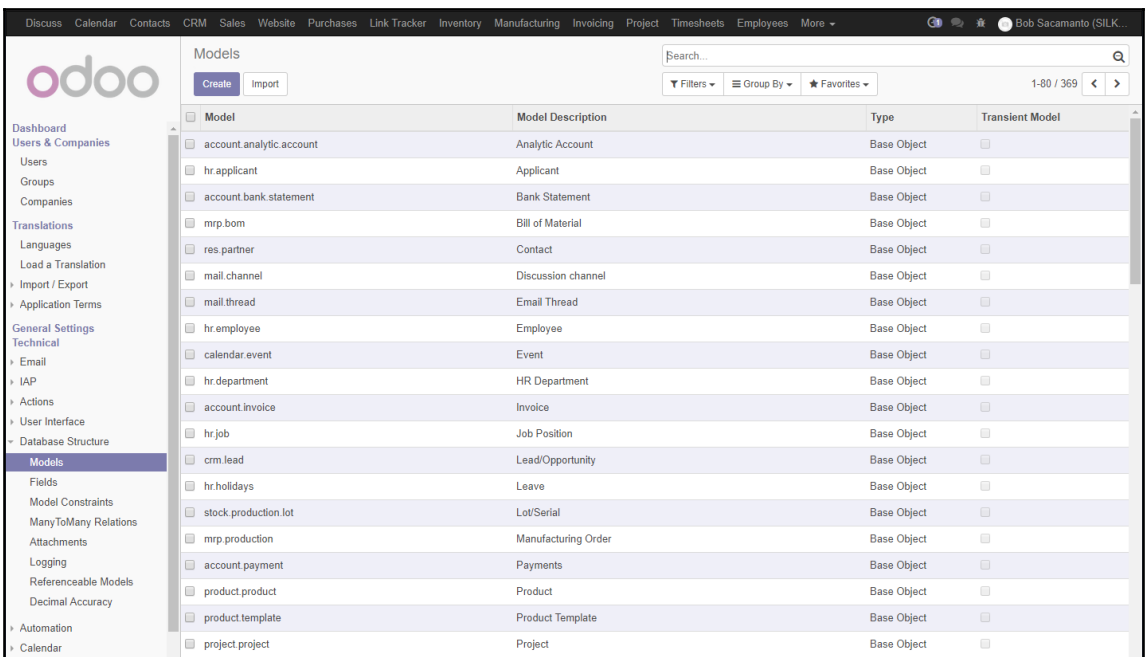

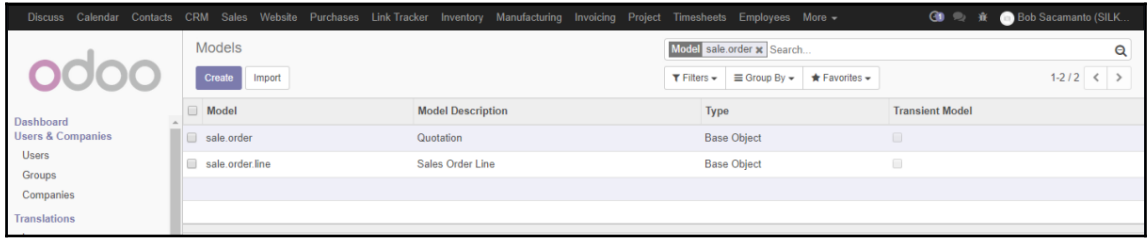

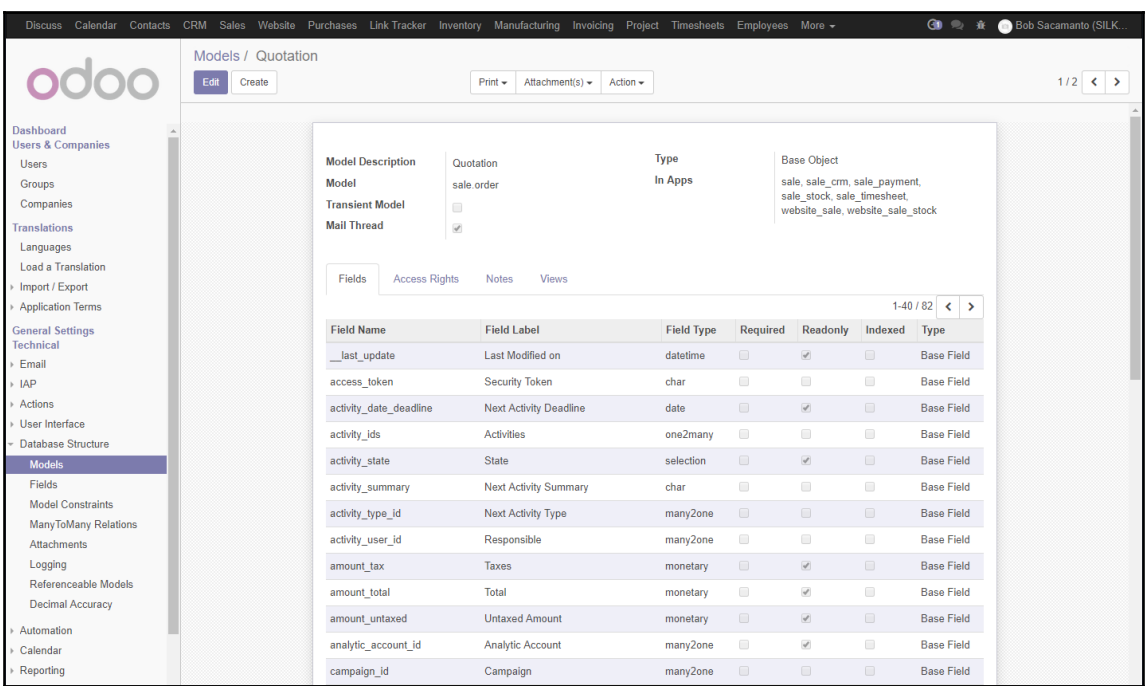
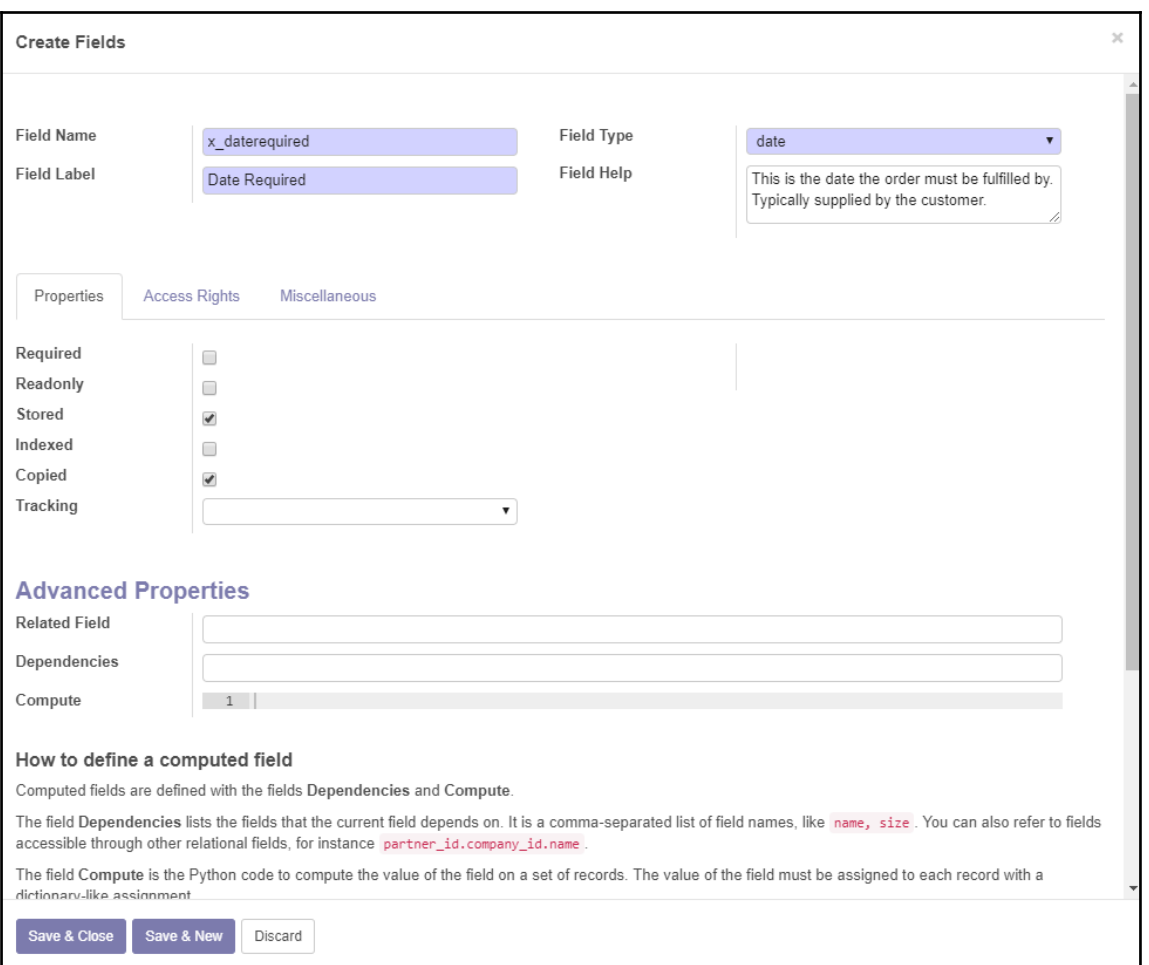

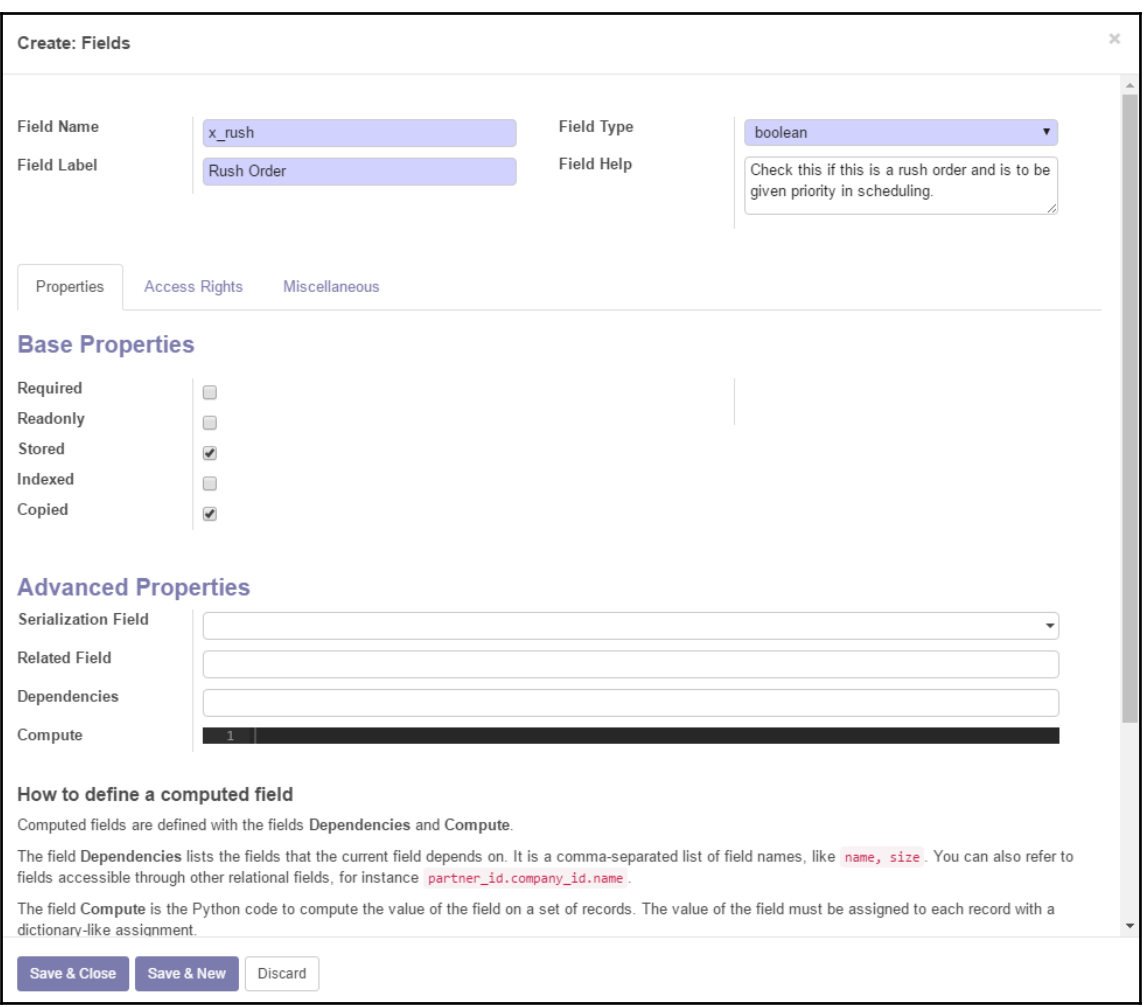

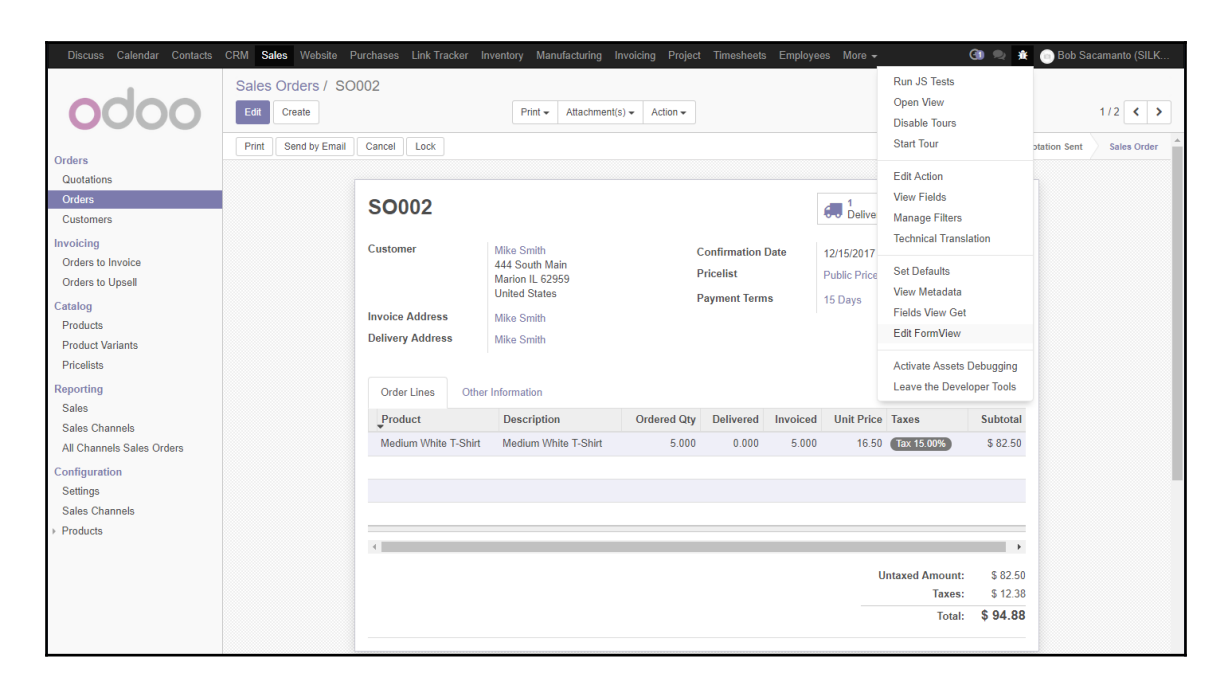

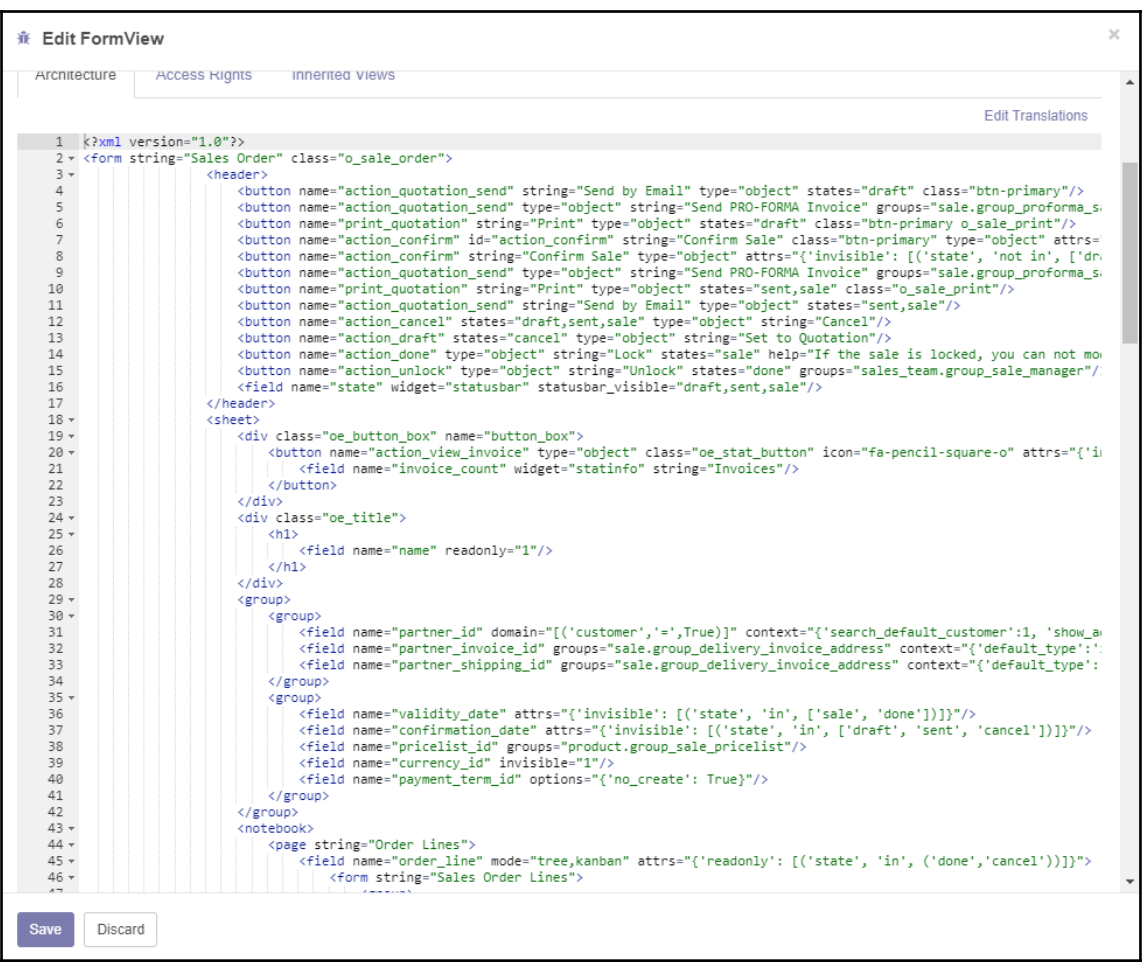

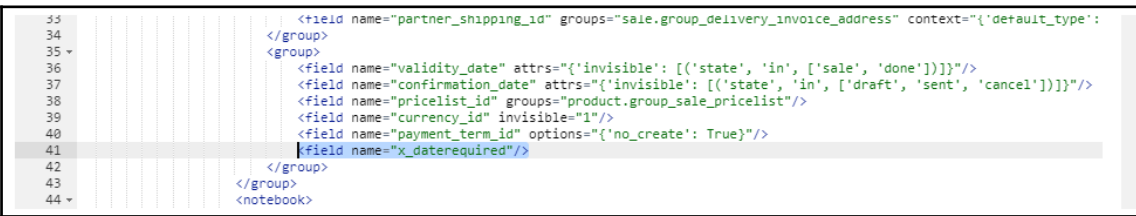

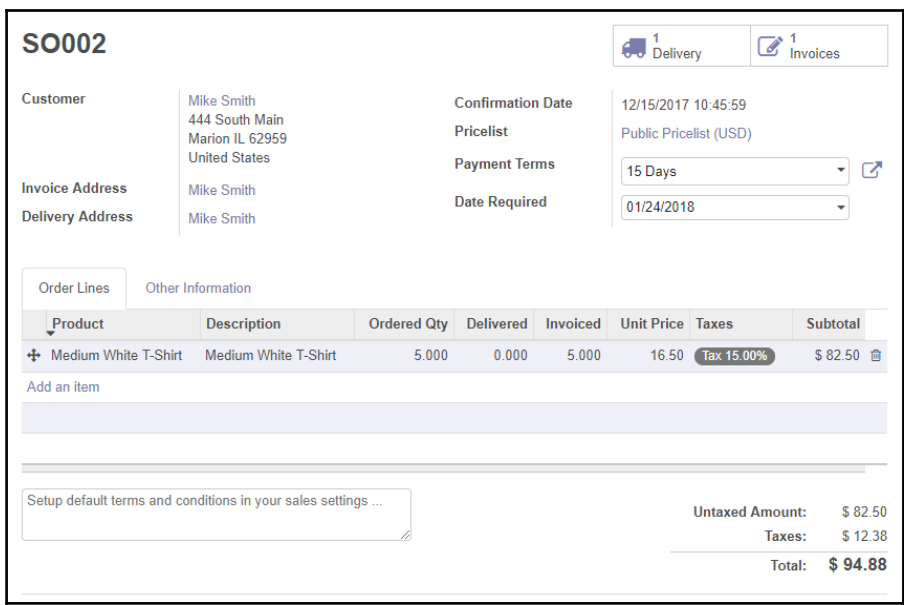

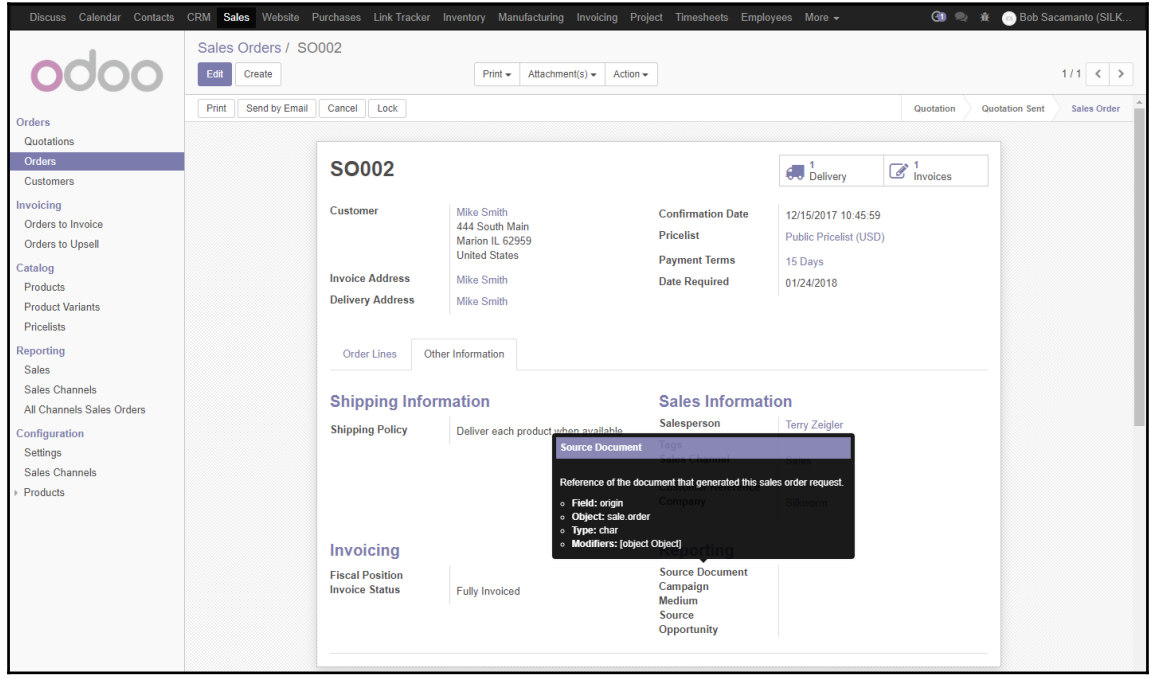

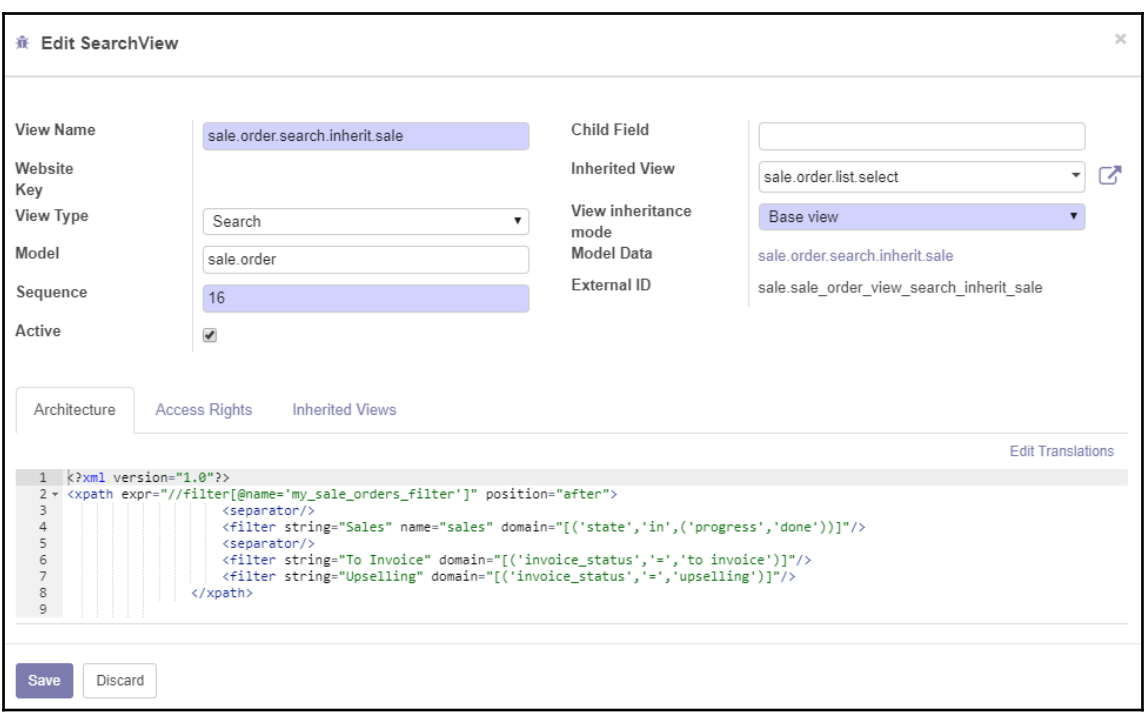

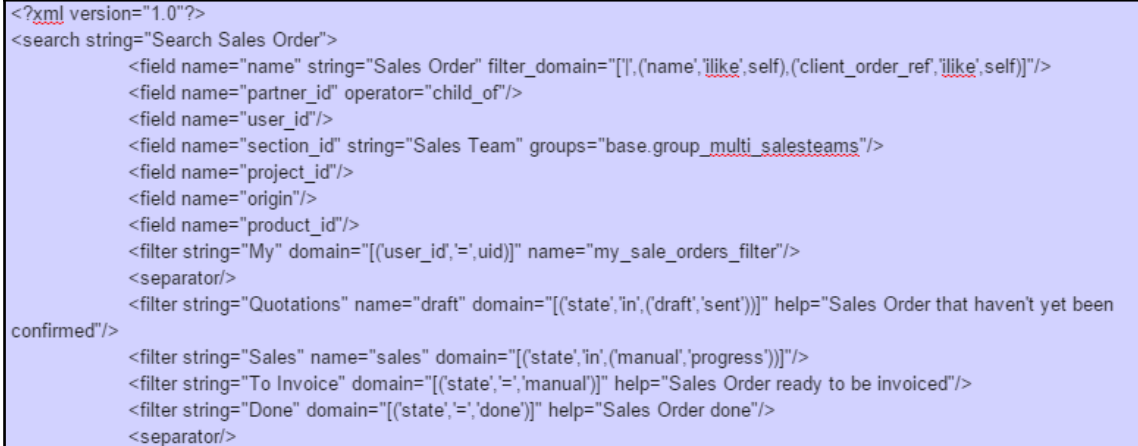

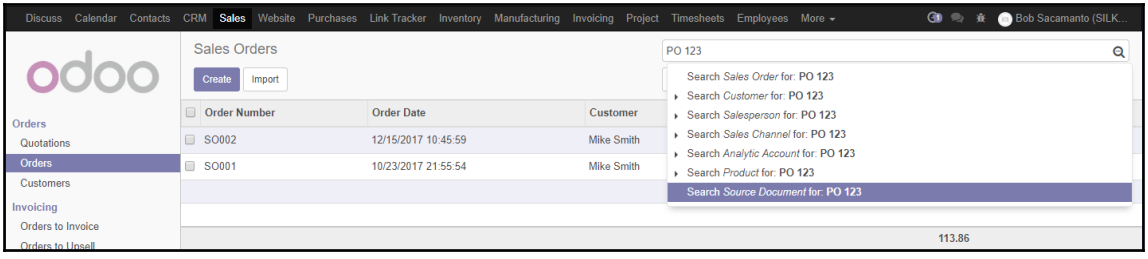

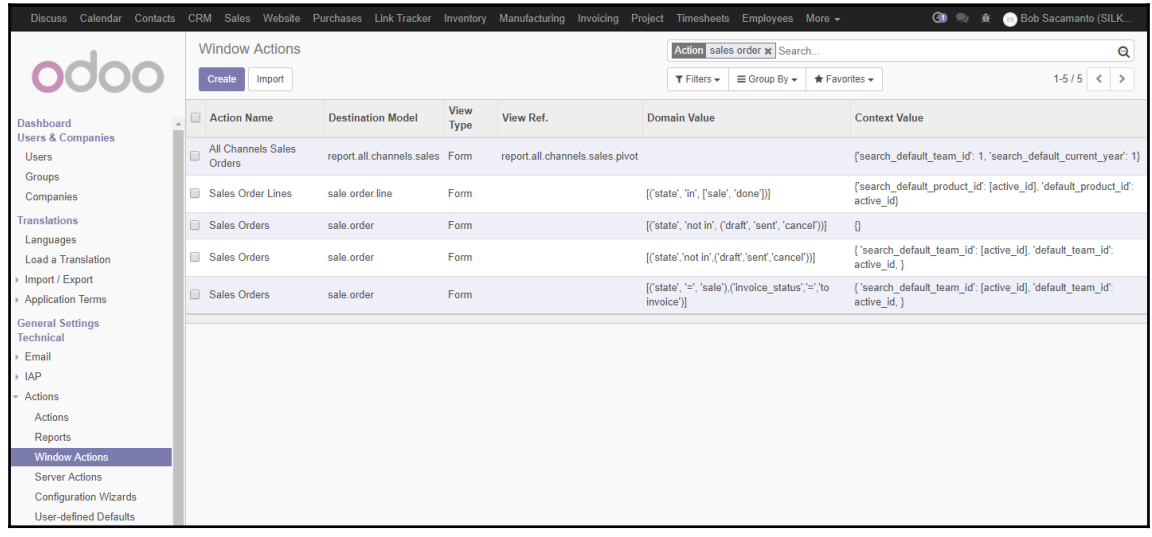

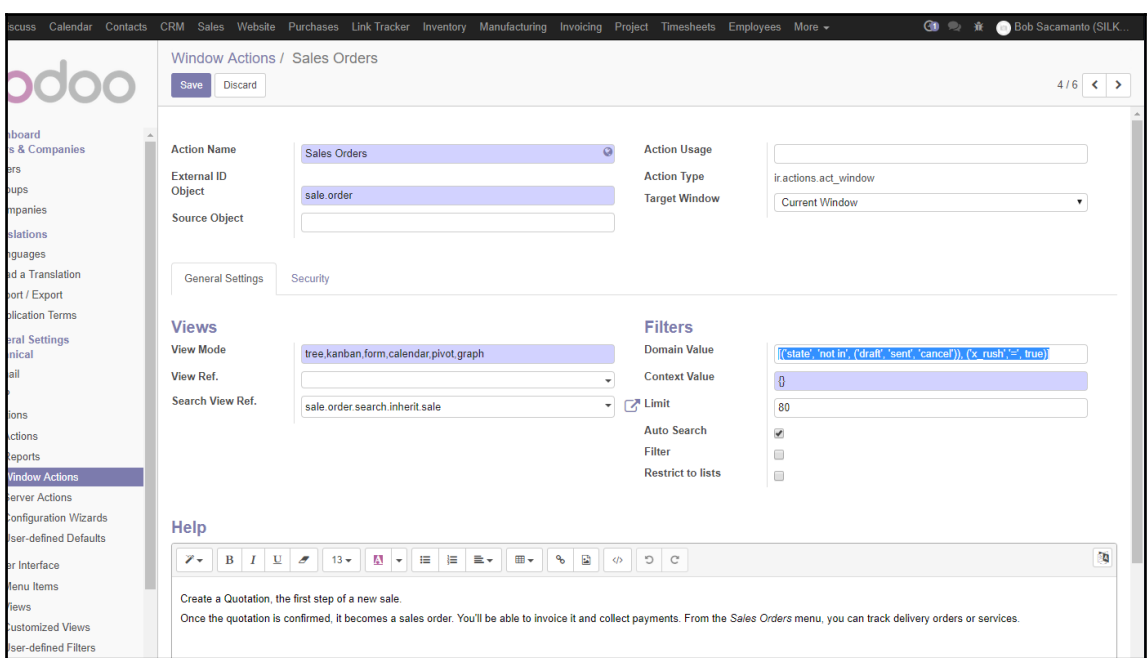

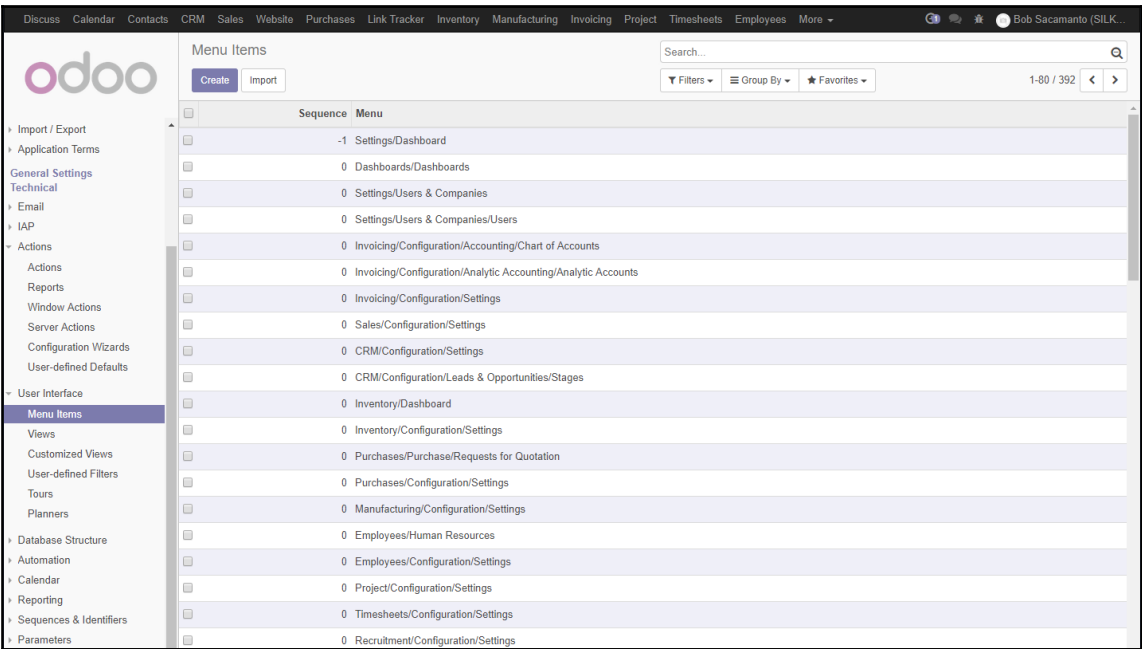

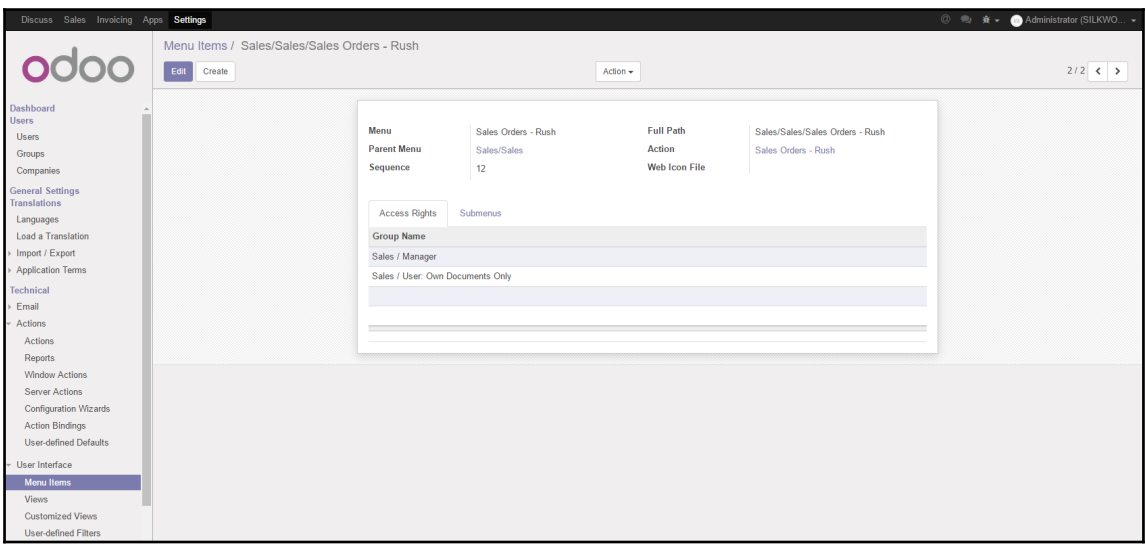

## **Chapter 14: Modifying Documents and Reports**

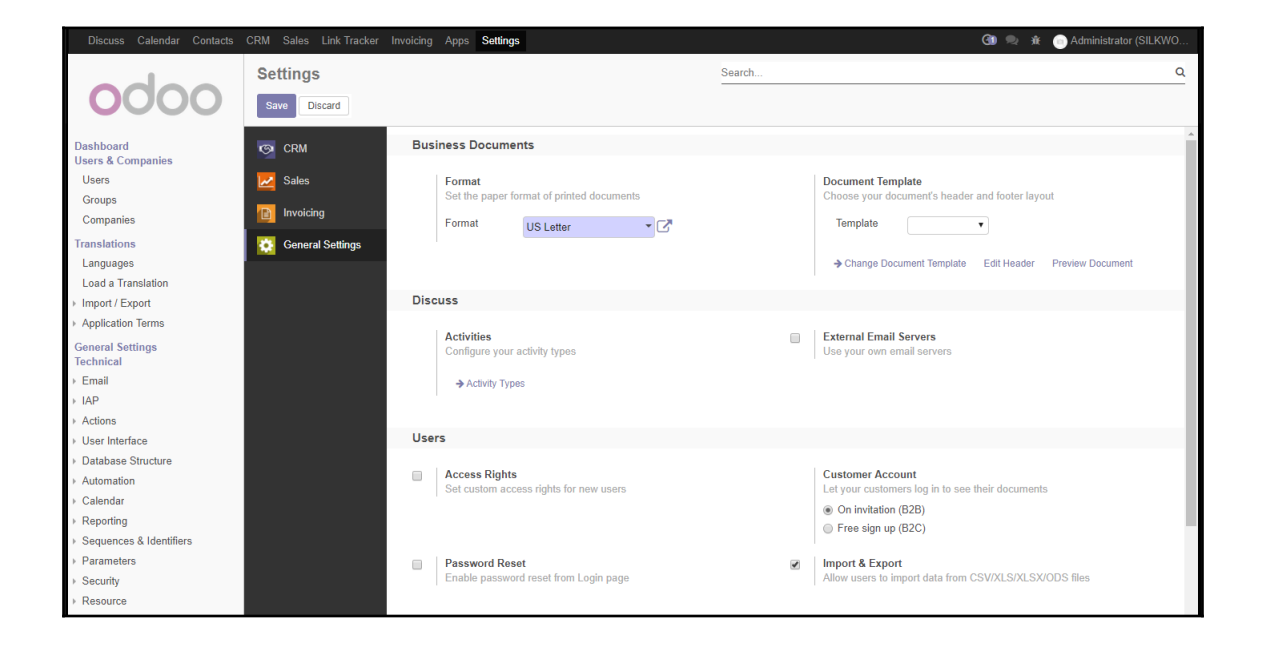

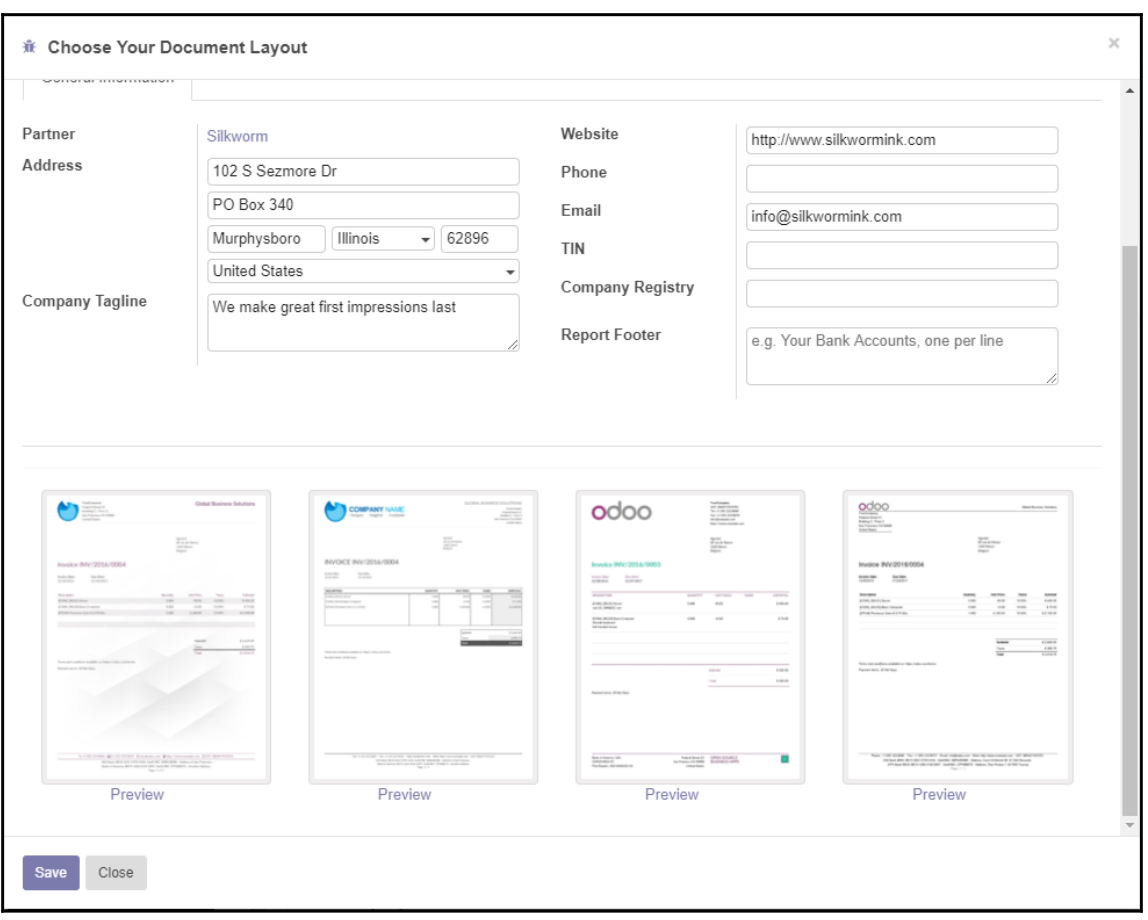

![](_page_190_Picture_3.jpeg)

![](_page_191_Picture_2.jpeg)

![](_page_192_Picture_11.jpeg)

![](_page_193_Picture_20.jpeg)

![](_page_193_Picture_21.jpeg)

![](_page_193_Picture_22.jpeg)

![](_page_194_Picture_15.jpeg)

![](_page_194_Picture_16.jpeg)

![](_page_195_Picture_12.jpeg)

![](_page_195_Picture_13.jpeg)

![](_page_196_Picture_20.jpeg)

<t t-if="not (env.context.get('proforma', False) or is\_pro\_forma)"><br><span t-if="doc.state not in ['draft','sent']">Order # </span><br><span t-if="doc.state in ['draft','sent']">Quotation # </span>  $\langle$ /t>

![](_page_197_Picture_11.jpeg)

## **Chapter 15: Discovering Custom Odoo Modules**

![](_page_198_Picture_3.jpeg)

![](_page_199_Picture_2.jpeg)

![](_page_200_Picture_15.jpeg)

![](_page_200_Picture_16.jpeg)

![](_page_201_Picture_15.jpeg)

![](_page_201_Picture_16.jpeg)

![](_page_202_Picture_14.jpeg)

![](_page_203_Picture_2.jpeg)

![](_page_203_Picture_32.jpeg)

![](_page_204_Picture_2.jpeg)

![](_page_204_Picture_3.jpeg)

![](_page_205_Picture_26.jpeg)

![](_page_205_Picture_3.jpeg)

![](_page_205_Picture_27.jpeg)

![](_page_206_Figure_2.jpeg)

# **Chapter 16: Comparing Community and Enterprise Editio n**

![](_page_207_Picture_24.jpeg)

![](_page_208_Picture_17.jpeg)

![](_page_208_Picture_3.jpeg)

![](_page_208_Picture_18.jpeg)

![](_page_209_Picture_1.jpeg)

![](_page_209_Picture_2.jpeg)

![](_page_209_Picture_3.jpeg)

![](_page_210_Figure_2.jpeg)

![](_page_211_Picture_15.jpeg)

![](_page_211_Picture_16.jpeg)

![](_page_212_Figure_2.jpeg)

![](_page_212_Figure_3.jpeg)

![](_page_212_Picture_4.jpeg)

![](_page_213_Picture_14.jpeg)

![](_page_214_Picture_2.jpeg)

![](_page_214_Picture_71.jpeg)

![](_page_215_Picture_14.jpeg)
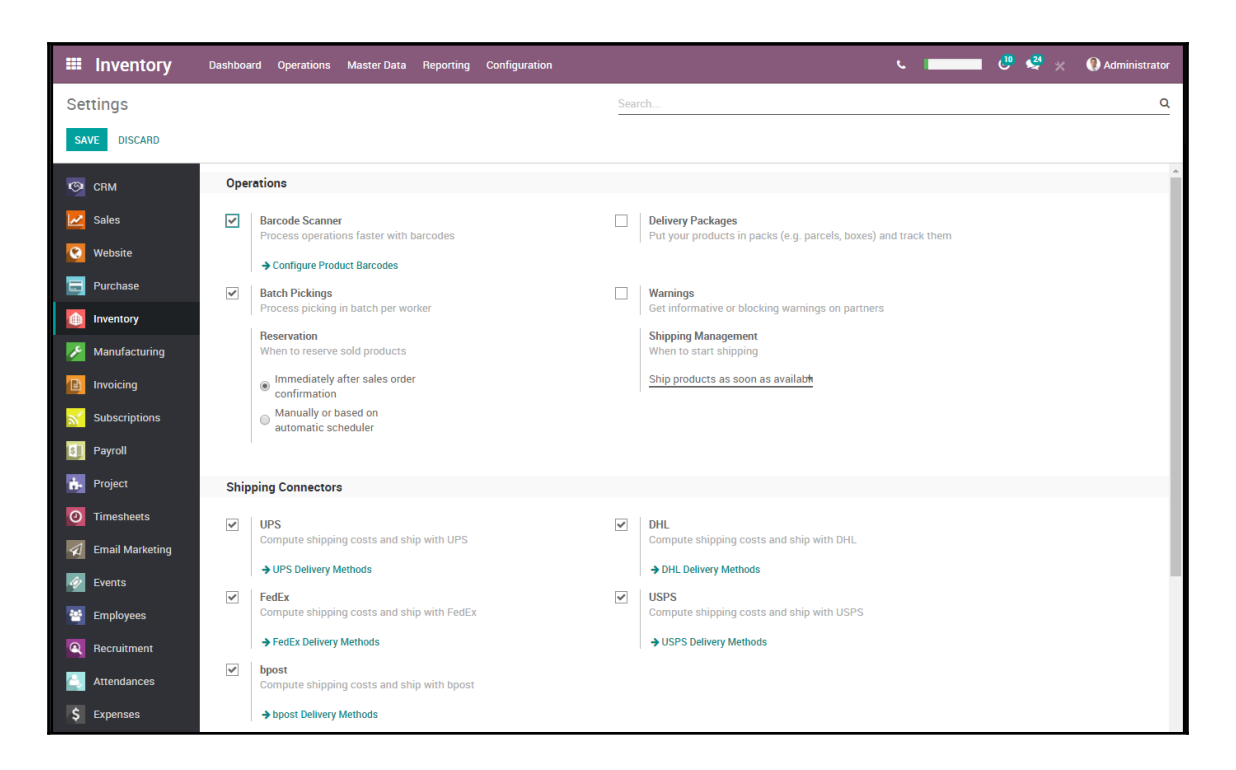

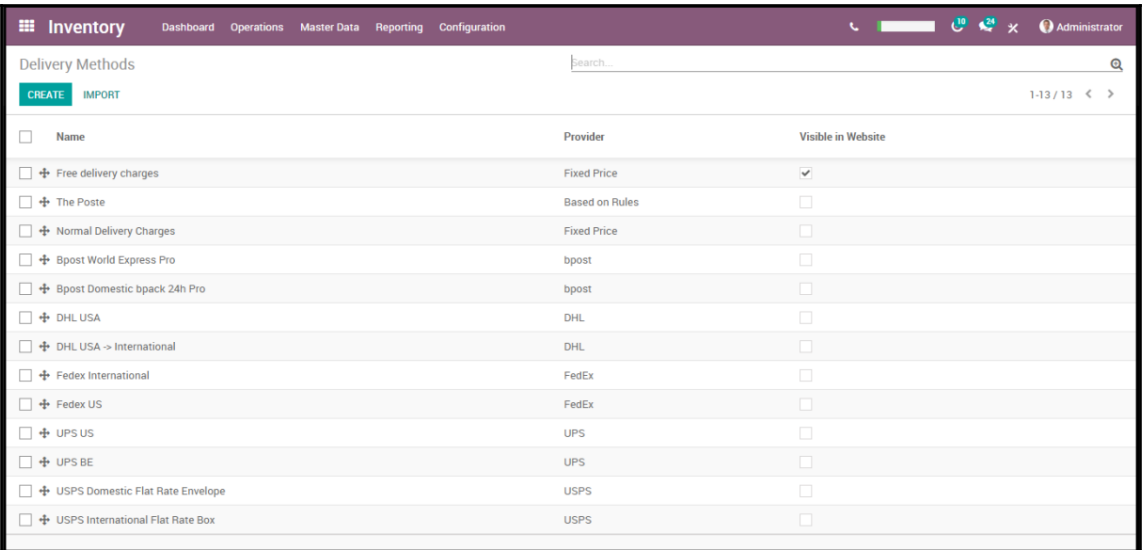

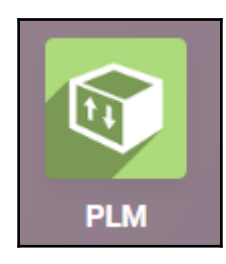

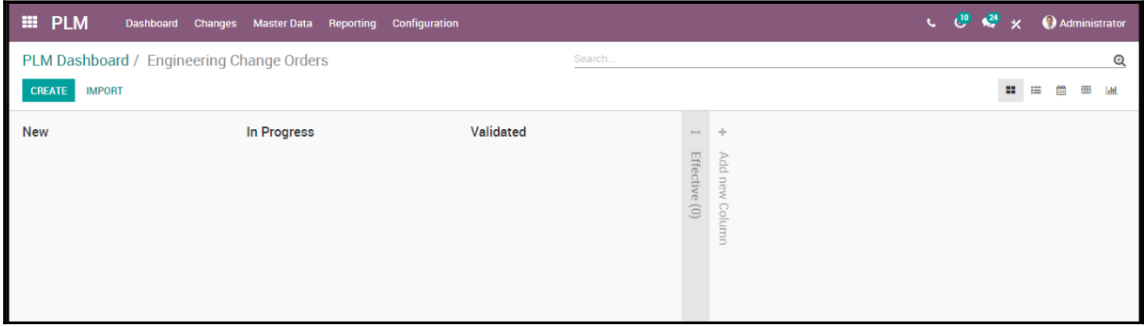

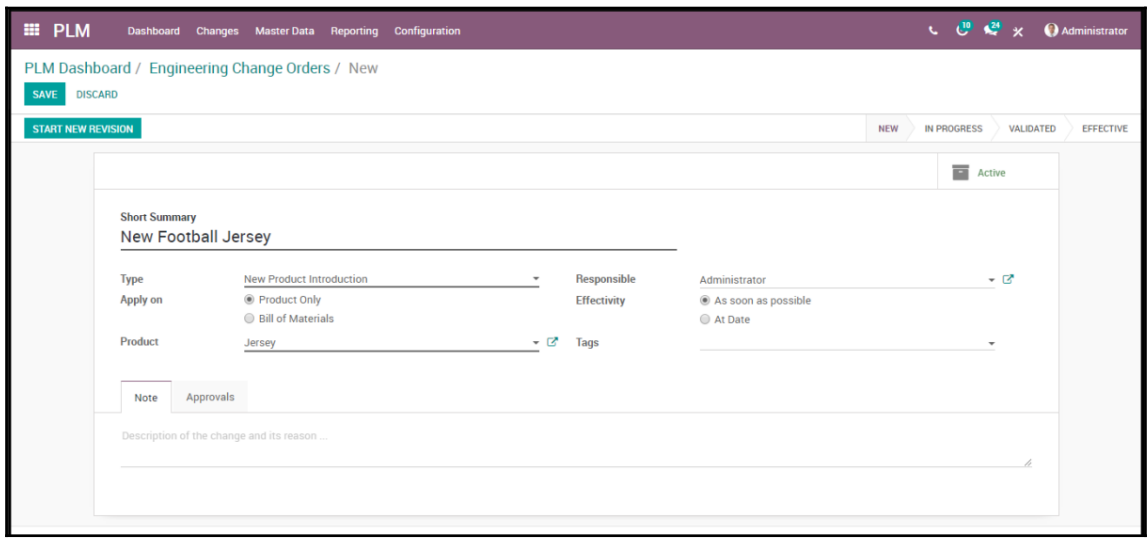

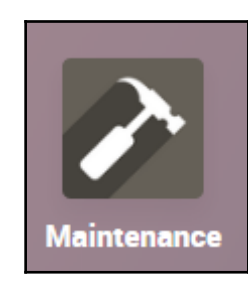

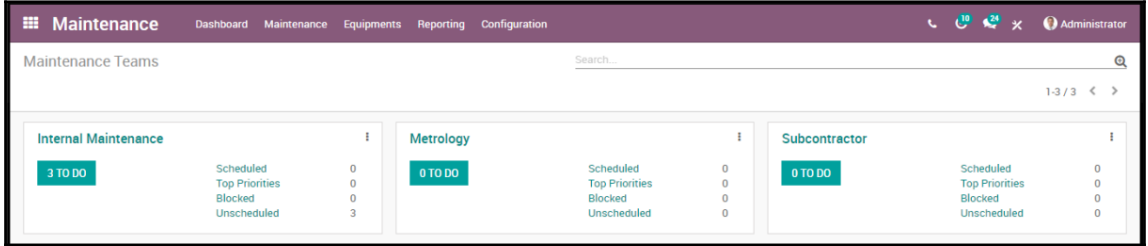

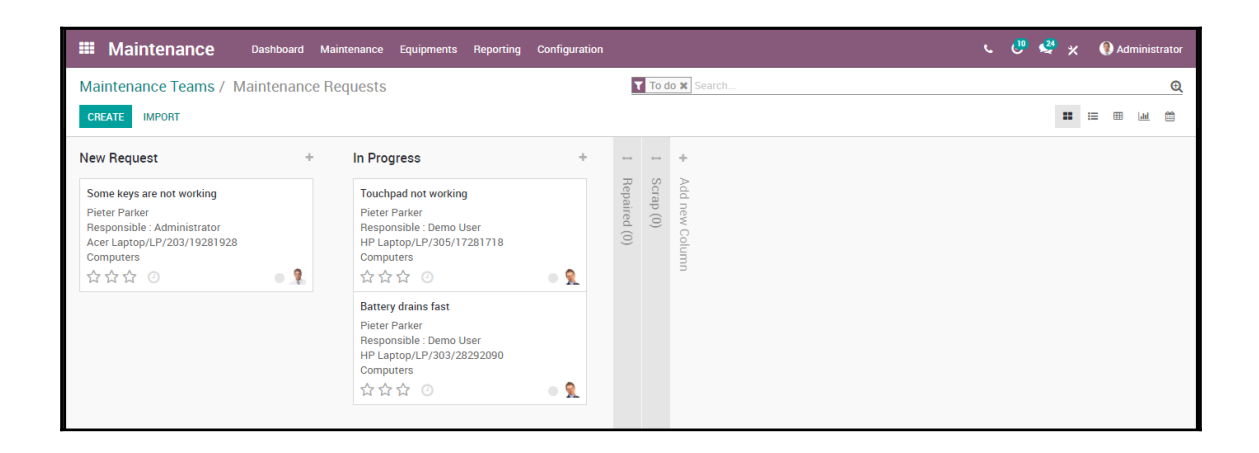

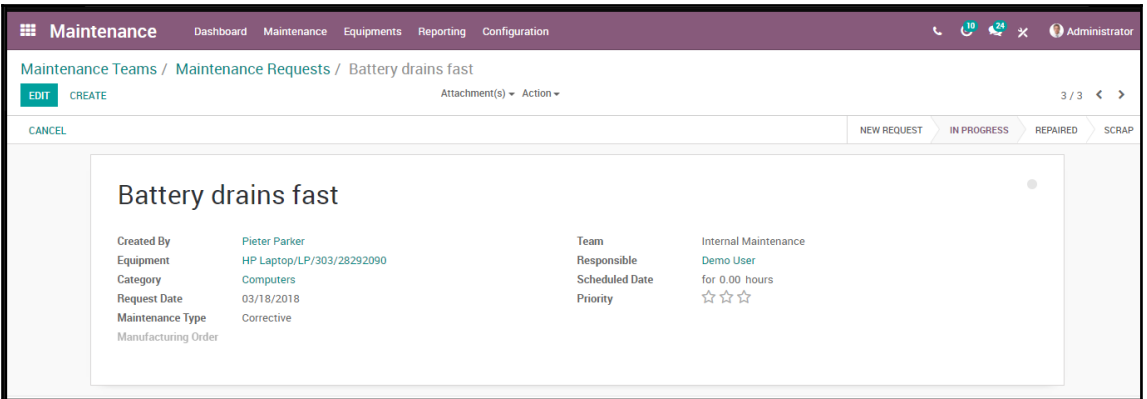

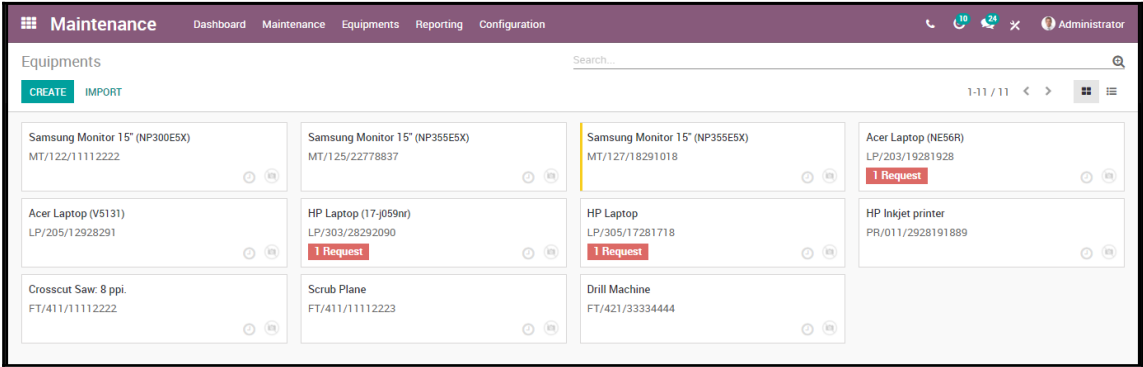

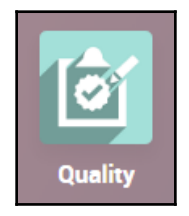

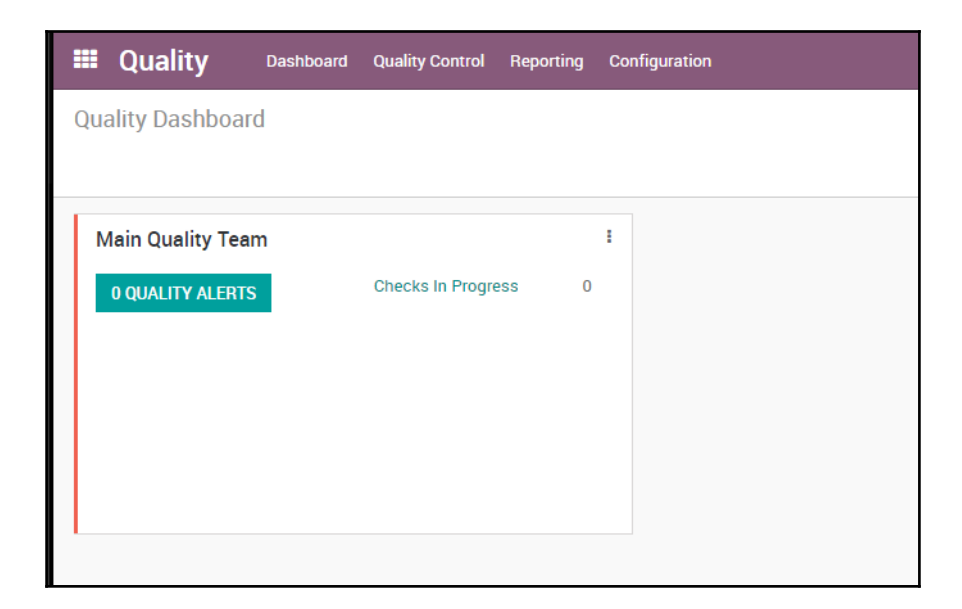

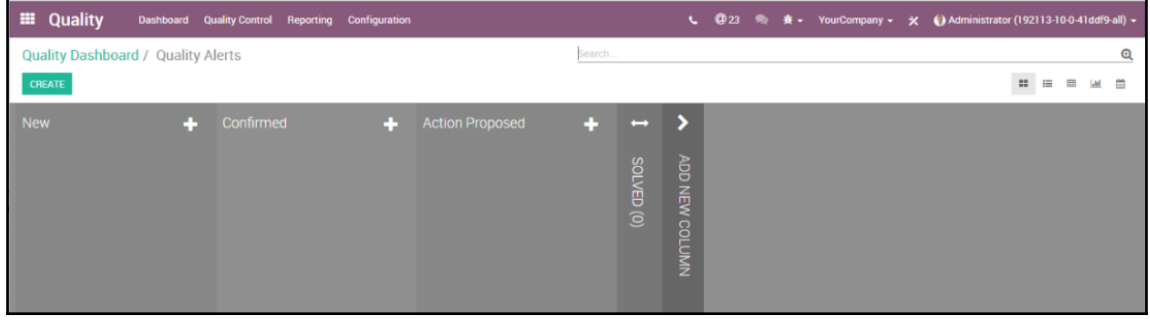

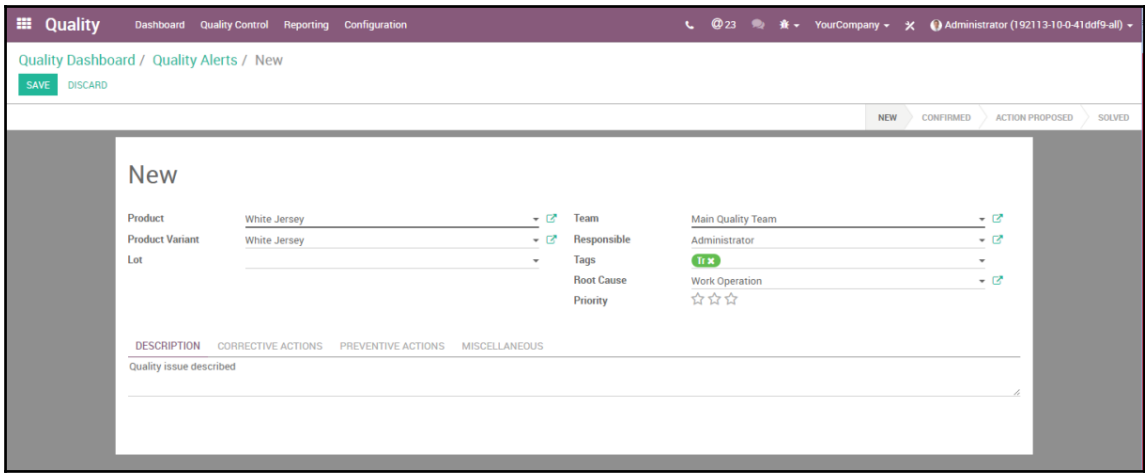

Administrator  $\pmb{\times}$ 

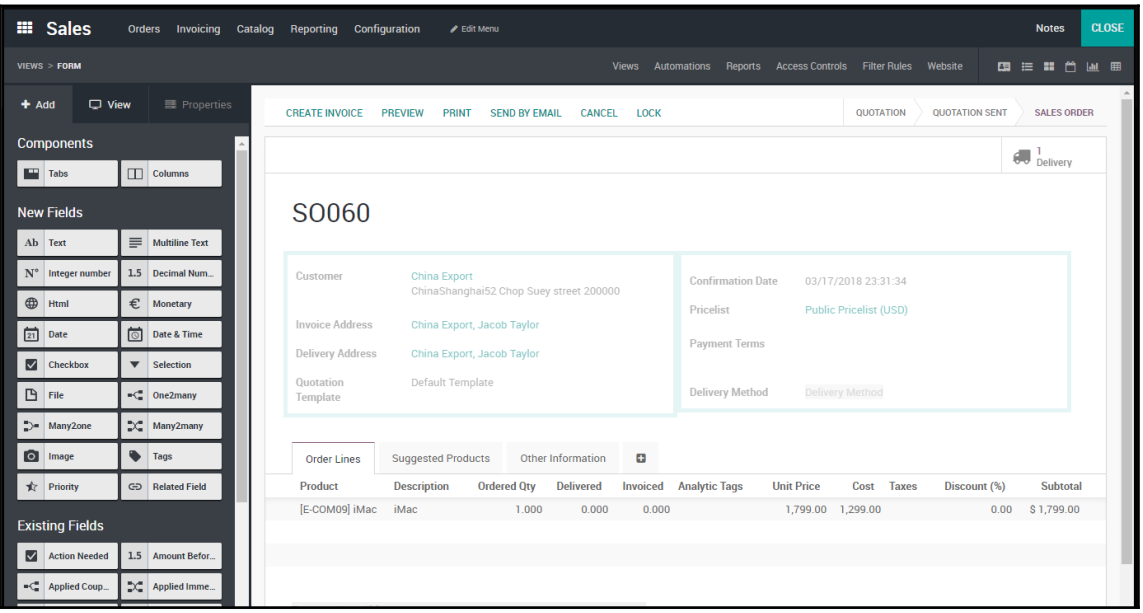

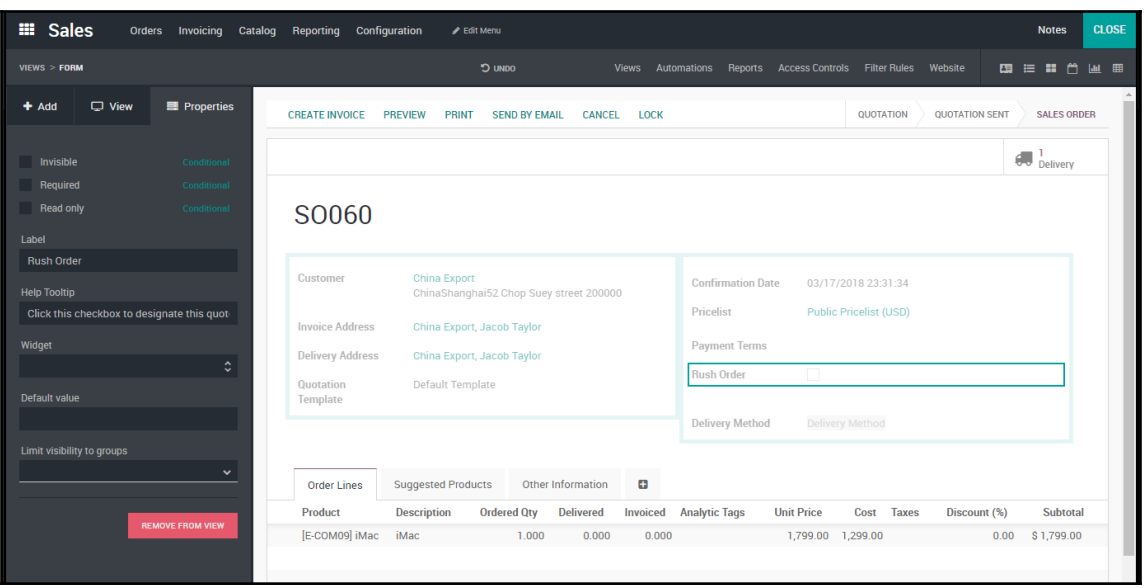